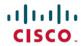

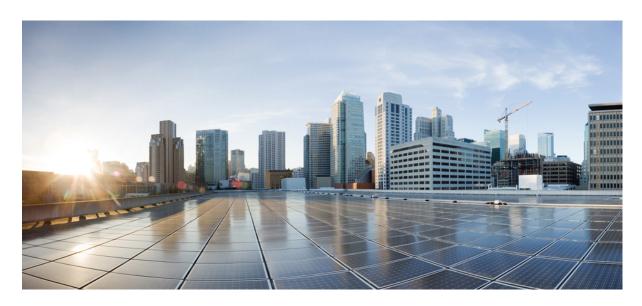

# System Security Configuration Guide for Cisco NCS 540 Series Routers, IOS XR Release 7.11.x

**First Published: 2023-12-01** 

### **Americas Headquarters**

Cisco Systems, Inc. 170 West Tasman Drive San Jose, CA 95134-1706 USA http://www.cisco.com Tel: 408 526-4000

800 553-NETS (6387) Fax: 408 527-0883 THE SPECIFICATIONS AND INFORMATION REGARDING THE PRODUCTS IN THIS MANUAL ARE SUBJECT TO CHANGE WITHOUT NOTICE. ALL STATEMENTS, INFORMATION, AND RECOMMENDATIONS IN THIS MANUAL ARE BELIEVED TO BE ACCURATE BUT ARE PRESENTED WITHOUT WARRANTY OF ANY KIND, EXPRESS OR IMPLIED. USERS MUST TAKE FULL RESPONSIBILITY FOR THEIR APPLICATION OF ANY PRODUCTS.

THE SOFTWARE LICENSE AND LIMITED WARRANTY FOR THE ACCOMPANYING PRODUCT ARE SET FORTH IN THE INFORMATION PACKET THAT SHIPPED WITH THE PRODUCT AND ARE INCORPORATED HEREIN BY THIS REFERENCE. IF YOU ARE UNABLE TO LOCATE THE SOFTWARE LICENSE OR LIMITED WARRANTY, CONTACT YOUR CISCO REPRESENTATIVE FOR A COPY.

The Cisco implementation of TCP header compression is an adaptation of a program developed by the University of California, Berkeley (UCB) as part of UCB's public domain version of the UNIX operating system. All rights reserved. Copyright © 1981, Regents of the University of California.

NOTWITHSTANDING ANY OTHER WARRANTY HEREIN, ALL DOCUMENT FILES AND SOFTWARE OF THESE SUPPLIERS ARE PROVIDED "AS IS" WITH ALL FAULTS. CISCO AND THE ABOVE-NAMED SUPPLIERS DISCLAIM ALL WARRANTIES, EXPRESSED OR IMPLIED, INCLUDING, WITHOUT LIMITATION, THOSE OF MERCHANTABILITY, FITNESS FOR A PARTICULAR PURPOSE AND NONINFRINGEMENT OR ARISING FROM A COURSE OF DEALING, USAGE, OR TRADE PRACTICE.

IN NO EVENT SHALL CISCO OR ITS SUPPLIERS BE LIABLE FOR ANY INDIRECT, SPECIAL, CONSEQUENTIAL, OR INCIDENTAL DAMAGES, INCLUDING, WITHOUT LIMITATION, LOST PROFITS OR LOSS OR DAMAGE TO DATA ARISING OUT OF THE USE OR INABILITY TO USE THIS MANUAL, EVEN IF CISCO OR ITS SUPPLIERS HAVE BEEN ADVISED OF THE POSSIBILITY OF SUCH DAMAGES.

Any Internet Protocol (IP) addresses and phone numbers used in this document are not intended to be actual addresses and phone numbers. Any examples, command display output, network topology diagrams, and other figures included in the document are shown for illustrative purposes only. Any use of actual IP addresses or phone numbers in illustrative content is unintentional and coincidental.

All printed copies and duplicate soft copies of this document are considered uncontrolled. See the current online version for the latest version.

Cisco has more than 200 offices worldwide. Addresses and phone numbers are listed on the Cisco website at www.cisco.com/go/offices.

Cisco and the Cisco logo are trademarks or registered trademarks of Cisco and/or its affiliates in the U.S. and other countries. To view a list of Cisco trademarks, go to this URL: <a href="https://www.cisco.com/c/en/us/about/legal/trademarks.html">https://www.cisco.com/c/en/us/about/legal/trademarks.html</a>. Third-party trademarks mentioned are the property of their respective owners. The use of the word partner does not imply a partnership relationship between Cisco and any other company. (1721R)

© 2023 Cisco Systems, Inc. All rights reserved.

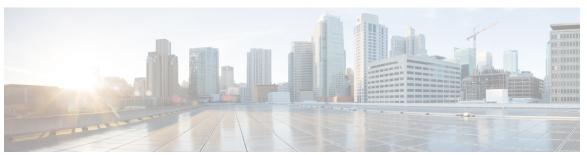

### CONTENTS

| CHAPTER 1 YANG Data Models for System Security Features | HAPTER 1 | YANG Data Models for System Security Features |
|---------------------------------------------------------|----------|-----------------------------------------------|
|---------------------------------------------------------|----------|-----------------------------------------------|

Using YANG Data Models 1

### CHAPTER 2 Configuring AAA Services 3

Configuring AAA Services 3

Prerequisites for Configuring AAA Services 3

Restrictions for Configuring AAA Services 4

Configure Task group 4

Configure User Groups 5

Configure First User on Cisco Routers 7

Configure Users 8

Password Masking For Type 7 Password Authentication 10

Configure Type 8 and Type 9 Passwords 10

Configure Type 10 Password 12

Backward Compatibility for Password Types 13

Configure AAA Password Policy 14

Configure Password Policy for User Secret and Password 16

Password Policy to Restrict Consecutive Characters 19

Configure Router to RADIUS Server Communication 23

Configure RADIUS Dead-Server Detection 26

Configure TACACS+ Server 28

Configure RADIUS Server Groups 31

Configure TACACS+ Server Groups 32

Configure Per VRF TACACS+ Server Groups 34

Create Series of Authentication Methods 35

Create Series of Authorization Methods 37

Create Series of Accounting Methods Generate Interim Accounting Records 41 Apply Method List 42 **Enable Accounting Services** Configure Login Parameters 44 Task Maps 45 How to Configure Hold-Down Timer for TACACS+ 47 Overview on AAA Services 50 Hold-Down Timer for TACACS+ 71 Model-based AAA 73 **Implementing Certification Authority Interoperability** 87 Implementing Certification Authority Interoperability 87 Prerequisites for Implementing Certification Authority 87 Restrictions for Implementing Certification Authority Configure Router Hostname and IP Domain Name 89 Generate RSA Key Pair 90 Import Public Key to the Router 91 Declare Certification Authority and Configure Trusted Point 91 Authenticate CA 93 Request Your Own Certificates 94 Configure Certificate Enrollment Using Cut-and-Paste 94 Certificate Authority Trust Pool Management 98 CA Certificate Bundling in the Trust Pool 98 Prerequisites for CA Trust Pool Management Restrictions for CA trust pool management 98 Updating the CA Trustpool 98 Configuring Optional Trustpool Policy Parameters 100 Handling of CA Certificates appearing both in Trust Pool and Trust Point 101

Integrating Cisco IOS XR and Crosswork Trust Insights 104

Expiry Notification for PKI Certificate 101

Regenerate the Certificate 103

Enable PKI Traps

Learn About the PKI Alert Notification 101

How to Integrate Cisco IOS XR and Crosswork Trust Insights Generate Key Pair 106 Generate System Trust Point for the Leaf and Root Certificate 108 Generate Root and Leaf Certificates 109 System Certificates Expiry 111 Collect Data Dossier 111 Procedure to Test Key Generation and Data-signing with Different Key Algorithm 116 Verify Authenticity of RPM Packages Using Fingerprint 116 Support for Ed25519 Public-Key Signature System 119 Generate Crypto Key for Ed25519 Signature Algorithm 120 Integrate Cisco IOS XR with Cisco Crosswork Trust Insights using Ed25519 120 Information About Implementing Certification Authority 121 Supported Standards for Certification Authority Interoperability 121 Certification Authorities 122 **Implementing Keychain Management** 123 Implementing Keychain Management 123 Restrictions for Implementing Keychain Management 123 Configure Keychain 123 Configure Tolerance Specification to Accept Keys 125 Configure Key Identifier for Keychain 125 Configure Text for Key String 126 Determine Valid Keys 127 Configure Keys to Generate Authentication Digest for Outbound Application Traffic 128 Configure Cryptographic Algorithm Lifetime of Key 131 **Implementing Type 6 Password Encryption** 133 How to Implement Type 6 Password Encryption 133 Enabling Type6 Feature and Creating a Primary Key (Type 6 Server) Implementing Key Chain for BGP Sessions (Type 6 Client) 136 Creating a BGP Session (Type 6 Password Encryption Use Case) 137 **Understanding MACSec Encryption** 139

CHAPTER 4

CHAPTER 5

```
MKA Authentication Process
                                  139
     MACsec Frame Format 140
     Advantages of Using MACsec Encryption 141
     Hardware Support for MACSec 141
     MACsec PSK 143
     Fallback PSK 143
     Configuring and Verifying MACsec Encryption
     Creating a MACsec Keychain 144
     Creating a User-Defined MACsec Policy 146
     Applying MACsec Configuration on an Interface 149
     MACsec Policy Exceptions 151
       How to Create MACsec Policy Exception 151
     Verifying MACsec Encryption on IOS XR 152
      Verifying MACsec Encryption on the Router 158
     Quantum safe key distribution options for MACsec
       Session key service 162
       Configure SKS 162
          Create the SKS profile on the server and client 163
          Export the McEliece public key 164
          Copy the McEliece public key to the server 165
          Import the client McEliece public key 165
          Generate the encrypted seed for the SKS engine with the client public key 166
          Decrypt and import the seed to the sks engine 167
     Secure Key Integration Protocol 169
        Configuring Point to Point MACsec Link Encryption using SKIP 171
802.1X Port-Based Authentication 177
```

Usage guidelines and restrictions for 802.1X port-based authentication 178 IEEE 802.1X Device Roles 178 Understanding 802.1X Port-Based Authentication 179 802.1X host-modes **180** Configure 802.1X host-modes 180 Prerequisites for 802.1X Port-Based Authentication 180 802.1X with Remote RADIUS Authentication 181

Configure 802.1X Authentication Method 181 Configure 802.1X Authenticator Profile 181 Configure 8021X Profile on Interface 182 802.1X with Local EAP Authentication Generate RSA Key Pair 183 Configure Trustpoint 183 Configure Domain Name 184 Certificate Configurations 184 Configure EAP Profile 184 Configure 802.1X Authenticator Profile Configure 802.1X Profile on Interface 185 Router as 802.1X Supplicant 186 Configure 802.1X Supplicant Profile Configure 802.1X Profile on Interface Verify 802.1X Port-Based Authentication 187 Show Command Outputs 187 Syslog Messages 188 MACSec Using EAP-TLS Authentication 191 Configure MACSec Encryption Using EAP-TLS Authentication 192 Configure MACSec EAP on an Interface 192 Verify MACSec EAP Configuration on an Interface 193 **Understanding URPF** 195 Configuring URPF Loose Mode 195 **Implementing Management Plane Protection** 197 Implementing Management Plane Protection 197 Benefits of Management Plane Protection 198 Restrictions for Implementing Management Plane Protection 198 Configure Device for Management Plane Protection for Inband Interface 198 Configure Device for Management Plane Protection for Out-of-band Interface 201 Information About Implementing Management Plane Protection 205

Configure RADIUS Server 181

CHAPTER 8

CHAPTER 9

Control Plane Protection 205 Management Plane 205 CHAPTER 11 Setup the Linux Network for Application Hosting 207 CHAPTER 12 **Secure Storage for Third Party Applications** 209 Configuring Secure Vault 210 Configuring Secure Vault Address and Port 210 Profiles 211 Setting Up a TPA Profile 211 Onboarding the TPAs As a Docker Instance TPA Operations Using Secure Vault 212 Verifying Secure Vault Configuration 212 CHAPTER 13 **Implementing Secure Shell 215** Implementing Secure Shell 215 Information About Implementing Secure Shell 216 SSH Server 216 SSH Client 216 SFTP Feature Overview 217 RSA Based Host Authentication RSA Based User Authentication SSHv2 Client Keyboard-Interactive Authentication 220 Prerequisites for Implementing Secure Shell 220 SSH and SFTP in Baseline Cisco IOS XR Software Image 220 CiscoSSH 222 Guidelines for Using CiscoSSH 225 Guidelines and Restrictions for Implementing Secure Shell 229 Configure SSH 230 Automatic Generation of SSH Host-Key Pairs 232 Configure the Allowed SSH Host-Key Pair Algorithms 233 Ed25519 Public-Key Signature Algorithm Support for SSH 235

Peer-Filtering on Interfaces **205** 

How to Generate Ed25519 Public Key for SSH 236

```
Configure SSH Client 236
        Order of SSH Client Authentication Methods 238
          How to Set the Order of Authentication Methods for SSH Clients 238
        Configuring CBC Mode Ciphers
                                        239
        SSH Configuration Option to Restrict Cipher Public Key and HMAC Algorithm 240
          Disable HMAC Algorithm 241
          Enable Cipher Public Key
        User Configurable Maximum Authentication Attempts for SSH
          Configure Maximum Authentication Attempts for SSH 244
        X.509v3 Certificate-based Authentication for SSH 246
          Configure X.509v3 Certificate-based Authentication for SSH
        Importing Public Key 253
     Selective Authentication Methods for SSH Server
        Disable SSH Server Authentication Methods 255
     SSH Port Forwarding 257
        How to Enable SSH Port Forwarding 259
     Non-Default SSH Port 260
        How to Configure Non-Default SSH Port 262
     Public Key-Based Authentication of SSH Clients 265
        Enable Public Key-Based Authentication of SSH Client
      Public key-based Authentication to SSH Server on Routers 269
        Guidelines and Restrictions for Public key-based authentication to Routers 270
        Configure Public key-based Authentication to Routers 271
        Delete Public Keys in the Routers 273
IP Security for Management Traffic 275
      Restrictions for IP Security for Management Traffic 278
     Configuration Example 279
Implementing Lawful Intercept
     Interception Mode 286
     Data Interception 286
     Lawful Intercept Topology
     Benefits of Lawful Intercept 287
```

| Information About Lawful Intercept Implementation 288          |
|----------------------------------------------------------------|
| Prerequisites for Implementing Lawful Intercept 288            |
| Installing Lawful Intercept (LI) Package 289                   |
| Installing and Activating the LI Package 289                   |
| Deactivating the LI RPM 289                                    |
| Types of Lawful Intercept Mediation Device 290                 |
| Restrictions for Implementing Lawful Intercept 290             |
| Limitations of Lawful Intercept 291                            |
| Scale or Performance Values 291                                |
| How to Configure SNMPv3 Access for Lawful Intercept 291        |
| Disabling SNMP-based Lawful Intercept 292                      |
| Configuring the Inband Management Plane Protection Feature 293 |
| Enabling the Lawful Intercept SNMP Server Configuration 294    |
| Additional Information on Lawful Intercept 294                 |
| Intercepting IPv4 and IPv6 Packets 294                         |
| Lawful Intercept Filters 294                                   |
| Encapsulation Type Supported for Intercepted Packets 295       |
| High Availability for Lawful Intercept 295                     |
| Preserving TAP and MD Tables during RP Fail Over 295           |
| Replay Timer 296                                               |
| Lawful Intercept Enablement with Consent-Token 296             |
|                                                                |
| Implementing Secure Logging 301                                |
| System Logging over Transport Layer Security (TLS) 301         |
| Restrictions for Syslogs over TLS 303                          |
| Configuring Syslogs over TLS 303                               |
|                                                                |
| Reimage Protection for Routers 307                             |
| Establish Device Ownership 310                                 |
| Provision Third Party Key Packages 313                         |
| Key Package File 313                                           |
| Key Package Configuration File 313                             |
| Provisioning Key Packages on the Router 314                    |
| Consent Token Workflow 316                                     |

```
Set Up Customer Consent Token Server 316
     Reimage Protection of Routers
                                  317
       Enable Reimage Protection
          Enabling Reimage Protection Using Cisco Consent Token Key 318
          Enabling Reimage Protection with Customer Consent Token Key 320
     Disable Reimage Protection on Routers 321
        Disabling Reimage Protection Using Cisco Consent Token Key 322
       Disabling Reimage Protection Using Customer Consent Token Key 323
     Recovering Reimage Protection-Enabled Routers From BIOS 324
       Disabling Reimage Protection with Cisco Consent Token Key 324
          Generating the Challenge String to Disable Reimage Protection 327
Implementing Trustworthy Systems
     Need for Trustworthy Systems
     Enable Trust in Hardware 330
       Secure Hardware for Strong Cryptography 331
         Hardware Integrity Check Using Chip Guard Functionality 332
     Enable Trust in Software 334
        Secure Boot 335
       Secure iPXE – Secure Boot Over the Network
                                                   337
     Establish and Maintain Trust at Steady State 337
       SELinux 337
          SELinux Policy 338
          SELinux Mode
          Role of the SELinux Policy in Boot Process
       Secure Install 339
          RPM Signing and Validation
         Third-Party RPMs
                            339
       SSD Encryption 340
          DM-Crypt 341
          AES-NI Support 341
          CryptSetup 342
         Encrypted Logical Volume 342
          SSD Binding 343
```

Data Zeroization 343

Boot Integrity and Trust Visibility 344

Secure gRPC 350

Integrity Measurement Architecture (IMA) 350

IMA Appraisal 351

IMA Audit 354

IMA Policy 355

Verifying the IMA Appraisal "enforce" Mode 355

IMA Signatures 356

How Trustworthiness is Implemented 356

Understanding Key Concepts in Security 357

### CHAPTER 19 Cisco MASA Service 361

Why Do I Need Cisco MASA? 362

Use Cases for Ownership Vouchers 362

Authentication Flow 363

Interacting with the MASA Server 364

Interacting with MASA Through Web Application 366

Interacting with MASA Through REST APIs 369

Workflow to Provision a Router Using Ownership Voucher 370

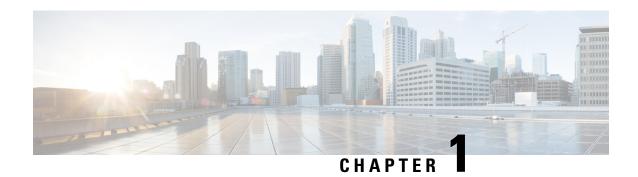

## **YANG Data Models for System Security Features**

This chapter provides information about the YANG data models for System Security features.

• Using YANG Data Models, on page 1

## **Using YANG Data Models**

Cisco IOS XR supports a programmatic way of configuring and collecting operational data of a network device using YANG data models. Although configurations using CLIs are easier and human-readable, automating the configuration using model-driven programmability results in scalability.

The data models are available in the release image, and are also published in the Github repository. Navigate to the release folder of interest to view the list of supported data models and their definitions. Each data model defines a complete and cohesive model, or augments an existing data model with additional XPaths. To view a comprehensive list of the data models supported in a release, navigate to the **Available-Content.md** file in the repository.

You can also view the data model definitions using the YANG Data Models Navigator tool. This GUI-based and easy-to-use tool helps you explore the nuances of the data model and view the dependencies between various containers in the model. You can view the list of models supported across Cisco IOS XR releases and platforms, locate a specific model, view the containers and their respective lists, leaves, and leaf lists presented visually in a tree structure. This visual tree form helps you get insights into nodes that can help you automate your network.

To get started with using the data models, see the *Programmability Configuration Guide*.

**Using YANG Data Models** 

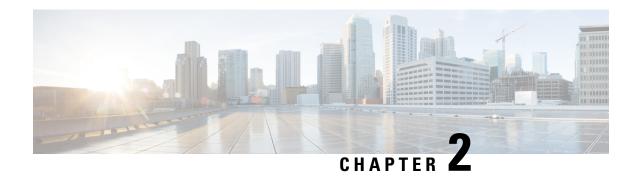

## **Configuring AAA Services**

This module describes the implementation of the administrative model of *task-based authorization* used to control user access in the software system. The major tasks required to implement task-based authorization involve configuring user groups and task groups.

User groups and task groups are configured through the software command set used for authentication, authorization and accounting (AAA) services. Authentication commands are used to verify the identity of a user or principal. Authorization commands are used to verify that an authenticated user (or principal) is granted permission to perform a specific task. Accounting commands are used for logging of sessions and to create an audit trail by recording certain user- or system-generated actions.

AAA is part of the software base package and is available by default.

Configuring AAA Services, on page 3

## **Configuring AAA Services**

This module describes the implementation of the administrative model of *task-based authorization* used to control user access in the software system. The major tasks required to implement task-based authorization involve configuring user groups and task groups.

User groups and task groups are configured through the software command set used for authentication, authorization and accounting (AAA) services. Authentication commands are used to verify the identity of a user or principal. Authorization commands are used to verify that an authenticated user (or principal) is granted permission to perform a specific task. Accounting commands are used for logging of sessions and to create an audit trail by recording certain user- or system-generated actions.

AAA is part of the software base package and is available by default.

### **Prerequisites for Configuring AAA Services**

The following are the prerequisites to configure AAA services:

- You must be in a user group associated with a task group that includes the proper task IDs. The command reference guides include the task IDs required for each command. If you suspect user group assignment is preventing you from using a command, contact your AAA administrator for assistance.
- Establish a root system user using the initial setup dialog. The administrator may configure a few local users without any specific AAA configuration. The external security server becomes necessary when user accounts are shared among many routers within an administrative domain. A typical configuration

would include the use of an external AAA security server and database with the local database option as a backup in case the external server becomes unreachable.

### **Restrictions for Configuring AAA Services**

This section lists the restrictions for configuring AAA services.

### Compatibility

Compatibility is verified with the Cisco freeware TACACS+ server and FreeRADIUS only.

### Interoperability

Router administrators can use the same AAA server software and database (for example, CiscoSecure ACS) for the router and any other Cisco equipment that does not currently run the Cisco software. To support interoperability between the router and external TACACS+ servers that do not support task IDs, see the "Task IDs for TACACS+ and RADIUS Authenticated Users, on page 67" section.

### **Configure Task group**

Task-based authorization employs the concept of a *task ID* as its basic element. A task ID defines the permission to execute an operation for a given user. Each user is associated with a set of permitted router operation tasks identified by task IDs. Users are granted authority by being assigned to user groups that are in turn associated with task groups. Each task group is associated with one or more task IDs. The first configuration task in setting up an authorization scheme to configure the task groups, followed by user groups, followed by individual users.

Specific task IDs can be removed from a task group by specifying the **no** prefix for the **task** command.

The task group itself can be removed. Deleting a task group that is still referred to elsewhere results in an error.

### Before you begin

Before creating task groups and associating them with task IDs, you should have some familiarity with the router list of task IDs and the purpose of each task ID. Use the **show aaa task supported** command to display a complete list of task IDs.

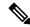

Note

Only users with write permissions for the AAA task ID can configure task groups.

### **Procedure**

### Step 1 configure

### **Example:**

RP/0/RP0/CPU0:router# configure

Enters mode.

### **Step 2** taskgroup taskgroup-name

### **Example:**

RP/0/RP0/CPU0:router(config) # taskgroup beta

Creates a name for a particular task group and enters task group configuration submode.

 Specific task groups can be removed from the system by specifying the no form of the taskgroup command.

### **Step 3** description string

### **Example:**

RP/0/RP0/CPU0:router(config-tg) # description this is a sample task group description (Optional) Creates a description of the task group named in Step 2.

Step 4 task {read | write | execute | debug} taskid-name

### Example:

```
RP/0/RP0/CPU0:router(config-tg)# task read bgp
```

Specifies a task ID to be associated with the task group named in Step 2.

- Assigns read permission for any CLI or API invocations associated with that task ID and performed by a member of the task group.
- Specific task IDs can be removed from a task group by specifying the **no** prefix for the **task** command.
- **Step 5** Repeat for each task ID to be associated with the task group named in Step 2.

\_\_\_

**Step 6** Use the **commit** or **end** command.

**commit**—Saves the configuration changes and remains within the configuration session.

**end** —Prompts user to take one of these actions:

- Yes Saves configuration changes and exits the configuration session.
- No —Exits the configuration session without committing the configuration changes.
- Cancel —Remains in the configuration session, without committing the configuration changes.

#### What to do next

After completing configuration of a full set of task groups, configure a full set of user groups as described in the Configuring User Groups section.

### **Configure User Groups**

User groups are configured with the command parameters for a set of users, such as task groups. Entering the **usergroup** command accesses the user group configuration submode. Users can remove specific user groups

by using the **no** form of the **usergroup** command. Deleting a usergroup that is still referenced in the system results in a warning.

### Before you begin

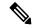

Note

Only users associated with the WRITE:AAA task ID can configure user groups. User groups cannot inherit properties from predefined groups, such as owner-sdr.

### **Procedure**

### Step 1 configure

### Example:

RP/0/RP0/CPU0:router# configure

Enters mode.

### Step 2 usergroup usergroup-name

### **Example:**

RP/0/RP0/CPU0:router(config)# usergroup beta

Creates a name for a particular user group and enters user group configuration submode.

• Specific user groups can be removed from the system by specifying the **no** form of the **usergroup** command.

### **Step 3** description string

### Example:

```
RP/0/RP0/CPU0:router(config-ug)#
description this is a sample user group description
```

(Optional) Creates a description of the user group named in Step 2.

### **Step 4 inherit usergroup** *usergroup-name*

### **Example:**

```
RP/0/RP0/CPU0:router(config-ug)#
inherit usergroup sales
```

• Explicitly defines permissions for the user group.

### **Step 5** taskgroup taskgroup-name

### **Example:**

```
RP/0/RP0/CPU0:router(config-ug) # taskgroup beta
```

Associates the user group named in Step 2 with the task group named in this step.

• The user group takes on the configuration attributes (task ID list and permissions) already defined for the entered task group.

**Step 6** Repeat Step for each task group to be associated with the user group named in Step 2.

\_

**Step 7** Use the **commit** or **end** command.

**commit**—Saves the configuration changes and remains within the configuration session.

end —Prompts user to take one of these actions:

- Yes Saves configuration changes and exits the configuration session.
- No —Exits the configuration session without committing the configuration changes.
- Cancel —Remains in the configuration session, without committing the configuration changes.

### **Configure First User on Cisco Routers**

When a Cisco Router is booted for the very first time, and a user logs in for the first time, a root-system username and password must be created. Configure the root-system username and password, as described in the following procedure:

**Step 1.** Establish a connection to the Console port.

This initiates communication with the router. When you have successfully connected to the router through the Console port, the router displays the prompt:

Enter root-system username

**Step 2.** Type the username for the root-system login and press **Enter**.

Sets the root-system username, which is used to log in to the router.

**Step 3.** Type the password for the root-system login and press **Enter**.

Creates an encrypted password for the root-system username. This password must be at least six characters in length. The router displays the prompt:

Enter secret

**Step 4.** Retype the password for the root-system login and press **Enter**.

Allows the router to verify that you have entered the same password both times. The router displays the prompt:

Enter secret again

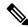

Note

If the passwords do not match, the router prompts you to repeat the process.

**Step 5.** Log in to the router.

Establishes your access rights for the router management session.

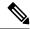

Note

In case of Router reload, when there is no stored username and password, you must create a new username and password.

For more information on minimum password length, see Minimum Password Length for First User Creation, on page 65.

### Example

The following example shows the root-system username and password configuration for a new router, and it shows the initial login:

```
/* Administrative User Dialog */
Enter root-system username: cisco
Enter secret:
Enter secret again:

RP/0/0/CPU0:Jan 10 12:50:53.105 : exec[65652]: %MGBL-CONFIG-6-DB_COMMIT : 'Administration configuration committed by system'.
Use 'show configuration commit changes 2000000009' to view the changes. Use the 'admin' mode 'configure' command to modify this configuration.

/* User Access Verification */
Username: cisco
Password:
RP/0/0/CPU0:ios#
```

The secret line in the configuration command script shows that the password is encrypted. When you type the password during configuration and login, the password is hidden.

### **Configure Users**

Perform this task to configure a user.

Each user is identified by a username that is unique across the administrative domain. Each user should be made a member of at least one user group. Deleting a user group may orphan the users associated with that group. The AAA server authenticates orphaned users but most commands are not authorized.

#### **Procedure**

### Step 1 configure

### **Example:**

RP/0/RP0/CPU0:router# configure

Enters mode.

### **Step 2 username** *user-name*

### **Example:**

```
RP/0/RP0/CPU0:router(config) # username user1
```

Creates a name for a new user (or identifies a current user) and enters username configuration submode.

• The *user-name* argument can be only one word. Spaces and quotation marks are not allowed.

### **Step 3** Do one of the following:

- password {0 | 7} password
- secret {0 | 5} secret

### **Example:**

```
RP/0/RP0/CPU0:router(config-un)# password 0 pwd1
or
RP/0/RP0/CPU0:router(config-un)# secret 0 sec1
```

Specifies a password for the user named in step 2.

- Use the **secret** command to create a secure login password for the user names specified in step 2.
- Entering 0 following the **password** command specifies that an unencrypted (clear-text) password follows. Entering 7, 8, 9, 10 following the **password** command specifies that an encrypted password follows.
- Entering **0** following the **secret** command specifies that a secure unencrypted (clear-text) password follows. Entering **5** following the **secret** command specifies that a secure encrypted password follows.
- Type **0** is the default for the **password** and **secret** commands.

### **Step 4 group** *group-name*

### **Example:**

```
RP/0/RP0/CPU0:router(config-un) # group sysadmin
```

Assigns the user named in step 2 to a user group that has already been defined through the **usergroup** command.

- The user takes on all attributes of the user group, as defined by that user group's association to various task groups.
- Each user must be assigned to at least one user group. A user may belong to multiple user groups.
- **Step 5** Repeat step 4 for each user group to be associated with the user specified in step 2.
- Step 6 Use the commit or end command.

**commit**—Saves the configuration changes and remains within the configuration session.

**end** —Prompts user to take one of these actions:

- Yes Saves configuration changes and exits the configuration session.
- No —Exits the configuration session without committing the configuration changes.
- Cancel —Remains in the configuration session, without committing the configuration changes.

### **Password Masking For Type 7 Password Authentication**

Table 1: Feature History Table

| Feature Name     | Release<br>Information | Feature Description                                                                                                 |
|------------------|------------------------|----------------------------------------------------------------------------------------------------|
| Password Masking | Release<br>7.3.1       | With this feature, when you key in a password or secret, it is not displayed on the screen. This enhances security. |
|                  |                        | The feature is enabled by default. The following options are added to the <b>username</b> command:                  |
|                  |                        | • masked-password                                                                                                   |
|                  |                        | • masked-secret                                                                                                    |

When you key in a password, to ensure that it is not displayed on the screen, use the **masked-password** option. Details:

Use the **username** command as shown below, and enter the password.

The following command contains the username us3, and 0 to specify a cleartext password.

```
Router(config) # username us3 masked-password 0
Enter password:
Re-enter password:
Router(config) #commit
```

### View the encrypted password:

```
Router# show run aaa ...
username us3
password 7 105A1D0D
```

Enable Type 7 password authentication and enter the encrypted password 105A1D0D. You can also use a password encrypted earlier.

```
Router(config) # username us3 masked-password 7
Enter password:
Re-enter password:
Router(config) #commit
```

If there is a password mismatch between the two entries, an error message is displayed.

### **Configure Type 8 and Type 9 Passwords**

When configuring a password, user has the following two options:

- User can provide an already encrypted value, which is stored directly in the system without any further encryption.
- User can provide a cleartext password that is internally encrypted and stored in the system.

The Type 5, Type 8, and Type 9 encryption methods provide the above mentioned options for users to configure their passwords.

For more information about configuring users with Type 8 and Type 9 encryption methods, see Configure Users, on page 8 section.

### **Configuration Example**

Directly configuring a Type 8 encrypted password:

```
Router(config) # username demo8 Router(config-un) #secret 8 $8$dsYGNam3K1SIJO$7nv/35M/qr6t.dVc7UY9zrJDWRVqncHub1PE9UlMQFs
```

Configuring a clear-text password that is encrypted using Type 8 encryption method:

```
Router(config)# username demo8
Router(config-un)#secret 0 enc-type 8 PASSWORD
```

Directly configuring a Type 9 encrypted password:

```
Router(config) # username demo9
Router(config-un) # secret 9 $9$nhEmQVczB7dqsO$X.HsgL6x1il0RxkOSSvyQYwucySCt7qFm4v7pqCxkKM
```

Configuring a clear-text password that is encrypted using Type 9 encryption method:

```
Router(config)# username demo9
Router(config-un)#secret 0 enc-type 9 PASSWORD
```

### Password Masking For Type 5, Type 8, Type 9 And Type 10 Password Authentication

When you key in a password, to ensure that it is not displayed on the screen, use the **masked-secret** option. Steps:

Use the **username** command as shown below, and enter the password.

The following command contains the username us6, 0 to specify a cleartext password, and the encryption type (5, 8, 9, or 10).

```
Router(config)# username us6 masked-secret 0 enc-type 8
Enter secret:
Re-enter secret:
Router(config)# commit
```

#### View the encrypted secret:

```
Router# show running-config aaa
..
username us6
secret 8 $8$mlcSk/Ae5Qu/5k$RJdI3SQ8B4iP7rdxxQvVlJVeRHSubZzcqcaLYxjq36s
```

Enter the username, 8 to specify Type 8 secret authentication, and enter the Type 8 secret. You can also use a secret encrypted earlier.

```
Router(config)# username us6 masked-secret 8
Enter secret:
Re-enter secret:
Router(config)# commmit
```

If there is a password mismatch between the two entries, an error message is displayed.

### **Related Topics**

- Type 8 and Type 9 Passwords, on page 62
- Type 10 Password, on page 62

#### **Associated Commands**

- · secret
- · username

### **Configure Type 10 Password**

You can use these options to configure Type 10 password (that uses **SHA512** hashing algorithm) for the user:

### **Configuration Example**

From Release 7.0.1 and later, Type 10 is applied by default for the passwords when you create a user with a clear-text password.

```
Router#configure
Router(config)#username user10 secret testpassword
Router(config-un)#commit
```

Also, a new parameter '10' is available for the **secret** option under the **username** command to configure explicitly the Type 10 passwords.

```
Router#configure
```

```
Router(config) #username root secret 10 $6$9UvJidvsTEqgkAPU$3CL1Ei/F.E4v/Hi.UaqIwX8UsSEr9ApG6c5pzhMJmZtgW4jObAQ7meAwyhu5VM/aRFJqe/jxZG17h6xPrvJWf1 Router(config-un)#commit
```

In scenarios where you have to enter the clear-text password, you can specify the encryption algorithm to be used by using the **enc-type** keyword and the clear-text password as follows:

```
Router#configure
Router(config)#username user10 secret 0 enc-type 10 testpassword
Router(config-un)#commit
```

The preceding configuration configures the user with the Type10 password.

In System Admin VM, you can specify the Type 10 encrypted password as follows:

```
Router#admin
sysadmin-vm:0_RP0# configure
sysadmin-vm:0_RP0 (config) # aaa authentication users user user10 password testpassword
sysadmin-vm:0_RP0 (config) # commit
Commit complete.
sysadmin-vm:0_RP0 (config) # end
sysadmin-vm:0_RP0# exit
Router#
```

### **Running Configuration**

```
Router#show running-configuration username user10 !
username user10
secret 10
$6$9UvJidvsTEqqkAPU$3CL1Ei/F.E4v/Hi.UaqLwX8UsSEr9ApG6c5pzhMJmZtgW4jObAQ7meAwyhu5VM/aRFJqe/jxZG17h6xPrvJWf1 !
```

### In System Admin VM:

```
sysadmin-vm:0_RP0#show running-configuration aaa authentication users user user10
Tue Jan 14 07:32:44.363 UTC+00:00
aaa authentication users user user10
password
$6$MMvhlj1CzSd2nJfB$Bbzvxzriwx4iLFg75w4zj15YK3yeoq5UoRyclevtSX0c4EuaMlqK.v7E3zbYlyKKxkN6rXpQuhMJOuyRHItDc1!
sysadmin-vm:0_RP0#
```

Similarly, you can use the **admin show running-configuration aaa authentication users user user10** command in XR VM, to see the details of the password configured for the user.

### **Related Topics**

- Type 10 Password, on page 62
- Backward Compatibility for Password Types, on page 13

### **Associated Commands**

- secret
- username

### **Backward Compatibility for Password Types**

When you downgrade from Cisco IOS XR Software Release 7.0.1 to lower versions, you might experience issues such as configuration loss, authentication failure, termination of downgrade process or XR VM being down. These issues occur because Type 5 (MD5) is the default encryption for older releases.

It is recommended to follow these steps to avoid such backward compatibility issues during downgrade:

- Perform all install operations for the downgrade except the **install activate** step.
- Before performing the **install activate** step, take the backup of user configurations on both the VMs. You can use the **show running-configuration username** | **file harddisk:**/filename command for the same.
- Delete all users on both the VMs and initiate the **install activate** step.
- When the router boots up with the lower version, it prompts for the first root-system user creation.
- After your login with the credentials of the first user, apply the previously saved configuration to both the VMs.

For example, consider an authentication failure scenario after a downgrade. The downgrade process does not affect any existing user name configuration with Type 5 secret. Such users can log in without any issue using the clear-text password. But, the users with Type 10 configuration might experience authentication failure, and may not be able to log in. In such cases, the system treats the whole string

"10<space><sha512-hashed-text>" as a clear-text password and encrypts it to Type 5 (MD5) password. Use that "10<space><sha512-hashed-text> string as the password for that Type 10 user to log in. After you log in with the preceding step, you must explicitly configure the clear-text password in XR VM and System Admin VM as described in the Configuration Example section.

### **Configure AAA Password Policy**

To configure the AAA password policy, use the **aaa password-policy** command in the global configuration mode.

### **Configuration Example**

This example shows how to configure a AAA password security policy, *test-policy*. This *test-policy* is applied to a user by using the **username** command along with **password-policy** option.

```
RP/0/RP0/CPU0:router(config) #aaa password-policy test-policy
RP/0/RP0/CPU0:router(config-aaa) #min-length 8
RP/0/RP0/CPU0:router(config-aaa) #max-length 15
RP/0/RP0/CPU0:router(config-aaa) #lifetime months 3
RP/0/RP0/CPU0:router(config-aaa) #min-char-change 5
RP/0/RP0/CPU0:router(config-aaa) #authen-max-attempts 3
RP/0/RP0/CPU0:router(config-aaa) #lockout-time days 1
RP/0/RP0/CPU0:router(config-aaa) #commit
RP/0/RP0/CPU0:router(config) #username user1 password-policy test-policy password 0 pwd1
```

### **Running Configuration**

```
aaa password-policy test-policy
min-length 8
max-length 15
lifetime months 3
min-char-change 5
authen-max-attempts 3
lockout-time days 1
!
```

#### Verification

Use this command to get details of the AAA password policy configured in the router:

```
RP/0/RP0/CPU0:router#show aaa password-policy
Fri Feb 3 16:50:58.086 EDT
Password Policy Name : test-policy
Number of Users : 1
Minimum Length : 8
Maximum Length : 15
Special Character Len : 0
Uppercase Character Len : 0
Lowercase Character Len : 1
```

```
Numeric Character Len : 0
Policy Life Time :
 seconds : 0
 minutes: 0
 hours : 0
 days : 0
 months : 3
 vears : 0
Lockout Time :
 seconds : 0
 minutes: 0
 hours : 0
 days : 1
 months : 0
 years : 0
Character Change Len: 5
Maximum Failure Attempts: 3
```

### **Password Masking For AAA Password Policies**

When you key in a password, to ensure that it is not displayed on the screen, use the **masked-password** option. Steps:

Create a AAA password security policy and enter the cleartext password.

In this example, a policy called *security* is created, and 0 is specified for a cleartext password.

```
Router(config) # aaa password-policy security
Router(config) # username us6 password-policy security masked-password 0
Enter password:
Re-enter password:
Router(config) #commit
```

### View the encrypted password:

```
Router# show run aaa
..
aaa password-policy security
..
username us6
password-policy security password 7 0835585A
```

Enter the username, 7 to specify Type 7 password authentication, and enter the password 0835585A. You can also use a password encrypted earlier.

```
Router(config) # username us6 password-policy test-policy masked-password 7
Enter password:
Re-enter password:
Router(config) #commit
```

If there is a password mismatch between the two entries, an error message is displayed.

#### **Related Topic**

AAA Password Security for FIPS Compliance, on page 63

#### **Associated Commands**

- aaa password-policy
- · show aaa password-policy
- username

### **Configure Password Policy for User Secret and Password**

A new option, **policy** is added to the existing **username** command to apply the password policy to the user. This policy is common to the password and the secret. After applying the policy to the user, the system validates any change to the secret or password against that particular policy.

On Cisco IOS XR 64 bit platforms, the first user is synced from XR VM to System Admin VM. If the user is configured for a secret policy, then the password compliance is checked during the configuration. The password is then synced to System Admin VM. When system administrators need to explicitly configure the user, then the username configurations on System Admin VM are not checked for the password compliance. This is because, the password policy configuration is not applicable on System Admin VM.

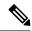

Note

The configuration model for the AAA component on System Admin VM is the YANG file. A change in the YANG model can cause configuration inconsistencies during an upgrade on downgrade scenario.

### **Guidelines to Configure Password Policy for User Secret**

You must follow these guidelines while configuring policy for user password or secret:

- If there is no policy already configured while configuring the user secret, then the system does not have any policy validation to do for that secret. So, you must ensure that the policy is configured first and then applied to the username configuration, before configuring the secret. Especially when you copy and paste the username configurations.
- If you change the user secret at the time of log in, the system applies the same hashing type as it was applied in the username configuration. For example, if the secret was applied as Type 5 in the username configuration, then the system applies Type 5 itself if the secret is modified at the time of log in.
- Password and secret are different entities. Hence, if **restrict-old-count** is configured in the policy while changing the password, the system checks for compliance only with the history of old passwords; not with the history of old secrets.
- Similarly, the system does not check for old password history while changing the secret and conversely. So, if the same secret (in clear text) was used before as password for the user, then the system allows that secret configuration. And, conversely, for the password configuration.
- The **restrict-old-count** applies to both secret and password. So, the configured secret or password overwrites the old secret or password in the FIFO order.
- When you try to assign a different policy to a username which already has a password or secret associated to a policy, then the system rejects that configuration. The error message indicates to remove the existing password or secret in order to apply the new policy to the user.
- The system does not allow any configuration that requires the secret to be validated against the previous composition of the cleartext secret. This is because, you cannot retrieve the clear text format of the secret

that was once hashed, for comparison. Hence, the following configurations do not have any effect on the secret configuration of the user:

- · max-char-repetition
- · min-char-change
- restrict-password-reverse
- restrict-password-advanced
- As the new **policy** configuration for the user is common to password and secret, the existing **password-policy** configuration becomes redundant. So, these configurations must be mutually exclusive. When any one of these configurations is already present, and if you try to configure the other policy, then the system rejects it. The error message says that **password-policy** and **policy** are not allowed together.

### **Configuration Example**

This example shows how to configure a password policy for the user, that applies to both the password and the secret of the user.

```
Router#configure
Router(config) #username user1
Router(config-un) #policy test-policy1
Router(config-un) #secret 10
$6$dmwuW0Ajicf98W0.$y/vzynWF1/OcGxwBwHs79VAy5ZZLhoHd7TicR4mOo8IIVriYCGAKW0A.w1JvTPO7IbZry.DxHrE3SN2BBzBJe0
Router(config-un) #commit
```

### **Running Configuration**

```
username user1
policy test-policy1
secret 10
$6$dmwuW0Ajicf98W0.$y/vzynWF1/OcGxwBwHs79VAy5ZZLhoHd7TicR4mOo8IIVriYCGAKW0A.w1JvTPO7IbZry.DxHrE3SN2BBzBJe0
```

The below examples show different possible combinations to check for password or secret compliance against the policy:

```
username user2
policy test-policy1
password 7 09604F0B
!
username user3
policy test-policy1
secret 10
$6$U3GZ11VINwJ4D11.$8X6av2kQ.AWvMKGEz5TLvZO7OXj6DgeOqLoQKIf7XJxKayViFJNateZOno6gO6DbbXn4bBo/Dlqitro3jlsS40
password 7 080D4D4C
!
username user4
secret 10
$6$mA465X/m/UQ5....$rSKRw9B/SBYC/N.f7A9NCntPkrHXL6F4V26/NTjWXnrSnna03FxW3bcyfDAyveOexJz7/oak0XB6tjLF5CO981
password-policy test-policy1 password 7 0723204E
!
username user5
password-policy test-policy1 password 7 09604F0B
```

!

The compliance check for password or secret in the above examples works as described below:

- When you change the secret for user1, the system checks the secret compliance against the policy, test-policy1.
- When you change the password for user2, the system checks the password compliance against the policy, test-policy1.
- When you change the password or secret for user3, the system checks the password or secret compliance against the policy, test-policy1.
- When you change the secret for user4, the system does not check for compliance against any policy. Whereas, when you change the password for user4, the system checks the password compliance against the policy, test-policy1.
- When you change the password for user5, the system checks the password compliance against the policy, test-policy1.

The below example shows the order of configurations when performed in a single commit (say, by copy and paste). In such scenarios, if there is any username entry with a secret and policy configured, the system checks for secret compliance against that policy. In this example, the system does not check for any password compliance during the commit. So, the following configurations can be put in any order in a single commit.

```
(1) aaa password-policy pol1
lifetime minutes 1
upper-case 1
restrict-old-count 2
!

username lab2
group root-1r
(2) policy pol1
(3) secret 10
$6$gphqAORfBXOn6AO.$wRwWG110TIpHPdVQ66fUiIM5P46ggoGMGgFuaZdOLD2DLFYD1DPaRyXQLi8Izjb49tC7H7tkTLrc1.GELFpiK.
    password 7 1533292F200F2D
!
```

#### **Related Topics**

Password Policy for User Secret, on page 66

### **Associated Commands**

- · aaa password-policy
- policy
- username

### **Password Policy to Restrict Consecutive Characters**

**Table 2: Feature History Table** 

| Feature Name                                          | Release Information | Feature Description                                                                                                    |
|-------------------------------------------------------|---------------------|----------------------------------------------------------------------------------------------------|
| Password Policy to Restrict<br>Consecutive Characters | Release 7.7.1       | We have enhanced the router security by enforcing a strong password policy for all users configured on the router. You can now specify a new password policy for the user that restricts the usage of a specific number of consecutive characters for the login passwords. These characters include English alphabets, the sequence of QWERTY keyboard layout, and numbers, such as, 'abcd', 'qwer', '1234', and so on. Apart from passwords, the feature is also applicable for secrets—the one-way encrypted secure login passwords that are not easy to decrypt to retrieve the original unencrypted password text. |
|                                                       |                     | The password policy is applicable only for the users configured on the local AAA server on the router; not those configured on the remote AAA server.  The feature introduces the restrict-consecutive-characters command.                                                                                                    |

Most often you create passwords and secrets which are easy to remember, such as the ones that use consecutive characters from English alphabets, or numbers. Such passwords and secrets are easy to compromise, thereby making the router vulnerable to security attacks. From Cisco IOS XR Software Release 7.7.1 and later, you can enhance the security of your user passwords and secrets by defining a password policy that restricts the usage of consecutive characters from English alphabets, QWERTY layout keyboard English alphabets, and numbers (such as, 'abcd', 'qwer', 'zyxw', '1234', and so on). You can also restrict a cyclic wrapping of the alphabet and the number (such as, 'yzab', 'opqw', '9012', and so on). The feature also gives you the flexibility to specify the number of consecutive alphabets or numbers to be restricted.

Certain key aspects of this feature are:

- The feature is disabled, by default.
- The security administrator must have write permission for AAA tasks to create the password policies.
- All password policies are applicable only to locally-configured users; not to users who are configured on remote AAA servers.

This table depicts the examples of valid and invalid passwords and secrets when the password policy to restrict consecutive characters (say, 4 in this example) is in place.

| Use Case                                                                                                    | Examples of Invalid Password and Secret                       | Examples of Valid Password and Secret                  |
|----------------------------------------------------------------------------------------------------|---------------------------------------------------------------|--------------------------------------------------------|
| Restrict 4 consecutive English alphabets                                                                    | AbcD, ABCD, TestPQRS, DcbA,<br>TestZYxW123, DCBA, ihgf        | AbcPqR, Xyzdef,<br>Yzab, zabC                          |
| Restrict 4 consecutive English alphabets and decimal numbers from QWERTY keyboard layout                    | Qwer, QWER, Mnbv, aQwerm,<br>Test1234, TestT7890, 5678, fghj  | Opas, xzLk, sapo, saqw3210,<br>Test9012                |
| Restrict 4 consecutive English alphabets along with cyclic wrapping                                         | Yzab, TestYZAB, zabc                                          | 1234, Qwer, QWER, Mnbv,<br>aQwerm, Test1234, TestT0987 |
| Restrict 4 consecutive English alphabets and numbers from QWERTY keyboard layout along with cyclic wrapping | 9012, 8901, Test3210, TestT0987, Opqw, klas, dsal, Cxzm, nmzx | AbcD, ABCD, Yzab, TestYZAB, zabc                       |

#### **How to Restrict Consecutive Characters for User Passwords and Secrets**

To enable the feature to restrict consecutive characters for user passwords and secrets, use the **restrict-consecutive-characters** command in *aaa password policy* configuration mode. To disable the feature, use the **no** form of the command.

You can use the optional keyword, **cyclic-wrap**, to restrict the cyclic wrapping of characters and numbers.

After creating the password policies, you must explicitly apply those policies to the user profiles so that the password policies take effect in the password and secret configuration.

### **Configuration Example**

Enabling the feature using CLI:

```
Router(config) #aaa password-policy test-policy
Router(config-pp) #restrict-consecutive-characters english-alphabet 4
Router(config-pp) #restrict-consecutive-characters qwerty-keyboard 5
```

The keyword, **cyclic-wrap**, to restrict cyclic wrapping is an optional parameter. If configured, then the feature also restricts the cyclic wrapping of characters and numbers.

```
Router(config-pp) #restrict-consecutive-characters english-alphabet 4 cyclic-wrap Router(config-pp) #restrict-consecutive-characters qwerty-keyboard 5 cyclic-wrap
```

Applying the password policy to the user profile:

```
Router(config) #username user1
Router(config-un) #policy test-policy
Router(config-un) #commit
```

### **Running Configuration**

This is a sample running configuration that shows that you have configured a AAA password policy that restricts six consecutive characters from the QWERTY keyboard, and cyclic wrapping of four consecutive English alphabets.

```
Router(config-pp)#show running-config aaa password-policy
Tue May 17 10:53:16.532 UTC

!
aaa password-policy test-policy
restrict-consecutive-characters qwerty-keyboard 6
restrict-consecutive-characters english-alphabet 4 cyclic-wrap
```

### **Verification**

You can use the **show aaa password-policy** command to know if the feature to restrict consecutive characters for user passwords and secrets is applied on the password policy.

```
Router#show aaa password-policy test-policy
Tue May 17 10:54:24.064 UTC
Password Policy Name : test-policy
 Number of Users : 0
 Minimum Length: 2
 Maximum Length: 253
  Special Character Len: 0
  Uppercase Character Len: 0
  Lowercase Character Len: 0
  Numeric Character Len : 0
  Policy Life Time :
   seconds : 0
   minutes : 0
   hours: 0
   days : 0
   months : 0
   years : 0
  Warning Interval:
   seconds : 0
   minutes : 0
   hours : 0
   days : 0
   months : 0
   years : 0
  Lockout Time :
    seconds : 0
   minutes : 0
   hours : 0
   days : 0
   months : 0
   years : 0
  Restrict Old Time :
   days : 0
   months : 0
   years : 0
  Character Change Len : 2
  Maximum Failure Attempts: 0
  Reference Count : 0
  Error Count: 0
  Lockout Count Attempts: 0
  {\tt Maximum} char repetition : 0
```

```
Restrict Old count : 0
Restrict Username : 0
Restrict Username Reverse : 0
Restrict Password Reverse : 0
Restrict Password Advanced : 0
Restrict Consecutive Character :
English Alphabet characters: 4
English Alphabet Cyclic Wrap: True
Qwerty Keyboard characters: 6
Qwerty Keyboard Cyclic Wrap: False
Router#
```

### **Password or Secret Configuration Failure Scenarios:**

You notice these logs or error messages on the router console when password or secret configuration fails because of the policy violation to restrict consecutive characters or numbers:

```
Router(config) #username user1
Router(config-un) #policy test-policy
Router(config-un) #password DEFg
Router (config-un) #commit
Tue Dec 7 10:17:56.843 UTC
% Failed to commit and rollback one or more configuration items. Please issue 'show
configuration failed [inheritance]' from this session to view the errors
Router(config-un) #show configuration failed
username user1
password 7 03205E0D01
!!% 'LOCALD' detected the 'fatal' condition 'Password contains consecutive characters from
gwerty keyboard or English alphabet'
End
Router(config) #username user1
RP/0/RP0/CPU0:ios(config-un) #masked-secret
Fri Dec 3 12:33:44.354 UTC
Enter secret:
Re-enter secret:
secret is not compliant with policy to restrict consecutive letters or numbers
RP/0/RP0/CPU0:ios(config-un)#
Router(config) #username user1
Router(config-un) #policy test-policy
Router(config-un)#secret qwerty
% Invalid input detected at '^' marker.
Router(config-un)#
```

### YANG Data Model to Restrict Consecutive Characters for User Passwords and Secrets

You can use the **Cisco-IOS-XR-aaa-locald-cfg** native YANG data model to restrict consecutive characters for user passwords and secrets. **Cisco-IOS-XR-um-aaa-locald-cfg** is the corresponding unified model (UM). You can access the data models from the **Github** repository.

The following is a sample format to enable the feature using the native YANG data model.

```
<rpc message-id="101" xmlns="urn:ietf:params:xml:ns:netconf:base:1.0">
<edit-config>
```

```
<target>
<candidate/>
</target>
 <config xmlns:xc="urn:ietf:params:xml:ns:netconf:base:1.0">
 <aaa xmlns="http://cisco.com/ns/yang/Cisco-IOS-XR-aaa-lib-cfg">
<password-policies xmlns="http://cisco.com/ns/yang/Cisco-IOS-XR-aaa-locald-cfg">
<password-policv>
     <name>test-policy</name>
     <restrict-consecutive-characters>
      <gwertv-kevboard>
       <characters>4</characters>
 <cyclic-wrap></cyclic-wrap>
      </qwerty-keyboard>
      <english-alphabet>
       <characters>4</characters>
       <cyclic-wrap></cyclic-wrap>
      </english-alphabet>
</restrict-consecutive-characters>
</password-policy>
</password-policies>
</aaa>
</config>
</edit-config>
</rpc>
```

To learn more about the data models and to put them to use, see the *Programmability Configuration Guide* for Cisco NCS 540 Series Routers.

### **Configure Router to RADIUS Server Communication**

This task configures router to RADIUS server communication. The RADIUS host is normally a multiuser system running RADIUS server software from Cisco (CiscoSecure ACS), Livingston, Merit, Microsoft, or another software provider. Configuring router to RADIUS server communication can have several components:

- · Hostname or IP address
- Authentication destination port
- Accounting destination port
- · Retransmission value
- Timeout period
- Key string

RADIUS security servers are identified on the basis of their hostname or IP address, hostname and specific User Datagram Protocol (UDP) port numbers, or IP address and specific UDP port numbers. The combination of the IP address and UDP port numbers creates a unique identifier, allowing different ports to be individually defined as RADIUS hosts providing a specific AAA service. In other words, this unique identifier enables RADIUS requests to be sent to multiple UDP ports on a server at the same IP address. If two different host entries on the same RADIUS server are configured for the same service—for example, accounting—the second host entry configured acts as an automatic switchover backup to the first one. Using this example, if the first host entry fails to provide accounting services, the network access server tries the second host entry configured on the same device for accounting services. (The RADIUS host entries are tried in the order they are configured.)

A RADIUS server and a Cisco router use a shared secret text string to encrypt passwords and exchange responses. To configure RADIUS to use the AAA security commands, you must specify the host running the RADIUS server daemon and a secret text (key) string that it shares with the router.

The timeout, retransmission, and encryption key values are configurable globally for all RADIUS servers, on a per-server basis, or in some combination of global and per-server settings. To apply these settings globally to all RADIUS servers communicating with the router, use the three unique global commands: **radius-server timeout**, **radius-server retransmit**, and **radius-server key**. To apply these values on a specific RADIUS server, use the **radius-server host** command.

You can configure a maximum of 30 global RADIUS servers.

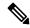

Note

You can configure both global and per-server timeout, retransmission, and key value commands simultaneously on the same Cisco network access server. If both global and per-server functions are configured on a router, the per-server timer, retransmission, and key value commands override global timer, retransmission, and key value commands.

#### **Procedure**

### Step 1 configure

### Example:

RP/0/RP0/CPU0:router# configure

Enters mode.

Step 2 radius-server host {hostname | ip-address} [auth-port port-number] [acct-port port-number] [timeout seconds] [retransmit retries] [key string]

### **Example:**

RP/0/RP0/CPU0:router(config) # radius-server host host1

Specifies the hostname or IP address of the remote RADIUS server host.

- Use the **auth-port** *port-number* option to configure a specific UDP port on this RADIUS server to be used solely for authentication.
- Use the **acct-port** *port-number* option to configure a specific UDP port on this RADIUS server to be used solely for accounting.
- To configure the network access server to recognize more than one host entry associated with a single IP address, simply repeat this command as many times as necessary, making sure that each UDP port number is different. Set the timeout, retransmit, and encryption key values to use with the specific RADIUS host.
- If no timeout is set, the global value is used; otherwise, enter a value in the range 1 to 1000. If no retransmit value is set, the global value is used; otherwise enter a value in the range 1 to 100. If no key string is specified, the global value is used.

#### Note

The key is a text string that must match the encryption key used on the RADIUS server. Always configure the key as the last item in the **radius-server host** command syntax because the leading spaces are ignored, but spaces within and at the end of the key are used. If you use spaces in your key, do not enclose the key in quotation marks unless the quotation marks themselves are part of the key.

#### **Step 3** radius-server retransmit retries

## **Example:**

```
RP/0/RP0/CPU0:router(config) # radius-server retransmit 5
```

Specifies the number of times the software searches the list of RADIUS server hosts before giving up.

• In the example, the number of retransmission attempts is set to 5.

#### Step 4 radius-server timeout seconds

## **Example:**

```
RP/0/RP0/CPU0:router(config)# radius-server timeout 10
```

Sets the number of seconds a router waits for a server host to reply before timing out.

• In the example, the interval timer is set to 10 seconds.

# **Step 5** radius-server key {0 clear-text-key | 7 encrypted-key | clear-text-key}

## **Example:**

```
RP/0/RP0/CPU0:router(config)# radius-server key 0 samplekey
```

Sets the authentication and encryption key for all RADIUS communications between the router and the RADIUS daemon.

# **Step 6** radius source-interface type instance [vrf vrf-id]

#### **Example:**

```
RP/0/RP0/CPU0:router(config) # radius source-interface 0/3/0/1
```

(Optional) Forces RADIUS to use the IP address of a specified interface or subinterface for all outgoing RADIUS packets.

• The specified interface or subinterface must have an IP address associated with it. If the specified interface or subinterface does not have an IP address or is in the down state, then RADIUS reverts to the default. To avoid this, add an IP address to the interface or subinterface or bring the interface to the up state.

The vrf keyword enables the specification on a per-VRF basis.

**Step 7** Repeat step 2 through step 6 for each external server to be configured.

\_

**Step 8** Use the **commit** or **end** command.

**commit**—Saves the configuration changes and remains within the configuration session.

**end** —Prompts user to take one of these actions:

- Yes Saves configuration changes and exits the configuration session.
- No —Exits the configuration session without committing the configuration changes.
- Cancel —Remains in the configuration session, without committing the configuration changes.

#### **Step 9** show radius

## **Example:**

RP/0/RP0/CPU0:router# show radius

(Optional) Displays information about the RADIUS servers that are configured in the system.

## **Radius Summary Example**

```
radius source-interface Mgm0/rp0/cpu0/0 vrf default
radius-server timeout 10
radius-server retransmit 2
! OOB RADIUS
radius-server host 123.100.100.186 auth-port 1812 acct-port 1813
kev cisco123
timeout 10
retransmit 2
radius-server host 123.100.100.187 auth-port 1812 acct-port 1813
kev cisco123
timeout 10
retransmit 2
aaa group server radius radgro
server 123.100.100.186 auth-port 1812 acct-port 1813
server 123.100.100.187 auth-port 1812 acct-port 1813
aaa authorization exec radauthen group radgrp local
aaa authentication login radlogin group radgrp local
line template vty
authorization exec radauthen
login authentication radlogin
timestamp disable
exec-timeout 0 0
vty-pool default 0 99 line-template vty
```

# **Configure RADIUS Dead-Server Detection**

The RADIUS Dead-Server Detection feature lets you configure and determine the criteria that is used to mark a RADIUS server as dead. If no criteria is explicitly configured, the criteria is computed dynamically on the basis of the number of outstanding transactions. The RADIUS dead-server detection configuration results in the prompt detection of RADIUS servers that have stopped responding. The prompt detection of nonresponding RADIUS servers and the avoidance of swamped and dead-to-live-to-dead-again servers result in less deadtime and quicker packet processing.

You can configure the minimum amount of time, in seconds, that must elapse from the time that the router last received a valid packet from the RADIUS server to the time the server is marked as dead. If a packet has not been received since the router booted, and there is a timeout, the time criterion is treated as though it was met.

In addition, you can configure the number of consecutive timeouts that must occur on the router before the RADIUS server is marked as dead. If the server performs both authentication and accounting, both types of packets are included in the number. Improperly constructed packets are counted as though they are timeouts. Only retransmissions are counted, not the initial transmission. For example, each timeout causes one retransmission to be sent.

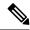

Note

Both the time criterion and the tries criterion must be met for the server to be marked as dead.

The **radius-server deadtime** command specifies the time, in minutes, for which a server is marked as dead, remains dead, and, after this period, is marked alive even when no responses were received from it. When the dead criteria are configured, the servers are not monitored unless the **radius-server deadtime** command is configured

#### **Procedure**

## Step 1 configure

#### **Example:**

RP/0/RP0/CPU0:router# configure

Enters mode.

# **Step 2** radius-server deadtime minutes

## **Example:**

RP/0/RP0/CPU0:router(config) # radius-server deadtime 5

Improves RADIUS response times when some servers might be unavailable and causes the unavailable servers to be skipped immediately.

### **Step 3** radius-server dead-criteria time seconds

### Example:

RP/0/RP0/CPU0:router(config) # radius-server dead-criteria time 5

Establishes the time for the dead-criteria conditions for a RADIUS server to be marked as dead.

#### **Step 4** radius-server dead-criteria tries tries

#### **Example:**

RP/0/RP0/CPU0:router(config) # radius-server dead-criteria tries 4

Establishes the number of tries for the dead-criteria conditions for a RADIUS server to be marked as dead.

# **Step 5** Use the **commit** or **end** command.

**commit**—Saves the configuration changes and remains within the configuration session.

**end** —Prompts user to take one of these actions:

- Yes Saves configuration changes and exits the configuration session.
- No —Exits the configuration session without committing the configuration changes.
- Cancel —Remains in the configuration session, without committing the configuration changes.

## Step 6 show radius dead-criteria host ip-addr [auth-port auth-port] [acct-port acct-port]

#### **Example:**

RP/0/RP0/CPU0:router# show radius dead-criteria host 172.19.192.80

(Optional) Displays dead-server-detection information that has been requested for a RADIUS server at the specified IP address.

# **Configure TACACS+ Server**

This task configures a TACACS+ server.

The port, if not specified, defaults to the standard port number, 49. The **timeout** and **key** parameters can be specified globally for all TACACS+ servers. The **timeout** parameter specifies how long the AAA server waits to receive a response from the TACACS+ server. The **key** parameter specifies an authentication and encryption key shared between the AAA server and the TACACS+ server.

The **single-connection** parameter specifies to multiplex all TACACS+ requests to the TACACS+ server over a single TCP connection. The **single-connection-idle-timeout** parameter specifies the timeout value for this single connection.

You can configure a maximum of 30 global TACACS+ servers.

#### **Procedure**

# Step 1 configure

## **Example:**

RP/0/RP0/CPU0:router# configure

Enters mode.

## **Step 2** tacacs-server host host-name port port-number

#### **Example:**

```
RP/0/RP0/CPU0:router(config)# tacacs-server host 209.165.200.226 port 51
RP/0/RP0/CPU0:router(config-tacacs-host)#
```

Specifies a TACACS+ host server and optionally specifies a server port number.

• This option overrides the default, port 49. Valid port numbers range from 1 to 65535.

## **Step 3** tacacs-server host host-name timeout seconds

#### **Example:**

```
RP/0/RP0/CPU0:router(config-tacacs-host) # tacacs-server host 209.165.200.226 timeout 30 RP/0/RP0/CPU0:router(config) #
```

Specifies a TACACS+ host server and optionally specifies a timeout value that sets the length of time the AAA server waits to receive a response from the TACACS+ server.

• This option overrides the global timeout value set with the **tacacs-server timeout** command for only this server. The timeout value is expressed as an integer in terms of timeout interval seconds. The range is from 1 to 1000.

# **Step 4** tacacs-server host host-name key [0 | 7] auth-key

#### **Example:**

RP/0/RP0/CPU0:router(config) # tacacs-server host 209.165.200.226 key 0 a secret

Specifies a TACACS+ host server and optionally specifies an authentication and encryption key shared between the AAA server and the TACACS+ server.

- The TACACS+ packets are encrypted using this key. This key must match the key used by TACACS+ daemon. Specifying this key overrides the global key set by the **tacacs-server key** command for only this server.
- (Optional) Entering **0** indicates that an unencrypted (clear-text) key follows.
- (Optional) Entering 7 indicates that an encrypted key follows.
- The *auth-key* argument specifies the encrypted or unencrypted key to be shared between the AAA server and the TACACS+ server.

## **Step 5** tacacs-server host host-name single-connection

#### **Example:**

RP/0/RP0/CPU0:router(config) # tacacs-server host 209.165.200.226 single-connection

Prompts the router to multiplex all TACACS+ requests to this server over a single TCP connection. By default, a separate connection is used for each session.

# Step 6 tacacs-server host host-name single-connection-idle-timeout timeout-in-seconds

# Example:

 $\label{eq:reconstruction} $$RP/0/0RP0RSP0/CPU0: router: hostname (config) \# tacacs-server host 209.165.200.226 single-connection-idle-timeout 60$ 

Sets the timeout value, in seconds, for the single TCP connection (that is created by configuring the **single-connection** command) to the TACACS+ server.

The range is:

- 500 to 7200 (prior to Cisco IOS XR Software Release 7.4.1/Release 7.3.2)
- 5 to 7200 (from Cisco IOS XR Software Release 7.4.1/Release 7.3.2, and later)

# **Step 7 tacacs source-interface** *type instance*

#### **Example:**

RP/0/RP0/CPU0:router(config) # tacacs source-interface 0/4/0/0

(Optional) Specifies the source IP address of a selected interface for all outgoing TACACS+ packets.

• The specified interface or subinterface must have an IP address associated with it. If the specified interface or subinterface does not have an IP address or is in the down state, then TACACS+ reverts to the default interface. To avoid this, add an IP address to the interface or subinterface or bring the interface to the up state.

- The **vrf** option specifies the Virtual Private Network (VPN) routing and forwarding (VRF) reference of an AAA TACACS+ server group.
- **Step 8** Repeat step 2 through step 6 for each external server to be configured.

\_\_\_

**Step 9** Use the **commit** or **end** command.

**commit** —Saves the configuration changes and remains within the configuration session.

**end** —Prompts user to take one of these actions:

- Yes Saves configuration changes and exits the configuration session.
- No —Exits the configuration session without committing the configuration changes.
- Cancel —Remains in the configuration session, without committing the configuration changes.

## Step 10 show tacacs

## **Example:**

RP/0/RP0/CPU0:router# show tacacs

(Optional) Displays information about the TACACS+ servers that are configured in the system.

### **Tacacs Summary Example:**

```
! OOB TAC
tacacs-server host 123.100.100.186 port 49
tacacs-server host 123.100.100.187 port 49
key lm51
aaa group server tacacs+ tacgrp
server 123.100.100.186
server 123.100.100.187
aaa group server tacacs+ eem
server 123.100.100.186
server 123.100.100.187
aaa authorization exec tacauthen group tacgrp local
aaa authentication login taclogin group tacgrp local
line console
authorization exec tacauthen
login authentication taclogin
timeout login response 30
timestamp
exec-timeout 0 0
session-timeout 15
vty-pool default 0 99 line-template console
```

# **Configure RADIUS Server Groups**

This task configures RADIUS server groups.

The user can enter one or more **server** commands. The **server** command specifies the hostname or IP address of an external RADIUS server along with port numbers. When configured, this server group can be referenced from the AAA method lists (used while configuring authentication, authorization, or accounting).

You can configure a maximum of:

- 30 servers per RADIUS server group
- 30 private servers per RADIUS server group

### Before you begin

For configuration to succeed, the external server should be accessible at the time of configuration.

#### **Procedure**

# Step 1 configure

#### **Example:**

RP/0/RP0/CPU0:router# configure

Enters mode.

# Step 2 aaa group server radius group-name

## Example:

```
RP/0/RP0/CPU0:router(config)# aaa group server radius radgroup1
```

Groups different server hosts into distinct lists and enters the server group configuration mode.

**Step 3** server {hostname | ip-address} [auth-port port-number] [acct-port port-number]

#### Example:

```
RP/0/RP0/CPU0:router(config-sq-radius) # server 192.168.20.0
```

Specifies the hostname or IP address of an external RADIUS server.

- After the server group is configured, it can be referenced from the AAA method lists (used while configuring authentication, authorization, or accounting).
- **Step 4** Repeat step 4 for every external server to be added to the server group named in step 3.

\_

# **Step 5** deadtime minutes

#### Example:

```
RP/0/RP0/CPU0:router(config-sg-radius) # deadtime 1
```

Configures the deadtime value at the RADIUS server group level.

• The *minutes* argument specifies the length of time, in minutes, for which a RADIUS server is skipped over by transaction requests, up to a maximum of 1440 (24 hours). The range is from 1 to 1440.

The example specifies a one-minute deadtime for RADIUS server group radgroup1 when it has failed to respond to authentication requests for the **deadtime** command

#### Note

You can configure the group-level deadtime after the group is created.

## **Step 6** Use the **commit** or **end** command.

**commit** —Saves the configuration changes and remains within the configuration session.

**end** —Prompts user to take one of these actions:

- Yes Saves configuration changes and exits the configuration session.
- No —Exits the configuration session without committing the configuration changes.
- Cancel —Remains in the configuration session, without committing the configuration changes.

# **Step 7 show radius server-groups** [group-name [detail]]

#### **Example:**

RP/0/RP0/CPU0:router# show radius server-groups

(Optional) Displays information about each RADIUS server group that is configured in the system.

#### What to do next

After configuring RADIUS server groups, define method lists by configuring authentication, authorization, and accounting.

# **Configure TACACS+ Server Groups**

This task configures TACACS+ server groups.

You can enter one or more **server** commands. The **server** command specifies the hostname or IP address of an external TACACS+ server. Once configured, this server group can be referenced from the AAA method lists (used while configuring authentication, authorization, or accounting).

# Before you begin

For successful configuration, the external server should be accessible at the time of configuration. When configuring the same IP address for global and vrf configuration, server-private parameters are required (see *Configure Per VRF TACACS+ Server Groups* section).

## **Procedure**

# Step 1 configure

# **Example:**

RP/0/RP0/CPU0:router# configure

Enters mode.

## Step 2 aaa group server tacacs+ group-name

#### Example:

```
RP/0/RP0/CPU0:router(config) # aaa group server tacacs+ tacgroup1
```

Groups different server hosts into distinct lists and enters the server group configuration mode.

**Step 3 server** {hostname | ip-address}

# **Example:**

```
RP/0/RP0/CPU0:router(config-sg-tacacs+) # server 192.168.100.0
```

Specifies the hostname or IP address of an external TACACS+ server.

- When configured, this group can be referenced from the AAA method lists (used while configuring authentication, authorization, or accounting).
- **Step 4** Repeat step 3 for every external server to be added to the server group named in step 2.

—

**Step 5 server-private** {hostname | ip-address in IPv4 or IPv6 format} [port port-number] [timeout seconds] [key string]

#### Example:

```
Router(config-sg-tacacs+)# server-private 10.1.1.1 key a_secret
```

Configures the IP address of the private TACACS+ server for the group server.

#### Note

- You can configure a maximum of 10 TACACS+ servers per server group.
- You can configure a maximum of 10 private TACACS+ servers.
- If private server parameters are not specified, global configurations are used. If global configurations are not specified, default values are used.
- **Step 6** (Optional) **vrf** *vrf-id*

#### Example:

```
Router(config-sg-tacacs+) # vrf test-vrf
```

The vrf option specifies the Virtual Private Network (VPN) routing and forwarding (VRF) reference of an AAA TACACS+ server group.

**Step 7** Use the **commit** or **end** command.

commit —Saves the configuration changes and remains within the configuration session.

**end** —Prompts user to take one of these actions:

- Yes Saves configuration changes and exits the configuration session.
- No —Exits the configuration session without committing the configuration changes.
- Cancel —Remains in the configuration session, without committing the configuration changes.

## **Step 8** show tacacs server-groups

#### **Example:**

RP/0/RP0/CPU0:router# show tacacs server-groups

(Optional) Displays information about each TACACS+ server group that is configured in the system.

# **Configure Per VRF TACACS+ Server Groups**

The Cisco IOS XR software supports per VRF AAA to be configured on TACACS+ server groups. You must use the **server-private** and **vrf** commands as listed below to configure this feature.

The global server definitions can be referred from multiple server groups, but all references use the same server instance and connect to the same server. In case of VRF, you do not need the global configuration because the server status, server statistics and the key could be different for different VRFs. Therefore, you must use the server-private configuration if you want to configure per VRF TACACS+ server groups. If you have the same server used in different groups with different VRFs, ensure that it is reachable through all those VRFs.

If you are migrating the servers to a VRF, then it is safe to remove the global server configuration with respect to that server.

## **Prerequisites**

You must ensure these before configuring per VRF on TACACS+ server groups:

- Be familiar with configuring TACACS+, AAA, per VRF AAA, and group servers.
- Ensure that you have access to the TACACS+ server.
- Configure the VRF instance before configuring the specific VRF for a TACACS+ server and ensure that the VRF is reachable.

#### **Configuration Example**

```
Router#configure
```

```
/* Groups different server hosts into distinct lists and enters the server group configuration
mode.
You can enter one or more server commands. The server command specifies the hostname or IP
address of an external TACACS+ server.
Once configured, this server group can be referenced from the AAA method lists (used while
configuring authentication, authorization, or accounting). */
Router(config)# aaa group server tacacs+ tacgroup1

/* Configures the IP address and the secret key of the private TACACS+ server that is
reachable through specific VRF.
You can have multiple such server configurations which are reachable through the same VRF.*/
Router(config-sg-tacacs+)# server-private 10.1.1.1 port 49 key a_secret

/* The vrf option specifies the VRF reference of a AAA TACACS+ server group */
Router(config-sg-tacacs+)# vrf test-vrf
Router(config-sg-tacacs+)# commit
```

#### **Running Configuration**

```
aaa group server tacacs+ tacgroup1
vrf test-vrf
server-private 10.1.1.1 port 49
key 7 0822455D0A16
!
server-private 10.1.1.2 port 49
key 7 05080F1C2243
!
server-private 2001:db8:1::1 port 49
key 7 045802150C2E
!
server-private 2001:db8:1::2 port 49
key 7 13061E010803
!
```

## **Verify Per VRF TACACS+ Server Groups**

```
Router#show tacacs
Fri Sep 27 11:14:34.991 UTC
Server: 10.1.1.1/49 vrf=test-vrf [private]
        opens=0 closes=0 aborts=0 errors=0
       packets in=0 packets out=0
       status=up single-connect=false family=IPv4
Server: 10.1.1.2/49 vrf=test-vrf [private]
        opens=0 closes=0 aborts=0 errors=0
       packets in=0 packets out=0
       status=up single-connect=false family=IPv4
Server: 2001:db8:1::1/49 vrf=test-vrf [private]
        opens=0 closes=0 aborts=0 errors=0
        packets in=0 packets out=0
       status=up single-connect=false family=IPv6
Server: 2001:db8:1::2/49 vrf=test-vrf [private]
       opens=0 closes=0 aborts=0 errors=0
        packets in=0 packets out=0
        status=up single-connect=false family=IPv6
```

## **Associated Commands**

- server-private
- vrf

# **Create Series of Authentication Methods**

Authentication is the process by which a user (or a principal) is verified. Authentication configuration uses *method lists* to define an order of preference for the source of AAA data, which may be stored in a variety of data sources. You can configure authentication to define more than one method list and applications (such as login) can choose one of them. For example, console ports may use one method list and the vty ports may use another. If a method list is not specified, the application tries to use a default method list.

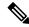

Note

Applications should explicitly refer to defined method lists for the method lists to be effective.

The authentication can be applied to tty lines through use of the **login authentication** line configuration submode command. If the method is RADIUS or TACACS+ servers, rather than server group, the RADIUS or TACACS+ server is chosen from the global pool of configured RADIUS and TACACS+ servers, in the order of configuration. Servers from this global pool are the servers that can be selectively added to a server group.

The subsequent methods of authentication are used only if the initial method returns an error, not if the request is rejected.

## Before you begin

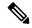

Note

The default method list is applied for all the interfaces for authentication, except when a non-default named method list is explicitly configured, in which case the named method list is applied.

The group radius, group tacacs+, and group group-name forms of the aaa authentication command refer to a set of previously defined RADIUS or TACACS+ servers. Use the radius server-host or tacacs-server host command to configure the host servers. Use the aaa group server radius or aaa group server tacacs+ command to create a named group of servers.

#### **Procedure**

#### Step 1 configure

#### **Example:**

RP/0/RP0/CPU0:router# configure

Enters mode.

### **Step 2** aaa authentication {login} {default | list-name} method-list

#### **Example:**

RP/0/RP0/CPU0:router(config) # aaa authentication login default group tacacs+

Creates a series of authentication methods, or a method list.

- Using the **login** keyword sets authentication for login. Using the **ppp** keyword sets authentication for Point-to-Point Protocol.
- Entering the **default** keyword causes the listed authentication methods that follow this keyword to be the default list of methods for authentication.
- Entering a *list-name* character string identifies the authentication method list.
- Entering a *method-list* argument following the method list type. Method list types are entered in the preferred sequence. The listed method types are any one of the following options:

- group tacacs+—Use a server group or TACACS+ servers for authentication
- group radius—Use a server group or RADIUS servers for authentication
- group named-group—Use a named subset of TACACS+ or RADIUS servers for authentication
- local—Use a local username or password database for authentication
- line—Use line password or user group for authentication
- The example specifies the **default** method list to be used for authentication.
- **Step 3** Use the **commit** or **end** command.

commit —Saves the configuration changes and remains within the configuration session.

end —Prompts user to take one of these actions:

- Yes Saves configuration changes and exits the configuration session.
- No —Exits the configuration session without committing the configuration changes.
- Cancel —Remains in the configuration session, without committing the configuration changes.
- **Step 4** Repeat Step 1 through Step 3 for every authentication method list to be configured.

# **Create Series of Authorization Methods**

Method lists for authorization define the ways authorization will be performed and the sequence in which these methods will be performed. A method list is a named list describing the authorization methods to be used (such as TACACS+), in sequence. Method lists enable you to designate one or more security protocols to be used for authorization, thus ensuring a backup system if the initial method fails. The software uses the first method listed to authorize users for specific network services; if that method fails to respond, the software selects the next method listed in the method list. This process continues until there is successful communication with a listed authorization method, or until all methods defined have been exhausted.

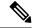

Note

The software attempts authorization with the next listed method only when there is no response or an error response (not a failure) from the previous method. If authorization fails at any point in this cycle—meaning that the security server or local username database responds by denying the user services—the authorization process stops and no other authorization methods are attempted.

When you create a named method list, you are defining a particular list of authorization methods for the indicated authorization type. When defined, method lists must be applied to specific lines or interfaces before any of the defined methods are performed. Do not use the names of methods, such as TACACS+, when creating a new method list.

"Command" authorization, as a result of adding a command authorization method list to a line template, is separate from, and is in addition to, "task-based" authorization, which is performed automatically on the router. The default behavior for command authorization is none. Even if a default method list is configured, that method list has to be added to a line template for it to be used.

The **aaa authorization commands** command causes a request packet containing a series of attribute value (AV) pairs to be sent to the TACACS+ daemon as part of the authorization process. The daemon can do one of the following:

- Accept the request as is.
- · Refuse authorization.

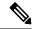

#### Note

To avoid lockouts in user authorization, make sure to allow local fallback (by configuring the **local** option for **aaa authorization** command) when configuring AAA. For example, **aaa authorization commands default tacacs+ local**.

Use the **aaa authorization** command to set parameters for authorization and to create named method lists defining specific authorization methods that can be used for each line or interface.

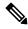

#### Note

If you have configured AAA authorization to be subjected to TACACS+ authorization, then you must ensure that the server group is configured (use the **aaa group server tacacs**+ command for this) for that TACACS+ server. Else, authorization fails.

For example,

```
aaa authorization exec default group test_tacacs+ local
aaa authorization commands default group test_tacacs+
aaa group server tacacs+ test_tacacs+ <===</pre>
```

#### **Procedure**

# Step 1 configure

#### Example:

RP/0/RP0/CPU0:router# configure

Enters mode.

#### 

## Example:

RP/0/RP0/CPU0:router(config) # aaa authorization commands listname1 group tacacs+

Creates a series of authorization methods, or a method list.

- The commands keyword configures authorization for all XR EXEC mode shell commands. Command authorization applies to the EXEC mode commands issued by a user. Command authorization attempts authorization for all XR EXEC modecommands.
- The **eventmanager** keyword applies an authorization method for authorizing an event manager (fault manager).

- The exec keyword configures authorization for an interactive (XR EXEC mode) session.
- The **network** keyword configures authorization for network services like PPP or IKE.
- The **default** keyword causes the listed authorization methods that follow this keyword to be the default list of methods for authorization.
- A *list-name* character string identifies the authorization method list. The method list itself follows the method list name. Method list types are entered in the preferred sequence. The listed method list types can be any one of the following:
  - none—The network access server (NAS) does not request authorization information. Authorization
    always succeeds. No subsequent authorization methods will be attempted. However, the task ID
    authorization is always required and cannot be disabled.
  - local—Uses local database for authorization.
- group tacacs+—Uses the list of all configured TACACS+ servers for authorization. The NAS exchanges authorization information with the TACACS+ security daemon. TACACS+ authorization defines specific rights for users by associating AV pairs, which are stored in a database on the TACACS+ security server, with the appropriate user.
- group radius—Uses the list of all configured RADIUS servers for authorization.
- **group** group-name—Uses a named server group, a subset of TACACS+ or RADIUS servers for authorization as defined by the **aaa group server tacacs**+ or **aaa group server radius** command.

# **Step 3** Use the **commit** or **end** command.

**commit** —Saves the configuration changes and remains within the configuration session.

end —Prompts user to take one of these actions:

- Yes Saves configuration changes and exits the configuration session.
- No —Exits the configuration session without committing the configuration changes.
- Cancel —Remains in the configuration session, without committing the configuration changes.

# **Create Series of Accounting Methods**

Use the **aaa accounting** command to create default or named method lists defining specific accounting methods that can be used for each line or interface.

Currently, the software supports both the TACACS+ and RADIUS methods for accounting. The router reports user activity to the TACACS+ or RADIUS security server in the form of accounting records. Each accounting record contains accounting AV pairs and is stored on the security server.

Method lists for accounting define the way accounting is performed, enabling you to designate a particular security protocol to be used on specific lines or interfaces for particular types of accounting services. When naming a method list, do not use the names of methods, such as TACACS+.

For minimal accounting, include the **stop-only** keyword to send a "stop accounting" notice at the end of the requested user process. For more accounting, you can include the **start-stop** keyword, so that the external AAA server sends a "start accounting" notice at the beginning of the requested process and a "stop accounting"

notice at the end of the process. In addition, you can use the **aaa accounting update** command to periodically send update records with accumulated information. Accounting records are stored only on the TACACS+ or RADIUS server.

When AAA accounting is activated, the router reports these attributes as accounting records, which are then stored in an accounting log on the security server.

#### **Procedure**

## Step 1 configure

## Example:

RP/0/RP0/CPU0:router# configure

Enters mode

#### **Step 2** Do one of the following:

- aaa accounting {commands | exec | network} {default | list-name} {start-stop | stop-only}
- {none | method}

## Example:

RP/0/RP0/CPU0:router(config)# aaa accounting commands default stop-only group tacacs+

#### Note

Command accounting is not supported on RADIUS, but supported on TACACS.

Creates a series of accounting methods, or a method list.

- The **commands** keyword enables accounting for XR EXEC mode shell commands.
- The **exec** keyword enables accounting for an interactive (XR EXEC mode) session.
- The **network** keyword enables accounting for all network-related service requests, such as Point-to-Point Protocol (PPP).
- The **default** keyword causes the listed accounting methods that follow this keyword to be the default list of methods for accounting.
- A *list-name* character string identifies the accounting method list.
- The **start-stop** keyword sends a "start accounting" notice at the beginning of a process and a "stop accounting" notice at the end of a process. The requested user process begins regardless of whether the "start accounting" notice was received by the accounting server.
- The **stop-only** keyword sends a "stop accounting" notice at the end of the requested user process.
- The **none** keyword states that no accounting is performed.
- The method list itself follows the **start-stop** keyword. Method list types are entered in the preferred sequence. The method argument lists the following types:
  - group tacacs+—Use the list of all configured TACACS+ servers for accounting.
  - group radius—Use the list of all configured RADIUS servers for accounting.

- **group** group-name—Use a named server group, a subset of TACACS+ or RADIUS servers for accounting as defined by the **aaa group server tacacs**+ or **aaa group server radius** command.
- The example defines a **default** command accounting method list, in which accounting services are provided by a TACACS+ security server, with a stop-only restriction.

# **Step 3** Use the **commit** or **end** command.

**commit**—Saves the configuration changes and remains within the configuration session.

**end** —Prompts user to take one of these actions:

- Yes Saves configuration changes and exits the configuration session.
- No —Exits the configuration session without committing the configuration changes.
- Cancel —Remains in the configuration session, without committing the configuration changes.

# **Generate Interim Accounting Records**

This task enables periodic interim accounting records to be sent to the accounting server. When the **aaa accounting update** command is activated, software issues interim accounting records for all users on the system.

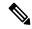

Note

Interim accounting records are generated only for network sessions, such as Internet Key Exchange (IKE) accounting, which is controlled by the **aaa accounting** command with the **network** keyword. System, command, or EXEC accounting sessions cannot have interim records generated.

#### **Procedure**

## Step 1 configure

### **Example:**

RP/0/RP0/CPU0:router# configure

Enters mode.

# **Step 2** aaa accounting update {newinfo | periodic minutes}

## Example:

RP/0/RP0/CPU0:router(config)# aaa accounting update periodic 30

Enables periodic interim accounting records to be sent to the accounting server.

• If the **newinfo** keyword is used, interim accounting records are sent to the accounting server every time there is new accounting information to report. An example of this report would be when IPCP completes

IP address negotiation with the remote peer. The interim accounting record includes the negotiated IP address used by the remote peer.

• When used with the **periodic** keyword, interim accounting records are sent periodically as defined by the argument number. The interim accounting record contains all the accounting information recorded for that user up to the time the interim accounting record is sent.

#### Caution

The **periodic** keyword causes heavy congestion when many users are logged in to the network.

# Step 3 Use the commit or end command.

**commit** —Saves the configuration changes and remains within the configuration session.

**end** —Prompts user to take one of these actions:

- Yes Saves configuration changes and exits the configuration session.
- No —Exits the configuration session without committing the configuration changes.
- Cancel —Remains in the configuration session, without committing the configuration changes.

# **Apply Method List**

After you use the **aaa authorization** command to define a named authorization method list (or use the default method list) for a particular type of authorization, you must apply the defined lists to the appropriate lines in order for authorization to take place. Use the **authorization** command to apply the specified method lists (or, if none is specified, the default method list) to the selected line or group of lines.

## **Procedure**

# Step 1 configure

#### **Example:**

RP/0/RP0/CPU0:router# configure

Enters mode.

### **Step 2 line** { **console** | **default** | **template** | *template-name* }

#### **Example:**

RP/0/RP0/CPU0:router(config) # line console

Enters line template configuration mode.

### **Step 3** authorization {commands | exec} {default | list-name}

#### **Example:**

RP/0/RP0/CPU0:router(config-line) # authorization commands listname5

Enables AAA authorization for a specific line or group of lines.

- The **commands** keyword enables authorization on the selected lines for all commands.
- The exec keyword enables authorization for an interactive (XR EXEC mode) session.
- Enter the **default** keyword to apply the name of the default method list, as defined with the **aaa authorization** command.
- Enter the name of a list of authorization methods to use. If no list name is specified, the system uses the default. The list is created with the **aaa authorization** command.
- The example enables command authorization using the method list named listname5.

# Step 4 Use the commit or end command.

**commit** —Saves the configuration changes and remains within the configuration session.

end —Prompts user to take one of these actions:

- Yes Saves configuration changes and exits the configuration session.
- No —Exits the configuration session without committing the configuration changes.
- Cancel —Remains in the configuration session, without committing the configuration changes.

#### What to do next

After applying authorization method lists by enabling AAA authorization, apply accounting method lists by enabling AAA accounting.

# **Enable Accounting Services**

This task enables accounting services for a specific line of group of lines.

#### **Procedure**

# Step 1 configure

# Example:

RP/0/RP0/CPU0:router# configure

Enters mode.

## Step 2 line { console | default | template template-name}

# **Example:**

RP/0/RP0/CPU0:router(config) # line console

Enters line template configuration mode.

# Step 3 accounting {commands | exec} {default | list-name}

## **Example:**

RP/0/RP0/CPU0:router(config-line) # accounting commands listname7

Enables AAA accounting for a specific line or group of lines.

- The **commands** keyword enables accounting on the selected lines for all XR EXEC mode shell commands.
- The **exec** keyword enables accounting for an interactive (XR EXEC mode) session.
- Enter the **default** keyword to apply the name of the default method list, as defined with the **aaa accounting** command.
- Enter the name of a list of accounting methods to use. If no list name is specified, the system uses the default. The list is created with the **aaa accounting** command.
- The example enables command accounting using the method list named listname7.

## **Step 4** Use the **commit** or **end** command.

**commit** —Saves the configuration changes and remains within the configuration session.

**end** —Prompts user to take one of these actions:

- Yes Saves configuration changes and exits the configuration session.
- No —Exits the configuration session without committing the configuration changes.
- Cancel —Remains in the configuration session, without committing the configuration changes.

## What to do next

After applying accounting method lists by enabling AAA accounting services, configure login parameters.

# **Configure Login Parameters**

This task sets the interval that the server waits for reply to a login.

### **Procedure**

### Step 1 configure

#### **Example:**

RP/0/RP0/CPU0:router# configure

Enters mode.

# **Step 2 line template** template-name

#### **Example:**

RP/0/RP0/CPU0:router(config) # line template alpha

Specifies a line to configure and enters line template configuration mode.

## **Step 3 timeout login response** seconds

#### **Example:**

```
RP/0/RP0/CPU0:router(config-line) # timeout login response 20
```

Sets the interval that the server waits for reply to a login.

- The seconds argument specifies the timeout interval (in seconds) from 0 to 300. The default is 30 seconds.
- The example shows how to change the interval timer to 20 seconds.

## **Step 4** Use the **commit** or **end** command.

**commit** —Saves the configuration changes and remains within the configuration session.

**end** —Prompts user to take one of these actions:

- Yes Saves configuration changes and exits the configuration session.
- No —Exits the configuration session without committing the configuration changes.
- Cancel —Remains in the configuration session, without committing the configuration changes.

# **Task Maps**

For users who are authenticated using an external TACACS+ server and RADIUS server, Cisco IOS XR software AAA supports a method to define task IDs remotely.

### Format of the Task String

The task string in the configuration file of the TACACS+ server consists of tokens delimited by a comma (,). Each token contains either a task ID name and its permissions or the user group to include for this particular user, as shown in the following example:

task = "permissions: taskid name, # usergroup name, ..."

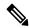

Note

Cisco IOS XR software allows you to specify task IDs as an attribute in the external RADIUS or TACACS+ server. If the server is also shared by non-Cisco IOS XR software systems, these attributes are marked as optional as indicated by the server documentation. For example, CiscoSecure ACS and the freeware TACACS+ server from Cisco require an asterisk (\*) instead of an equal sign (=) before the attribute value for optional attributes. If you want to configure attributes as optional, refer to the TACACS+ server documentation.

For example, to give a user named user1 BGP read, write, and execute permissions and include user1 in a user group named operator, the username entry in the external server's TACACS+ configuration file would look similar to the following:

```
user = user1{
member = some-tac-server-group
opap = cleartext "lab"
service = exec {
```

```
task = "rwx:bgp,#operator"
}
}
```

The r,w,x, and d correspond to read, write, execute and debug, respectively, and the pound sign (#) indicates that a user group follows.

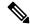

Note

The optional keyword must be added in front of "task" to enable interoperability with systems based on Cisco IOS software.

If CiscoSecure ACS is used, perform the following procedure to specify the task ID and user groups:

#### **Procedure**

- **Step 1** Enter your username and password.
- Step 2 Click the Group Setup button to display the Group Setup window.
- **Step 3** From the Group drop-down list, select the group that you want to update.
- Step 4 Click the Edit Settings button.
- **Step 5** Use the scroll arrow to locate the Shell (exec) check box.
- **Step 6** Check the **Shell (exec)** check box to enable the custom attributes configuration.
- **Step 7** Check the **Custom attributes** check box.
- **Step 8** Enter the following task string without any blank spaces or quotation marks in the field:

#### Example:

```
task=rwx:bgp, #netadmin
```

**Step 9** Click the **Submit + Restart** button to restart the server.

The following RADIUS Vendor-Specific Attribute (VSA) example shows that the user is part of the sysadmin predefined task group, can configure BGP, and can view the configuration for OSPF:

## **Example:**

```
user Auth-Type := Local, User-Password == lab
    Service-Type = NAS-Prompt-User,
    Reply-Message = "Hello, %u",
    Login-Service = Telnet,
    Cisco-AVPair = "shell:tasks=#sysadmin,rwx:bgp,r:ospf"
```

After user1 successfully connects and logs in to the external TACACS+ server with username user1 and appropriate password, the **show user tasks** command can be used in XR EXEC mode to display all the tasks user1 can perform. For example:

#### **Example:**

```
Username:user1
Password:
RP/0/RP0/CPU0:router# show user tasks

Task: basic-services :READ WRITE EXECUTEDEBUG
Task: bgp :READ WRITE EXECUTE
```

```
Task: cdp :READ
Task: diag :READ
Task: ext-access :READ EXECUTE
Task: logging :READ
```

Alternatively, if a user named user2, who does not have a task string, logs in to the external server, the following information is displayed:

## **Example:**

```
Username:user2
Password:
RP/0/RP0/CPU0:router# show user tasks
No task ids available
```

# **How to Configure Hold-Down Timer for TACACS+**

By default, the hold-down timer for TACACS+ is disabled. To enable the hold-down timer, use the **holddown-time** command under respective configuration modes as per the following hierarchy levels:

- Global Level: Applicable to all TACACS+ servers that are configured on the router.
- **Server Group Level**: Applicable only to TACACS+ servers that are configured in a particular server group. This configuration overrides the global hold-down timer configuration.
- **Server Level**: Applicable only to a particular TACACS+ server (that also includes the private server). This configuration overrides the timer value at all other levels.
- Private Server Level: Applicable only to a particular private TACACS+ server.

While selecting the timer at various configuration levels, the router gives preference to the one which is more specific to the server. That is, the server-level timer has the highest precedence, followed by server group-level and finally, the global-level timer.

## **Guidelines for Configuring Hold-Down Timer for TACACS+**

- You must configure the TACACS+ servers for this feature to take effect.
- A timer value of zero indicates that the feature is disabled.
- The timer value is decided by the configuration that is closest to the server regardless of its value. That is, if the server-level timer is configured as 0, the system disables the feature for that particular server, even if a positive value exists at other levels. So, if you need to disable the feature for some servers or server-groups, and not for others, you can configure a zero value for those specific servers or server-groups, and configure a positive value at the global level.
- The system assigns priority to the servers based on the order in which they are configured in the router. The server that is configured first is used first. If the first server becomes unavailable or unreachable, the second server is used, and so on.
- Avoid configuring a large timer value, as it marks the server as being down for a longer period. Also,
  the router does not use that server for further client requests during the hold-down time, even if the server
  becomes available in between. As a result, we recommend that you configure an optimal timer value of
  say, one or two minutes.

• If there is a process restart or router reload while the timer is running, the timer immediately expires, and the router considers the unresponsive server as being up.

## **Syslog for Hold-Down Timer**

The TACACS+ hold-down timer feature introduces a new syslog to notify that the server is marked as being down, and that the hold-down timer has started. This syslog replaces the old syslog which was invoked during earlier scenarios when server was down. If the feature is not enabled, the router continues to display the old syslog.

The syslog without enabling hold-down timer:

The syslog with hold-down timer enabled:

```
RP/0/RP0/CPU0:ios#RP/0/RP0/CPU0:Aug 21 16:00:25.200 UTC: tacacsd[1227]: 
%SECURITY-TACACSD-6-HOLDDOWN_TIME_START:
TACACS+ server 10.105.236.103/2020 is DOWN [vrf: 0x60000000, server-private: Yes]. Server will be marked as DOWN for 20 seconds: Success
```

## **Configuration Example**

· Global Level:

```
Router#configure
Router(config)#tacacs-server holddown-time 30
```

• Server Level:

```
Router(config) #tacacs-server host 10.105.236.102 port 2020 Router(config-tacacs-host) #holddown-time 35
```

Server-Group Level:

```
Router#configure
Router(config)#aaa group server tacacs+ test-group
Router(config-sg-tacacs)#holddown-time 40
```

• Private Server Level:

```
Router(config) #aaa group server tacacs+ test-group
Router(config-sg-tacacs) #server-private 10.105.236.109 port 2020
Router(config-sg-tacacs-private) #holddown-time 55
```

### **Running Configuration**

```
Router#show running-config ! tacacs-server holddown-time 30 ! tacacs-server host 10.105.236.102 port 2020 holddown-time 35
```

```
aaa group server tacacs+ test-group
holddown-time 40
server-private 10.105.236.109 port 2020
holddown-time 55
!
```

#### How to Disable Hold-Down Timer for TACACS+

You can disable the hold-down timer for TACACS+ at respective levels either by using the **no** form of the **holddown-time** command, or by configuring a timer value of zero.

For example,

```
Router(config) #no tacacs-server holddown-time 30 OR Router(config) #tacacs-server holddown-time 0
```

#### Verification

A new field, **on-hold**, is introduced in the output field of the **show tacacs** command to indicate whether a server is on hold due to the hold-down timer or the server probe is in progress. A value of *true* indicates that the server is marked as being down. The router does not use that server for addressing any client request.

```
Router#show tacacs
Wed Oct 21 06:45:38.341 UTC
Server: 10.105.236.102/2020 opens=1 closes=1 aborts=1 errors=0
    packets in=0 packets out=0
    status=down single-connect=false family=IPv4
    idle-timeout=0 on-hold=true

Server: 10.105.236.103/2020 vrf=default [private]
    opens=0 closes=0 aborts=0 errors=0
    packets in=0 packets out=0
    status=up single-connect=false family=IPv4
    on-hold=true
```

The following is a sample output with **on-hold** value as *false*, which indicates that the server is not marked as being down. The router considers that server as being available for addressing client requests.

```
Router#show tacacs
Fri Aug 21 15:57:02.139 UTC

Server: 10.105.236.102/2020 opens=0 closes=0 aborts=0 errors=0 packets in=0 packets out=0 status=up single-connect=false family=IPv4 idle-timeout=0 on-hold=false

Server: 10.105.236.103/2020 vrf=default [private] opens=0 closes=0 aborts=0 errors=0 packets in=0 packets out=0 status=up single-connect=false family=IPv4 on-hold=false
```

### **Related Topics**

• Hold-Down Timer for TACACS+, on page 71

#### **Associated Commands**

• holddown-time

# Overview on AAA Services

This section lists all the conceptual information that a software user must understand before configuring user groups and task groups through AAA or configuring Remote Authentication Dial-in User Service (RADIUS) or TACACS+ servers. Conceptual information also describes what AAA is and why it is important.

# **User, User Groups, and Task Groups**

User attributes form the basis of the Cisco software administrative model. Each router user is associated with the following attributes:

- User ID (ASCII string) that identifies the user uniquely across an administrative domain
- Length limitation of 253 characters for passwords and one-way encrypted secrets
- List of user groups (at least one) of which the user is a member (thereby enabling attributes such as task IDs).

## User Categories

Router users are classified into the following categories:

- Root Secure Domain Router (SDR) user (specific SDR administrative authority)
- SDR user (specific SDR user access)

#### Root System Users

The root system user is the entity authorized to "own" the entire router chassis. The root system user functions with the highest privileges over all router components and can monitor all secure domain routers in the system. At least one root system user account must be created during router setup. Multiple root system users can exist

The root system user can perform any configuration or monitoring task, including the following:

- Configure secure domain routers.
- Create, delete, and modify root SDR users (after logging in to the secure domain router as the root system user).
- Create, delete, and modify secure domain router users and set user task permissions (after logging in to the secure domain router as the root system user).
- Access fabric racks or any router resource not allocated to a secure domain router, allowing the root system user to authenticate to any router node regardless of the secure domain router configurations.

# Root SDR Users

A root SDR user controls the configuration and monitoring of a particular SDR. The root SDR user can create users and configure their privileges within the SDR. Multiple root SDR users can work independently. A single SDR may have more than one root SDR user.

A root SDR user can perform the following administrative tasks for a particular SDR:

- Create, delete, and modify secure domain router users and their privileges for the SDR.
- Create, delete, and modify user groups to allow access to the SDR.
- Manage nearly all aspects of the SDR.

A root SDR user cannot deny access to a root system user.

## Secure Domain Router (SDR) Users

A SDR user has restricted access to an SDR as determined by the root SDR user. The SDR user performs the day-to-day system and network management activities. The tasks that the secure domain router user is allowed to perform are determined by the task IDs associated with the user groups to which the SDR user belongs. Multiple SDRs in a chasis are not supported.

### User Groups

A *user group* defines a collection of users that share a set of attributes, such as access privileges. Cisco software allows the system administrator to configure groups of users and the job characteristics that are common in groups of users. Users are not assigned to groups by default hence the assignment needs to be done explicitly. A user can be assigned to more than one group.

Each user may be associated with one or more user groups. User groups have the following attributes:

- A user group consists of the list of task groups that define the authorization for the users. All tasks, except cisco-support, are permitted by default for root system users.
- Each user task can be assigned read, write, execute, or debug permission.

### Predefined User Groups

The Cisco software provides a collection of user groups whose attributes are already defined. The predefined groups are as follows:

- **cisco-support:** This group is used by the Cisco support team.
- maintenance: Has the ability to display, configure and execute commands for network, files and user-related entities.
- **netadmin:** Has the ability to control and monitor all system and network parameters.
- operator: A demonstration group with basic privileges.
- provisioning: Has the ability to display and configure network, files and user-related entities.
- read-only-tg: Has the ability to perform any show command, but no configuration ability.
- **retrieve:** Has the ability to display network, files and user-related information.
- root-lr: Has the ability to control and monitor the specific secure domain router.
- serviceadmin: Service administration tasks, for example, Session Border Controller (SBC).
- **sysadmin:** Has the ability to control and monitor all system parameters but cannot configure network protocols.

To verify the individual permissions of a user group, assign the group to a user and execute the **show user tasks** command.

# User-Defined User Groups

Administrators can configure their own user groups to meet particular needs.

# User Group Inheritance

A user group can derive attributes from another user group. (Similarly, a task group can derive attributes from another task group). For example, when user group A inherits attributes from user group B, the new set of task attributes of the user group A is a union of A and B. The inheritance relationship among user groups is dynamic in the sense that if group A inherits attributes from group B, a change in group B affects group A, even if the group is not reinherited explicitly.

## Task Groups

Task groups are defined by lists of permitted task IDs for each type of action (such as read, write, and so on). The task IDs are basically defined in the router system. Task ID definitions may have to be supported before task groups in external software can be configured.

Task IDs can also be configured in external TACACS+ or RADIUS servers.

### Predefined Task Groups

The following predefined task groups are available for administrators to use, typically for initial configuration:

- cisco-support: Cisco support personnel tasks
- netadmin: Network administrator tasks
- operator: Operator day-to-day tasks (for demonstration purposes)
- root-lr: Secure domain router administrator tasks
- sysadmin: System administrator tasks
- serviceadmin: Service administration tasks, for example, SBC

#### User-Defined Task Groups

Users can configure their own task groups to meet particular needs.

#### Group Inheritance

Task groups support inheritance from other task groups. (Similarly, a user group can derive attributes from another user group. For example, when task group A inherits task group B, the new set of attributes of task group A is the union of A and B.

# **Command Access in XR and Admin Modes**

The XR user group and task is mapped to the System Admin VM group when the System Admin mode is accessed from XR mode using **admin** command. The corresponding access permission on System Admin VM is available to the user. Currently, only aaa, admin task and root-lr groups are mapped to System Admin VM group or task. The other tasks like protocols are not mapped as these services are not supported in System Admin VM. The disaster-recovery user of System Admin VM is synced with the Host VM.

| XR Task or<br>Group | Sysadmin VM<br>Group | Access                                   | Example                                                                                                    |
|---------------------|----------------------|------------------------------------------|----------------------------------------------------------------------------------------------------|
| root-lr             | Root-system group    | Full access to the system configuration. | RP/0/RP0/CPU0:ios#show user group Mon Nov 3 13:48:54.536 UTC root-lr, cisco-support RP/0/RP0/CPU0:ios#show user tasks   inc root-lr Mon Nov 3 13:49:06.495 UTC Task: root-lr: READ WRITE EXECUTE DEBUG (reserved)  RP/0/RP0/CPU0:ios#admin sysadmin-vm:0_RP0# show aaa user-group Mon Nov 3 13:48:00.790 UTC User group: root-system                                                                                                    |
| Admin-r/w/x/d       | Admin-r              | Read only commands on<br>Sysadmin VM     | taskgroup tg-admin-write  task write admin  task execute admin  !  usergroup ug-admin-write  taskgroup tg-admin-write !  username admin-write group ug-admin-write  group ug-admin-write password admin-write !  RP/0/RP0/CPU0:ios#show user group Mon Nov 3 14:09:29.676 UTC  ug-admin-write RP/0/RP0/CPU0:ios#show user tasks Mon Nov 3 14:09:35.244 UTC  Task: admin : READ WRITE EXECUTE  RP/0/RP0/CPU0:ios#admin Mon Nov 3 14:09:40.401 UTC admin-write connected from 127.0.0.1 using console on xr-vm_node0_RP0_CPU0 sysadmin-vm:0_RP0# show aaa user-group Mon Nov 3 13:53:00.790 UTC User group : admin-r |

| XR Task or<br>Group                                                    | Sysadmin VM<br>Group   | Access                               | Example                                                                                                    |
|------------------------------------------------------------------------|------------------------|--------------------------------------|----------------------------------------------------------------------------------------------------|
| Netadmin or<br>sysadmin<br>group<br>Admin-r/ wx<br>/d, aaa<br>-r/w/x/d | Aaa -r and<br>admin -r | Read only commands on<br>Sysadmin VM | RP/0/RP0/CPU0:ios#show user group Mon Nov 3 13:44:39.176 UTC netadmin RP/0/RP0/CPU0:ios#show user tasks   inc aaa Mon Nov 3 13:45:00.999 UTC Task: aaa : READ RP/0/RP0/CPU0:ios#show user tasks   inc admin Mon Nov 3 13:45:09.567 UTC Task: admin : READ  RP/0/RP0/CPU0:ios#admin Mon Nov 3 13:46:21.183 UTC netadmin connected from 127.0.0.1 using console on xr-vm_node0_RP0_CPU0 sysadmin-vm:0_RP0# show aaa user-group Mon Nov 3 13:44:23.939 UTC User group : admin-r,aaa-r sysadmin-vm:0 RP0# |
|                                                                        |                        |                                      | oyouanii viii.o_itio#                                                                                                    |

# **Admin Access for NETCONF and gRPC Sessions**

Table 3: Feature History Table

| Feature Name                               | Release Information | Feature Description                                                                                                    |
|--------------------------------------------|---------------------|----------------------------------------------------------------------------------------------------|
| Admin Access for NETCONF and gRPC Sessions | Release 7.4.1       | This feature allows all authorized users on XR VM to access administration data on the router through NETCONF or gRPC interface, similar to accessing the CLI. This functionality works by internally mapping the task group of the user on XR VM to a predefined group on System Admin VM. Therefore, the NETCONF and gRPC users can access the admin-related information on the router even if their user profiles do not exist on System Admin VM.  Prior to this release, only those users who were authorized on XR VM could access System Admin VM through CLI, by using the admin command. Users that were not configured on System Admin VM were denied access through the |
|                                            |                     | NETCONF or gRPC interfaces.  Note This feature is supported <i>only</i> on the following Cisco NCS 540 router variants:                                                                                                    |
|                                            |                     | • N540-ACC-SYS                                                                                                    |
|                                            |                     | • N540X-ACC-SYS                                                                                                    |
|                                            |                     | • N540-24Z8Q2C-SYS                                                                                                    |
|                                            |                     | • N540-28Z4C-SYS                                                                                                    |
|                                            |                     |                                                                                                    |

NETCONF is an XML-based protocol used over Secure Shell (SSH) transport to configure a network. Similarly, gRPC is an open-source remote procedure call framework. The client applications can use these protocols to request information from the router and make configuration changes to the router. Prior to Cisco IOS XR Software Release 7.4.1, users who use NETCONF, gRPC or any other configuration interface, other than CLI, to access the admin-related information on the router, had to belong to user groups that are configured on System Admin VM. Otherwise, the router would issue an UNAUTHORIZED access error message and deny access through that client interface.

By default, XR VM synchronizes only the first-configured user to System Admin VM. If you delete the first-user in XR VM, the system synchronizes the next user in the **root-lr** group (which is the highest privilege group in XR VM for Cisco IOS XR 64-bit platforms) to System Admin VM only if there are no other users

configured in System Admin VM. The system does not automatically synchronize the subsequent users to System Admin VM. Therefore, in earlier releases, users whose profiles did not exist in System Admin VM were not able to perform any NETCONF or gRPC operations on System Admin VM.

From Cisco IOS XR Software Release 7.4.1 and later, the system internally maps the users who are authorized on XR VM to System Admin VM of the router, based on the task table of the user on XR VM. With this feature, the NETCONF and gRPC users can access admin-related information on the router even if their user profiles do not exist on System Admin VM. By default, this feature is enabled.

To know more about NETCONF and gRPC operations, see the *Use NETCONF Protocol to Define Network Operations with Data Models* chapter and *Use gRPC Protocol to Define Network Operations with Data Models* chapter in the *Programmability Configuration Guide for Cisco NCS 540 Series Routers*.

#### User Profile Mapping from XR VM to System Admin VM

User privileges to execute commands and access data elements on the router are usually specified using certain command rules and data rules that are created and applied on the user groups.

For details on user groups, command rules and data rules, see the *Create User Profiles and Assign Privilege* chapter in the *System Setup and Software Installation Guide for Cisco NCS 540 Series Routers*.

When the internal process for AAA starts or when you create the first user, the system creates the following set of predefined groups, command rules and data rules in System Admin VM. These configurations are prepopulated to allow users of different groups (such as **root-system**, **admin-r** and **aaa-r**) in System Admin VM.

You can use the **show running-configuration aaa** command to view the AAA configurations.

```
aaa authentication groups group aaa-r gid 100 users %% system user %%
aaa authentication groups group admin-r gid 100 users %% system user %%
aaa authentication groups group root-system gid 100 users "%% system user
aaa authorization cmdrules cmdrule 1 context * command * group root-system ops rx action
1
aaa authorization cmdrules cmdrule 2 context * command "show running-config aaa" group aaa-r
ops rx action accept
aaa authorization cmdrules cmdrule 3 context * command "show tech-support aaa" group aaa-r
ops rx action accept
aaa authorization cmdrules cmdrule 4 context * command "show aaa" group
                                                                         aaa-r ops rx
action accept
aaa authorization cmdrules cmdrule 5 context * command show group
                                                                  admin-r ops rx action
aaa authorization datarules datarule 1 namespace * context * keypath * group root-system
ops rwx action accept
aaa authorization datarules datarule 2 namespace * context * keypath /aaa group aaa-r ops
r action accept
aaa authorization datarules datarule 3 namespace * context * keypath /aaa group admin-r ops
rwx action reject
aaa authorization datarules datarule 4 namespace * context * keypath / group admin-r ops r
action accept
```

!

The admin CLI for the user works based on the above configurations. The **root-system** is the group with the highest privilege in System Admin VM. The **admin-r** group has only read and execute access to all data. The **aaa-r** group has access only to AAA data. With the introduction of the admin access feature for all users, the NETCONF and gRPC applications can also access the admin data based on the above rules and groups.

## **User Profile Mapping Based on Task-ID**

This table shows the internal mapping of XR VM users to System Admin VM. The users in XR VM belong to various user groups such as **aaa**, **admin**, **root-lr** and **root-system**.

| XR VM User Group:Task-ID | System Admin VM User Group |
|--------------------------|----------------------------|
| aaa:rwxd                 | aaa-r                      |
| aaa:rwx                  | ааа-г                      |
| aaa:rw                   | aaa-r                      |
| aaa:wx                   | ааа-г                      |
| aaa:rx                   | ааа-г                      |
| aaa:r                    | aaa-r                      |
| aaa:w                    | aaa-x                      |
| aaa:x                    | aaa-x                      |
| root-system:rwxd         | root-system                |
| root-lr:rwxd             | root-system                |
| admin:rwxd               | admin-r                    |
| admin:rwx                | admin-r                    |
| admin:rw                 | admin-r                    |
| admin:r                  | admin-r                    |

### How to Allow Read Access to Administration Data for NETCONF and gRPC Clients

NETCONF and gRPC users access the administration data on the router through GET operations as defined by the respective protocols. To allow this read access to administration data for users belonging to **admin-r** group, you must configure a new command rule specifically for the NETCONF or gRPC client.

# **Configuration Example**

```
Router#admin
sysadmin-vm:0_RP0#configure
sysadmin-vm:0_RP0(config)#aaa authorization cmdrules cmdrule 6
sysadmin-vm:0_RP0(config-cmdrule-6)#context netconf
sysadmin-vm:0_RP0(config-cmdrule-6)#command get
sysadmin-vm:0_RP0(config-cmdrule-6)#group admin-r
sysadmin-vm:0_RP0(config-cmdrule-6)#ops rx
sysadmin-vm:0_RP0(config-cmdrule-6)#action accept
sysadmin-vm:0_RP0(config)#commit
```

## **Running Configuration**

```
aaa authorization cmdrules cmdrule 6
  context netconf
  command get
  group admin-r
  ops   rx
  action accept
```

#### **Associated Command**

• aaa authorization (System Admin-VM)

#### **Administrative Model**

The router operates in two planes: the administration (admin) plane and secure domain router (SDR) plane. The admin (shared) plane consists of resources shared across all SDRs, while the SDR plane consists of those resources specific to the particular SDR.

Each SDR has its own AAA configuration including, local users, groups, and TACACS+ and RADIUS configurations. Users created in one SDR cannot access other SDRs unless those same users are configured in the other SDRs.

#### Administrative Access

Administrative access to the system can be lost if the following operations are not well understood and carefully planned.

• Configuring authentication that uses remote AAA servers that are not available, particularly authentication for the console.

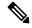

#### Note

The **none** option without any other method list is not supported.

• Configuring command authorization or XR EXEC mode authorization on the console should be done with extreme care, because TACACS+ servers may not be available or may deny every command, which locks the user out. This lockout can occur particularly if the authentication was done with a user not known to the TACACS+ server, or if the TACACS+ user has most or all the commands denied for one reason or another.

To avoid a lockout, we recommend these:

- Before turning on TACACS+ command authorization or XR EXEC mode authorization on the console, make sure that the user who is configuring the authorization is logged in using the appropriate user permissions in the TACACS+ profile.
- If the security policy of the site permits it, use the **none** option for command authorization or XR EXEC mode authorization so that if the TACACS+ servers are not reachable, AAA rolls over to the **none** method, which permits the user to run the command.
- Make sure to allow local fallback when configuring AAA. See, Create Series of Authorization Methods, on page 37.

• If you prefer to commit the configuration on a trial basis for a specified time, you may do so by using the **commit confirmed** command, instead of direct **commit**.

#### AAA Database

The AAA database stores the users, groups, and task information that controls access to the system. The AAA database can be either local or remote. The database that is used for a specific situation depends on the AAA configuration.

#### Local Database

AAA data, such as users, user groups, and task groups, can be stored locally within a secure domain router. The data is stored in the in-memory database and persists in the configuration file. The stored passwords are encrypted.

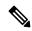

#### Note

The database is local to the specific secure domain router (SDR) in which it is stored, and the defined users or groups are not visible to other SDRs in the same system.

You can delete the last remaining user from the local database. If all users are deleted when the next user logs in, the setup dialog appears and prompts you for a new username and password.

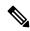

Note

The setup dialog appears only when the user logs into the console.

#### Remote Database

AAA data can be stored in an external security server, such as CiscoSecure ACS. Security data stored in the server can be used by any client (such as a network access server [NAS]) provided that the client knows the server IP address and shared secret.

### Remote AAA Configuration

Products such as CiscoSecure ACS can be used to administer the shared or external AAA database. The router communicates with the remote AAA server using a standard IP-based security protocol (such as TACACS+ or RADIUS).

# Client Configuration

The security server should be configured with the secret key shared with the router and the IP addresses of the clients.

## User Groups

User groups that are created in an external server are not related to the user group concept that is used in the context of local AAA database configuration on the router. The management of external TACACS+ server or RADIUS server user groups is independent, and the router does not recognize the user group structure. The remote user or group profiles may contain attributes that specify the groups (defined on the router) to which a user or users belong, as well as individual task IDs.

Configuration of user groups in external servers comes under the design of individual server products. See the appropriate server product documentation.

#### Task Groups

Task groups are defined by lists of permitted task IDs for each type of action (such as read, write, and so on). The task IDs are basically defined in the router system. Task ID definitions may have to be supported before task groups in external software can be configured.

Task IDs can also be configured in external TACACS+ or RADIUS servers.

## AAA Configuration

This section provides information about AAA configuration.

#### Method Lists

AAA data may be stored in a variety of data sources. AAA configuration uses *method lists* to define an order of preference for the source of AAA data. AAA may define more than one method list and applications (such as login) can choose one of them. For example, console ports may use one method list and the vty ports may use another. If a method list is not specified, the application tries to use a default method list. If a default method list does not exist, AAA uses the local database as the source.

### Rollover Mechanism

AAA can be configured to use a prioritized list of database options. If the system is unable to use a database, it automatically rolls over to the next database on the list. If the authentication, authorization, or accounting request is rejected by any database, the rollover does not occur and the request is rejected.

The following methods are available:

- Local: Use the locally configured database (not applicable for accounting and certain types of authorization)
- TACACS+: Use a TACACS+ server (such as CiscoSecure ACS)
- RADIUS: Use a RADIUS server
- Line: Use a line password and user group (applicable only for authentication)
- None: Allow the request (not applicable for authentication)

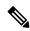

Note

If the system rejects the authorization request and the user gets locked out, you can try to rollback the previous configuration or remove the problematic AAA configuration through auxiliary port. To log in to the auxiliary port, use the local username and password; not the tacacs+ server credentials. The **config\_rollback -n 0x1** command can be used to rollback the previous configuration. If you are not able to access the auxiliary port, a router reload might be required in such scenarios.

# Server Grouping

Instead of maintaining a single global list of servers, the user can form server groups for different AAA protocols (such as RADIUS and TACACS+) and associate them with AAA applications (such as PPP and XR EXEC mode).

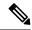

Note

In scenarios where multiple servers are within a TACACS AAA server group and multiple such groups exist within a remote database, the fallback behavior is when one server within a group is unreachable, and the system will default to the next server in that same group. However, when there is a mismatch in the shared secret between the router and a TACACS server, the router will not attempt to connect to the subsequent server in the group. Instead, it will bypass that group entirely and proceed to the next available method (group or local or none) based on the configuration.

#### Authentication

Authentication is the most important security process by which a principal (a user or an application) obtains access to the system. The principal is identified by a username (or user ID) that is unique across an administrative domain. The applications serving the user (such as or Management Agent) procure the username and the credentials from the user. AAA performs the authentication based on the username and credentials passed to it by the applications. The role of an authenticated user is determined by the group (or groups) to which the user belongs. (A user can be a member of one or more user groups.)

#### Authentication of Non-Owner Secure Domain Router User

When logging in from a non-owner secure domain router, the root system user must add the "@admin" suffix to the username. Using the "@admin" suffix sends the authentication request to the owner secure domain router for verification. The owner secure domain router uses the methods in the list-name **remote** for choosing the authentication method. The **remote** method list is configured using the **aaa authentication login remote** method1 method2... command.

#### Authentication of Owner Secure Domain Router User

An owner secure domain router user can log in only to the nodes belonging to the specific secure domain router associated with that owner secure domain router user. If the user is member of a root-sdr group, the user is authenticated as an owner secure domain router user.

#### Authentication of Secure Domain Router User

Secure domain router user authentication is similar to owner secure domain router user authentication. If the user is not found to be a member of the designated owner secure domain router user group, the user is authenticated as a secure domain router user.

#### Authentication Flow of Control

AAA performs authentication according to the following process:

- 1. A user requests authentication by providing a username and password (or secret).
- 2. AAA verifies the user's password and rejects the user if the password does not match what is in the database.
- **3.** AAA determines the role of the user (root SDR user, or SDR user).
  - If the user has been configured as a member of an owner secure domain router user group, then AAA authenticates the user as an owner secure domain router user.
  - If the user has not been configured as a member of an owner secure domain router user group, AAA authenticates the user as a secure domain router user.

Clients can obtain a user's permitted task IDs during authentication. This information is obtained by forming a union of all task group definitions specified in the user groups to which the user belongs. Clients using such information typically create a session for the user (such as an API session) in which the task ID set remains static. Both the XR EXEC mode and external API clients can use this feature to optimize their operations. XR EXEC mode can avoid displaying the commands that are not applicable and an EMS application can, for example, disable graphical user interface (GUI) menus that are not applicable.

If the attributes of a user, such as user group membership and, consequently, task permissions, are modified, those modified attributes are not reflected in the user's current active session; they take effect in the user's next session.

# **Password Types**

In configuring a user and that user's group membership, you can specify two types of passwords: encrypted or clear text.

The router supports both two-way and one-way (secret) encrypted user passwords. Secret passwords are ideal for user login accounts because the original unencrypted password string cannot be deduced on the basis of the encrypted secret. Some applications (PPP, for example) require only two-way passwords because they must decrypt the stored password for their own function, such as sending the password in a packet. For a login user, both types of passwords may be configured, but a warning message is displayed if one type of password is configured while the other is already present.

If both secret and password are configured for a user, the secret takes precedence for all operations that do not require a password that can be decrypted, such as login. For applications such as PPP, the two-way encrypted password is used even if a secret is present.

# Type 8 and Type 9 Passwords

This feature provides the options for Type 8 and Type 9 passwords in AAA security services. The Type 8 and Type 9 passwords provide more secure and robust support for saving passwords w.r.t each username. Thus, in scenarios where a lot of confidential data need to be maintained, these encryption methods ensure that the admin and other user passwords are strongly protected.

The implementation of Type 8 password uses SHA256 hashing algorithm, and the Type 9 password uses scrypt hashing algorithm.

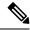

Note

The Type 8 and Type 9 passwords are supported on the IOS XR 64-bit operating system starting from Cisco IOS XR Software Release 7.0.1.

# Type 10 Password

The Cisco IOS XR 64-bit software introduces the support for Type 10 password that uses **SHA512** encryption algorithm. The **SHA512** encryption algorithm provides improved security to the user passwords compared to the older algorithms such as **MD5** and **SHA256**. With this feature, **SHA512** becomes the default encryption algorithm for the passwords in user name configuration, even for the first user creation scenario. Prior to the introduction of Type 10 password, **MD5** was used as the default algorithm.

To configure Type 10 password, see Configure Type 10 Password.

#### **Restrictions for Type 10 Password Usage**

These restrictions apply to the usage of Type 10 password:

- Backward compatibility issues such as configuration loss, authentication failure, and so on, are expected
  when you downgrade to lower versions that still use MD5 or SHA256 encryption algorithms. Convert
  the passwords to Type 10 before such downgrades to minimize the impact of such issues. For details,
  see Backward Compatibility for Password Types, on page 13.
- In a first user configuration scenario or when you reconfigure a user, the system syncs only the Type 5 and Type 10 passwords from XR VM to System Admin VM and Host VM. It doesn't sync the Type 8 and Type 9 passwords in such scenarios.

# **AAA Password Security for FIPS Compliance**

Cisco IOS XR Software introduces advanced AAA password strengthening policy and security mechanism to store, retrieve and provide rules or policy to specify user passwords. This password policy is applicable only for local users, and not for remote users whose profile information are stored in a third party AAA server. This policy is not applicable to secrets of the user. If both secret and password are configured for a user, then secret takes precedence, and password security policy does not have any effect on authentication or change of password for such users. This AAA password security policy works as such for Cisco IOS XR platforms. Whereas, this feature is supported only on XR VM, for Cisco IOS XR 64 bit platforms.

# High Availability for AAA Password Security Policy

The AAA password policy configurations and username configurations remain intact across RP failovers or process restarts in the system. The operational data such as, lifetime of the password and lockout time of the user are not stored on system database or disk. Hence, those are not restored across RP failovers or process restarts. Users start afresh on the active RP or on the new process. Hence, users who were locked out before RP failover or process restart are able to login immediately after the failover or restart.

To configure AAA password policy, see Configure AAA Password Policy, on page 14.

#### AAA Password Security Policies

AAA password security for FIPS compliance consists of these policies:

#### **Password Composition Policy**

#### **Password Length Policy**

The administrator can set the minimum and maximum length of the password. The minimum configurable length in password policy is 2, and the maximum length is 253.

#### **Password Lifetime Policy**

The administrator can configure a maximum lifetime for the password, the value of which can be specified in years, months, days, hours, minutes and seconds. The configured password never expires if this parameter is not configured. The configuration remains intact even after a system reload. But, the password creation time is updated to the new time whenever the system reboots. For example, if a password is configured with a life time of one month, and if the system reboots on 29<sup>th</sup> day, then the password is valid for one more month

after the system reboot. Once the configured lifetime expires, further action is taken based on the password expiry policy (see the section on Password Expiry Policy).

## **Password Expiry Policy**

If the password credential of a user who is trying to login is already expired, then the following actions occur:

- User is prompted to set the new password after successfully entering the expired password.
- The new password is validated against the password security policy.
- If the new password matches the password security policy, then the AAA data base is updated and authentication is done with the new password.
- If the new password is not compliant with the password security policy, then the attempt is considered as an authentication failure and the user is prompted again to enter a new password. The max limit for such attempts is in the control of login clients and AAA does not have any restrictions for that.

As part of password expiry policy, if the life time is not yet configured for a user who has already logged in, and if the security administrator configures the life time for the same user, then the life time is set in the database. The system checks for password expiry on the subsequent authentication of the same user.

Password expiry is checked only during the authentication phase. If the password expires after the user is authenticated and logged in to the system, then no action is taken. The user is prompted to change the password only during the next authentication of the same user.

Debug logs and syslog are printed for the user password expiry only when the user attempts to login. This is a sample syslog in the case of password expiry:

```
RP/0/RSP1/CPU0:Jun 21 09:13:34.241 : locald_DSC[308]: %SECURITY-LOCALD-5-USER_PASSWD_EXPIRED :
Password for user 'user12' has expired.
```

# **Password Change Policy**

Users cannot change passwords at will. A password change is triggered in these scenarios:

- When the security administrator needs to change the password
- When the user is trying to get authenticated using a profile and the password for the profile is expired
- When the security administrator modifies the password policy which is associated to the user, and does not immediately change the password according to the policy

You can use the **show configuration failed** command to display the error messages when the password entered does not comply with the password policy configurations.

When the security administrator changes the password security policy, and if the existing profile does not meet the password security policy rules, no action is taken if the user has already logged in to the system. In this scenario, the user is prompted to change the password when he tries to get authenticated using the profile which does not meet the password security rules.

When the user is changing the password, the lifetime of the new password remains same as that of the lifetime that was set by the security administrator for the old profile.

When password expires for non-interactive clients (such as dot1x), an appropriate error message is sent to the clients. Clients must contact the security administrator to renew the password in such scenarios.

#### Service Provision after Authentication

The basic AAA local authentication feature ensures that no service is performed before a user is authenticated.

#### **User Re-authentication Policy**

A user is re-authenticated when he changes the password. When a user changes his password on expiry, he is authenticated with the new password. In this case, the actual authentication happens based on the previous credential, and the new password is updated in the database.

## **User Authentication Lockout Policy**

AAA provides a configuration option, **authen-max-attempts**, to restrict users who try to authenticate using invalid login credentials. This option sets the maximum number of permissible authentication failure attempts for a user. The user gets locked out when he exceeds this maximum limit, until the lockout timer (**lockout-time**) is expired. If the user attempts to login in spite of being locked out, the lockout expiry time keep advancing forward from the time login was last attempted.

This is a sample syslog when user is locked out:

```
RP/0/RSP1/CPU0:Jun 21 09:21:28.226 : locald_DSC[308]: %SECURITY-LOCALD-5-USER_PASSWD_LOCKED : User 'user12' is temporarily locked out for exceeding maximum unsuccessful logins.
```

This is a sample syslog when user is unlocked for authentication:

```
RP/0/RSP1/CPU0:Jun 21 09:14:24.633 : locald_DSC[308]: %SECURITY-LOCALD-5-USER_PASSWD_UNLOCKED
:
User 'user12' is unlocked for authentications.
```

# **Password Policy Creation, Modification and Deletion**

Security administrators having write permission for AAA tasks are allowed to create password policy. Modification is allowed at any point of time, even when the policy is associated to a user. Deletion of password policy is not allowed until the policy is un-configured from the user.

After the modification of password policy associated with a user, security administrator can decide if he wants to change passwords of associated users complying to the password policy. Based on this, there are two scenarios:

- If the administrator configures the password, then the user is not prompted to change the password on next login.
- If the administrator does not configure the password, then the user is prompted to change the password on next login.

In either of the above cases, at every password expiry interval, the user is prompted to change the password on next login.

Debug messages are printed when password policies are created, modified and deleted.

#### Minimum Password Length for First User Creation

To authenticate the user for the first time, Cisco router prompts you to create a username and password, in any of the following situations:

- When the Cisco Router is booted for the very first time.
- When the router is reloaded with no username configuration.
- When the already existing username configurations are deleted.

By default, the minimum length for passwords in a Cisco router is limited to two characters. Due to noise on the console, there is a possibility of the router being blocked out. Therefore, the minimum length for password has been increased to six characters for a first user created on the box, in each of the situations described above. This reduces the probability of the router being blocked out. It avoids the security risks that are caused due to very small password length. For all other users created after the first one, the default minimum length for password is still two characters.

For more information about how to configure a first user, see Configure First User on Cisco Routers, on page 7.

# **Password Policy for User Secret**

The Cisco IOS XR Software extends the existing password policy support for the user authentication to all types of user secret. The types of secret include Type 5 (MD5), 8 (SHA256), 9 (sCrypt) and 10 (SHA512). Prior to this release, the support for password policy was only for the Type 7 passwords. The new policy is common to both password and secret of the user. Using irreversible hashed-secrets has the benefit that the other modules in the device cannot retrieve the clear-text form of these secrets. Thus, the enhancement provides more secure secrets for the user names. This policy for user secrets is applicable for local and remote users.

The classic Cisco IOS XR platforms support the password policy for secrets on the XR and the Admin plane. Whereas, the 64-bit Cisco IOS XR platforms support this feature only on XR VM; not on System Admin VM.

To configure password policy for user secret, see Configure Password Policy for User Secret and Password, on page 16.

# **Task-based Authorization**

AAA employs "task permissions" for any control, configure, or monitor operation through CLI or API. The Cisco IOS software concept of privilege levels has been replaced in software by a task-based authorization system.

# Task IDs

The operational tasks that enable users to control, configure, and monitor Cisco software are represented by task IDs. A task ID defines the permission to run an operation for a command. Users are associated with sets of task IDs that define the breadth of their authorized access to the router.

Task IDs are assigned to users through the following means:

Each user is associated with one or more user groups. Every user group is associated with one or more *task groups*; in turn, every task group is defined by a set of task IDs. Consequently, a user's association with a particular user group links that user to a particular set of task IDs. A user that is associated with a task ID can execute any operation associated with that task ID.

#### General Usage Guidelines for Task IDs

Most router control, configuration, or monitoring operation (CLI, Netconf, Restconf, XML API) is associated with a particular set of task IDs. Typically, a given CLI command or API invocation is associated with at least one or more task IDs. Neither the **config** nor the **commit** commands require any specific task id permissions. The configuration and commit operations do not require specific task ID permissions. Aliases also don't require any task ID permissions. You cannot perform a configuration replace unless root-lr permissions are assigned.

If you want to deny getting into configuration mode you can use the TACACS+ command authorization to deny the config command. These associations are hard-coded within the router and may not be modified. Task IDs grant permission to perform certain tasks; task IDs do not deny permission to perform tasks. Task ID operations can be one, all, or a combination of classes that are listed in this table.

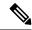

Note

Restconf will be supported in a future release.

#### Table 4: Task ID Classes

| Operation | Description                                                                                     |
|-----------|-------------------------------------------------------------------------------------------------|
| Read      | Specifies a designation that permits only a read operation.                                     |
| Write     | Specifies a designation that permits a change operation and implicitly allows a read operation. |
| Execute   | Specifies a designation that permits an access operation; for example ping and Telnet.          |
| Debug     | Specifies a designation that permits a debug operation.                                         |

The system verifies that each CLI command and API invocation conforms with the task ID permission list for the user. If you are experiencing problems using a CLI command, contact your system administrator.

Multiple task ID operations separated by a slash (for example read/write) mean that both operations are applied to the specified task ID.

Multiple task ID operations separated by a comma (for example read/write, execute) mean that both operations are applied to the respective task IDs. For example, the **copy ipv4 access-list** command can have the read and write operations applied to the acl task ID, and the execute operation applied to the *filesystem* task ID.

If the task ID and operations columns have no value specified, the command is used without any previous association to a task ID and operation. In addition, users do not have to be associated to task IDs to use ROM monitor commands.

Users may need to be associated to additional task IDs to use a command if the command is used in a specific configuration submode. For example, to execute the **show redundancy** command, a user needs to be associated to the system (read) task ID and operations as shown in the following example:

RP/0/RP0/CPU0:router# show redundancy

#### Task IDs for TACACS+ and RADIUS Authenticated Users

Cisco software AAA provides the following means of assigning task permissions for users authenticated with the TACACS+ and RADIUS methods:

- Specify the text version of the task map directly in the configuration file of the external TACACS+ and RADIUS servers.
- Specify the privilege level in the configuration file of the external TACACS+ and RADIUS servers.
- Create a local user with the same username as the user authenticating with the TACACS+ and RADIUS methods.
- Specify, by configuration, a default task group whose permissions are applied to any user authenticating with the TACACS+ and RADIUS methods.

# Privilege Level Mapping

For compatibility with TACACS+ daemons that do not support the concept of task IDs, AAA supports a mapping between privilege levels defined for the user in the external TACACS+ server configuration file and local user groups. Following TACACS+ authentication, the task map of the user group that has been mapped from the privilege level returned from the external TACACS+ server is assigned to the user. For example, if a privilege level of 5 is returned from the external TACACS server, AAA attempts to get the task map of the local user group priv5. This mapping process is similar for other privilege levels from 1 to 13. For privilege level 14 maps to the user group owner-sdr.

For example, with the Cisco freeware tac plus server, the configuration file has to specify *priv\_lvl* in its configuration file, as shown in the following example:

```
user = sampleuser1{
   member = bar
   service = exec-ext {
      priv_lvl = 5
   }
}
```

The number 5 in this example can be replaced with any privilege level that has to be assigned to the user *sampleuser*.

#### **XML Schema for AAA Services**

The extensible markup language (XML) interface uses requests and responses in XML document format to configure and monitor AAA. The AAA components publish the XML schema corresponding to the content and structure of the data used for configuration and monitoring. The XML tools and applications use the schema to communicate to the XML agent for performing the configuration.

The following schema are published by AAA:

- Authentication, Authorization and Accounting configuration
- User, user group, and task group configuration
- TACACS+ server and server group configuration
- RADIUS server and server group configuration

# Netconf and Restconf for AAA Services

Just as in XML schemas, in Netconf and Restconf, username and password is controlled by either local or triple A (AAA) services.

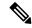

Note

Restconf will be supported in a future release.

#### **About RADIUS**

RADIUS is a distributed client/server system that secures networks against unauthorized access. In the Cisco implementation, RADIUS clients run on Cisco routers and send authentication and accounting requests to a central RADIUS server that contains all user authentication and network service access information.

RADIUS is a fully open protocol, distributed in source code format, that can be modified to work with any security system currently available on the market.

Cisco supports RADIUS under its AAA security paradigm. RADIUS can be used with other AAA security protocols, such as TACACS+, Kerberos, and local username lookup.

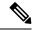

Note

RADIUS is supported on all Cisco platforms, but some RADIUS-supported features run only on specified platforms.

RADIUS has been implemented in a variety of network environments that require high levels of security while maintaining network access for remote users.

Use RADIUS in the following network environments that require access security:

- Networks with multiple-vendor access servers, each supporting RADIUS. For example, access servers
  from several vendors use a single RADIUS server-based security database. In an IP-based network with
  multiple vendors' access servers, dial-in users are authenticated through a RADIUS server that has been
  customized to work with the Kerberos security system.
- Turnkey network security environments in which applications support the RADIUS protocol, such as in an access environment that uses a "smart card" access control system. In one case, RADIUS has been used with Enigma security cards to validate users and grant access to network resources.
- Networks already using RADIUS. You can add a Cisco router with RADIUS to the network. This might
  be the first step when you make a transition to a Terminal Access Controller Access Control System Plus
  (TACACS+) server.
- Networks in which a user must access only a single service. Using RADIUS, you can control user access
  to a single host, utility such as Telnet, or protocol such as Point-to-Point Protocol (PPP). For example,
  when a user logs in, RADIUS identifies this user as having authorization to run PPP using IP address
  10.2.3.4 and the defined access list is started.
- Networks that require resource accounting. You can use RADIUS accounting independent of RADIUS authentication or authorization. The RADIUS accounting functions allow data to be sent at the start and end of services, indicating the amount of resources (such as time, packets, bytes, and so on) used during the session. An Internet service provider (ISP) might use a freeware-based version of RADIUS access control and accounting software to meet special security and billing needs.
- Networks that support preauthentication. Using the RADIUS server in your network, you can configure
  AAA preauthentication and set up the preauthentication profiles. Preauthentication enables service
  providers to better manage ports using their existing RADIUS solutions and to efficiently manage the
  use of shared resources to offer differing service-level agreements.

#### Network Security Situations in Which RADIUS is Unsuitable

RADIUS is not suitable in the following network security situations:

- Multiprotocol access environments. RADIUS does not support the following protocols:
  - NetBIOS Frame Control Protocol (NBFCP)
  - NetWare Asynchronous Services Interface (NASI)
  - X.25 PAD connections

- Router-to-router situations. RADIUS does not provide two-way authentication. RADIUS can be used to authenticate from one router to a router other than a Cisco router if that router requires RADIUS authentication.
- Networks using a variety of services. RADIUS generally binds a user to one service model.

#### RADIUS Operation

When a user attempts to log in and authenticate to an access server using RADIUS, the following steps occur:

- 1. The user is prompted for and enters a username and password.
- 2. The username and encrypted password are sent over the network to the RADIUS server.
- 3. The user receives one of the following responses from the RADIUS server:
  - **a.** ACCEPT—The user is authenticated.
  - **a.** REJECT—The user is not authenticated and is prompted to reenter the username and password, or access is denied.
  - a. CHALLENGE—A challenge is issued by the RADIUS server. The challenge collects additional data from the user.
  - **a.** CHANGE PASSWORD—A request is issued by the RADIUS server, asking the user to select a new password.

The ACCEPT or REJECT response is bundled with additional data used for XR EXEC mode or network authorization. You must first complete RADIUS authentication before using RADIUS authorization. The additional data included with the ACCEPT or REJECT packets consists of the following:

- Services that the user can access, including Telnet, rlogin, or local-area transport (LAT) connections, and PPP, Serial Line Internet Protocol (SLIP), or XR EXEC mode services.
- Connection parameters, including the host or client IP address, access list, and user timeouts.

# **Hold-Down Timer for TACACS+**

**Table 5: Feature History Table** 

| Feature Name                | Release Information | Feature Description                                                                                                    |
|-----------------------------|---------------------|----------------------------------------------------------------------------------------------------|
| Hold-Down Timer for TACACS+ | Release 7.4.1       | TACACS+ servers provide AAA services to the user. When a TACACS+ server becomes unreachable, the router sends the client request to another server, leading to considerable delay in addressing requests. To prevent this delay, you can set a hold-down timer on the router. The timer gets triggered after the router marks the TACACS+ server as down. During this period, the router does not select the server that is down for processing any client requests. When the timer expires, the router starts using that TACACS+ server for client transactions. This feature improves latency in providing AAA services to the user by limiting the client requests from being sent to unresponsive servers.  This feature introduces the holddown-time command. |

The TACACS+ server is a AAA server with which the router communicates to provide authentication, authorization, and accounting services for users. When a TACACS+ server goes down, the router is not made aware. After sending a AAA request, the client waits for a response from the server for a configured timeout. If the router does not receive a response within that time frame, it sends the request to the next available server or discards the request if no other servers are available. A new request also needs to follow the same procedure in the same order of servers. The overall process results in sending multiple requests to servers that are down and therefore delays the client request from reaching an active server.

With the TACACS+ hold-down timer feature, you can mark an unresponsive TACACS+ server as down, and also set a duration for which the router does not use that server for further client transaction. After the timer expires, the router starts using that server again for processing client requests. This feature in turn allows you to control the participation of a TACACS+ server in AAA functions, without removing the TACACS+ server configuration from the router.

The hold-down timer value, in seconds, ranges from 0 to 1200. To enable hold-down timer, use the **holddown-time** command under the various configuration modes listed in the How to Configure Hold-Down Timer for TACACS+, on page 47 section.

#### How Does the Hold-Down Timer for TACACS+ Function?

The following image depicts the functionality of TACACS+ hold-down timer.

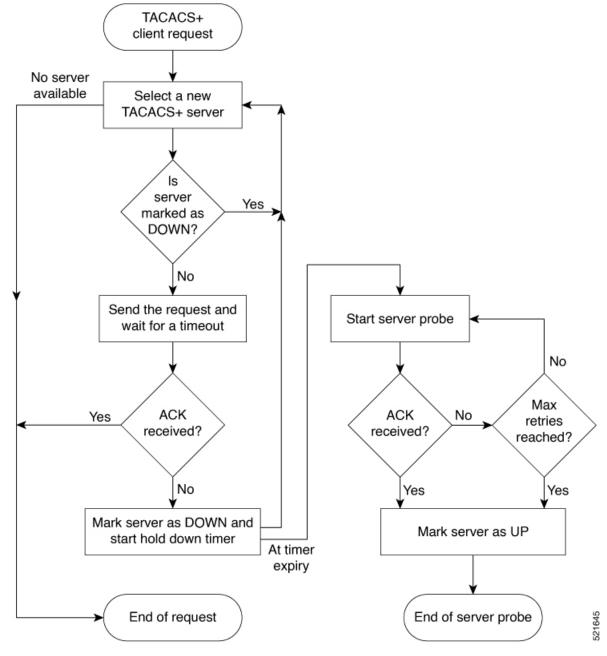

Figure 1: Work Flow of TACACS+ Hold-Down Timer

When a TACACS+ client request comes, the router selects a TACACS+ server and checks whether that server is marked as down. If the server is marked as down, the router selects another server until it finds an available server. If the server is not marked as down, the router sends the client request to that server. If the router does not receive an acknowledgment message from the server, it marks that server as down and initiates the hold-down timer. After the timer expires, an internal server probe begins, which checks the connectivity of the down server. The probe tries to connect to the server every 20 seconds, for a maximum of three times (these values are non-configurable). If connection is successful in any of these attempts, then the router marks that server as up, and ends the server probe. Even if the connection fails on all retries of the server probe, the

router still marks the server as up before exiting the server probe. After exiting the server probe, the router considers that server as available again to accept client requests.

If an unresponsive server is still not reachable after the hold-down timer expiry, then the system continues to regard that server as being down, and does not use it for client transactions for some more time (that is, approximately, one minute). The router starts using that server again for further client transactions only after this short delay.

In case the TACACS+ server comes up while the hold-down timer continues, the router continues to consider that server as down until the timer expires.

# Model-based AAA

Table 6: Feature History Table

| Feature Name                                                                  | Release Information | Description                                                                                                    |
|-------------------------------------------------------------------------------|---------------------|----------------------------------------------------------------------------------------------------|
| NETCONF Access Control Model (NACM) for Protocol Operations and Authorization | Release 7.4.1       | NACM is defined in AAA subsystem to manage access control for NETCONF Remote Procedure Calls (RPCs). NACM addresses the need to authenticate the user or user groups, authorize whether the user has the required permission to perform the operation. With this feature, you can configure the authorization rules, groups and rule lists containing multiple groups and rules using CLI commands in addition to existing support for YANG data models.  This feature also introduces  Cisco-IOS-XR-um-aaa-nacm-cfg.yang unified data model to configure user access and privileges. You can access this data model from the Github repository. |

The Network Configuration Protocol (NETCONF) protocol does not provide any standard mechanisms to restrict the protocol operations and content that each user is authorized to access. The NETCONF Access Control Model (NACM) is defined in AAA subsystem to manage access-control for NETCONF/YANG RPC requests.

The NACM module provides the ability to control the manageability activities of NETCONF users on the router. You can manage access privileges, the kind of operations that users can perform, and a history of the operations that were performed on the router. The NACM functionality accounts for all the operations that are performed on the box over the NETCONF interface. This functionality authenticates the user or user groups and authorizes permissions for users to perform the operation.

#### **Prerequisites for Model Based AAA**

Working with the model based AAA feature requires prior understanding of the following:

- NETCONF-YANG
- RFC 6536: Network Configuration Protocol (NETCONF) Access Control Model

## **Initial Operation**

These are the NACM default values. By default a user is denied write permission, hence you'll not be able to edit the NACM configurations after enabling NACM authorization using AAA command.

```
<enable-nacm>false/enable-nacm>
<read-default>permit</read-default>
<write-default>deny</write-default>
<exec-default>permit</exec-default>
<enable-external-groups>true</enable-external-groups>
```

Therefore we recommend to enable NACM after configuring the required NACM configurations, or after changing the default NACM configurations. Here are few sample configurations:

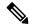

Note

If access-denied message is returned while writing NACM configurations, then NACM authorization can be disabled to edit the NACM configurations.

```
<aaa xmlns="http://cisco.com/ns/yang/Cisco-IOS-XR-aaa-lib-cfg">
<usernames xmlns="http://cisco.com/ns/yang/Cisco-IOS-XR-aaa-locald-cfg">
<username>
<ordering-index>3</ordering-index>
<name>username</name>
<password>password</password>
     <usergroup-under-usernames>
      <usergroup-under-username>
       <name>root-lr</name>
      </usergroup-under-username>
      <usergroup-under-username>
       <name>cisco-support</name>
      </usergroup-under-username>
     </usergroup-under-usernames>
</username>
</usernames>
</aaa>
<nacm xmlns="http://cisco.com/ns/yang/Cisco-IOS-XR-aaa-nacm-cfg">
<read-default>permit</read-default>
<write-default>permit</write-default>
<exec-default>permit</exec-default>
<enable-external-groups>true</enable-external-groups>
<groups>
    <aroup>
    <name>nacm group</name>
    <user-name>lab</user-name>
    </group>
</groups>
<rule-list>
<name>Rule-list-1</name>
<group>Group_nacm_0_test</group>
<rule>
    <name>Rule-1</name>
    <access-operations>read</access-operations>
    <action>permit</action>
    <module-name>ietf-netconf-acm</module-name>
    <rpc-name>edit-config</rpc-name>
                <access-operations>*</access-operations>
```

The NACM configuration allows to choose the precedence of external groups over the local groups.

# **NACM Configuration Management and Persistence**

The NACM configuration can be modified using NETCONF or RESTCONF. In order for a user to be able to access the NACM configuration, they must have explicit permission to do so, that is, through a NACM rule. Configuration under the /nacm subtree persists when the **copy running-config startup-config** EXEC command is issued, or the **cisco-ia:save-config** RPC is issued.

```
<rpc message-id="101" xmlns="urn:ietf:params:xml:ns:netconf:base:1.0">
<save-config xmlns="http://cisco.com/yang/cisco-ia"/>
</rpc>
```

# **Overview of Configuring NACM**

Here are the steps involved in configuring NACM:

- 1. Configure all NACM rules
- 2. Enable NACM
- 3. Disconnect all active NETCONF sessions
- 4. Launch new NETCONF session

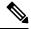

Note

Enabling or disabling NACM does not affect any existing NETCONF sessions.

#### **NACM** Rules

As per the RFC 6536, NACM defines two categories of rules:

- Global Rules—It includes the following:
  - Enable/Disable NACM
  - Read-Default
  - Write-Default
  - · Exec-Default
  - Enable External Groups
- Access Control Rules—It includes the following:
  - Module (used along with protocol rule / data node rule)
  - Protocol
  - Data Node

The following table lists the rules and access operations:

| Operation | Description                                                                                                   |
|-----------|----------------------------------------------------------------------------------------------------|
| all       | Rule is applied to all types of protocol operations                                                           |
| create    | Rule is applied to all protocol operations, which create a new data node such as edit-config operation        |
| read      | Rule is applied to all protocol operations, which reads the data node such as get, get-config or notification |
| update    | Rule is applied to all protocol operations, which alters a data node such as edit-config operation            |
| exec      | Rule is applied to all exec protocol access operations such as action RPC                                     |
| delete    | Rule is applied to all protocol operations that removes a data node                                           |

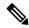

Note

Before enabling NACM using NETCONF RPC, any user with access to the system can create NACM groups and rules. However, after NACM is enabled, only authorised users can change the NACM configurations.

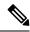

Note

Only users who belong to root-1r group or with write access in aaa task group can enable or disable NACM using CLI commands.

#### **Example: Configure Global Rules**

**YANG Data Model:** You must configure NACM groups and NACM rulelist before configuring NACM rules. The following sample configuration shows a NACM group configuration:

```
<rpc message-id="101" xmlns="urn:ietf:params:xml:ns:netconf:base:1.0" >
<edit-config>
  <target><candidate/></target>
<config xmlns:xc="urn:ietf:params:xml:ns:netconf:base:1.0">
  <nacm xmlns="urn:ietf:params:xml:ns:yang:ietf-netconf-acm">
    <groups>
      <group>
        <name>group1</name>
        <user-name>user1</user-name>
        <user-name>user2</user-name>
        <user-name>user3</user-name>
      </group>
    </groups>
  </nacm>
</config>
</edit-config>
</rpc>
```

The following sample configuration shows a NACM rule list configuration:

<rpc

```
xmlns="urn:ietf:params:xml:ns:netconf:base:1.0"message-id="101">
<edit-config>
 <target>
    <candidate/>
 </target>
 <config>
 <nacm xmlns="http://cisco.com/ns/yang/Cisco-IOS-XR-aaa-nacm-cfg">
 <rulelist-classes>
 <rulelist-class>
 <ordering-index>1</ordering-index>
 <rulelist-name>GlobalRule</rulelist-name>
 <group-names>
  <group-name>root-system</group-name>
  <group-name>AdminUser
 </group-names>
 </rulelist-class>
</rulelist-classes>
</nacm>
</config>
</edit-config>
</rpc>
```

You can configure the NACM rule list using CLI commands in addition to configuring using YANG data models. The following commands are supported:

```
Router(config) #nacm rule-list 1 GlobalRule
Router(config-rlst) #groupnames root-system AdminUser
```

#### **Example: Configure NACM Global Rules**

#### **YANG Data Model:**

**CLI Command:** You can configure the NACM global rules using CLI commands in addition to configuring using YANG data models. The following commands are supported:

```
Router(config) #nacm read-default [ permit | deny ]
Router(config) #nacm write-default [ permit | deny ]
Router(config) #nacm exec-default [ permit | deny ]
Router(config) #nacm enable-external-groups [ true | false ]
```

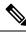

Note

You must have NACM task permissions to make changes.

**Example: Configure Access Control Rules** 

**YANG Data Model:** 

```
<rpc message-id="101"</pre>
xmlns="urn:ietf:params:xml:ns:netconf:base:1.0" >
<edit-config>
<target><candidate/></target>
<config xmlns:xc="urn:ietf:params:xml:ns:netconf:base:1.0">
  <nacm xmlns="urn:ietf:params:xml:ns:yang:ietf-netconf-acm">
    <rule-list>
     <name>GlobalRule</name>
     <rule>
       <name>rule1</name>
       <module-name>ietf-netconf-acm</module-name>
       <rpc-name>edit-config</rpc-name>
       <access-operations>*</access-operations>
       <action>permit</action>
     </rule>
    <rule>
      <name>rule2</name>
      <module-name>ietf-netconf-acm</module-name>
      <rpc-name>get-config</rpc-name>
      <access-operations>create read update exec</accessoperations>
      <action>permit</action>
    </rule>
   </rule-list>
  </nacm>
 </config>
 </edit-config>
</rpc>
```

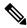

Note

'\*' refers to all operations.

**CLI Command:** You can onfigure the NACM protocol rules using CLI commands in addition to configuring using YANG data models:

```
Router(config) #nacm rule-list 1 GlobalRule
Router(nacm-rlst) #groupnames AdminUser
Router(nacm-rlst) #rule 1 rule1
Router(nacm-rule) #action permit
Router(nacm-rule) #module-name ietf-netconf-acm
Router(nacm-rule) #rule-type rpc edit-config
Router(nacm-rule) #access-operations create read update exec
Router(nacm-rule) #action deny
Router(nacm-rule) #module-name ietf-netconf-acm
Router(nacm-rule) #module-name ietf-netconf-acm
Router(nacm-rule) #rule-type rpc get-config
Router(nacm-rule) #access-operations create read update exec
```

# **Example: Configure NACM Data Node Rules**

```
<module-name>*</module-name>
       <path>/nacm/groups/group</path>
       <access-operations>*</access-operations>
      <action>permit</action>
      </rule>
      <rule>
       <name>rule5</name>
       <module-name>ietf-netconf-acm</module-name>
       <path>/nacm/rule-list</path>
       <access-operations>read</access-operations>
      <action>deny</action>
      </rule>
     </rule-list>
  </nacm>
 </config>
</edit-config>
</rpc>
```

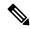

Note

'\*' refers to all modules, and all operations.

**CLI Command:** You can configure the NACM data rules using CLI commands in addition to configuring using YANG data models. The following commands are supported:

```
nacm rule-list 1 GlobalRule
groupnames AdminUser
rule 4 rule4
action permit
module-name *
rule-type data-node /nacm/groups/group
access-operations all
rule 5 rule5
action deny
module-name ietf-netconf-acm
rule-type data-node /nacm/rule-list
access-operations all
```

#### **Enabling NACM**

NACM is disabled on the router by default. Users with root-lr or 'aaa' write task privilege users can enable/disable the NACM via CLI.

To enable NACM, use the following command in the Global configuration mode:

Router(config) #aaa authorization nacm default local

Cisco IOS XR Software Release 7.4.1 introduces support for external group names.

The external group names are added to the list of local group names to determine the access control rules. External group names are preferred from the list:

Router(config) #aaa authorization nacm default prefer-external group tacacs+ local

The local keyword refers to the locald (AAA local database) and not the NACM database.

Only external group names will be used to determine the access control rules:

Router(config) #aaa authorization nacm default only-external local

#### Verification

Use the **show nacm summary** command to verify the default values after enabling NACM:

```
Router# show nacm summary

Mon Jan 15 16:47:43.549 UTC

NACM SUMMARY

Enable Nacm: True

Enable External Groups: True

Number of Groups: 0

Number of Users: 0

Number of Rules: 0

Number of Rulelist: 0

Default Read: permit

Default Write: deny

Default Exec: permit

Denied Operations: 0

Denied Data Writes: 0

Denied Notifications: 0
```

#### **Associated Commands**

- Router#show nacm summary
- Router#show nacm users [user-name]
- Router#show nacm rule-list [rule-list-name] [rule [rule-name]]
- Router#show nacm groups [group-name]secret

# **Verify the NACM Configurations**

Use the **show nacm summary** command to verify the NACM configurations:

```
Router# show nacm summary

Mon Jan 15 17:02:46.696 UTC

NACM SUMMARY

Enable Nacm: True

Enable External Groups: True

Number of Groups: 3

Number of Users: 3

Number of Rules: 4

Number of Rulelist: 2

Default Read: permit

Default Write: permit

Default Exec: permit

Denied Operations: 1

Denied Data Writes: 0

Denied Notifications: 0
```

# **Associated Commands**

- Router#show nacm summary
- Router#show nacm users [user-name]
- Router#show nacm rule-list [rule-list-name] [rule [rule-name]]

• Router#show nacm groups [group-name]secret

# **Disabling NACM**

There are two ways you can disable NACM. Use one of the following commands:

Configuring NACM authorization as none:

```
\label{eq:config} \mbox{Router(config)\,\#\,\,aaa\,\,authorization\,\,nacm\,\,default\,\,none} \\ \mbox{Or} \\
```

Using no form of AAA authorization command:

Router(config) # no aaa authorization nacm default

#### Verification

Use the **show nacm summary** command to verify the default values after disabling NACM:

```
Router# show nacm summary

Mon Jan 15 17:02:46.696 UTC
NACM SUMMARY

Enable Nacm: False

Enable External Groups: True
Number of Groups: 0
Number of Users: 0
Number of Rules: 0
Number of Ruleist: 0
Default Read: permit
Default Write: deny
Default Exec: permit
Denied Operations: 0
Denied Data Writes: 0
Denied Notifications: 0
```

# **Dynamic NACM using LDAP over TLS Authentication**

Table 7: Feature History Table

| Feature Name                                                                     | Release<br>Information | Description                                                                                                    |
|----------------------------------------------------------------------------------|------------------------|----------------------------------------------------------------------------------------------------|
| Securely<br>retrieve<br>NACM<br>policies using<br>LDAP over<br>TLS<br>connection | Release 7.9.1          | You can now securely retrieve the NETCONF Access Control Model (NACM) policies or rules from a remote Lightweight Directory Access Protocol (LDAP) server using Transport Layer Security (TLS) authentication. With TLS authentication, the communication between the router and the LDAP server is encrypted for security.  Before this release, the communication between the LDAP server and the router was not secured. |

You can use the LDAP over TLS (LDAPS) communication to request and retrieve information from remote LDAP server in a secure manner. A maximum of 11 LDAP servers are supported.

The following procedure shows the steps involved in generating the Certification Authority (CA) certificate, adding the CA certificate to the trustpoint and configuring the LDAP server and router to download the NACM policies.

# Before you begin

Setup TACACS server. For more information, see Configure TACACS+ Server Groups, on page 32.

#### **Procedure**

**Step 1** Add or update the configuration file on the TACACS server as shown in the following example:

# **Example:**

```
user = nacm_user4 {
    default service = permit
    global = cleartext lab
    opap = cleartext "lab"
    member = aaa-member
    service = exec {
        task = "#serviceadmin"
        idletime = 2
    }
    service = netconf {
        nacm-groups = "READONLY-ACCESSGROUP"
        basedn = "nacmRuleList=Netconf-READONLY-ACCESS,cn=LEAF-XR,ou=users,dc=cisco,dc=com"
        filter = "(|(objectclass=nacmRule)(objectclass=nacmRuleList))"
        map = "nacmRuleList profile"
        timestamp = 1638169449
    }
}
```

**Step 2** Enable NACM authorization.

#### **Example:**

Router(config) #aaa authorization nacm default group tacacs+ local

**Step 3** Configure the LDAP server.

# **Example:**

```
Router(config) #ldap-server host 172.27.74.235 port 636
Router(config-ldap-host) #bind-dn ""
Router(config-ldap-host) #bind-password ""
```

The bind-dn and bind-password commands accept input values. If certificate authentication is used, the value is null ("").

- **Step 4** Configure the parameters for TLS communication.
  - a) Generate RSA key pair for the router. The RSA keys are generated in pairs—a public RSA key and a private RSA key. If the router already has RSA keys when you issue this command, a message is displayed to replace the existing keys with new keys. The keys are generated and saved in the secure NVRAM.

#### **Example:**

```
Router#crypto key generate rsa crl
Wed Mar 29 14:13:19.368 UTC
The name for the keys will be: crl
Choose the size of the key modulus in the range of 512 to 4096 for your General Purpose Keypair.
Choosing a key modulus greater than 512 may take a few minutes.

How many bits in the modulus [2048]:
Generating RSA keys ...
```

```
Done w/ crypto generate keypair [OK]
```

b) Check that the key pair is generated successfully.

#### **Example:**

```
Router#show crypto key mypubkey rsa
Wed Mar 29 14:13:44.592 UTC
Key label: crl
Tvpe
       : RSA General purpose
        : 2048
Size
Created : 14:13:25 UTC Wed Mar 29 2023
30820122 300D0609 2A864886 F70D0101 01050003 82010F00 3082010A 02820101
 00A6490A D2184AE0 78F0D4C7 3491886D 6ED679DE 31833CBF B1D0CFA9 33112169
FDC3443B 79C478D3 B8CC05FB 9810D2E4 E3782733 BFCA7CDD EE56CE5B C98ADF57
C0D9DE72 D4915A2A 298313D8 A17ABA48 6FA199CE F661F26B 608130B0 F08363DE
 OBC2DDCE 2B79ADA2 D23C9905 96380FEA 60DA6AE8 A38DDEA4 F2233532 2B0788BF
 80BC734B 6CD585D1 60519EFF C65363D2 C98CA384 878F7078 6AE68C81 BE59C09B
EAC211A9 49D4C04A 3187EF8E 8AA357F7 754F1B9E 80276462 7DC249BF 2649BCD3
B6C2F6F0 A41926A5 7297F7D9 F3403928 194102F7 601E4CE4 A7190F8F CE8DBE24
082C3D7A 24CA8C1C 2323C7F7 499C1BD6 21DD218C F1F72740 978AB9F4 801FB38B
 09020301 0001
```

c) Configure a trustpoint with the server so that the router can verify the certificates issued to peers.

#### **Example:**

```
Router#configure
Router(config) #crypto ca trustpoint ldaps
Router(config-trustp) #subject-name
C=IN,ST=Karnataka,L=Bengaluru,O=cisco,OU=department,CN=client.cisco.com
Router(config-trustp) #enrollment url terminal
Router(config-trustp) #enrollment retry count 99
Router(config-trustp) #enrollment retry period 1
Router(config-trustp) #rsakeypair crl
Router(config-trustp) #domain name cisco.com
```

The retry count is the number of times the router resends a certificate request when the router does not receive a certificate from the previous request. The range is from 1 to 100. If no retry count is specified, the default value is 10. The retry period is the time between certificate requests issued to a certification authority (CA) from the router. The range is from 1 to 60 minutes. The default is 1 minute.

d) Authenticate the CA. Configure the security public key infrastructure (PKI) trace options.

#### Example:

#### **Router:**

The router authenticates the CA by obtaining the self-signed certificate that contains the public key.

e) Enroll the device certificate with CA.

# **Example:**

#### **Router:**

```
Router#crypto ca enroll ldaps
Mon Mar 20 02:24:05.270 UTC
% Start certificate enrollment ...
% Create a challenge password. You will need to verbally provide this
 password to the CA Administrator in order to revoke your certificate.
% For security reasons your password will not be saved in the configuration.
% Please make a note of it.
Password:
Re-enter Password:
% The subject name in the certificate will include:
C=India,ST=Karnataka,L=Bengaluru,O=Cisco,OU=test,CN=client.cisco.com
% The subject name in the certificate will include: R2.cisco.co
% Include the router serial number in the subject name? [yes/no]: no
% Include an IP address in the subject name? [yes/no]: no
    Fingerprint: 44443744 33377244 45563033 44334668
Display Certificate Request to terminal? [yes/no]: yes
Certificate Request follows:
MIIDJjCCAg4CAQAwgYExCzAJBgNVBAYTAklOMQwwCgYDVQQIDANLYXIxDjAMBgNV
BACMBUJsb3J1MQ4wDAYDVQQKDAVDaXNjbzENMAsGA1UECwwEdGVzdDEZMBcGA1UE
  ------ Certificate details truncated for brevity
ugcy9fUHnV+YoKD3pg3p8Cutg2Tudm1DYj4U8BBbp+YZNMc8BhHX3F8Cx4JOvioR
BKo4IfxPi0HspcQDDDdivNtl6JRJA+8scGHajsVgI8eXE+5PxY7ejsbS
---End - This line not part of the certificate request---
Redisplay enrollment request? [yes/no]:
```

Step 5 Copy the generated CA request certificate to /etc/openldap/cacerts/ca-req.pem file with the start and end tags.

# Example:

#### **LDAP** server terminal:

```
----BEGIN CERTIFICATE---- <.data from router.> ----END CERTIFICATE----
```

**Step 6** Generate sys-cert.pem router certificate.

#### Example:

```
Serevr>openssl ca -md sha256 -config /etc/pki/tls/openssl.cnf -keyfile /etc/pki/CA/ca.key
-cert
/etc/pki/CA/ca.cert.pem -in /etc/openldap/cacerts/ca-req.pem -out
/etc/openldap/cacerts/sys-cert.pem
```

The ca-req.pem certificate is configured during router configuration. The ca.cert.pem key is created during server setup.

**Step 7** Import the generated sys-cert.pem certificate to the router.

#### **Example:**

Router#crypto ca import ldaps certificate

**Step 8** Check that the certificate is imported successfully.

#### **Example:**

The certificate details enrolled in trustpoint is displayed.

With this configuration, the LDAPS server is ready for the NETCONF operations to download the NACM rules using TLS communication.

The following example shows the NACM rules added to the LDAP server.

```
# Netconf-READONLY, MTLAB-X-LEAF-PEERING-XR_TL, users, cisco.com
dn: nacmRuleList=Netconf-READONLY,cn=MTLAB-X-LEAF-PEERING-XR_TL,ou=users,dc=example,dc=com
nacmLastModifiedTime: 20220215003
nacmRuleListIndex: 1
nacmRuleListGroup: READONLYGROUP
nacmRuleList: Netconf-READONLY
nacmRuleListName: Netconf-READONLY
objectClass: top
objectClass: nacmRuleList
```

**Dynamic NACM using LDAP over TLS Authentication** 

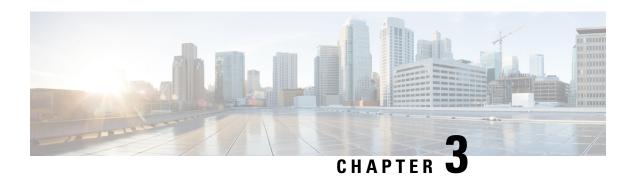

# Implementing Certification Authority Interoperability

CA interoperability permits devices and CAs to communicate so that your device can obtain and use digital certificates from the CA. Although IPSec can be implemented in your network without the use of a CA, using a CA provides manageability and scalability for IPSec.

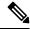

Note

IPSec will be supported in a future release.

• Implementing Certification Authority Interoperability, on page 87

# Implementing Certification Authority Interoperability

CA interoperability permits devices and CAs to communicate so that your device can obtain and use digital certificates from the CA. Although IPSec can be implemented in your network without the use of a CA, using a CA provides manageability and scalability for IPSec.

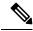

Note

IPSec will be supported in a future release.

# **Prerequisites for Implementing Certification Authority**

The following prerequisites are required to implement CA interoperability:

- You must be in a user group associated with a task group that includes the proper task IDs. The command reference guides include the task IDs required for each command. If you suspect user group assignment is preventing you from using a command, contact your AAA administrator for assistance.
- You must install and activate the Package Installation Envelope (PIE) for the security software.

For detailed information about optional PIE installation, refer to the System Management Guide.

From Cisco IOS XR Software Release 7.0.1 and later, you need not install the PIE, because the functionality is available in the base image itself.

Whereas, you must still install the PIE for these PIDs:

- N540-28Z4C-SYS-A
- N540-28Z4C-SYS-D
- N540X-16Z4G8O2C-A
- N540X-16Z4G8Q2C-D
- N540-12Z20G-SYS-A
- N540-12Z20G-SYS-D
- N540X-12Z16G-SYS-A
- N540X-12Z16G-SYS-D
- You need to have a CA available to your network before you configure this interoperability feature. The CA must support Cisco Systems PKI protocol, the simple certificate enrollment protocol (SCEP) (formerly called certificate enrollment protocol [CEP]).

# **Restrictions for Implementing Certification Authority**

- The software does not support CA server public keys greater than 2048 bits.
- Starting Cisco IOS XR Software Release 7.4.1, we mandate the below X509 certificate Subject Alternate Name (SAN) fields and domain name server configuration to validate SAN. TLS connection cannot be established if there is no domain name-server is configured.

Here are some key-points regarding SAN field:

- SAN must be a fully-qualified domain name. For example, DNS:smartreceiver.cisco.com
- SAN must be a critical extension in the absence of Common Name (CN).
- If the SAN cannot be represented as a FQDN, then it must be configured with GeneralName field as IP Address but not as DNS. For example, **IP address: 192.0.2.1**

To configure domain name-server use the **domain name-server** *ip-address*.

To configure domain name-server with VRF, use the following commands:

- domain vrf name-serverip-address
- Use the **crypto ca** trustpoint-name **vrf** vrf-name command when you are using VRF.
- Use the **crypto ca trustpoint Trustpool vrf** vrf-name command for smart-licensing.

For Static Domain Name Configuration, use the **domain ipv4 host** *host-name ip-address* command. and for configuring static domain name using VRF, use the **domain ipv4 vrf** *vrf-name host-name ip-address* command.

- Starting Cisco IOS XR Software Release 7.4.2, you can bypass FQDN and IP address check in SAN by configuring **crypto ca fqdn-check ip-address allow.**
- Starting Cisco IOS XR Software Release 7.10.1, in addition to SAN field, you must also set FQDN in the CN field. However, CN check can be bypassed by configuring **crypto ca fqdn ip-address allow.** For example, CN=root.cisco.com.

To ensure successful FQDN validations for **SAN & CN** fields, the device must have proper DNS configurations in place. If the DNS server becomes unreachable, it's mandatory to configure a static DNS entry. Failure to do so will result in certificate validation errors, leading to potential TLS authentication failures.

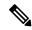

Note

Cisco strongly recommends regenerating the existing certificates with valid FQDNs.

# **Configure Router Hostname and IP Domain Name**

This task configures a router hostname and IP domain name.

You must configure the hostname and IP domain name of the router if they have not already been configured. The hostname and IP domain name are required because the router assigns a fully qualified domain name (FQDN) to the keys and certificates used by IPSec, and the FQDN is based on the hostname and IP domain name you assign to the router. For example, a certificate named router20.example.com is based on a router hostname of router20 and a router IP domain name of example.com.

#### **Procedure**

#### Step 1 configure

#### **Example:**

RP/0/RP0/CPU0:router# configure

Enters mode.

#### Step 2 hostname name

#### **Example:**

RP/0/RP0/CPU0:router(config) # hostname myhost

Configures the hostname of the router.

# Step 3 domain name domain-name

#### **Example:**

RP/0/RP0/CPU0:router(config) # domain name mydomain.com

Configures the IP domain name of the router.

#### **Step 4** Use the **commit** or **end** command.

**commit** —Saves the configuration changes and remains within the configuration session.

**end** —Prompts user to take one of these actions:

• Yes — Saves configuration changes and exits the configuration session.

- No —Exits the configuration session without committing the configuration changes.
- Cancel —Remains in the configuration session, without committing the configuration changes.

# **Generate RSA Key Pair**

This task generates an RSA key pair.

From Cisco IOS XR Software Release 7.0.1 and later, the crypto keys are auto-generated at the time of router boot up. Hence, step 1 is required to be configured only if the RSA host-key pair is not present in the router under some scenarios.

RSA key pairs are used to sign and encrypt IKE key management messages and are required before you can obtain a certificate for your router.

#### **Procedure**

## Step 1 crypto key generate rsa [usage keys | general-keys] [keypair-label]

#### **Example:**

RP/0/RP0/CPU0:router# crypto key generate rsa general-keys

Generates RSA key pairs.

- Use the usage keys keyword to specify special usage keys; use the general-keys keyword to specify general- purpose RSA keys.
- The *keypair-label* argument is the RSA key pair label that names the RSA key pairs.

# Step 2 crypto key zeroize rsa [keypair-label]

# **Example:**

RP/0/RP0/CPU0:router# crypto key zeroize rsa key1

(Optional) Deletes all RSAs from the router.

- Under certain circumstances, you may want to delete all RSA keys from you router. For example, if you
  believe the RSA keys were compromised in some way and should no longer be used, you should delete
  the keys.
- To remove a specific RSA key pair, use the keypair-label argument.

# **Step 3** show crypto key mypubkey rsa

# **Example:**

RP/0/RP0/CPU0:router# show crypto key mypubkey rsa

(Optional) Displays the RSA public keys for your router.

# Import Public Key to the Router

This task imports a public key to the router.

A public key is imported to the router to authenticate the user.

#### **Procedure**

# Step 1 crypto key import authentication rsa [usage keys | general-keys] [keypair-label]

# Example:

RP/0/RP0/CPU0:router# crypto key import authentication rsa general-keys

Generates RSA key pairs.

- Use the **usage keys** keyword to specify special usage keys; use the **general-keys** keyword to specify general- purpose RSA keys.
- The keypair-label argument is the RSA key pair label that names the RSA key pairs.

# **Step 2** show crypto key mypubkey rsa

#### Example:

RP/0/RP0/CPU0:router# show crypto key mypubkey rsa

(Optional) Displays the RSA public keys for your router.

# **Declare Certification Authority and Configure Trusted Point**

This task declares a CA and configures a trusted point.

# **Procedure**

# Step 1 configure

# **Example:**

RP/0/RP0/CPU0:router# configure

Enters mode.

# **Step 2** crypto ca trustpoint ca-name

#### **Example:**

Router(config) # crypto ca trustpoint myca

Declares a CA.

- Configures a trusted point with a selected name so that your router can verify certificates issued to peers.
- Enters trustpoint configuration mode.

#### Note

If you want to do certificate enrolment when the server or destination is in a VRF, use the following command after step 2 to configure the VRF:

```
Router(config-trustp) # vrf vrf-name
```

# Step 3 enrollment url CA-URL

# **Example:**

Router(config-trustp)# enrollment url http://ca.domain.com/certsrv/mscep/mscep.dll Specifies the URL of the CA.

• The URL should include any nonstandard cgi-bin script location.

#### Note

If you want to do certificate enrolment when the destination URL is in a VRF, use the following command instead:

```
Router(config-trustp) # enrollment url tftp-address;vrf-name/ca-name
```

#### Step 4 query url LDAP-URL

#### **Example:**

```
Router(config-trustp) # query url ldap://my-ldap.domain.com
```

(Optional) Specifies the location of the LDAP server if your CA system supports the LDAP protocol.

# **Step 5** enrollment retry period minutes

#### **Example:**

```
Router(config-trustp)# enrollment retry period 2
```

(Optional) Specifies a retry period.

- After requesting a certificate, the router waits to receive a certificate from the CA. If the router does not
  receive a certificate within a period of time (the retry period) the router will send another certificate
  request.
- Range is from 1 to 60 minutes. Default is 1 minute.

#### **Step 6** enrollment retry count number

#### **Example:**

Router(config-trustp) # enrollment retry count 10

(Optional) Specifies how many times the router continues to send unsuccessful certificate requests before giving up.

• The range is from 1 to 100.

# Step 7 rsakeypair keypair-label

#### Example:

Router(config-trustp)# rsakeypair mykey

(Optional) Specifies a named RSA key pair generated using the **crypto key generate rsa** command for this trustpoint.

• Not setting this key pair means that the trustpoint uses the default RSA key in the current configuration.

# **Step 8** Use the **commit** or **end** command.

**commit** —Saves the configuration changes and remains within the configuration session.

**end** —Prompts user to take one of these actions:

- Yes Saves configuration changes and exits the configuration session.
- No —Exits the configuration session without committing the configuration changes.
- Cancel —Remains in the configuration session, without committing the configuration changes.

# **Authenticate CA**

This task authenticates the CA to your router.

The router must authenticate the CA by obtaining the self-signed certificate of the CA, which contains the public key of the CA. Because the certificate of the CA is self-signed (the CA signs its own certificate), manually authenticate the public key of the CA by contacting the CA administrator to compare the fingerprint of the CA certificate.

#### **Procedure**

#### **Step 1** crypto ca authenticate ca-name

#### **Example:**

RP/0/RP0/CPU0:router# crypto ca authenticate myca

Authenticates the CA to your router by obtaining a CA certificate, which contains the public key for the CA.

# **Step 2** show crypto ca certificates

#### **Example:**

RP/0/RP0/CPU0:router# show crypto ca certificates

(Optional) Displays information about the CA certificate.

# **Request Your Own Certificates**

This task requests certificates from the CA.

You must obtain a signed certificate from the CA for each of your router's RSA key pairs. If you generated general-purpose RSA keys, your router has only one RSA key pair and needs only one certificate. If you previously generated special usage RSA keys, your router has two RSA key pairs and needs two certificates.

#### **Procedure**

#### Step 1 crypto ca enroll ca-name

#### Example:

RP/0/RP0/CPU0:router# crypto ca enroll myca

Requests certificates for all of your RSA key pairs.

- This command causes your router to request as many certificates as there are RSA key pairs, so you need only perform this command once, even if you have special usage RSA key pairs.
- This command requires you to create a challenge password that is not saved with the configuration. This password is required if your certificate needs to be revoked, so you must remember this password.
- A certificate may be issued immediately or the router sends a certificate request every minute until the enrollment retry period is reached and a timeout occurs. If a timeout occurs, contact your system administrator to get your request approved, and then enter this command again.

# **Step 2** show crypto ca certificates

#### Example:

RP/0/RP0/CPU0:router# show crypto ca certificates

(Optional) Displays information about the CA certificate.

# **Configure Certificate Enrollment Using Cut-and-Paste**

This task declares the trustpoint certification authority (CA) that your router should use and configures that trustpoint CA for manual enrollment by using cut-and-paste.

#### **Procedure**

#### Step 1 configure

#### Example:

RP/0/RP0/CPU0:router# configure

Enters mode.

#### **Step 2 crypto ca trustpoint** *ca-name*

#### **Example:**

RP/0/RP0/CPU0:router(config) # crypto ca trustpoint myca RP/0//CPU0:router(config-trustp) #

Declares the CA that your router should use and enters trustpoint configuration mode.

• Use the *ca-name* argument to specify the name of the CA.

#### **Step 3** enrollment terminal

# **Example:**

RP/0/RP0/CPU0:router(config-trustp)# enrollment terminal

Specifies manual cut-and-paste certificate enrollment.

# **Step 4** Use the **commit** or **end** command.

**commit** —Saves the configuration changes and remains within the configuration session.

**end** —Prompts user to take one of these actions:

- Yes Saves configuration changes and exits the configuration session.
- No —Exits the configuration session without committing the configuration changes.
- Cancel —Remains in the configuration session, without committing the configuration changes.

#### **Step 5 crypto ca authenticate** *ca-name*

# **Example:**

RP/0/RP0/CPU0:router# crypto ca authenticate myca

Authenticates the CA by obtaining the certificate of the CA.

• Use the *ca-name* argument to specify the name of the CA. Use the same name that you entered in step 2.

# Step 6 crypto ca enroll ca-name

#### **Example:**

RP/0/RP0/CPU0:router# crypto ca enroll myca

Obtains the certificates for your router from the CA.

• Use the *ca-name* argument to specify the name of the CA. Use the same name that you entered in Step 2.

#### Step 7 crypto ca import ca-name certificate

#### Example:

RP/0/RP0/CPU0:router# crypto ca import myca certificate

Imports a certificate manually at the terminal.

• Use the *ca-name* argument to specify the name of the CA. Use the same name that you entered in Step 2.

#### Note

You must enter the **crypto ca import** command twice if usage keys (signature and encryption keys) are used. The first time the command is entered, one of the certificates is pasted into the router; the second time the command is entered, the other certificate is pasted into the router. (It does not matter which certificate is pasted first.

# **Step 8** show crypto ca certificates

#### **Example:**

```
RP/0/RP0/CPU0:router# show crypto ca certificates
```

Displays information about your certificate and the CA certificate.

The following example shows how to configure CA interoperability.

Comments are included within the configuration to explain various commands.

```
configure
hostname myrouter
domain name mydomain.com
Uncommitted changes found, commit them? [yes]:yes
crypto key generate rsa mykey
The name for the keys will be:mykey
Choose the size of the key modulus in the range of 360 to 2048 for your General Purpose
Keypair
Choosing a key modulus greater than 512 may take a few minutes.
How many bits in the modulus [1024]:
Generating RSA keys ...
Done w/ crypto generate keypair
show crypto key mypubkey rsa
Key label:mykey
Type :RSA General purpose
Size
        :1024
Created :17:33:23 UTC Thu Sep 18 2003
30819F30 0D06092A 864886F7 0D010101 05000381 8D003081 89028181 00CB8D86
BF6707AA FD7E4F08 A1F70080 B9E6016B 8128004C B477817B BCF35106 BC60B06E
07A417FD 7979D262 B35465A6 1D3B70D1 36ACAFBD 7F91D5A0 CFB0EE91 B9D52C69
 7CAF89ED F66A6A58 89EEF776 A03916CB 3663FB17 B7DBEBF8 1C54AF7F 293F3004
 C15B08A8 C6965F1E 289DD724 BD40AF59 E90E44D5 7D590000 5C4BEA9D B5020301
! The following commands declare a CA and configure a trusted point.
crypto ca trustpoint myca
```

```
enrollment url http://xyz-ultra5
enrollment retry count 25
enrollment retry period 2
rsakeypair mykey
end
Uncommitted changes found, commit them? [yes]:yes
! The following command authenticates the CA to your router.
crypto ca authenticate myca
Serial Number :01
Subject Name
cn=Root coax-u10 Certificate Manager,ou=HFR,o=Cisco Systems,l=San Jose,st=CA,c=US
Issued By
cn=Root coax-u10 Certificate Manager,ou=HFR,o=Cisco Systems,l=San Jose,st=CA,c=US
Validity Start :07:00:00 UTC Tue Aug 19 2003
Validity End :07:00:00 UTC Wed Aug 19 2020
Fingerprint:58 71 FB 94 55 65 D4 64 38 91 2B 00 61 E9 F8 05
Do you accept this certificate?? [yes/no]:yes
! The following command requests certificates for all of your RSA key pairs.
crypto ca enroll myca
% Start certificate enrollment ...
\mbox{\ensuremath{\$}} Create a challenge password. You will need to verbally provide this
  password to the CA Administrator in order to revoke your certificate.
% For security reasons your password will not be saved in the configuration.
% Please make a note of it.
Password:
Re-enter Password:
   Fingerprint: 17D8B38D ED2BDF2E DF8ADBF7 A7DBE35A
! The following command displays information about your certificate and the CA certificate.
show crypto ca certificates
Trustpoint
                :mvca
______
CA certificate
  Serial Number :01
  Subject Name :
       cn=Root coax-u10 Certificate Manager,ou=HFR,o=Cisco Systems,l=San Jose,st=CA,c=US
  Issued By
       cn=Root coax-u10 Certificate Manager, ou=HFR, o=Cisco Systems, l=San Jose, st=CA, c=US
  Validity Start :07:00:00 UTC Tue Aug 19 2003
  Validity End :07:00:00 UTC Wed Aug 19 2020
Router certificate
 Key usage
              :General Purpose
  Status
                :Available
  Serial Number :6E
  Subject Name :
       unstructuredName=myrouter.mydomain.com,o=Cisco Systems
  Issued By
       cn=Root coax-u10 Certificate Manager,ou=HFR,o=Cisco Systems,l=San Jose,st=CA,c=US
  Validity Start :21:43:14 UTC Mon Sep 22 2003
  Validity End :21:43:14 UTC Mon Sep 29 2003
  CRL Distribution Point
        ldap://coax-u10.cisco.com/CN=Root coax-u10 Certificate Manager,O=Cisco Systems
```

## **Certificate Authority Trust Pool Management**

The trust pool feature is used to authenticate sessions, such as HTTPS, that occur between devices by using commonly recognized trusted agents called certificate authorities (CAs). This feature is enabled by default in the software to create a scheme to provision, store, and manage a pool of certificates from known CAs in a way similar to the services a browser provides for securing sessions. A special trusted point called a trust pool is designated, containing multiple known CA certificates from Cisco and possibly from other vendors. The trust pool consists of both built-in and downloaded CA certificates.

*Implementing Certification Authority Interoperability* provides details on Certificate Authority and trusted point.

## **CA Certificate Bundling in the Trust Pool**

The router uses a built-in CA certificate bundle that is packaged into the asr9k-k9sec PIE. The bundle is contained in a special certificate store called a CA trust pool, which is updated automatically by Cisco. This trust pool is known by Cisco and other vendors. A CA certificate bundle can be in the following formats:

- Privilege Management Infrastructure (PMI) certificates in Distinguished Encoding Rules (DER) binary format enveloped within a public-key cryptographic message syntax standard 7 (pkcs7).
- A file containing concatenated X.509 certificates in Privacy Enhanced Mail (PEM) format with PEM headers.

#### **Prerequisites for CA Trust Pool Management**

#### **Restrictions for CA trust pool management**

- Device certificates that use CA certificates cannot be enrolled in a CA trust pool.
- Starting with Cisco IOS XR software version 7.3.4, the server certificates (leaf certificates) in the router must have a Fully Qualified Domain Name (FQDN) in the Common Name (CN) field.
- To add an IP address in the Subject Alternate Name (SAN) field of server certificates, add the extension type as IP address in the certificate. If the IP address extension type configuration isn't available, use the **crypto ca fqdn-check ip-address allow** command for the router to validate the IP address in the SAN field successfully.

## **Updating the CA Trustpool**

The CA trustpool must be updated when the following conditions occur:

- A certificate in the trustpool is due to expire or has been reissued.
- The published CA certificate bundle contains additional trusted certificates that are needed by a given application.
- The configuration has been corrupted.

The CA trustpool is considered as a single entity, As such, any update you perform will replace the entire trustpool.

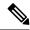

Note

A built-in certificate in the trustpool cannot be physically replaced. However, a built-in certificate is rendered inactive after an update if its X.509 subject-name attribute matches the certificate in the CA certificate bundle.

Following are the methods available for updating the certificates in the trustpool:

- Automatic update: A timer is established for the trustpool that matches the CA certificate with the earliest expiration time. If the timer is running and a bundle location is not configured and not explicitly disabled, syslog warnings should be issued at reasonable intervals to alert the admin that this trustpool policy option is not set. Automatic trustpool updates use the configured URL. When the CA trustpool expires, the policy is read, the bundle is loaded, and the PKI trustpool is replaced. If the automatic CA trustpool update encounters problems when initiating, then the following schedule is used to initiate the update until the download is successful: 20 days, 15 days, 10 days, 5 days, 4 days, 3 days, 2 days, 1 day, and then once every hour.
- Manual update: Manually Update Certificates in Trust Pool, on page 99 provides details.

#### **Manually Update Certificates in Trust Pool**

The CA trust pool feature is enabled by default and uses the built-in CA certificate bundle in the trust pool, which receives automatic updates from Cisco. Perform this task to manually update certificates in the trust pool if they are not current, are corrupt, or if certain certificates need to be updated.

#### **Procedure**

|        | Command or Action                                                                                                    | Purpose                                                                                                    |
|--------|----------------------------------------------------------------------------------------------------|----------------------------------------------------------------------------------------------------|
| Step 1 | crypto ca trustpool import url clean  Example:  RP/0/RSP0RP0/CPU0:IMC0#crypto ca trustpool import url clean                                                                                                    | (Optional) Manually removes all downloaded CA certificates. This command is run in the EXEC mode.                                                                                                    |
| Step 2 | <pre>crypto ca trustpool import url url Example:     RP/0/RSP0RP0/CPU0:IMC0#crypto ca     trustpool import url http://www.cisco.com/security/pki/trs/ios.p7b</pre>                                                                             | Specify the URL from which the CA trust pool certificate bundle must be downloaded. This manually imports (downloads) the CA certificate bundle into the CA trust pool to update or replace the existing CA certificate bundle. |
| Step 3 | show crypto ca trustpool policy  Example:  RP/0/RSP0RP0/CPU0:IMC0#show crypto ca trustpool  Trustpool: Built-In  CA certificate    Serial Number :  5F:F8:7B:28:28:54:DC:8D:42:A3:15:B5:68:C9:AD:FF  Subject:    CN=Cisco Root CA 2048,0=Cisco | Displays the CA trust pool certificates of the router in a verbose format.                                                                                                    |

| Command or Action                                                                                                    | Purpose |
|----------------------------------------------------------------------------------------------------|---------|
| Systems Issued By: CN=Cisco Root CA 2048,O=Cisco                                                                                                    |         |
| Systems Validity Start: 20:17:12 UTC Fri May 14 2004                                                                                                    |         |
| Validity End : 20:25:42 UTC Mon May<br>14 2029<br>SHA1 Fingerprint:                                                                                                    |         |
| DE990CED99E0431F60EDC3937E7CD5BF0ED9E5FA                                                                                                    |         |
| Trustpool: Built-In                                                                                                    |         |
| CA certificate Serial Number: 2E:D2:0E:73:47:D3:33:83:4B:4F:DD:0D:D7:B6:96:7E Subject: CN=Cisco Root CA M1,0=Cisco Issued By: CN=Cisco Root CA M1,0=Cisco Validity Start: 20:50:24 UTC Tue Nov 18 2008 Validity End: 21:59:46 UTC Fri Nov 18 2033 SHA1 Fingerprint: |         |
| 45AD6BB499011BB4E84E84316A81C27D89EE5CE7                                                                                                    |         |

## **Configuring Optional Trustpool Policy Parameters**

#### **Procedure**

| Command or Action                                                                                                   | Purpose                                                                                                    |  |
|----------------------------------------------------------------------------------------------------|----------------------------------------------------------------------------------------------------|--|
| configure                                                                                                    | Enters mode.                                                                                                    |  |
| Example:                                                                                                    |                                                                                                    |  |
| RP/0/RP0/CPU0:router# configure                                                                                     |                                                                                                    |  |
| crypto ca trustpool policy                                                                                          | Enters ca-trustpool configuration mode where                                                                                                    |  |
| Example:                                                                                                    | commands can be accessed to configure CA trustpool policy parameters.                                                                                                    |  |
| <pre>RP/0/RSP0RP0/CPU0:IMC0(config)#crypto ca<br/>trustpool policy<br/>RP/0/RSP0/CPU0:IMC0(config-trustpool)#</pre> |                                                                                                    |  |
| cabundle url URL                                                                                                    | Specifies the URL from which the CA trustpool                                                                                                    |  |
| Example:                                                                                                    | certificate bundle is downloaded.                                                                                                    |  |
| RP/0/RSP0RP0/CFU0:IMC0(config-trustpool)#cabundle<br>url<br>http://www.cisco.com/security/pki/crl/crca2048.crl      |                                                                                                    |  |
|                                                                                                    | configure  Example:  RP/0/RP0/CPU0:router# configure  crypto ca trustpool policy  Example:  RP/0/RSP0RP0/CPU0:IMC0(config)#crypto ca trustpool policy  RP/0/RSP0/CPU0:IMC0(config-trustpool)#  cabundle url URL  Example:  RP/0/RSP0RP0/CPU0:IMC0(config-trustpool)#cabundle url |  |

|        | Command or Action                                                        | Purpose                                                                                                    |
|--------|--------------------------------------------------------------------------|----------------------------------------------------------------------------------------------------|
| Step 4 | crl optional                                                             | Disables revocation checking when the trustpool                                                                                                    |
|        | Example:                                                                 | policy is being used. By default, the router enforces a check of the revocation status of the certificate by querying the certificate revocation list (CRL). |
|        | <pre>RP/0/RSP0RP0/CPU0:IMC0(config-trustpool)#crl   optional</pre>       |                                                                                                    |
| Step 5 | description LINE                                                         |                                                                                                    |
|        | Example:                                                                 |                                                                                                    |
|        | RP/0/RSP0RP0/CPU0:IMC0(config-trustpool)#description Trustpool for Test. |                                                                                                    |

#### Handling of CA Certificates appearing both in Trust Pool and Trust Point

There may be cases where a CA resides in both the trust pool and a trust point; for example, a trust point is using a CA and a CA bundle is downloaded later with this same CA inside. In this scenario, the CA in the trust point and its policy is considered, before the CA in the trust pool or trust pool policy to ensure that any current behavior is not altered when the trust pool feature is implemented on the router.

The policy indicates how the security appliance obtains the CA certificate and the authentication policies for user certificates issued by the CA.

## **Expiry Notification for PKI Certificate**

The section provides information about the notification mechanism using SNMP trap and syslog messages when a public key infrastructure (PKI) certificate is approaching its expiry date.

#### **Learn About the PKI Alert Notification**

Security is critical and availability of certificates for applications is vital for authenticating the router. If the certificate expires, they become invalid and impacts services like Crosswork Trust Insights, Internet Key Exchange version 2, dot1x, and so on.

What if there is a mechanism to alert the user about the expiry date of the certificate?

From Release 7.1.1, IOS -XR provides a mechanism by which a CA client sends a notification to a syslog server when certificates are on the verge of expiry. Alert notifications are sent either through the syslog server or Simple Network Management Protocol (SNMP) traps.

PKI traps retrieves the certificate information of the devices in the network. The device sends SNMP traps at regular intervals to the network management system (NMS) based on the threshold configured in the device.

An SNMP trap (certificate expiry notification) is sent to the SNMP server at regular intervals starting from 60 days to one week before the certificate end date. The notifications are sent at the following intervals:

The notifications are sent at the following intervals:

| Intervals          | Description                                                            | Notification Mode                        |
|--------------------|------------------------------------------------------------------------|------------------------------------------|
| First notification | The notification is sent 60 days before the expiry of the certificate. | The notificiation are in a warning mode. |

| Intervals              | Description                                                                                                    | Notification Mode                                                                              |
|------------------------|----------------------------------------------------------------------------------------------------|------------------------------------------------------------------------------------------------|
| Repeated notifications | The repeated notification is sent every week, until a week before the expiry of the certificate.  The notifications are in a warning mode when the certificate is valid for more than a week. | The notifications are in a warning mode when the certificate is valid for more than a week.    |
| Last notification      | The notifications are sent every day until the certificate expiry date.                                                                                                    | The notifications are in an alert mode when the validity of a certificate is less than a week. |

The notifications include the following information:

- Certificate serial number
- · Certificate issuer name
- Trustpoint name
- Certificate type
- Number of days remaining for the certificate to expire
- Certificate subject name

The following is a syslog message that is displayed on the device:

```
%SECURITY-CEPKI-1-CERT_EXPIRING_ALERT : Certificate expiring WITHIN A WEEK. Trustpoint Name= check, Certificate Type= ID, Serial Number= 02:EC, Issuer Name= CN=cacert,OU=SPBU,O=CSCO,L=BGL,ST=KA,C=IN, Subject name= CN=cisco.com, Time Left= 1 days, 23 hours, 59 minutes, 41 seconds
```

#### **Restrictions for PKI Credentials Expiry Alerts**

Alerts are not sent for the following certificates:

- Secure Unique Device Identifier (SUDI) certificates
- Certificates that belong to a trustpool. Trustpools have their own expiry alerts mechanism
- Trustpoint clones
- CA certificates that do not have a router certificate associated with it.
- Certificates with key usage keys

## **Enable PKI Traps**

This feature cannot be disabled and requires no additional configuration tasks.

To enable PKI traps, use the **snmp-server traps pki** command. If SNMP is configured, the SNMP trap is configured in the same PKI expiry timer.

```
Router(config)# snmp-server traps pki
Router(config)# commit
```

#### Verification

This example shows sample output from the show running-config command.

```
Router# show runn snmp-server traps snmp-server traps pki
```

What's Next: See Regenerate the Certificate.

#### **Regenerate the Certificate**

The certificate becomes invalid once expired. When you see the certificate expiry notification, we recommend you to regenerate the certificate, as soon as possible.

Perform the following steps, to regenerate the certificates:

1. Clear the existing certificate using the following command:

```
Router# clear crypto ca certificates [trustpoint-name]
For example,
Router# clear crypto ca certificates myca
```

2. We recommend you to regenerate a new keypair for the label configured under the trustpoint-name. The new keypair overwrites the old key pair.

```
Router# crypto key generate rsa [keypair-lablel]
```

For example,

```
Router# crypto key generate rsa mykey
The name for the keys will be: mykey
% You already have keys defined for mykey
Do you really want to replace them? [yes/no]: yes
 Choose the size of the key modulus in the range of 512 to 4096 for your General Purpose
Keypair. Choosing a key modulus greater than 512 may take a few minutes.
How many bits in the modulus [2048]:
Generating RSA keys ...
Done w/ crypto generate keypair
[OK] The name for the keys will be: mykey
% You already have keys defined for mykey
Do you really want to replace them? [yes/no]: yes
 Choose the size of the key modulus in the range of 512 to 4096 for your General Purpose
Keypair. Choosing a key modulus greater than 512 may take a few minutes.
How many bits in the modulus [2048]:
Generating RSA keys ...
Done w/ crypto generate keypair
```

**3.** Reenroll the certificate using the following command. For more information, see Request Your Own Certificates, on page 94.

```
Router# crypto ca authenticate [trustpoint-name]
Router# crypto ca enroll [trustpoint-name]
For example,

Router# crypto ca authenticate myca
Router# crypto ca enroll myca
```

## **Integrating Cisco IOS XR and Crosswork Trust Insights**

The Cisco IOS XR Software provides you the infrastructure to enroll and share the signed-data with Cisco Crosswork cloud infrastructure and applications. The Cisco Crosswork Trust Insights is a cloud-based Software as a service (SaaS) that provides signed and encrypted system integrity information to track the trust posture of network hardware and software components. For details, see Cisco Crosswork Trust Insights Data Sheet.

Integrating IOS XR and Crosswork Trust Insights include these main processes:

- System enrollment Enrolling a Cisco IOS XR platform into Crosswork cloud infrastructure.
- Signed-data sharing Sharing the data for infrastructure trust analysis between the systems that run IOS XR and Crosswork. This involves collecting the signed-data dossier, that is, signed-data that is needed for infrastructure trust inspection service.

#### Workflow

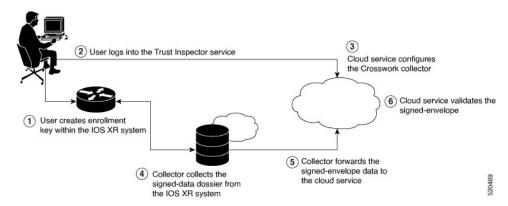

The following steps depict the workflow of Cisco IOS XR and Crosswork Trust Insights integration:

- 1. As part of the enrollment process, the user generates new key pair and trust root within the IOS XR system by using the IOS XR commands.
- 2. The user logs into the Trust Inspector service, and enters the enrollment workflow in the enrollment dialog to create a new device ID. The user must provide the management IP address, login credentials and certificate root to the Trust Inspector service.
- **3.** The Trust Inspector service configures the Crosswork collector to log in to the router, and to pull the data that is pushed down from the cloud to the collector.
- **4.** The Crosswork collector begins a periodic polling cycle and executes a command to generate a signed-information dossier from each IOS XR instance that is being polled.
- 5. The collector forwards the signed-envelope data to the cloud service for validation.
- **6.** The cloud service validates signed-envelope against the enrolled certificate or trust chain.

## **How to Integrate Cisco IOS XR and Crosswork Trust Insights**

Integrating Cisco IOS XR and Crosswork Trust Insights involve these main tasks for system enrollment and data-signing:

- Generate Key Pair, on page 106
- Generate System Trust Point for the Leaf and Root Certificate, on page 108
- Generate Root and Leaf Certificates, on page 109

Collect Data Dossier, on page 111

#### **Prerequisites**

Before you begin, you must check here for any available IOS XR Software Maintenance Updates (SMUs) specific to Crosswork Trust Insights. For information related to SMUs, see Cisco IOS XR Release Notes.

You must ensure that the below configurations are present on the IOS XR device, before starting IOS XR and Crossworks Trust Insights integration.

- User authorization required to collect the signed-data dossier
- · SSH server configuration
- Netconf server configuration
- Domain name configuration, which is required for certification enrollment

The sections given below lists the configuration example for the prerequisites.

#### **Configuration Example for User Authorization**

You must have the required user access privileges in order to collect the data dossier from the system. This is defined in terms of IOS XR Task IDs for each command.

For the respective Task ID applicable for each data dossier option and for the signed-envelope, see the Task ID section in the Command Reference page of **show platform security integrity dossier** command and **utility sign** command.

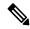

Note

We recommend that you use the **task execute dossier** to configure a CTI (customer-define) user, who collects dossier from the system.

Listed below are the configurations to set up a user with sufficient authorization to collect all the signed-data dossier. You can configure customized task groups, then associate those task groups with user groups, and finally associate the user groups with the user.

#### Router#configure

```
Router(config) #taskgroup alltasks-dossier
Router(config-tg) #task read sysmgr
Router(config-tg) #task read system
Router(config-tg) #task read pkg-mgmt
Router(config-tg) #task read basic-services
Router(config-tg) #task read config-services
Router(config-tg) #task read config-services
Router(config-tg) #task execute dossier
Router(config-tg) #task execute basic-services
Router(config-tg) #task execute basic-services
Router(config-tg) #commit

Router#configure
Router(config-ug) #taskgroup alltasks-dossier
Router(config-ug) #commit

Router#configure
Router#configure
Router#configure
Router#configure
Router(config) #username dossier-user
```

```
Router(config-un)#group dossier-group
Router(config-un)#commit
```

#### Configuration Example for for SSH and Netconf

```
Router#configure
Router(config) #ssh server v2
Router(config) #ssh server vrf default
Router(config) #ssh server netconf vrf default
Router(config) #netconf-yang agent
Router(config-ncy-agent) #ssh
Router(config-ncy-agent) #exit
Router(config) #domain name example.com
Router(config) #commit
```

#### **Running Configuration**

```
ssh server v2
ssh server vrf default
ssh server netconf vrf default
!
netconf-yang agent
    ssh
!
domain name example.com
```

While the dossier is collected from a device through SSH, the SSH session might timeout. Also, multiple ssh sessions to a device can result in the denial of some SSH sessions. To avoid such occurrence, the following configuration is recommended on the device:

```
Router#configure
Router(config) #ssh server rate-limit 600
Router(config) #line default
Router(config-line) #exec-timeout 0 0
Router(config-line) #session-timeout 0
Router(config-line) #commit
```

#### **Running Configuration**

```
ssh server rate-limit 600
!
line default
  exec-timeout 0 0
  session-timeout 0
!
```

## **Generate Key Pair**

To enroll a system running Cisco IOS XR Software, you must generate the key and the certificate for both the leaf and the root node. The system supports a two tier self-signed certificate chain for the enrollment key to support re-keying without re-enrollment of the certificate with the Crossworks service.

You can use the **system-root-key** and **system-enroll-key** options in the **crypto key generate** command to generate the root key and the enrollment key respectively, for all the hashing algorithms. You can do this for hashing algorithms such as RSA, DSA or ECDSA (including ECDSA nistp384 and ECDSA nitsp521).

#### **Example of Generating Key Pair**

Key pair generation for root:

# Sun Oct 20 13:05:26.657 UTC The name for the keys will be: system-root-key Choose the size of the key modulus in the range of 512 to 4096 for your General Purpose Keypair. Choosing a key modulus greater than 512 may take a few minutes.

How many bits in the modulus [2048]: Generating RSA keys ... Done w/ crypto generate keypair

#### Key pair generation for leaf:

#### Router#crypto key generate rsa system-enroll-key

Created : 01:13:16 IST Thu Feb 06 2020

Router#crypto key generate rsa system-root-key

```
Sun Oct 20 13:05:40.370 UTC

The name for the keys will be: system-enroll-key
Choose the size of the key modulus in the range of 512 to 4096 for your General Purpose
Keypair. Choosing a key modulus greater than 512 may take a few minutes.

How many bits in the modulus [2048]:
Generating RSA keys ...

Done w/ crypto generate keypair
[OK]
```

#### **Verification**

[OK]

You can use the **show crypto key mypubkey rsa** command to verify the above key pair generation.

```
Router#show crypto key mypubkey rsa | begin system-
Fri Mar 27 14:00:20.954 IST
Key label: system-root-key
Type : RSA General purpose
       : 2048
Created : 01:13:10 IST Thu Feb 06 2020
 30820122 300D0609 2A864886 F70D0101 01050003 82010F00 3082010A 02820101
 00A93DE0 1E485EE3 0E7F0964 C48361D1 B6014BE7 A303D8D6 F7790E92 88E69C4B
B97B7A9C D1B277E3 1569093C 82BD3258 7F67FB49 94860ECD 34498F1F 59B45757
 F32C8E8F 7CEE23EC C36A43D1 9F85C0D9 B96A14DD DD3BBD4C A1FB0888 EED210A7
 39D9A403 7ACE0F6E 39107226 CA621AD8 6E8102CA 9761B86F D33F2871 9DD16559
 AFCB4729 EFCEDBAF 83DF76E4 9A439844 EE3B1180 4022F575 99E11A2C E25BB23D
 9DD74C81 4E5C1345 D9E3CC79 1B98B1AA 6C06F004 22B901EC 36C099FE 10DE2622
EB7CE618 9A555769 12D94C90 D9BEE5EA A664E7F6 4DF8D8D4 FE7EAB07 1EF4FEAB
22D9E55F 62BA66A0 72153CEC 81F2639F B5F2B5C5 25E10364 19387C6B E8DB8990
11020301 0001
Key label: system-enroll-key
Type : RSA General purpose
        : 2048
Size
```

```
Data : 30820122 300D0609 2A864886 F70D0101 01050003 82010F00 3082010A 02820101 009DBC14 C83604E4 EB3D3CF8 5BA7FDDB 80F7E85B 427332D8 BBF80148 F0A9C281 49F87D5C 0CEBA532 EBE797C5 7F174C69 0735D13A 493670CB 63B04A12 4BCA7134 EE0031E9 047CAA1E 802030C5 6071E8C2 F8ECE002 CC3B54E7 5FD24E5C 61B7B7B0 68FA2EFA 0B83799F 77AE46621 435D9DFF 1D713108 37B614D3 255020F9 09CD32E8 82B07CD7 01A53896 6DD92B5D 5119597C 98D394E9 DBD1ABAF 6DE949FE 4A8BF1E7 851EB3F4 60B1114A 1456723E 063E50C4 2D410906 BDB7590B F1D58480 F3FA991A 6C9CD02A 58E68D04 E94C098F 0F0E81DB 76B40C55 64603499 2AC0547A D652412A BCBBF69F 76B351EE 9B2DF79D E490C0F6 92D1BB97 B905F33B FAB53C20 DDE2BB22 C7020301 0001
```

#### **Associated Commands**

- crypto key generate dsa
- · crypto key generate ecdsa
- crypto key generate rsa
- · show crypto key mypubkey dsa
- show crypto key mypubkey ecdsa
- show crypto key mypubkey rsa

#### **Generate System Trust Point for the Leaf and Root Certificate**

You must configure these steps to generate the system trust point for the root and the leaf certificate:

#### **Configuration Example**

```
Router config domain name domain1
Router (config) domain name domain1
Router (config) derypto ca trustpoint system-trustpoint
Router (config) decay rsa system-enroll-key
Router (config) decay rsa system-root-key
Router (config) decay rsa system-root-key
Router (config) decay rsa system-root-key
Router (config) decay rsa system-root-key
Router (config) decay rsa system-root-key
Router (config) decay rsa system-root-key
Router (config) decay rsa system rsa system-root-key
Router (config) decay rsa system rsa system rsa yestem rsa Jose, O=cisco systems, OU=ASR
Router (config) decay rsa care-rificate CN=lab1-ca, C=US, ST=CA, L=San Jose, O=cisco systems, OU=ASR
Router (config) decay rsa care-rificate digitalsignature keyagreement dataencipherment
Router (config) decay rsa system rsa system-root-key
Router (config) decay rsa system-root-key
Router (config) decay rsa system-root-key
Router (config) decay rsa system-root-key
Router (config) decay rsa system-trustpoint
Router (config) decay rsa system-trustpoint
Router (config) decay rsa system-trustpoint
Router (config) decay rsa system-trustpoint
Router (config) decay rsa system-trustpoint
Router (config) decay rsa system-trustpoint
Router (config) decay rsa system-trustpoint
Router (config) decay rsa system-trustpoint
Router (config) decay rsa system-trustpoint
Router (config) decay rsa system-trustpoint
Router (config) decay rsa system-trustpoint
Router (config) decay rsa system-trustpoint
Router (config) decay rsa system-trustpoint
Router (config) decay rsa system-trustpoint
Router (config) decay rsa system-trustpoint
Router (config) decay rsa system-trustpoint
Router (config) decay rsa system-trustpoint
Router (config) decay rsa system-trustpoint
Router (config) decay rsa system-trustpoint
Router (config) decay rsa system-trustpoint
Router (config) decay rsa system-trustpoint
Router (config) decay rsa system-trustpoint
Router (config) decay rsa system-trustpoint
Router (config) decay rsa system-trustpoint
Router (config) decay rsa system-trustpoint
Router (config)
```

#### **Running Configuration**

```
config
domain name domain1
crypto ca trustpoint system-trustpoint
keypair rsa system-enroll-key
ca-keypair rsa system-root-key
subject-name CN=lab1-ads,C=US,ST=CA,L=San Jose,O=cisco systems,OU=ASR
subject-name ca-certificate CN=lab1-ca,C=US,ST=CA,L=San Jose,O=cisco systems,OU=ASR
enrollment url self
key-usage certificate digitalsignature keyagreement dataencipherment
lifetime certificate 300
```

#### **Associated Commands**

- ca-keypair
- crypto ca trustpoint
- domain
- enrollment
- key-usage
- key-pair
- lifetime
- · message-digest
- subject-name

#### **Generate Root and Leaf Certificates**

You must perform these steps to generate the root and the leaf certificates.

The root certificate is self-signed. The root certificate signs the leaf certificate.

#### **Example of Generating Root Certificate**

#### Router#crypto ca authenticate system-trustpoint

```
Sun Oct 20 13:07:24.136 UTC

% The subject name in the certificate will include: CN=lab1
ca,C=US,ST=CA,L=San Jose,O=cisco systems,OU=ASR
% The subject name in the certificate will include: ios.cisco.com
Serial Number : 0B:62
Subject:
serialNumber=c44a11fc,unstructuredName=ios.cisco.com,OU=ASR,O=cisco systems,L=San
Jose,ST=CA,C=US,CN=lab1-ca
Issued By
serialNumber=c44a11fc,unstructuredName=ios.cisco.com,OU=ASR,O=cisco systems,L=San
Jose,ST=CA,C=US,CN=lab1-ca
Validity Start : 13:07:26 UTC Sun Oct 20 2019
Validity End : 13:07:26 UTC Wed Oct 21 2020
SHA1 Fingerprint:
9DD50A6B24FEBC1DDEE40CD2B4D99A829F260967
```

#### **Example of Generating Leaf Certificate**

#### Router#crypto ca enroll system-trustpoint

```
Sun Oct 20 13:07:45.593 UTC

% The subject name in the certificate will include: CN=lab1-ads,C=US,ST=CA,L=San Jose,O=cisco systems,OU=ASR
% The subject name in the certificate will include: ios.cisco.com
% Include the router serial number in the subject name? [yes/no]: yes
% The serial number in the certificate will be: c44a11fc
% Include an IP address in the subject name? [yes/no]: no
Certificate keypair configured Type: 1, Label: system-enroll-key.Leaf cert key usage string:
```

#### **Verification**

You can use the **show crypto ca certificates system-trustpoint [detail]** command to see the details of generated root and leaf certificates:

```
Router#show crypto ca certificates system-trustpoint
Fri Mar 27 14:00:51.037 IST
Trustpoint
               : system-trustpoint
CA certificate
  Serial Number : 10:B5
  Subject:
        serialNumber=7b20faa4,unstructuredName=test-sec1.cisco.com
  Issued By
        serialNumber=7b20faa4,unstructuredName=test-sec1.cisco.com
  Validity Start : 12:30:17 UTC Fri Feb 21 2020
  Validity End : 12:30:17 UTC Sat Feb 20 2021
  SHA1 Fingerprint:
        9400A30816805219FAAA5B9C86C214E6F34CEF7B
Router certificate
  Key usage : General Purpose
  Status
                 : Available
  Serial Number : 10:B6
 Subject:
serialNumber=7b20faa4,unstructuredAddress=10.1.1.1,unstructuredName=test-sec1.cisco.com,CN=Anetwork,OU=IT,O=Spark
 Network, L=Rotterdam, ST=Zuid Holland, C=NL
 Issued Bv
       serialNumber=7b20faa4,unstructuredName=test-sec1.cisco.com
 Validity Start : 12:30:31 UTC Fri Feb 21 2020
  Validity End : 12:30:31 UTC Sat Feb 20 2021
  SHA1 Fingerprint:
         21ACDD5EB6E6F4103E02C1BAB107AD86DDCDD1F3
Associated Trustpoint: system-trustpoint
```

#### **Associated Commands**

- · crypto ca authenticate
- crypto ca enroll
- · show crypto ca certificates system-trustpoint

## **System Certificates Expiry**

You need to regenerate the certificate, before it expires. From Release 7.1.1, IOS -XR provides a mechanism by which a CA client sends a notification to a syslog server when certificates are on the verge of expiry. For more information see Learn About the PKI Alert Notification, on page 101.

When you see the certificate expiry notification, we recommend you to regenerate the certificate, see Regenerate the Certificate, on page 103.

The following example shows how to regenerate the certificate.

```
Router# clear crypto ca certificates system-trustpoint
Router# crypto ca authenticate system-trustpoint
Router# crypto ca enroll system-trustpoint
```

#### **Collect Data Dossier**

#### **Table 8: Feature History Table**

| Feature Name                 | Release Information | Description                                                                                                    |
|------------------------------|---------------------|----------------------------------------------------------------------------------------------------|
| Collect Filesystem Inventory | Release 7.3.1       | With this feature, a snapshot of the filesystem metadata such as when the file was created, modified, or accessed is collected at each configured interval.  In addition to displaying the changes that the file underwent as compared to the previous snapshot, the inventory helps in maintaining data integrity of all the files in the system. |

| Feature Name     | Release Information | Description                                                                                                    |
|------------------|---------------------|----------------------------------------------------------------------------------------------------|
| IMA Optimization | Release 7.3.1       | Integrity Measurement Architecture (IMA) is a Linux-based utility that attests and appraises the integrity of a system security, at runtime. In this release, IMA introduces the following IMA optimization aspects:  • Incremental IMA that collects IMA events selectively and progressively instead of collecting all the IMA events at the same time. You can define the start of an IMA sequence, which consists of start event, start sequence number, and start time.  • SUDI Signature - provides the hardware root of trust to the dossier that is collected by the system. |

| Feature Name                                  | Release Information | Description                                                                                                    |
|-----------------------------------------------|---------------------|----------------------------------------------------------------------------------------------------|
| Support for Display Compact                   | Release 7.4.1       | This release introduces:                                                                                                    |
| Option and Reporting of IMA<br>Appraisal Logs |                     | Display compact option in the dossier CLI, thereby allowing you to obtain IMA event logs in the <b>protobuf</b> format, which can be decoded at a client site. This provides flexibility to use any decoding mechanism                                                                                                    |
|                                               |                     | • IMA Appraisal Logs. The IMA Policy checks if there's any violation in the security of the system, or the file hash or the signature over the file has changed. In such instances, the system doesn't allow you to execute the file. Such violations are captured in the audit logs. Thus, providing better system security. |
|                                               |                     | Use the display compact keyword with the existing show platform security integrity dossier                                                                                                    |
|                                               |                     | <pre>include system-integrity-snapshot command.</pre>                                                                                                    |

The Cisco IOS XR Software provides a data dossier command, **show platform security integrity dossier**, that helps in collecting the data from various IOS XR components. The output is presented in JSON format.

You can choose various selectors for this command as given below:

Router#show platform security integrity dossier include packages reboot-history rollback-history system-integrity-snapshot system-inventory nonce 1580 | utility sign nonce 1580 include-certificate

#### **Create Signed-Envelope**

To verify the data integrity and authenticity of the data dossier output, a signature is added to the output data. To enable this feature, you can use the **utility sign** command along with the **show platform security integrity dossier** command. The output is presented in JSON format.

This **utility sign** can also be used with any of the IOS XR commands.

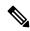

Note

The Secure Unique Device Identifier or SUDI signature provides the hardware root of trust to the dossier that is collected by the system.

#### **Verification Example**

```
Router#show platform security integrity dossier include reboot-history nonce 1580 | utility sign nonce 1580 include-certificate
NCS540
```

#### **Collect Filesystem Inventory**

The metadata of the filesystem can be collected using data dossier. The metadata of the file includes information about time the file was created, last accessed, last modified and so on. A snapshot is captured at each configured interval. The initial snapshot shows a complete snapshot of all files in the filesystem. The files are scanned periodically and new inventory data is collected and stored as incremental snapshots.

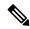

Note

Data about System admin, Host, and LC-specific files are not monitored.

To enable this feature, use the **filesystem-inventory** command.

```
Router(config) #filesystem-inventory
Router(config-filesystem-inventory) #snapshot-interval 2
Router(config-filesystem-inventory) #commit
```

The snapshot-interval is the time interval in 15-minute blocks. The interval ranges 1–96. For example, value of 2 indicates that a snapshot interval is collected every 30 minutes. The snapshots are stored in./misc/scratch/filesysinv The logs are stored in /var/log/iosxr/filesysinv/\*.

To retrieve the filesystem inventory, use the following dossier command. Output is presented in JSON format.

```
show platform security integrity dossier include filesystem-inventory | file
<platform>-parent.json
{"collection-start-time":1610168028.380901,
"model-name": "http://cisco.com/ns/yang/Cisco-IOS-XR-ama",
"model-revision": "2019-08-05", "license-udi": { "result-code": "Success", "license-udi":
"UDI: PID:NCS-55A1-24H, SN:FOC2104R15R\n"}, "version": { "result-code": "Success",
"version": "Cisco IOS XR Software, Version 7.3.1
\nCopyright (c) 2013-2020 by Cisco Systems, Inc.\n\nBuild Information:\n
           : <user>\n Built On : Thu Jan 7 17:16:02 PST 2021\n
Built By
            : <host>\n Workspace : <ws>
Built Host
Version
          : 7.3.1\n Location : /opt/cisco/XR/packages/\n Label
                                                                       : 7.3.1\n\ncisco
() processor\nSystem uptime is 8 hours 7 minutes\n\n"}, "platform": { "result-code":
"Success", "platform":
"Node
                                            State
                                                             Config state
                                        IOS XR RUN
0/RP0/CPH0
                                                           NSHUT\n
                <node-type>(Active)
0/RP0/NPU0
                 Slice
                                           ΠP
0/RP0/NPU1
                 Slice
                                           UP
                <plantform>-A1-FAN-RV
                                          OPERATIONAL
                                                            NSHUT
0/FT0
0/FT1
                <plantform>-A1-FAN-RV
                                         OPERATIONAL
                                                           NSHUT
                                                           NSHUT
0/FT2
                <plantform>-A1-FAN-RV
                                         OPERATIONAL
                <platform>-1100W-ACRV
PM1
                                         OPERATIONAL
                                                            NSHUT
      -----Output is snipped for brevity
```

To limit the number of snapshots, use the following command:

```
show platform security integrity dossier include filesystem-inventory
filesystem-inventory-options '{\"0/RP0/CPU0\": {\"block start\": 0, \"count\": 1}}'
```

To start from a new block, use the following command:

```
show platform security integrity dossier include filesystem-inventory
filesystem-inventory-options '{\"0/RP0/CPU0\": {\"block_start\": 5}}'
```

To collect data from a remote node, use the following command:

```
show platform security integrity dossier include filesystem-inventory filesystem-inventory-options '{\"0/RP1/CPU0\": {\"block_start\": 0}}' | file harddisk:PE1 remote.json
```

Following is the sample of the display compact container:

```
{"node-data":[{"node-location":"node0_RP0_CPU0","up-time":150311,"start-time":"Tue Jul 27
13:55:12 2021","ima-event-log-compact":
["IlYIABoMCO+ggIgGEKmxwZYBIkQIABAKGhTU2yPVDA5Rx+64ecp41qZQrLEWSCACKhSX1+34007Ta
xz5JUeBYFHIr05F7jIOYm9vdF9hZ2dyZWdhdGVAAQ=="]}]}
```

#### **Incremental Integrity Measurement Architecture**

With incremental Integrity Meansurement Architecture (IMA), you can define the starting IMA sequence that you want to include in a response. The system then starts to report the subsequent events.

#### **IMA Appraisal**

System kernel captures IMA appraisal failure events when there is a mismatch between the measured file hash and the one stored in the extended attribute file. The system records integrity logs in the audit logs during the following events:

- · invalid signature
- · invalid hash
- missing hash

The following is a sample of IMA appraisal logs:

```
"node-data": [{
"node-location": "node0 RP0 CPU0",
"up-time": 912,
"start-time": "Thu Oct 1 16:25:06 2020",
"audit-event-log": [{
"filename": "/usr/lib64/libkeyutils.so.1.5",
"timestamp": "Fri Sep 18 20:12:15 2020",
"type": "INTEGRITY_DATA",
"pid": 3960,
"calling process": "evmctl",
"subject": "system_u:system_r:initrc_t:s0",
"cause": "INVALID SIGNATURE"
}, {
"filename": "/usr/lib64/libdnf.so.1",
"timestamp": "Fri Sep 18 20:12:31 2020",
"type": "INTEGRITY DATA",
"pid": 6506,
"calling process": "python3",
"subject": "unconfined u:unconfined r:unconfined t:s0",
"cause": "INVALID SIGNATURE"
}, {
"filename": "/usr/lib64/python3.7/lib-dynload/ struct.cpython-37m-x86 64-linux-gnu.so",
"timestamp": "Fri Sep 18 20:12:37 2020",
```

```
"type": "INTEGRITY_DATA",
"pid": 6837,
"calling_process": "python3",
"subject": "unconfined_u:unconfined_r:unconfined_t:s0",
"cause": "INVALID_SIGNATURE"
}]
}]
}]
}
```

#### **Associated Command**

- show platform security integrity dossier
- utility sign

## **Procedure to Test Key Generation and Data-signing with Different Key Algorithm**

You can follow these steps to test key generation and data-signing with a different key algorithm:

- Unconfigure the trustpoint (using the **no crypto ca trustpoint system-trustpoint** command)
- Clear the certificates that were generated earlier (using the **clear crypto ca certificates system-trustpoint** command)
- Generate new keys.
- Configure the system trustpoint again.
- Authenticate and enroll the system trustpoint to generate the certificates.

See How to Integrate Cisco IOS XR and Crosswork Trust Insights, on page 104 section for configuration steps of each task.

## **Verify Authenticity of RPM Packages Using Fingerprint**

Table 9: Feature History Table

| Feature Name                                          | Release Information | Description                                                                                                    |
|-------------------------------------------------------|---------------------|----------------------------------------------------------------------------------------------------|
| Verify Authenticity of RPM Packages Using Fingerprint | Release 7.3.1       | This feature helps in verifying the authenticity of an installable package using fingerprint values. The fingerprint value of the package is compared with a point of reference called Known Good Value (KGV). The KGV for an image or package is generated after it is built by Cisco.  After installing the package, the associated install time and build time fingerprint values are compared using Yang RPC to determine whether the package is genuine. A match in the fingerprints indicates that the package published on CCO and that installed on router are the same. |

Is there a simple way to determine the authenticity of a package that is installed on a router? Is there a mechanism to identify whether a package signature is checked at install time, or detect changes to the files after the package is installed at run time?

Cisco IOS XR, Release 7.3.1 introduces a fingerprint mechanism to verify the authenticity of a package that Cisco releases. This mechanism helps determine whether the installed package is genuine, where the installed and running software matches the software that is published by Cisco.

There are significant security measures for installing software using GPG and IMA signing. However, there is need to report more data for Cisco Crosswork application to monitor and flag potential issues for further investigation. Cisco Crosswork monitors the installed software over a period to help accomplish the following tasks:

- To determine whether there are any differences between the software that is published on Cisco.com and that downloaded to the router.
- To determine whether any files in a package have been altered, either accidentally or maliciously, from the time the package was installed.

A Known Good Value (KGV) is calculated and published for each package. This value is considered the right value for the package.

Two fingerprint (hex) values for each active or committed packages are monitored to ensure authenticity of the package:

- **Install time fingerprint:** Hex value that represents the software in the package at install time. An RPM is genuine if it is not modified before install, and it matches the KGV. Whereas a manipulated RPM shows a mismatch in the fingerprint that is published in the KGV.
- Run time fingerprint: Hex value that represents the running software of an installed package. The value matches the corresponding install time fingerprint if the RPM has not been modified since the install time. If there are changes to the files, the run time and install time fingerprints show a mismatch. Every time the files that are installed by an RPM are changed, the run time fingerprint also changes. A value of o (zero) is displayed if no run time fingerprint is available for a package. This is used to monitor changes to the running software over time.

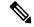

Note

These two values are displayed only in the Yang model output. No CLI commands are provided to view these values.

```
<gpg-key-id>ddcead3dcb38048d/gpg-key-id>
             <rpm-fingerprint>
<rpm-fingerprint-install-time>2871bf68d3cd764938775afc9e5a69c130f9fbde</rpm-fingerprint-install-time>
<rpm-fingerprint-run-time>2871bf68d3cd764938775afc9e5a69c130f9fbde/rpm-fingerprint-run-time>
             </rpm-fingerprint>
           </package>
           <package>
           <name>asr9k-mcast-x64</name>
           <version>2.0.0.0
           <release>r731</release>
           <qpg-key-id>ddcead3dcb38048d/qpg-key-id>
            <rpm-fingerprint>
<rpm-fingerprint-install-time>3ddca55bc00a0ce2c2e52277919d398621616b28</rpm-fingerprint-install-time>
<rpm-fingerprint-run-time>3ddca55bc00a0ce2c2e52277919d398621616b28/rpm-fingerprint-run-time>
             </rpm-fingerprint>
           </package>
                ----- Truncated for brevity -----
```

In the example, both the install time and run time fingerprints are the same.

The fingerprint generation status is used to indicate how up-to-date the run time fingerprints are. This may indicate that generation is currently in progress and will complete shortly, or generation is awaiting the end of an atomic change.

## Support for Ed25519 Public-Key Signature System

**Table 10: Feature History Table** 

| Feature Name                                       | Release Information | Feature Description                                                                                                    |
|----------------------------------------------------|---------------------|----------------------------------------------------------------------------------------------------|
| Support for Ed25519 Public-Key<br>Signature System | Release 7.3.1       | This feature allows you to generate and securely store crypto key pair for the Ed25519 public-key signature algorithm on Cisco IOS XR 64-bit platforms. This signature system provides fast signing, fast key generation, fool proof session keys, collision resilience, and small signatures. The feature also facilitates integration of Cisco IOS XR with Cisco Crosswork Trust Insights.  Commands introduced for this feature are:  crypto key generate ed25519  crypto key zeroize ed25519  show crypto key mypubkey ed25519  Commands modified for this feature are:  ca-keypair |
|                                                    |                     | keypair                                                                                                    |

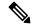

Note

Only the following variants of the Cisco NCS 540 routers support the Ed25519 Public-Key Signature System:

- N540-28Z4C-SYS-A/D
- N540X-16Z4G8Q2C-A/D
- N540-12Z20G-SYS-A/D
- N540X-12Z16G-SYS-A/D
- N540X-6Z18G-SYS-A/D
- N540X-8Z16G-SYS-A/D

The Cisco IOS XR Software Release 7.3.1 introduces the support for Ed25519 public-key signature algorithm on 64-bit platforms. Prior to this release, only DSA, ECDSA, and RSA signature algorithms were supported. The Ed25519 signature algorithm uses the elliptic curve cryptography that offers a better security with faster performance when compared to other signature algorithms.

You can generate the Ed25519 crypto keys either with an empty label or with two predefined labels: **system-root-key** and **system-enroll-key**. In the case of an empty label, the system generates the key pair against the default label. You can use the key pairs with the predefined labels to integrate Cisco IOS XR with Cisco Crosswork Trust Insights.

#### **Generate Crypto Key for Ed25519 Signature Algorithm**

#### **Configuration Example**

To generate the Ed25519 crypto key, use the crypto key generate ed25519 command in XR EXEC mode.

```
Router#crypto key generate ed25519
```

To delete the Ed25519 crypto key with default label or any predefined label, use the **crypto key zeroize ed25519** command in XR EXEC mode.

#### **Verification**

Use the **show crypto key mypubkey ed25519** command to view all Ed25519 crypto keys generated on the system.

Router# show crypto key mypubkey ed25519

```
Mon Nov 30 07:05:06.532 UTC

Key label: the_default

Type : ED25519

Size : 256

Created : 07:03:17 UTC Mon Nov 30 2020

Data :

FF0ED4E7 71531B3D 9ED72C48 3F79EC59 9EFECCC3 46A129B2 FAAA12DD EE9D0351
```

#### **Related Topics**

- Support for Ed25519 Public-Key Signature System, on page 119
- Integrate Cisco IOS XR with Cisco Crosswork Trust Insights using Ed25519, on page 120

#### **Associated Commands**

- crypto key generate ed25519
- crypto key zeroize ed25519
- show crypto key mypubkey ed25519

## Integrate Cisco IOS XR with Cisco Crosswork Trust Insights using Ed25519

#### **Configuration Example**

This section shows how to generate the system trustpoint, and the root and leaf certificates using the Ed25519 signature algorithm, as part of integrating Cisco IOS XR with Cisco Crosswork Trust Insights.

```
Router#configure
Router(config) #domain name domain1
Router(config) #crypto ca trustpoint system-trustpoint
Router(config-trustp) #keypair ed25519 system-enroll-key
Router(config-trustp) #ca-keypair ed25519 system-root-key
Router(config-trustp) #commit

/* Generate root and leaf certificates */
Router#crypto ca authenticate system-trustpoint
Router#crypto ca enroll system-trustpoint
```

#### **Running Configuration**

```
config
domain name domain1
crypto ca trustpoint system-trustpoint
keypair ed25519 system-enroll-key
ca-keypair ed25519 system-root-key
!
```

For the complete integration procedure, see, Integrating Cisco IOS XR and Crosswork Trust Insights, on page 104.

## Information About Implementing Certification Authority

#### **Supported Standards for Certification Authority Interoperability**

Cisco supports the following standards:

- IKE—A hybrid protocol that implements Oakley and Skeme key exchanges inside the Internet Security Association Key Management Protocol (ISAKMP) framework. Although IKE can be used with other protocols, its initial implementation is with the IPSec protocol. IKE provides authentication of the IPSec peers, negotiates IPSec keys, and negotiates IPSec security associations (SAs).
- Public-Key Cryptography Standard #7 (PKCS #7)—A standard from RSA Data Security Inc. used to encrypt and sign certificate enrollment messages.
- Public-Key Cryptography Standard #10 (PKCS #10)—A standard syntax from RSA Data Security Inc. for certificate requests.
- RSA keys—RSA is the public key cryptographic system developed by Ron Rivest, Adi Shamir, and Leonard Adelman. RSA keys come in pairs: one public key and one private key.
- SSL—Secure Socket Layer protocol.
- X.509v3 certificates—Certificate support that allows the IPSec-protected network to scale by providing the equivalent of a digital ID card to each device. When two devices want to communicate, they exchange digital certificates to prove their identity (thus removing the need to manually exchange public keys with each peer or specify a shared key at each peer). These certificates are obtained from a CA. X.509 as part of the X.500 standard of the ITU.

#### **Certification Authorities**

#### **Purpose of CAs**

CAs are responsible for managing certificate requests and issuing certificates to participating IPSec network devices. These services provide centralized key management for the participating devices.

CAs simplify the administration of IPSec network devices. You can use a CA with a network containing multiple IPSec-compliant devices, such as routers.

Digital signatures, enabled by public key cryptography, provide a means of digitally authenticating devices and individual users. In public key cryptography, such as the RSA encryption system, each user has a key pair containing both a public and a private key. The keys act as complements, and anything encrypted with one of the keys can be decrypted with the other. In simple terms, a signature is formed when data is encrypted with a user's private key. The receiver verifies the signature by decrypting the message with the sender's public key. The fact that the message could be decrypted using the sender's public key indicates that the holder of the private key, the sender, must have created the message. This process relies on the receiver's having a copy of the sender's public key and knowing with a high degree of certainty that it does belong to the sender and not to someone pretending to be the sender.

Digital certificates provide the link. A digital certificate contains information to identify a user or device, such as the name, serial number, company, department, or IP address. It also contains a copy of the entity's public key. The certificate is itself signed by a CA, a third party that is explicitly trusted by the receiver to validate identities and to create digital certificates.

To validate the signature of the CA, the receiver must first know the CA's public key. Normally, this process is handled out-of-band or through an operation done at installation. For instance, most web browsers are configured with the public keys of several CAs by default. IKE, an essential component of IPSec, can use digital signatures to authenticate peer devices for scalability before setting up SAs.

Without digital signatures, a user must manually exchange either public keys or secrets between each pair of devices that use IPSec to protect communication between them. Without certificates, every new device added to the network requires a configuration change on every other device with which it communicates securely. With digital certificates, each device is enrolled with a CA. When two devices want to communicate, they exchange certificates and digitally sign data to authenticate each other. When a new device is added to the network, a user simply enrolls that device with a CA, and none of the other devices needs modification. When the new device attempts an IPSec connection, certificates are automatically exchanged and the device can be authenticated.

#### **CA Registration Authorities**

Some CAs have a registration authority (RA) as part of their implementation. An RA is essentially a server that acts as a proxy for the CA so that CA functions can continue when the CA is offline.

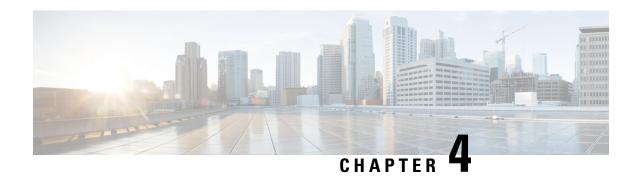

## **Implementing Keychain Management**

This module describes how to implement keychain management on. Keychain management is a common method of authentication to configure shared secrets on all entities that exchange secrets such as keys, before establishing trust with each other. Routing protocols and network management applications on Cisco IOS XR software often use authentication to enhance security while communicating with peers.

• Implementing Keychain Management, on page 123

## Implementing Keychain Management

This module describes how to implement keychain management on. Keychain management is a common method of authentication to configure shared secrets on all entities that exchange secrets such as keys, before establishing trust with each other. Routing protocols and network management applications on Cisco IOS XR software often use authentication to enhance security while communicating with peers.

## **Restrictions for Implementing Keychain Management**

You must be aware that changing the system clock impacts the validity of the keys in the existing configuration.

## **Configure Keychain**

This task configures a name for the keychain.

You can create or modify the name of the keychain.

#### **Procedure**

#### Step 1 configure

#### **Example:**

RP/0/RP0/CPU0:router# configure

Enters mode.

#### **Step 2 key chain** *key-chain-name*

#### **Example:**

```
RP/0/RP0/CPU0:router(config) # key chain isis-keys
RP/0/RP0/CPU0:router(config-isis-keys) #
```

Creates a name for the keychain.

#### Note

Configuring only the keychain name without any key identifiers is considered a nonoperation. When you exit the configuration, the router does not prompt you to commit changes until you have configured the key identifier and at least one of the mode attributes or keychain-key configuration mode attributes (for example, lifetime or key string).

#### Step 3 commit

Commits the configuration changes and remains within the configuration session.

#### **Step 4 show key chain** *key-chain-name*

#### **Example:**

```
RP/0/RP0/CPU0:router# show key chain isis-keys
Key-chain: isis-keys/ -
accept-tolerance -- infinite
Key 8 -- text "1104000E120B520005282820"
   cryptographic-algorithm -- MD5
   Send lifetime: 01:00:00, 29 Jun 2006 - Always valid [Valid now]
   Accept lifetime: 01:00:00, 29 Jun 2006 - Always valid [Valid now]
```

(Optional) Displays the name of the keychain.

#### Note

The *key-chain-name* argument is optional. If you do not specify a name for the *key-chain-name* argument, all the keychains are displayed.

#### Step 5 show run

#### **Example:**

```
key chain isis-keys
accept-tolerance infinite
key 8
  key-string mykey91abcd
  cryptographic-algorithm MD5
  send-lifetime 1:00:00 june 29 2006 infinite
  accept-lifetime 1:00:00 june 29 2006 infinite
!
!
!
```

## **Configure Tolerance Specification to Accept Keys**

This task configures the tolerance specification to accept keys for a keychain to facilitate a hitless key rollover for applications, such as routing and management protocols.

#### **Procedure**

#### Step 1 configure

#### Example:

RP/0/RP0/CPU0:router# configure

Enters mode.

#### **Step 2 key chain** *key-chain-name*

#### Example:

RP/0/RP0/CPU0:router(config) # key chain isis-keys

Creates a name for the keychain.

#### **Step 3** accept-tolerance *value* [infinite]

#### **Example:**

RP/0/RP0/CPU0:router(config-isis-keys)# accept-tolerance infinite

Configures an accept tolerance limit—duration for which an expired or soon-to-be activated keys can be used for validating received packets—for a key that is used by a peer.

- Use the *value* argument to set the tolerance range in seconds. The range is from 1 to 8640000.
- Use the **infinite** keyword to specify that an accept key is always acceptable and validated when used by a peer.

#### Step 4 commit

Commits the configuration changes and remains within the configuration session.

## **Configure Key Identifier for Keychain**

This task configures a key identifier for the keychain.

You can create or modify the key for the keychain.

#### **Procedure**

#### Step 1 configure

#### **Example:**

RP/0/RP0/CPU0:router# configure

Enters mode.

#### **Step 2 key chain** *key-chain-name*

#### Example:

RP/0/RP0/CPU0:router(config) # key chain isis-keys

Creates a name for the keychain.

#### Step 3 key key-id

#### Example:

RP/0/RP0/CPU0:router(config-isis-keys)# key 8

Creates a key for the keychain. The key ID has to be unique within the specific keychain.

• Use the key-id argument as a 48-bit integer.

#### Step 4 commit

Commits the configuration changes and remains within the configuration session.

## **Configure Text for Key String**

This task configures the text for the key string.

#### **Procedure**

#### Step 1 configure

#### **Example:**

RP/0/RP0/CPU0:router# configure

Enters mode.

#### **Step 2 key chain** *key-chain-name*

#### **Example:**

RP/0/RP0/CPU0:router(config) # key chain isis-keys

Creates a name for the keychain.

#### Step 3 key key-id

Example:

```
RP/0/RP0/CPU0:router(config-isis-keys) # key 8
RP/0/RP0/CPU0:router(config-isis-keys-0x8) #
```

Creates a key for the keychain.

#### **Step 4 key-string [clear | password]** *key-string-text*

#### **Example:**

RP/0/RP0/CPU0:router(config-isis-keys-0x8) # key-string password 8

Specifies the text string for the key.

- Use the **clear** keyword to specify the key string in clear text form; use the **password** keyword to specify the key in encrypted form.
- Step 5 Use the commit or end command.

**commit** —Saves the configuration changes and remains within the configuration session.

**end** —Prompts user to take one of these actions:

- Yes Saves configuration changes and exits the configuration session.
- No —Exits the configuration session without committing the configuration changes.
- Cancel —Remains in the configuration session, without committing the configuration changes.

## **Determine Valid Keys**

This task determines the valid keys for local applications to authenticate the remote peers.

#### **Procedure**

#### Step 1 configure

#### **Example:**

RP/0/RP0/CPU0:router# configure

Enters mode.

#### **Step 2 key chain** *key-chain-name*

#### **Example:**

RP/0/RP0/CPU0:router(config) # key chain isis-keys

Creates a a name for the keychain.

#### Step 3 key key-id

#### Example:

```
RP/0/RP0/CPU0:router(config-isis-keys) # key 8
RP/0/RP0/CPU0:router(config-isis-keys-0x8) #
```

Creates a key for the keychain.

#### **Step 4** accept-lifetime start-time [duration duration-value | infinite | end-time]

#### **Example:**

```
RP/0/RP0/CPU0:router(config-isis-keys)# key 8
RP/0/RP0/CPU0:router(config-isis-keys-0x8)# accept-lifetime 1:00:00 october 24 2005 infinite
```

(Optional) Specifies the validity of the key lifetime in terms of clock time. You can specify the *start-time* and *end-time* in *hh:mm:ss month DD YYYY* format or *hh:mm:ss DD month YYYY* format.

#### Step 5 Use the commit or end command.

commit —Saves the configuration changes and remains within the configuration session.

**end** —Prompts user to take one of these actions:

- Yes Saves configuration changes and exits the configuration session.
- No —Exits the configuration session without committing the configuration changes.
- Cancel —Remains in the configuration session, without committing the configuration changes.

## Configure Keys to Generate Authentication Digest for Outbound Application Traffic

This task configures the keys to generate authentication digest for the outbound application traffic.

#### **Procedure**

#### Step 1 configure

#### **Example:**

RP/0/RP0/CPU0:router# configure

Enters mode.

#### **Step 2 key chain** *key-chain-name*

#### **Example:**

```
RP/0/RP0/CPU0:router(config) # key chain isis-keys
```

Creates a name for the keychain.

#### Step 3 key key-id

#### **Example:**

```
RP/0/RP0/CPU0:router(config-isis-keys)# key 8
RP/0/RP0/CPU0:router(config-isis-keys-0x8)#
```

Creates a key for the keychain.

#### **Step 4 send-lifetime** *start-time* [**duration** *duration-value* | **infinite** | *end-time*]

#### **Example:**

```
RP/0/RP0/CPU0:router(config-isis-keys)#key 8
RP/0/RP0/CPU0:router(config-isis-keys-0x8)# send-lifetime 1:00:00 october 24 2005 infinite
```

(Optional) Specifies the set time period during which an authentication key on a keychain is valid to be sent. You can specify the validity of the key lifetime in terms of clock time.

In addition, you can specify a start-time value and one of the following values:

- duration keyword (seconds)
- infinite keyword
- end-time argument

If you intend to set lifetimes on keys, Network Time Protocol (NTP) or some other time synchronization method is recommended.

#### Step 5 Use the commit or end command.

**commit**—Saves the configuration changes and remains within the configuration session.

**end** —Prompts user to take one of these actions:

- Yes Saves configuration changes and exits the configuration session.
- No —Exits the configuration session without committing the configuration changes.
- Cancel —Remains in the configuration session, without committing the configuration changes.

## **Configure Cryptographic Algorithm**

This task allows the keychain configuration to accept the choice of the cryptographic algorithm.

From Cisco IOS XR Software Release 7.1.2 Release 7.2.1 and later, you must follow the below guidelines while configuring the key chain. These are applicable only for FIPS mode (that is, when **crypto fips-mode** is configured).

- You must configure the session with a FIPS-approved cryptographic algorithm. A session configured with non-approved cryptographic algorithm for FIPS (such as, **MD5** and **HMAC-MD5**) does not work. This is applicable for OSPF, BGP, RSVP, ISIS, or any application using key chain with non-approved cryptographic algorithm.
- If you are using any **HMAC-SHA** algorithm for a session, then you must ensure that the configured *key-string* has a minimum length of 14 characters. Otherwise, the session goes down.

#### **Procedure**

#### Step 1 configure

#### **Example:**

RP/0/RP0/CPU0:router# configure

Enters mode.

#### **Step 2 key chain** *key-chain-name*

#### **Example:**

```
RP/0/RP0/CPU0:router(config) # key chain isis-keys
RP/0/RP0/CPU0:router(config-isis-keys) #
```

Creates a name for the keychain.

#### Step 3 key key-id

#### **Example:**

```
RP/0/RP0/CPU0:router(config-isis-keys) # key 8
RP/0/RP0/CPU0:router(config-isis-keys-0x8) #
```

Creates a key for the keychain.

## Step 4 cryptographic-algorithm [HMAC-MD5 | HMAC-SHA1-12 | HMAC-SHA1-20 | MD5 | SHA-1 | AES-128-CMAC-96 | HMAC-SHA-256 | HMAC-SHA1-96]

#### Example:

RP/0/RP0/CPU0:router(config-isis-keys-0x8)# cryptographic-algorithm MD5

Specifies the choice of the cryptographic algorithm. You can choose from the following list of algorithms:

- HMAC-MD5
- HMAC-SHA1-12
- HMAC-SHA1-20
- MD5
- SHA-1
- HMAC-SHA-256
- HMAC-SHA1-96
- AES-128-CMAC-96

The routing protocols each support a different set of cryptographic algorithms:

 Border Gateway Protocol (BGP) supports HMAC-MD5, HMAC-SHA1-12, HMAC-SHA1-96 and AES-128-CMAC-96.

- Intermediate System-to-Intermediate System (IS-IS) supports HMAC-MD5, SHA-1, MD5, AES-128-CMAC-96, HMAC-SHA-256, HMAC-SHA1-12, HMAC-SHA1-20, and HMAC-SHA1-96.
- Open Shortest Path First (OSPF) supports MD5, HMAC-MD5, HMAC-SHA-256, HMAC-SHA1-12, HMAC-SHA1-20, and HMAC-SHA1-96.

#### **Step 5** Use the **commit** or **end** command.

**commit** —Saves the configuration changes and remains within the configuration session.

**end** —Prompts user to take one of these actions:

- Yes Saves configuration changes and exits the configuration session.
- No —Exits the configuration session without committing the configuration changes.
- Cancel —Remains in the configuration session, without committing the configuration changes.

## **Lifetime of Key**

If you are using keys as the security method, you must specify the lifetime for the keys and change the keys on a regular basis when they expire. To maintain stability, each party must be able to store and use more than one key for an application at the same time. A keychain is a sequence of keys that are collectively managed for authenticating the same peer, peer group, or both.

Keychain management groups a sequence of keys together under a keychain and associates each key in the keychain with a lifetime.

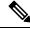

Note

Any key that is configured without a lifetime is considered invalid; therefore, the key is rejected during configuration.

The lifetime of a key is defined by the following options:

- Start-time—Specifies the absolute time.
- End-time—Specifies the absolute time that is relative to the start-time or infinite time.

Each key definition within the keychain must specify a time interval for which that key is activated; for example, lifetime. Then, during a given key's lifetime, routing update packets are sent with this activated key. Keys cannot be used during time periods for which they are not activated. Therefore, we recommend that for a given keychain, key activation times overlap to avoid any period of time for which no key is activated. If a time period occurs during which no key is activated, neighbor authentication cannot occur; therefore, routing updates can fail.

Multiple keychains can be specified.

Lifetime of Key

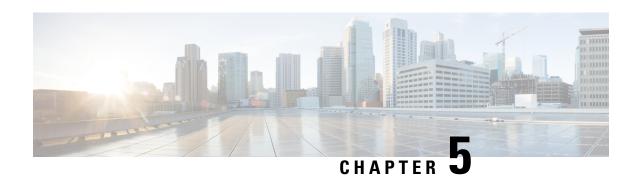

# **Implementing Type 6 Password Encryption**

Type 6 password encryption uses a reversible 128-bit AES encryption algorithm for storing passwords. Type 6 password encryption allows secure, and encrypted storage of plain-text passwords on the device. The device can decrypt the encrypted passwords into their original plain-text format.

You can use Type 6 password encryption to securely store plain text key strings for authenticating BGP, IP SLA, IS-IS, MACsec, OSPF, and RSVP sessions.

# Feature History for Implementing Type 6 Password Encryption

| Release       | Modification                 |
|---------------|------------------------------|
| Release 7.0.1 | This feature was introduced. |

<sup>•</sup> How to Implement Type 6 Password Encryption, on page 133

# **How to Implement Type 6 Password Encryption**

**Scenario** - The following 3-step process explains the Type 6 password encryption process for authenticating BGP sessions between two routers, R1 and R2.

Follow the first two steps for all Type 6 password encryption scenarios. The third step, *Creating BGP Sessions*, is specific to BGP. Similarly, you can enable Type 6 password encryption for OSPF, IS-IS, or other protocol sessions. For details on creating these protocol sessions, see the content in *Configure*>*Routing* listed here. For MACsec authentication, refer the **Configure MACsec** chapter.

# **Enabling Type6 Feature and Creating a Primary Key (Type 6 Server)**

The Type6 encryption key, hereafter referred to as primary key in this chapter, is the password or key that encrypts all plain text key strings in the router configuration. An Advance Encryption Standard (AES) symmetric cipher does the encryption. The router configuration does not store the primary key. You cannot see or access the primary key when you connect to the router.

## **Creating the Primary Key**

Use the **key config-key password-encryption** command to create the primary key.

# **Configuration Example**

# R1 & R2 # key config-key password-encryption

```
Fri Jul 19 12:22:45.519 UTC

New password Requirements: Min-length 6, Max-length 64

Characters restricted to [A-Z][a-z][0-9]

Enter new key:

Enter confirm key:

Master key operation is started in background
```

Once the command is executed, the **Master key operation**—creating, updating, or deleting the primary key—happens in the background. You can use the **show type6 server** command to view the status of the primary key operation.

When the key is created, it is stored internally; not as part of the router configuration. The router does not display the primary key as part of the running configuration. So, you cannot see or access the primary key when you connect to the router.

# **Enabling Type 6 Password Encryption**

```
/* Enable Type 6 password encryption */
R1 & R2 (config) # password6 encryption aes
R1 & R2 (config) # commit
Fri Jul 19 12:22:45.519 UTC
```

### **Modifying the Primary Key**

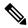

Note

The Type 6 primary key update results in configuration change of the key chain and the other clients using Type 6. As the failure of router being configured can disrupt the product network, it is recommended to perform the primary key update operation during a maintenance window. Else, routing protocol sessions might fail

The primary key is not saved to the running configuration, but the changes are persistent across reloads. The primary key update cannot be rolled back. That is, once the primary key is modified, you cannot revert to the older key using the **rollback configuration** command.

Enter the **key config-key password-encryption** command, and the old key and new key information.

# R1 & R2# key config-key password-encryption

```
New password Requirements: Min-length 6, Max-length 64 Characters restricted to [A-Z][a-z][0-9] Enter old key:
Enter new key:
Enter confirm key:
Master key operation is started in background
```

# **Deleting the Primary Key**

```
R1 & R2# configure
R1 & R2 (config)# no password6 encryption aes
R1 & R2 (config)# commit
R1 & R2 (config)# exit
R1 & R2# key config-key password-encryption delete
WARNING: All type 6 encrypted keys will become unusable
Continue with master key deletion ? [yes/no]:yes
Master key operation is started in background
```

#### Verification

Verify that the primary key configuration and Type 6 feature configuration state are in the *Enabled* state. The **Master key Inprogress** field displays **No** to indicate that the primary key activity is complete (created, modified, or deleted). When you disable a primary key, **Disabled** is displayed for all the three states.

#### R1 & R2#show type6 server

Verify Type 6 trace server details.

#### R1 & R2#show type6 trace server all

```
Fri Jul 19 12:26:05.111 UTC
Client file lib/type6/type6_server_wr
25 wrapping entries (18496 possible, 64 allocated, 0 filtered, 25 total)
Jul 19 09:59:27.168 lib/type6/type6_server_wr 0/RP0/CPU0 t7145 ***** Type6 server process
started Respawn count (1) ****
...
Jul 19 12:22:59.908 lib/type6/type6_server_wr 0/RP0/CPU0 t7145 User has started Master key
operation (CREATE)
Jul 19 12:22:59.908 lib/type6/type6_server_wr 0/RP0/CPU0 t7145 Created Master key in TAM
successfully
Jul 19 12:23:00.265 lib/type6/type6_server_wr 0/RP0/CPU0 t7145 Master key Available set to
(AVAILABLE)
Jul 19 12:23:00.272 lib/type6/type6_server_wr 0/RP0/CPU0 t7145 Master key inprogress set
to (NOT INPROGRESS)
```

From Cisco IOS XR Software Release 7.0.2 and later, you can use the **show type6 masterkey update status** command to display the update status of the primary key. Prior to this release, you could use the **show type6 clients** command for the same purpose.

# **Clear Type 6 Client State**

You can use the **clear type6 client** command in XR EXEC mode to clear the Type 6 client state.

If the primary key update operation is stuck at any stage, then you can use this **clear** command to clear that state. You can track the primary key update operation using the **show type6 server** command output. If the *Master key Inprogress* field in that output displays as *YES*, then you can use **show type6 masterkey update status** command (or, **show type6 clients** command, prior to Release 7.0.2) to check which client has not completed the operation. Accordingly, you can clear that particular client using the **clear** command.

#### **Associated Commands**

- · clear type6 client
- · key config-key password-encryption
- password6 encryption aes
- show type6

# Implementing Key Chain for BGP Sessions (Type 6 Client)

For detailed information about key chains, refer the Implementing Keychain Management chapter.

If you enable Type 6 password encryption, plain-text keys are encrypted using Type 6 encryption. Enter plain-text key-string input in alphanumeric form. If you enable MACsec with Type 6 password encryption, the key-string input is in hexadecimal format.

# Configuration

```
/* Enter the key chain details */
R1 & R2# configure
R1 & R2 (config) # key chain my-test-keychain
R1 & R2 (config-type6 password) # key 1
```

Enter the Type 6 encrypted format using the **key-string password6** command.

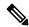

Note

Using the **key-string** command, you can enter the password in clear text format or Type 6 encrypted (already encrypted password) format, as used in this scenario.

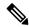

Note

Enable the same key string for all the routers.

```
R1 & R2 (config-type6_password-1)# key-string password6 606745575e6565$
R1 & R2 (config-type6_password-1)# cryptographic-algorithm MD5
R1 & R2 (config-type6_password-1)# accept-lifetime 1:00:00 october 24 2005 infinite
R1 & R2 (config-type6_password-1)# send-lifetime 1:00:00 october 24 2005 infinite
R1 & R2 (config-type6_password-1)# commit
```

# Verification

Verify key chain trace server information.

```
R1 & R2# show key chain trace server both
Sat Jul 20 16:44:08.768 UTC
Client file lib/kc/kc_srvr_wr
```

```
4 wrapping entries (18496 possible, 64 allocated, 0 filtered, 4 total)
Jul 20 16:43:26.342 lib/kc/kc_srvr_wr 0/RP0/CPU0 t312 ********kc_srvr process
started*******

Jul 20 16:43:26.342 lib/kc/kc_srvr_wr 0/RP0/CPU0 t312 (kc_srvr) Cerrno DLL registration
successfull

Jul 20 16:43:26.349 lib/kc/kc_srvr_wr 0/RP0/CPU0 t312 (kc_srvr) Initialised sysdb connection
Jul 20 16:43:26.612 lib/kc/kc_srvr_wr 0/RP0/CPU0 t317 (kc_srvr_type6_thread) Succesfully
registered as a type6 client
```

Verify configuration details for the key chain.

```
R1 & R2# show key chain type6_password

Sat Jul 20 17:05:12.803 UTC

Key-chain: my-test-keychain -

Key 1 -- text "606745575e656546435a4c4a47694647434253554f49414a4f59655a486950566"

Cryptographic-Algorithm -- MD5

Send lifetime -- 01:00:00, 24 Oct 2005 - Always valid [Valid now]

Accept lifetime -- 01:00:00, 24 Oct 2005 - Always valid [Valid now]

Verify Type 6 client information.
```

#### **Associated Commands**

- · key chain
- key-string password6
- · show key chain trace server both

# **Creating a BGP Session (Type 6 Password Encryption Use Case)**

This example provides iBGP session creation configuration. To know how to configure the complete iBGP network, refer the *BGP Configuration Guide* for the platform.

## **Configuration Example**

```
/* Create BGP session on Router1 */
R1# configure
R1(config)# router bgp 65537
```

Ensure that you use the same key chain name for the BGP session and the Type 6 encryption (for example, *my-test-keychain* in this scenario).

```
R1 (config-bgp) # neighbor 10.1.1.11 remote-as 65537
R1 (config-bgp) # keychain my-test-keychain
R1 (config-bgp) # address-family ipv4 unicast
R1 (config-bgp) # commit
```

Repeat the above steps on Router 2 as well.

Ensure that you use the same session and keychain for all the routers (R1 and R2 in this case).

```
/* Create BGP session on Router2 */
R2 (config)# router bgp 65537
R2 (config-bgp)# neighbor 10.1.1.1 remote-as 65537
R2 (config-bgp)# keychain my-test-keychain
R2 (config-bgp)# address-family ipv4 unicast
R2 (config-bgp)# commit
```

# Verification

On the routers R1 and R2, verify that the BGP NBR state is in the *Established* state.

| R1# show bgp | sessions |     |       |     |      |             |          |
|--------------|----------|-----|-------|-----|------|-------------|----------|
| Neighbor     | VRF      | Spk | AS    | InQ | OutQ | NBRState    | NSRState |
| 10.1.1.11    | default  | 0   | 65537 | 0   | 0    | Established | None     |
|              |          |     |       |     |      |             |          |
| - "          | _        |     |       |     |      |             |          |
| R2# show bgp | sessions |     |       |     |      |             |          |
| Neighbor     | VRF      | Spk | AS    | InQ | OutQ | NBRState    | NSRState |
| 10.1.1.1     | default  | 0   | 65537 | 0   | 0    | Established | None     |

## **Associated Commands**

- session-group
- · show BGP sessions

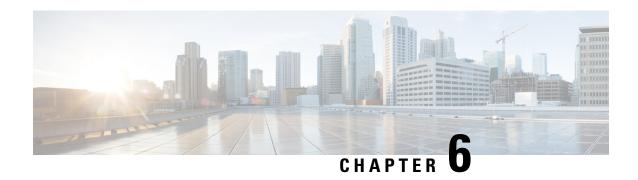

# **Understanding MACSec Encryption**

Security breaches can occur at any layer of the OSI model. At Layer 2, some of the common breaches are MAC address spoofing, ARP spoofing, Denial of Service (DoS) attacks against a DHCP server, and VLAN hopping.

MACSec secures data on physical media, making it impossible for data to be compromised at higher layers. As a result, MACSec encryption takes priority over any other encryption method such as IPsec and SSL at higher layers. MACSec is configured on the Customer Edge (CE) router interfaces that connect to Provider Edge (PE) routers and on all the provider router interfaces.

- MKA Authentication Process, on page 139
- MACsec Frame Format, on page 140
- Advantages of Using MACsec Encryption, on page 141
- Hardware Support for MACSec, on page 141
- MACsec PSK, on page 143
- Fallback PSK, on page 143
- Configuring and Verifying MACsec Encryption, on page 143
- Creating a MACsec Keychain, on page 144
- Creating a User-Defined MACsec Policy, on page 146
- Applying MACsec Configuration on an Interface, on page 149
- MACsec Policy Exceptions, on page 151
- Verifying MACsec Encryption on IOS XR, on page 152
- Verifying MACsec Encryption on the Router, on page 158
- Quantum safe key distribution options for MACsec, on page 161
- Secure Key Integration Protocol, on page 169

# **MKA Authentication Process**

MACsec provides the secure MAC Service on a frame-by-frame basis, using GCM-AES algorithm. MACsec uses the MACsec Key Agreement protocol (MKA) to exchange session keys, and manage encryption keys.

The MACsec encryption process is illustrated in the following figure and description.

Figure 2: MKA Encryption Process

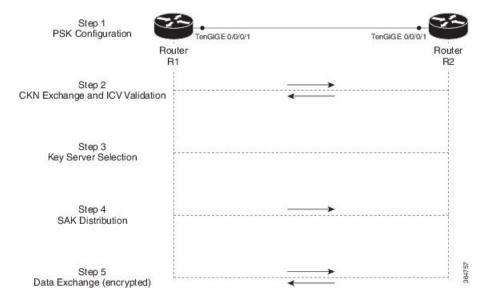

**Step 1**: When a link is first established between two routers, they become peers. Mutual peer authentication takes place by configuring a Pre-shared Key (PSK).

- **Step 2**: On successful peer authentication, a connectivity association is formed between the peers, and a secure Connectivity Association Key Name (CKN) is exchanged. After the exchange, the MKA ICV is validated with a Connectivity Association Key (CAK), which is effectively a secret key.
- **Step 3**: A key server is selected between the routers, based on the configured key server priority. Lower the priority value, higher the preference for the router to become the key server. If no value is configured, the default value of 16 is taken to be the key server priority value for the router. Lowest priority value configures that router as the key server, while the other router functions as a key client. The following rules apply to key server selection:
  - Numerically lower values of key server priority and SCI are accorded the highest preference.
  - Each router selects a peer advertising the highest preference as its key server provided that peer has not selected another router as its key server or is not willing to function as the key server.
  - In the event of a tie for highest preferred key server, the router with the highest priority SCI is chosen as key server (KS).

**Step 4**: A security association is formed between the peers. The key server generates and distributes the Secure Association Key (SAK) to the key client (peer). Each secure channel is supported by an overlapped sequence of Security Associations (SA). Each SA uses a new Secure Association Key (SAK).

**Step 5**: Encrypted data is exchanged between the peers.

# **MACsec Frame Format**

The MACsec header in a frame consists of three components as illustrated in the following figure.

Figure 3: MACsec Frame Format

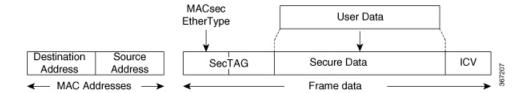

- SecTAG: The security tag is 8-16 bytes in length and identifies the SAK to be used for the frame. With Secure Channel Identifier (SCI) encoding, the security tag is 16 bytes in length, and without the encoding, 8 bytes in length (SCI encoding is optional). The security tag also provides replay protection when frames are received out of sequence.
- Secure Data: This is the data in the frame that is encrypted using MACsec and can be 2 or more octets in length.
- ICV: The ICV provides the integrity check for the frame and is usually 8-16 bytes in length, depending on the cipher suite. Frames that do not match the expected ICV are dropped at the port.

# **Advantages of Using MACsec Encryption**

- **Data Integrity Check**: Integrity check value (ICV) is used to perform integrity check. The ICV is sent with the protected data unit and is recalculated and compared by the receiver to detect data modification.
- **Data Encryption**: Enables a port to encrypt outbound frames and decrypt MACsec-encrypted inbound frames.
- **Replay Protection**: When frames are transmitted through the network, there is a strong possibility of frames getting out of the ordered sequence. MACsec provides a configurable window that accepts a specified number of out-of-sequence frames.
- **Support for Clear Traffic**: If configured accordingly, data that is not encrypted is allowed to transit through the port.

# **Hardware Support for MACSec**

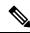

Note

MACSec is supported only on the QSFP28 or SFP28 ports (in 10G to 100G speeds, and not 1G speed).

# **Release History for MACSec Hardware Support**

Table 11: Release History for MACSec Hardware Support

| Release       | Description                                                                                                    |
|---------------|----------------------------------------------------------------------------------------------------|
| Release 7.7.1 | MACSec, the Layer 2 encryption protocol, secures the data on physical media and provides data integrity and confidentiality.                   |
|               | This release introduces the support for MACSec on the following NCS 540 router variant:                                                        |
|               | • N540-24Q8L2DD-SYS                                                                                                    |
|               | Note On the N540-24Q8L2DD-SYS router, MACSec is supported on 10G, 25G, 40G, 50G, 100G, 400G, 4x10G, 4x25G, 4x100G, and 2x100G on ports 0 to 9. |
|               | Ports 0 and 1 are QDD (400G) ports.                                                                                                    |
|               | Ports 2 to 9 are SFP/SFP+ ports.                                                                                                    |
|               | Note Data delay protection (DDP) is not supported on Cisco N540-24Q8L2DD-SYS routers.                                                          |
| Release 7.5.1 | This release introduces the support for MACSec on the following NCS 540 router variant:                                                        |
|               | • N540X-16Z4G8Q2C-A/D                                                                                                    |
| Release 7.3.1 | This release introduces the support for MACSec on the following NCS 540 router variants:                                                       |
|               | • N540-ACC-SYS                                                                                                    |
|               | • N540-24Z8Q2C-SYS                                                                                                    |
| Release 7.3.1 | MACsec is supported on SFP28 and QSFP28 ports on the following NCS540 variants:                                                                |
|               | • N540-ACC-SYS                                                                                                    |
|               | • N540X-ACC-SYS (Premium)                                                                                                    |
|               | • N540-24Z8Q2C-SYS                                                                                                    |

# **MACsec PSK**

A pre-shared key includes a connectivity association key name (CKN) and a connectivity association key (CAK). A pre-shared key is exchanged between two devices at each end of a point-to-point link to enable MACsec using static CAK security mode. The MACsec Key Agreement (MKA) protocol is enabled after the pre-shared keys are successfully verified and exchanged. The pre-shared keys, the CKN and CAK, must match on both ends of a link.

For more information on MACsec PSK configuration, see Step 3, on page 150 of the Applying MACsec Configuration on an Interface, on page 149 section.

# Fallback PSK

Fallback is a session recovery mechanism when primary PSK fails to bring up secured MKA session. It ensures that a PSK is always available to perform MACsec encryption and decryption.

- In CAK rollover of primary keys, if latest active keys are mismatched, system performs a hitless rollover from current active key to fallback key, provided the fallback keys match.
- If a session is up with fallback, and primary latest active key configuration mismatches are rectified between peers, system performs a hitless rollover from fallback to primary latest active key.

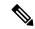

Note

A valid Fallback PSK (CKN and CAK) must be configured with infinite lifetime. If the fallback PSK is configured with CAK mismatch, the only recovery mechanism is to push a new set of PSK configurations (both on fallback PSK keychain and primary PSK chain in that order) on all the association members.

The following is a sample syslog for session secured with fallback PSK:

%L2-MKA-5-SESSION\_SECURED\_WITH\_FALLBACK\_PSK : (Hu0/1/0/0) MKA session secured, CKN:ABCD

For more information on MACsec fallback PSK configuration, see Step 3, on page 150 of the Applying MACsec Configuration on an Interface, on page 149 section.

# Configuring and Verifying MACsec Encryption

MACsec can be configured on physical ethernet interfaces or member links of the interface bundles, as explained in this section.

The following section describes procedures for configuring and verifying MACsec configuration in the described deployment modes.

Prior to configuring MACsec on a router interface the MACsec keychain must be defined. If you apply the MACsec keychain on the router without specifying a MACsec policy, the default policy is applied. A default MACsec policy is pre-configured with default values. If you need to change any of the pre-configured values, create a different MACsec policy.

Configuring MACsec involves the following steps:

- 1. Creating a MACsec keychain
- 2. Creating a user-defined MACsec policy
- 3. Applying MACsec configuration on physical interfaces

# **Creating a MACsec Keychain**

A MACsec keychain is a collection of keys used to authenticate peers needing to exchange encrypted information. While creating a keychain, we define the key(s), key string with password, the cryptographic algorithm, and the key lifetime.

| MACsec Keychain Keyword | Description                                                                                                    |
|-------------------------|----------------------------------------------------------------------------------------------------|
| Key                     | The MACsec key or the CKN can be up to 64 characters in length. The key must be of an even number of characters. Entering an odd number of characters will exit the MACsec configuration mode. |
| Key-string              | The MACsec key-string or the CAK can be either 32 characters or 64 characters in length (32 for AES-128, 64 for AES-256).                                                                      |
| Lifetime                | This field specifies the validity period of a key. It includes a start time, and an expiry time. We recommend you to set the value for expiry time as <i>infinite</i> .                        |

# **Guidelines for Configuring MACsec Keychain**

MACsec keychain management has the following configuration guidelines:

- To establish MKA session, ensure that the MACsec key (CKN) and key-string (CAK) match at both ends.
- MKA protocol uses the latest active key available in the Keychain. This key has the latest Start Time from the existing set of currently active keys. You can verify the values using the **show key chain** *keychain-name* command.
- Deletion or expiry of current active key brings down the MKA session resulting in traffic hit. We recommend you to configure the keys with infinite lifetime. If fallback is configured, traffic is safeguarded using fallback on expiry or deletion of primary-keychain active key.
- To achieve successful key rollover (CAK-rollover), the new key should be configured such that it is the latest active key, and kicks-in before the current key expires.
- We recommend an overlap of at least one minute for hitless CAK rollover from current key to new key.
- Start time and Expiry time can be configured with future time stamps, which allows bulk configuration for daily CAK rotation without any intervention of management agent.

#### **Procedure**

**Step 1** Enter the global configuration mode and provide a name for the MACsec keychain; for example, mac chain.

#### **Example:**

RP/0/RP0/CPU0:router(config) # key chain mac chain

**Step 2** Enter the MACsec mode.

#### **Example:**

RP/0/RP0/CPU0:router(config-mac chain) #macsec

**Step 3** Provide a name for the MACsec key.

The key can be up to 64 characters in length. The key must be of an even number of characters. Entering an odd number of characters will exit the MACsec configuration mode.

## **Example:**

```
RP/0/RP0/CPU0:router(config-mac_chain-MacSec) #key 1234abcd5678
```

You can also configure a fall-back pre-shared key(PSK) to ensure that a PSK is always available to perform MACsec encryption and decryption. The fallback PSK along with the primary PSK ensures that the session remains active even if the primary PSK is mismatched or there is no active key for the primary PSK.

The configured key is the CKN that is exchanged between the peers.

#### Note

If you are configuring MACsec to interoperate with a MACsec server that is running software prior to Cisco IOS XR Release 6.1.3, then ensure that the MACsec key length is of 64 characters. You can add extra zero characters to the MACsec key so that the length of 64-characters is achieved. If the key length is lesser than 64 characters, authentication will fail.

**Step 4** Enter the key string and the cryptographic algorithm to be used for the key.

# **Example:**

The key string is the CAK that is used for ICV validation by the MKA protocol.

! For AES 128-bit encryption

RP/0/RP0/CPU0:router(config-mac chain-MacSec-1234abcd5678)#

key-string 12345678123456781234567812345678 cryptographic-algorithm AES-128-CMAC

! For AES 256-bit encryption

RP/0/RP0/CPU0:router(config-mac\_chain-MacSec-1234abcd5678)#

key-string 123456781234567812345678123456781234567812345678123456781234567812345678
cryptographic
-algorithm AES-256-CMAC

# Note

In this example, we have used the AES 256-bit encryption algorithm, and therefore, the key string is 64 hexadecimal characters in length. A 256-bit encryption algorithm uses a larger key that requires more rounds of hacking to be cracked. 256-bit algorithms provide better security against large mass security attacks, and include the security provided by 128-bit algorithms.

**Step 5** Enter the validity period for the MACsec key (CKN) also known as the lifetime period.

The lifetime period can be configured, with a duration in seconds, as a validity period between two dates (for example, Jan 01 2014 to Dec 31 2014), or with infinite validity.

The key is valid from the time you configure (in HH:MM:SS format). Duration is configured in seconds.

### **Example:**

```
RP/0/RP0/CPU0:router(config- mac_chain-MacSec-1234abcd5678)#lifetime 05:00:00 01 January 2015 duration 1800
```

An example of configuring the lifetime for a defined period:

```
RP/0/RP0/CPU0:router(config-mac_chain-MacSec-1234abcd5678)#lifetime 05:00:00 20 february 2015 12:00:00 30 september 2015
```

An example of configuring the lifetime as infinite:

```
RP/0/RP0/CPU0:router(config-mac_chain-MacSec-1234abcd5678) #lifetime
05:00:00 01 January 2015 infinite
```

#### Note

When a key has expired, the MACsec session is torn down and running the **show macsec mka session** command does not display any information. If you run the **show macsec mka interface detail** command, the output displays \*\*\* **No Active Keys Present** \*\*\* in the PSK information.

**Step 6** Commit your configuration.

#### **Example:**

RP/0/RP0/CPU0:router(config-mac\_chain-MacSec-1234abcd5678#commit

This completes the configuration of the MACsec keychain.

# **Creating a User-Defined MACsec Policy**

#### **Procedure**

**Step 1** Enter the global configuration mode, and enter a name (mac\_policy) for the MACsec policy.

```
RP/0/RP0/CPU0:router# configure
RP/0/RP0/CPU0:router(config)# macsec-policy mac_policy
```

# **Step 2** Configure the cipher suite to be used for MACsec encryption.

#### **Example:**

```
RP/0/RP0/CPU0:router(config-mac_policy) # cipher-suite GCM-AES-XPN-256
RP/0/RP0/CPU0:router(config-mac_policy) #GCM-AES-128
GCM-AES-256
GCM-AES-XPN-128
GCM-AES-XPN-256
```

#### Note

In this example, we have used the GCM-AES-XPN-256 encryption algorithm. A 256-bit encryption algorithm uses a larger key that requires more rounds of hacking to be cracked. 256-bit algorithms provide better security against large mass security attacks, and include the security provided by 128-bit algorithms. Extended Packet Numbering (XPN) is used to reduce the number of key rollovers while data is sent over high speed links. It is therefore highly recommended to use GCM-AES-XPN-256 encryption algorithm for higher data ports.

**Step 3** Configure the confidentiality offset for MACsec encryption.

## Example:

```
RP/0/RP0/CPU0:router(config-mac_policy)# conf-offset CONF-OFFSET-30
```

#### Note

We recommend to change the offset value of the **conf-offset** < offset\_value > command (MACsec encryption command) in only when the port is in **admin down** state (that is, when the interface is shut down). Changing the offset value otherwise may result in traffic loss.

#### **Step 4** Enter the key server priority.

You can enter a value between 0-255. Lower the value, higher the preference to be selected as the key server.

In this example, a value of 0 configures the router as the key server, while the other router functions as a key client. The key server generates and maintains the SAK between the two routers. The default key server priority value is 16.

## **Example:**

```
RP/0/RP0/CPU0:router(config-mac policy)# key-server-priority 0
```

**Step 5** Configure the security policy parameters, either Must-Secure or Should-Secure.

**Must-Secure**: Must-Secure imposes only MACsec encrypted traffic to flow. Hence, until MKA session is not secured, traffic will be dropped.

#### **Example:**

```
RP/0/RP0/CPU0:router(config-mac policy)# security-policy must-secure
```

**Should-Secure**: Should-Secure allows unencrypted traffic to flow until MKA session is secured. After the MKA session is secured, Should-Secure policy imposes only encrypted traffic to flow.

#### **Example:**

RP/0/RP0/CPU0:router(config-mac policy)# security-policy should-secure

**Table 12: MACsec Security Policies** 

| МКА                         |               | Secured MKA Session | Unsecured MKA Session             |  |
|-----------------------------|---------------|---------------------|-----------------------------------|--|
| Security Policy Must-secure |               | Encrypted traffic   | Traffic drop (no Tx and no Rx)    |  |
|                             | Should-secure | Encrypted traffic   | Plain text or unencrypted traffic |  |

# **Step 6** Configure data delay protection under MACsec policy.

Data delay protection allows MKA participants to ensure that the data frames protected by MACsec are not delayed by more than 2 seconds. Each SecY uses MKA to communicate the lowest PN used for transmission with the SAK within two seconds. Traffic delayed longer than 2 seconds are rejected by the interfaces enabled with delay protection.

By default, the data delay protection feature is disabled. Configuring the **delay-protection** command under MACsec-policy attached to MACsec interface will enable the data delay protection feature on that interface.

#### **Example:**

```
RP/0/RP0/CPU0:router# configure terminal
RP/0/RP0/CPU0:router(config)# macsec-policy mp1
RP/0/RP0/CPU0:router(config-macsec-policy)# delay-protection
RP/0/RP0/CPU0:router(config-macsec-policy)# commit
```

#### **Verification:**

The following show command output verifies that the data delay protection feature is enabled.

#### Note

Data delay protection (DDP) is not supported on the Cisco N540-24Q8L2DD-SYS routers.

#### Example:

```
RP/0/RP0/CPU0:router# show macsec mka session interface GigabitEthernet 0/1/0/1 detail
MKA Policy Name
                    : mp1
Key Server Priority
                     : 16
                      : TRUE
Delay Protection
Replay Window Size
                       : 64
Confidentiality Offset : 0
Algorithm Agility
                      : 80C201
SAK Cipher Suite
                      : (NONE)
MACsec Capability
                      : 3 (MACsec Integrity, Confidentiality, & Offset)
MACsec Desired
                       : YES
```

## **Step 7** Configure the replay protection window size.

#### Example:

```
RP/0/RP0/CPU0:router(config-mac_policy)# window-size 64
```

This dictates the maximum out-of-sequence frames that are accepted. You can configure a value between 0 and 1024.

### **Step 8** Configure the ICV for the frame arriving on the port.

```
RP/0/RP0/CPU0:router(config-mac policy) # include-icv-indicator
```

This parameter configures inclusion of the optional ICV Indicator as part of the transmitted MACsec Key Agreement PDU (MKPDU). This configuration is necessary for MACsec to interoperate with routers that run software prior to IOS XR version 6.1.3. This configuration is also important in a service provider WAN setup where MACsec interoperates with other vendor MACsec implementations that expect ICV indicator to be present in the MKPDU.

**Step 9** Commit your configuration and exit the global configuration mode.

#### **Example:**

```
RP/0/RP0/CPU0:router(config-mac_policy)# exit
RP/0/RP0/CPU0:router(config)# commit
RP/0/RP0/CPU0:router(config)# exit
```

**Step 10** Confirm the MACsec policy configuration.

#### **Example:**

```
RP/0/RP0/CPU0:router# show running-config macsec-policy
macsec-policy mac_policy
conf-offset CONF-OFFSET-30
security-policy must-secure
window-size 64
cipher-suite GCM-AES-XPN-256
key-server-priority 0
include-icv-indicator
```

This completes the configuration of the MACsec policy.

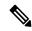

Note

Small packets might be dropped when Data Delay Protection (DDP) is enabled on many MACsec enabled
interfaces of a scaled setup. To avoid this, enable DDP only on the interfaces which are absolutely
necessary.

# **Applying MACsec Configuration on an Interface**

The MACsec service configuration is applied to the host-facing interface of a CE router.

# **Guidelines for MACsec Interface Configuration**

Following are the guidelines for configuring MACsec interface:

- Configure different keychains for primary and fallback PSKs.
- We do not recommend to update both primary and fallback PSKs simultaneously, because fallback PSK is intended to recover MACsec session on primary key mismatch.
- When using MACsec, we recommend you adjust the maximum transmission unit (MTU) of an interface to accommodate the MACsec overhead. Configuring MTU value on an interface allows protocols to do

MTU negotiation including MACsec overhead. For instance, if the default MTU is 1514 bytes, configure the MTU to 1546 bytes (1514 + 32).

- The minimum MTU for IS-IS protocol on the MACsec interface is 1546 bytes.
- To enable MACsec on bundles:
  - Enable MACsec on all bundle members.
  - We recommend configuring the maximum possible MTU on the bundle interface.
  - The MTU configurations must account for the maximum packet size of the protocols running on the bundle interface and 32 bytes of MACsec overhead.
  - For IS-IS protocol running on the bundle interface, hello-padding must be disabled.

#### **Procedure**

**Step 1** Enter the global configuration mode.

#### **Example:**

RP/0/RP0/CPU0:router# configure

**Step 2** Enter the interface configuration mode.

# Example:

RP/0/RP0/CPU0:router(config) # interface Te0/3/0/1/4

**Step 3** Apply the MACsec configuration on an interface.

# **MACsec PSK Configuration**

To apply MACsec PSK configuration on an interface, use the following command.

#### **Example:**

```
RP/0/RP0/CPU0:router(config-if)# macsec psk-keychain mac_chain policy mac_policy
RP/0/RP0/CPU0:router(config-if)# exit
```

To apply MACsec configuration on a physical interface without the MACsec policy, use the following command.

# Example:

```
RP/0/RP0/CPU0:router(config-if)# macsec psk-keychain script_key_chain2
RP/0/RP0/CPU0:router(config-if)# exit
```

#### **MACsec Fallback PSK Configuration**

To apply MACsec configuration on a physical interface with a fallback PSK, use the following command.

```
RP/0/RP0/CPU0:router(config-if)# macsec psk-keychain mac_chain fallback-psk-keychain
fallback_mac_chain policy mac_policy
RP/0/RP0/CPU0:router(config-if)# exit
```

It is optional to configure a fallback PSK. If a fallback PSK is configured, the fallback PSK along with the primary PSK ensures that the session remains active even if the primary PSK is mismatched, or there is no active key for the primary PSK.

# **Step 4** Commit your configuration.

# **Example:**

RP/0/RP0/CPU0:router(config) # commit

# **MACsec Policy Exceptions**

By default, the MACsec security policy uses **must-secure** option, that mandates data encryption. Hence, the packets cannot be sent in clear-text format. To optionally bypass the MACsec encryption or decryption for Link Aggregation Control Protocol (LACP) packets, and to send the packets in clear-text format, use the **policy-exception lacp-in-clear** command in macsec-policy configuration mode. This functionality is beneficial in scenarios such as, in a network topology with three nodes, where bundles are terminated at the middle node, whereas MACsec is terminated at the end nodes.

This MACsec policy exception is also beneficial in interoperability scenarios where the node at the other end expects the data packets to be in clear text.

# **How to Create MACsec Policy Exception**

# **Configuration Example**

Using the **policy-exception** command:

```
Router#configure
Router(config)#macsec-policy test-macsec-policy
Router(config-macsec-policy)#policy-exception lacp-in-clear
Router(config-macsec-policy)#commit
```

## **Running Configuration**

With the **policy-exception** command:

```
Router#show run macsec-policy test-macsec-policy
macsec-policy test-macsec-policy
policy-exception lacp-in-clear
security-policy should-secure
include-icv-indicator
sak-rekey-interval seconds 120
!
```

# **Associated Commands**

• policy-exception lacp-in-clear

# **Verifying MACsec Encryption on IOS XR**

MACsec encryption on IOS XR can be verified by running relevant commands in the Privileged Executive Mode. The verification steps are the same for MACsec encryption on L2VPN or L3VPN network.

To verify if MACsec encryption has been correctly configured, follow these steps.

#### **Procedure**

**Step 1** Verify the MACsec policy configuration.

# **Example:**

If the values you see are different from the ones you configured, then check your configuration by running the **show run macsec-policy** command.

**Step 2** Verify the MACsec configuration on the respective interface.

You can verify the MACsec encryption on the configured interface bundle (MPLS network).

```
RP/0/RP0/CPU0:router#show macsec mka summary

NODE: node0_0_CPU0

Interface Status Cipher Suite KeyChain

F00/0/0/1/0 Secured GCM-AES-XPN-256 mac_chain

Total MACSec Sessions: 1
    Secured Sessions: 1
    Pending Sessions: 0

RP/0/RP0/CPU0:router# show macsec mka session interface Fo0/0/0/1/0

Interface Local-TxSCI # Peers Status Key-Server

F00/0/0/1/0 d46d.5023.3709/0001 1 Secured YES
```

The **Status** field in the output confirms that the respective interface is **Secured**. If MACsec encryption is not successfully configured, you will see a status such as **Pending** or **Init**.

Run the **show run macsec-policy** command in the privileged executive mode to troubleshoot the configuration entered.

Step 3 Verify whether the interface of the router is peering with its neighbor after MACsec configuration. The MACsec PSK validation detects inconsistency or mismatch of primary and fallback keys (CAK) being used by MKA, allowing operators to rectify the mismatch.

#### **Example:**

The **show macsec mka session interface** *interface* **detail** command carries the Peer Validation status in the **Peer CAK** field. The values of this field can be either *Match* or *Mismatch*.

The following show command output verifies that the primary and fallback keys (CAK) are matched on both peer ends.

```
• RP/0/RP0/CPU0:router#show macsec mka session detail
 Peers Status:
  Last Tx MKPDU
                      : 2017 Sep 02 11:24:52.369
                      : 1
  Peer Count
  RxSCI
                       : 008A960060900001
                      : C2213E81C953A202C08DB999
  MΤ
  Peer CAK : Match
  Latest Rx MKPDU
                    : 2017 Sep 02 11:24:53.360
 Fallback Data:
  CKN
                      : ABCD
  MΤ
                       : 84E724B4BA07CE414FEA84EF
  MN
                       : 8
  Peers Status:
    Last Tx MKPDU
                     : 2017 Sep 02 11:24:52.369
    Peer Count
                      : 1
    RxSCI
                       : 008A960060900001
                      : D2B902453F90389BD3385F84
    MI
    Peer CAK : Match
    Latest Rx MKPDU : 2017 Sep 02 11:24:53.360
```

#### Syslog

```
%L2-MKA-6-MKPDU_ICV_SUCCESS: (Hu0/5/0/1), ICV verification success for
RxSCI(008a.9600.6090/0001), CKN(1000)
%L2-MKA-6-FALLBACK_PSK_MKPDU_ICV_SUCCESS: (Hu0/5/0/1), ICV verification success for
RxSCI(008a.9600.6090/0001), CKN(FFFF)
```

The following show command output verifies that the primary and fallback keys (CAK) are mismatched on both peer ends.

```
• RP/0/RP0/CPU0:router#show macsec mka session detail
 Peers Status:
 Last Tx MKPDU
                    : 2017 Sep 02 11:24:52.369
 Peer Count
                    : 1
                    : 008A960060900001
RxSCI
                     : C2213E81C953A202C08DB999
MI
 Peer CAK : Mismatch
 Latest Rx MKPDU
                    : 2017 Sep 02 11:24:53.360
 Fallback Data:
 CKN
                     : ABCD
 MΙ
                     : 84E724B4BA07CE414FEA84EF
 MN
 Peers Status:
  Last Tx MKPDU : 2017 Sep 02 11:24:52.369
  Peer Count
                     : 1
```

```
RxSCI
```

MΤ

Peer CAK : Mismatch

Latest Rx MKPDU : 2017 Sep 02 11:24:53.360

#### Syslog

```
L2-MKA-3-MKPDU ICV FAILURE: (Hu0/5/0/1), ICV verification failed for
RxSCI(008a.9600.6090/0001), CKN(1111)
%L2-MKA-3-FALLBACK PSK MKPDU ICV FAILURE: (Hu0/5/0/1), ICV verification failed for
RxSCI(008a.9600.6090/0001), CKN(9999)
```

The **#Peers** field in the following output confirms the presence of the peer you have configured on the physical interface, Fo0/0/0/1/0. If the number of peers is not reflected accurately in this output, run the show run command and verify the peer configuration on the interface.

RP/0/RP0/CPU0:router#show macsec mka session

```
NODE: node0 0 CPU0
```

```
Interface Local-TxSCI # Peers Status Key-Server
______
Fo0/0/0/1/0 001d.e5e9.aa39/0005 1 Secured YES
```

#### Note

If the MKA session status is shown as **Secured** with **0** (**Zero**) peer count, this means that the link is locally secured (Tx). This is because of MKA peer loss caused by No Rx Packets (MKA Packet) from that peer.

Step 4 Verify whether the MKA session is secured with MACsec on the respective interface.

# **Example:**

```
RP/0/RP0/CPU0:router#show macsec mka session interface Fo0/0/0/1/0 detail
MKA Detailed Status for MKA Session
```

\_\_\_\_\_

```
Status: SECURED - Secured MKA Session with MACsec
```

```
: 6219.8864.e338/0001
Local Tx-SSCI : 6219.8864.e338/0001
```

Interface MAC Address : 6219.8864.e338

MKA Port Identifier : 1

CA Authentication Mode : PRIMARY-PSK

Kevchain : kc

Member Identifier (MI) : 89766F3FE9445FDCDD714CCE

Message Number (MN) : 25711 Authenticator : NO Key Server : NO

MKA Cipher Suite : AES-256-CMAC

Latest SAK Status : Rx & Tx : 0 Latest SAK AN

Latest SAK KN : E3D39135831AFBCDA7AA9DBB00000001 (1)

Old SAK Status : FIRST-SAK

Old SAK AN : 0

Old SAK KI (KN) : FIRST-SAK (0)

SAK Transmit Wait Time  $\,:\,$  Os (Not waiting for any peers to respond)

SAK Retire Time : Os (No Old SAK to retire)

```
: NA
: *DEFAULT POLICY*
Time to SAK Rekey
MKA Policy Name
Key Server Priority : 16
                   : 64
Replay Window Size
Confidentiality Offset : 0
Algorithm Agility : 80C201
SAK Cipher Suite : 0080C20001000004 (GCM-AES-XPN-256)
                    : 3 (MACsec Integrity, Confidentiality, & Offset)
MACsec Capability
MACsec Desired
                    : YES
# of MACsec Capable Live Peers
# of MACsec Capable Live Peers Responded : 0
Live Peer List:
 MΤ
                         MN Rx-SCI (Peer) SSCI KS-Priority
RP/0/RP0/CPU0:router#show macsec mka session interface Fo0/0/0/1/0 detail Tue May 18
13:23:29.935 UTC
Tue May 18 13:23:29.935 UTC
MKA Detailed Status for MKA Session
______
Status: Secured - Secured MKA Session with MACsec
                            : 008a.96d6.194c/0001
Local Tx-SCI
Local Tx-SSCI
                            : 2
Interface MAC Address
                            : 008a.96d6.194c
MKA Port Identifier
                            : 1
Interface Name
                            : Hu0/2/0/11
CAK Name (CKN)
                             : 2111
CA Authentication Mode
                            : PRIMARY-PSK
Keychain
                            : test1
Member Identifier (MI)
                           : 69B39E87B3CBA673401E9891
Message Number (MN)
                            : 352
Authenticator
                             : NO
Key Server
                             : YES
MKA Cipher Suite
                            : AES-128-CMAC
Configured MACSec Cipher Suite : GCM-AES-XPN-128
Key Distribution Mode
                            : SAK
Latest SAK Status
                            : Rx & Tx
                             : 0
Latest SAK AN
Latest SAK KI (KN)
                            : 69B39E87B3CBA673401E989100000001 (1)
Old SAK Status
                            : FIRST-SAK
                            : 0
Old SAK AN
Old SAK KI (KN)
                            : FIRST-SAK (0)
SAK Transmit Wait Time
                           : Os (Not waiting for any peers to respond)
SAK Retire Time
                            : Os (No Old SAK to retire)
Time to SAK Rekey
                            : 456s
                            : NA
Time to exit suspension
MKA Policy Name
                            : P12
Key Server Priority
                            : 20
Delay Protection
                            : TRUE
Replay Window Size
                            : 100
Include ICV Indicator
                             : TRUE
Confidentiality Offset
                             : 0
Algorithm Agility
                            : 80C201
SAK Cipher Suite
                            : 0080C20001000003 (GCM-AES-XPN-128)
MACsec Capability
                            : 3 (MACsec Integrity, Confidentiality, & Offset)
MACsec Desired
                            : YES
# of MACsec Capable Live Peers : 1
```

```
# of MACsec Capable Live Peers Responded : 1
# of MACSec Suspended Peers
                                : 0
Live Peer List:
 ______
                                 Rx-SCI SSCI KS-Priority
        MI
                        MN
42A78BD6243539E917B8C6B2 290 7061.7bea.1df4/0001 1 20
Potential Peer List:
______
                                                 SSCI KS-Priority
       MΤ
                       MN
                                   Rx-SCI
Suspended Peer List:
     Rx-SCT
                  SSCI
Peers Status:
                 : 2021 May 18 13:23:29.588
Last Tx MKPDU
Peer Count
                  : 1
RxSCI
                  : 70617BEA1DF40001
 MΤ
                  : 42A78BD6243539E917B8C6B2
                  : Match
 Peer CAK
 Latest Rx MKPDU : 2021 May 18 13:23:29.847
MKA Detailed Status for MKA Session
_____
Status: Active - Marked Peer as Live (Waiting for SAK generation/distribution)
                         : 008a.96d6.194c/0001
Local Tx-SCI
                         : 2
: 008a.96d6.194c
Local Tx-SSCI
Interface MAC Address
MKA Port Identifier
                         : 1
Interface Name
                         : Hu0/2/0/11
CAK Name (CKN)
                         : 2000
                         : FALLBACK-PSK
CA Authentication Mode
Keychain
                          : test1f
                         : 8F59AD6021FA3E2D5F9E6231
Member Identifier (MI)
                         : 350
Message Number (MN)
Authenticator
                         : NO
                         : YES
Kev Server
MKA Cipher Suite : AES-128-CMAC Configured MACSec Cipher Suite : GCM-AES-XPN-128
Key Distribution Mode
                          : SAK
                         : Rx & Tx
Latest SAK Status
                         : 0
Latest SAK AN
                          : 69B39E87B3CBA673401E989100000001 (1)
Latest SAK KI (KN)
                         : FIRST-SAK
Old SAK Status
Old SAK AN
                         : 0
Old SAK KI (KN)
                         : FIRST-SAK (0)
SAK Transmit Wait Time : 0s (Not waiting for any peers to respond)
SAK Retire Time
                          : Os (No Old SAK to retire)
                         : 456s
Time to SAK Rekey
Time to exit suspension
                         : NA
                         : P12
MKA Policy Name
Key Server Priority
                       : 20
: TRUE
Delay Protection
```

```
Replay Window Size : 100
Include ICV Indicator : TRUE
Confidentiality Offset
                    : 0
Algorithm Agility
                    : 80C201
                    : 0080C20001000003 (GCM-AES-XPN-128)
SAK Cipher Suite
                  : 3 (MACsec Integrity, Confidentiality, & Offset)
MACsec Capability
MACsec Desired
                     : YES
# of MACsec Capable Live Peers
# of MACsec Capable Live Peers Responded : 0
# of MACSec Suspended Peers
                           : 0
Live Peer List:
______
               MN Rx-SCI SSCI KS-Priority
      MΙ
                         7061.7bea.1df4/0001 1
1BB9428C721F6EE3E538C942
                   288
Potential Peer List:
______
                                         SSCI KS-Priority
       MI
                    MN
                              Rx-SCI
______
Suspended Peer List:
______
    Rx-SCI SSCI
Peers Status:
Last Tx MKPDU
              : 2021 May 18 13:23:29.587
              : 1
Peer Count
              : 70617BEA1DF40001
RxSCI
               : 1BB9428C721F6EE3E538C942
 MΙ
              · -
: Match
 Peer CAK
 Latest Rx MKPDU : 2021 May 18 13:23:29.847
RP/0/RP0/CPU0:router#
```

The **Status** field in the output verifies if the MKA session is secured with MACsec encryption. The output also displays information about the interface and other MACsec parameters.

## **Step 5** Verify the MACsec session counter statistics.

```
SAKs Received..... 0
SAK Responses Received.. 3
MKPDU Statistics
MKPDUs Transmitted..... 5425
"Distributed SAK".. 8
"Distributed CAK".. 0
MKPDUs Validated & Rx... 4932
"Distributed SAK".. 0
"Distributed CAK".. 0
MKA IDB Statistics
MKPDUs Tx Success..... 5425
MKPDUs Tx Fail..... 0
MKPDUS Tx Pkt build fail... 0
MKPDUs Rx CA Not found.... 0
MKPDUs Rx Error..... 0
MKPDUs Rx Success..... 4932
MKPDU Failures
  MKPDU Rx Validation (ICV)......0
  MKPDU Rx Bad Peer MN...... 0
  MKPDU Rx Non-recent Peerlist MN..... 0
  MKPDU Rx Drop SAKUSE, KN mismatch..... 0
  MKPDU Rx Drop SAKUSE, Rx Not Set..... 0
  MKPDU Rx Drop SAKUSE, Key MI mismatch.. 0
  MKPDU Rx Drop SAKUSE, AN Not in Use.... 0
  MKPDU Rx Drop SAKUSE, KS Rx/Tx Not Set. 0
SAK Failures
  SAK Generation..... 0
  Hash Key Generation..... 0
  SAK Encryption/Wrap..... 0
  SAK Decryption/Unwrap..... 0
```

The counters display the MACsec PDUs transmitted, validated, and received. The output also displays transmission errors, if any.

This completes the verification of MACsec encryption on the IOS-XR.

# **Verifying MACsec Encryption on the Router**

MACsec encryption on the router hardware can be verified by running relevant commands in the Privileged Executive Mode.

To verify if MACsec encryption has been correctly configured, follow these steps.

# **Procedure**

**Step 1** Verify the MACsec encryption and hardware interface descriptor block (IDB) information on the interface.

# **Example:**

RP/0/RP0/CPU0:router# show macsec ea idb interface Fo0/0/0/1/0

TDB Details:

```
if sname : Fo0/0/0/1/0
if handle : 0x3480
Replay window size : 64
Local MAC: 00:1d:e5:e9:aa:39
Rx SC Option(s): Validate-Frames Replay-Protect
Tx SC Option(s): Protect-Frames Always-Include-SCI
Security Policy : MUST SECURE
Sectag offset : 8
Rx SC 1
Rx SCI: 001de5e9b1bf0019
Peer MAC : 00:1d:e5:e9:b1:bf
Stale : NO
SAK Data
SAK[0] : ***
SAK Len : 32
HashKey[0] : ***
HashKev Len: 16
Conf offset: 30
Cipher Suite : GCM-AES-XPN-256
CtxSalt[0]: 83 c3 7b ad 7b 6f 63 16 09 8f f3 d2
Rx SA Program Req[0]: 2015 Oct 09 15:20:53.082
Rx SA Program Rsp[0]: 2015 Oct 09 15:20:53.092
Tx SC
Tx SCI: 001de5e9aa39001a
Active AN : 0
Old AN : 255
Next PN : 1, 0, 0, 0
SAK Data
SAK[0] : ***
SAK Len: 32
HashKey[0] : ***
HashKey Len : 16
Conf offset : 30
Cipher Suite : GCM-AES-XPN-256
CtxSalt[0]: 83 c3 7b ae 7b 6f 63 16 09 8f f3 d2
Tx SA Program Req[0]: 2015 Oct 09 15:20:55.053
Tx SA Program Rsp[0]: 2015 Oct 09 15:20:55.064
```

The **if\_handle** field provides the IDB instance location.

The **Replay window size** field displays the configured window size.

The **Security Policy** field displays the configured security policy.

The Local Mac field displays the MAC address of the router.

The **Peer Mac** field displays the MAC address of the peer. This confirms that a peer relationship has been formed between the two routers.

**Step 2** Use the IDB handle retrieved from Step 1 to verify the platform hardware information.

```
RP/0/RP0/CPU0:router# show macsec platform hardware
idb location 0/0/CPU0 | b 3480

if_handle : 0x00003480

NPPort : 099 [0x063]
LdaPort : 016 [0x010] SerdesPort : 000 [0x000]
NetSoftPort : 061 [0x03d] SysSoftPort : 062 [0x03e]
```

```
Active AN: 0x00000000 Idle AN: 0x000000ff

Match-All Tx SA: 0x80010001 Match-All Rx SA: 0x00010001

Match-All Tx Flow: 0x80000003 Match-All Rx Flow: 0x00000003

Bypass Tx SA: 0x80000000 Bypass Rx SA: 0x000000000

Tx SA[0]: 0x80020002 Tx Flow[0]: 0x8000000c

Tx SA[1]: 0xfffffffff Tx Flow[1]: 0xffffffff

Tx SA[2]: 0xfffffffff Tx Flow[2]: 0xffffffff

Tx SA[3]: 0xfffffffff Tx Flow[3]: 0xffffffff

Rx SA[0]: 0x00020002 Rx Flow[0]: 0x0000000c

Rx SA[1]: 0xfffffffff Rx Flow[1]: 0xffffffff

Rx SA[2]: 0xfffffffff Rx Flow[2]: 0xffffffff

Rx SA[3]: 0xfffffffff Rx Flow[3]: 0xffffffff
```

**Step 3** Use the Transmitter SA retrieved from Step 2 to verify the MACsec SA information programmed in the hardware.

#### **Example:**

```
RP/0/RP0/CPU0:router# show macsec platform hardware sa
0x80020002 interface Fo0/0/0/1/0 location 0/0/CPU0
MACsec HW SA Details:
Action Type: 0x0000003
Direction : Egress
Dest Port : 0x00000000
Conf Offset : 00000030
Drop Type : 0x0000002
Drop NonResvd : 0x00000000
SA In Use : YES
ConfProtect: YES
IncludeSCI : YES
ProtectFrame : YES
UseEs : NO
UseSCB : NO
SCI : 00 1d e5 e9 aa 39 00 05
Replay Window: 64 MacsecCryptoAlgo: 7
Direction : Egress AN : 0
AES Key Len : 256 X-Packet Number : 0x0000000000000000
CtxSalt: f8d88dc3e1c5e6a94ca2299
```

The output displays the details of the encryption, such as the AES key, the Auth key, and other parameters.

**Step 4** Verify the MACsec Secure Channel (SC) information programmed in the hardware.

```
RP/0/RP0/CPU0:router# show macsec platform hardware msc interface Fo0/0/0/1/0 location 0/0/CPU0

MACsec HW Cfg Details:
Mode: 0x5
Counter Clear on Read: 0x0
SA Fail Mask: 0xffff
Global SecFail Mask: 0xfffff
Latency: 0xff
StaticBypass: 0x0
Should secure: 0x0
Global Frame Validation: 0x2
```

This completes the verification of MACsec encryption on the router hardware.

This completes the configuration and verification of MACsec encryption.

# Quantum safe key distribution options for MACsec

Quantum computers are a threat to existing cryptographic algorithms. To address this problem, you can use session keys to establish a secure connection between two routers.

Cisco offers two solutions to derive session keys:

- Session Key Service (SKS): Used to derive the session keys on both the routers establishing the MACsec connection without using an external key source.
- Secure Key Integration Protocol (SKIP): Used to derive the session keys on both the routers establishing the MACsec connection using an external server. Enables a router to securely import a post-quantum pre-shared key (PPK) from an external key source such as a quantum key distribution (QKD) device.

**Table 13: Feature History Table** 

| Feature Name           | Release<br>Information | Feature Description                                                                                     |
|------------------------|------------------------|----------------------------------------------------------------------------------------------------|
| Session key<br>service | Release 7.10.1         | The Session Key Service (SKS) is now supported on:  • N540-ACC-SYS  • N540X-ACC-SYS  • N540-24Z8Q2C-SYS |

| Feature Name           | Release<br>Information | Feature Description                                                                                                    |
|------------------------|------------------------|----------------------------------------------------------------------------------------------------|
| Session key<br>service | Release 7.9.1          | The router integrates the Session Key Service (SKS) as a software component, allowing it to generate and manage the cryptographic keys needed for quantum-safe MACsec. By using SKS, you can implement MACsec without requiring additional hardware, simplifying deployment and reducing costs. The SKS software should be present on the peer routers. |
|                        |                        | Unsupported platforms:                                                                                                    |
|                        |                        | • N540-ACC-SYS                                                                                                    |
|                        |                        | • N540X-ACC-SYS                                                                                                    |
|                        |                        | • N540-24Z8Q2C-SYS                                                                                                    |
|                        |                        | For more information on Quantum Key Distribution, see Post Quantum Security Brief.                                                                                                    |

# **Session key service**

The Session Key Service (SKS) is a cryptographic service that manages symmetric keys for encryption and decryption. These are the salient features of SKS on a router.

#### **Key generation**

The SKS engine is a software component within the router responsible for generating cryptographic keys. It creates keys that will be used to encrypt and decrypt data between peer routers.

## No additional hardware required

This implies that the key generation and exchange process does not need extra hardware components. The SKS engine functions with the existing router hardware, making it cost-effective and easy to deploy.

## Seed protected by McEliece cryptosystem

Seeding refers to initializing the SKS with a specific value, called a seed, which ensures that both communicating peers generate the same cryptographic keys. This is crucial for successful encryption and decryption. The McEliece cryptosystem is a public-key cryptosystem known for its resistance to quantum computer attacks. Protecting the seed with McEliece ensures it remains secure against future quantum computing threats.

#### Only Key ID sent on the network

Instead of sending the entire cryptographic key over the network, the router sends only a Key Identifier (Key ID). The receiving peer uses the Key ID to derive the corresponding key locally using its SKS. Using the Key ID enhances security by minimizing exposure of the actual key during transmission.

# **Configure SKS**

The SKS software component on a router is used to configure the server and client to generate preshared keys for quantum-safe MACsec. This image depicts the steps you should perform to generate preshared keys. You can click a step to learn more.

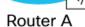

SKS Server SKS Client

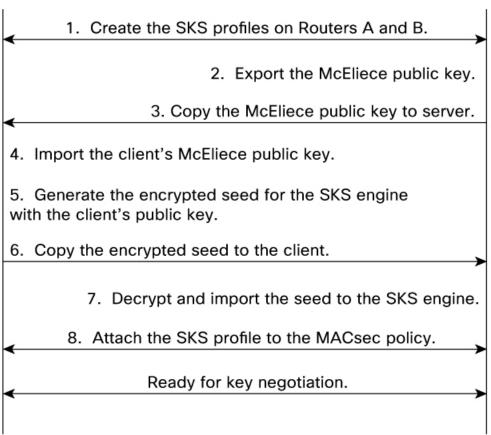

- **1** Create the SKS profiles on Routers A and B.
- **2** Export the McEliece public key.
- **3** Copy the McEliece public key to the server.
- 4 Import the client's McEliece public key.
- **5** Generate the encrypted seed for the SKS engine with the clients public key.
- **6** Copy the encrypted seed to the client.
- **7** Decrypt and import the seed to the sks engine.
- **8** Attach the SKS profile to the MACsec policy.
- **9** Ready for key negotiation.

# Create the SKS profile on the server and client

Follow these steps to create the SKS profile on the server and client.

# Before you begin

First, let us gather the required details to facilitate the devices to agree on encryption parameters to establish a secure connection:

- Routers A and B are equipped with the SKS engine.
- Router A acts as the server and Router B acts as the client.
- Routers A and B are ready for key negotiation after all the steps are performed and the SKS profile is attached to the MACsec policy.

#### **Procedure**

Step 1 Enter the sks profile profile device-identifier <name of peer > command to apply a profile to manage secure communications.

## Server configuration

Router A(config) # sks profile prof-A device-identifier peer-1

# **Client configuration**

Router B(config) #sks profile prof-B device-identifier peer-2

**Step 2** Enter the **live-key** < number of MACsec sessions > command to manage the active keys used in MACsec sessions.

#### Server configuration

Router A(config-sks-profile) #live-keys 5

#### Client configuration

Router B(config-sks-profile) #live-keys 5

**Step 3** Enter the **peer identifier** < peer-name > command to associate the server with the client and the client with the server.

#### **Server configuration**

Router A(config-sks-profile) #peer-identifier peer-2

#### **Client configuration**

Router B(config-sks-profile) #peer-identifier peer-1 master

# **Export the McEliece public key**

Follow these steps to export the McEliece public key.

# Procedure

**Step 1** Enter the **crypto sks key export mceliece** command to export the public key to the client.

# **Client configuration**

Router B#crypto sks key export mceliece

The message Pubkey exported file: disk0:/MeCe\_the\_MC\_default\_pub is displayed.

**Step 2** Verify the default path where the public key is exported.

### **Client configuration**

```
Router B#dir disk0:/MeCe_the_MC_default_pub
Mon Feb 24 04:25:25.013 UTC

Directory of disk0:/MeCe_the_MC_default_pub
73 -rw-r--r-. 1 1357824 Feb 24 04:20 MeCe_the_MC_default_pub
989244 kbytes total (919872 kbytes free)
```

# Copy the McEliece public key to the server

Follow these steps to copy the McEliece public key to the server.

# Before you begin

In the example, disk0:/MeCe\_the\_MC\_default\_pub is the source path of the client and cisco@1.2.42.3 is the IP address of the server.

## **Procedure**

Step 1 Using the Secure Copy Protocol (SCP), enter the scp / disk0\:/<source path on the client <destination path of the server:/disk0:/ to copy the files from the client to the server.

#### **Client configuration**

```
Router B# scp /disk0\:/MeCe the MC default pub cisco@1.2.42.3:/disk0:/
```

This command has securely copied the file named **MeCe\_the\_MC\_default\_pub** from the local directory **/disk0:/** to the remote directory **/disk0:/** on the host **1.2.42.3** using the Cisco user account.

**Step 2** Verify that the files are copied from the client to the server.

### **Client configuration**

```
Router B #dir disk0:/MeCe_the_MC_default_pub
Mon Feb 24 04:27:00.398 UTC

Directory of disk0:/MeCe_the_MC_default_pub
73 -rw-r--r-. 1 1357824 Feb 24 04:26 MeCe_the_MC_default_pub
989244 kbytes total (919868 kbytes free)
```

# Import the client McEliece public key

Follow these steps to import the client McEliece public key.

# Before you begin

In the example, peer 2 is Router B's name to which the key corresponds. The local directory **disk0:/MeCe\_the\_MC\_default\_pub** is the source path of the key on the server that was copied in the previous step.

#### **Procedure**

Step 1 Enter the crypto sks key import mceliece <cli>ent's name> <source path of the key on the server> command to import the McEliece public key to the server.

#### Server configuration

```
Router A# crypto sks key import mceliece peer-2 disk0:/MeCe the MC default pub
```

**Step 2** Verify that the **Pubkey Import Done** is set to **True** for the required peer.

#### **Server configuration**

```
Router A# show crypto sks peer all
Mon Feb 24 04:29:06.492 UTC
Peer Name : peer-2
Profile Name : prof-A
Seed Done : TRUE
Pubkey Import Done : TRUE
Master : FALSE
```

# Generate the encrypted seed for the SKS engine with the client public key

Follow these steps to generate the encrypted seed for the SKS engine with the client public key.

#### **Procedure**

**Step 1** Enter the **crypto sks seed export mceliece** *<cli>client name>* command to generate and export the seed to the server.

## Server configuration

```
Router A# crypto sks seed export mceliece peer-2
```

The command exports a McEliece cryptographic seed that is associated with Router B.

**Step 2** Verify if an encrypted seed is exported to the /disk0\:/enc\_self\_peer-2 location.

# Server configuration

```
Router A# dir disk0:/enc_self_peer-2
Mon Feb 24 04:35:57.596 UTC

Directory of disk0:/enc_self_peer-2
74 -rw-r---. 1 480 Feb 24 04:35 enc_self_peer-2
989244 kbytes total (919860 kbytes free)
```

# Copy the encrypted seed to the client

Follow these steps to copy the encrypted seed to the client.

#### **Procedure**

**Step 1** Using the Secure Copy Protocol (SCP), enter the **scp /disk0\:/**<*source path of the client>* <*destination path of the server>* command to copy the files from the server to the client.

# Server configuration

```
Router A# scp /disk0\:/enc_self_peer-2 cisco@1.2.43.3:/disk0:/
```

**Step 2** Verify that the files are copied from the server to the client.

## **Client configuration**

```
Router B# dir disk0:/enc_self_peer-2
Mon Feb 24 04:35:57.596 UTC

Directory of disk0:/enc_self_peer-2
74 -rw-r---. 1 480 Feb 24 04:35 enc_self_peer-2
989244 kbytes total (919860 kbytes free)
```

# Decrypt and import the seed to the sks engine

Follow these steps to decrypt and import the seed to the sks engine.

#### **Procedure**

**Step 1** Enter the **crypto sks seed import mceliece** *<server name> <server path>* command to import the seed on the client.

## **Client configuration**

```
Router B# crypto sks seed import mceliece peer-1 disk0:/enc self peer-2
```

The seed is associated with Router A and **disk0:/enc\_self\_peer-2** is the file path from which the seed is being imported. It indicates that the seed is stored in a file located at **disk0:/enc\_self\_peer-2** on the router.

**Step 2** Verify that the seed is imported to the client.

#### **Client configuration**

```
Router B# show crypto sks peer all
Mon Feb 24 04:37:35.578 UTC
Peer Name : peer-1
Profile Name : prof-B
Seed Done : TRUE
Pubkey Import Done : FALSE
Master : TRUE
```

# Attach the SKS profile to the MACsec policy

Follow these steps to create the SKS profile on the server and client.

#### **Procedure**

## **Step 1** Configure the SKS profile on both MACsec peers.

# Server configuration

```
Router A(config) #macsec-policy p1
Router A(config-macsec-policy-p1) #ppk
Router A(config-macsec-policy-p1-ppk) #sks-profile prof-A
```

#### **Client configuration**

```
Router B(config) #macsec-policy p2
Router B(config-macsec-policy-p1) #ppk
Router B(config-macsec-policy-p1-ppk) #sks-profile prof-B
```

## **Step 2** Verify the MACsec configuration.

#### Server configuration

```
Router A#show macsec mka session
MKA Detailed Status for MKA Session
______
Status: Secured - Secured MKA Session with MACsec
Local Tx-SCI
                           : c847.091c.d060/0001
Local Tx-SSCI
                          : 1
Interface MAC Address
                          : c847.091c.d060
MKA Port Identifier
                          : 1
: Te0/0/0/24
Interface Name
CAK Name (CKN)
                           : 4000
CA Authentication Mode
                          : PRIMARY-PSK
                          : tet
Member Identifier (MI)
                          : 2E222A17F6E9535E1ACD4747
                           : 333807
Message Number (MN)
Authenticator
                           : NO
Key Server
                           : NO
MKA Cipher Suite
                           : AES-256-CMAC
Configured MACSec Cipher Suite : GCM-AES-XPN-256
Key Distribution Mode : PPK
    -----<truncated>-----
```

**Ready for key negotiation**: Once the routers attach the SKS profile to the MACsec policy, they have met all technical and security prerequisites. Routers A and B can now establish a secure communication link using symmetric key cryptography.

# **Secure Key Integration Protocol**

Table 14: Feature History Table

| Feature Name                                         | Release<br>Information | Feature Description                                                                                                    |  |
|------------------------------------------------------|------------------------|----------------------------------------------------------------------------------------------------|--|
| Secure Key<br>Integration<br>Protocol for<br>Routers | Release 7.9.1          | Your routers are now capable of handling the Secure Key Integration Protocol (SKIP) protocol. The SKIP protocol enables your routers to communicate with external quantum devices. With this ability, you can use the Quantum Key Distribution (QKD) devices for exchanging MACsec encryption keys between routers. Using QKD eliminates the key distribution problem in a post quantum world where the current cryptographic systems are no longer secure due to the advent of quantum computers. |  |
|                                                      |                        | This feature introduces the following: • CLI:                                                                                                    |  |
|                                                      |                        |                                                                                                    |  |
|                                                      |                        | • crypto-sks-kme                                                                                                    |  |
|                                                      |                        | • show crypto sks profile                                                                                                    |  |
|                                                      |                        | • Yang Data Model: Cisco-IOS-XR-um-sks-server-cfg.yang (see<br>GitHub, YANG Data Models Navigator)                                                                                                    |  |
|                                                      |                        | For more information on Quantum Key Distribution, see Post Quantum Security Brief.                                                                                                    |  |

Cisco Secure Key Integration Protocol (SKIP) enables your router that supports encryption to use keys by a quantum distribution system. SKIP implementation in Cisco IOS-XR software supports integrating external Quantum Key Distribution (QKD) devices with your routers. With integration support between the routers and QKD devices, you can use the QKD devices to exchange encryption keys for communication between the routers. And this mechanism eliminates the key distribution problem in a post quantum world.

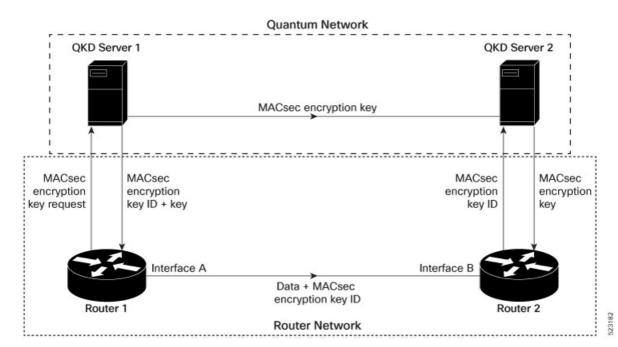

Quantum Key Distribution (QKD) is a method for securely transmitting a secret key between two parties. QKD uses the laws of quantum mechanics to guarantee security even when eavesdroppers monitor the communication channel. In QKD, the key is encoded in the states of single photons. The QKD transmits the keys over optical fiber or free space (vacuum). The security of the key relies on the fact that measuring a quantum state introduces a change in the quantum state. The change in quantum states helps the two end parties of the communication channel to identify any interception of their key.

QKD is a secure key exchange mechanism against quantum attacks and will remain so, even with future advancements in cryptanalysis or quantum computing. Unlike other cryptographic algorithms, QKD doesn't need continual updates based on discovered vulnerabilities.

#### **Feature Highlights**

- You can use the QKD devices in the following combinations:
  - Same QKD device on the end ports of the peer routers
  - Different QKD devices on the end ports of the peer routers
  - Multiple links between the same peer routers using different QKD devices
- You can use a specific source interface for the router communication with the QKD devices. To use a specific source interface, configure the source interface in the QKD profile. Use the **source interface** command in SKS configuration mode as follows.

```
Router# config
Router(config) # sks profile ProfileR1toR2 type remote
Router(config-sks-profile) # kme server ipv4 192.0.2.34 port 10001
Router(config-sks-profile) # source interface hundredGigE 0/1/0/17
Router(config-sks-profile) # commit
```

• You can use an HTTP Proxy for the router communication with the QKD devices. Use the following configuration for the router to use an HTTP proxy server to communicate to the QKD devices.

```
Router# config
Router(config) # sks profile ProfileR1toR2 type remote
Router(config-sks-profile) # kme server ipv4 192.0.2.34 port 10001
Router(config-sks-profile) # http proxy ipv4 192.0.2.68 port 804
Router(config-sks-profile) # commit
```

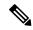

Note

The **http proxy server** command supports configuration using IPv4 address, IPv6 address, and hostname of the HTTP proxy.

#### Restrictions

The following section lists the restriction to consider prior to implementing SKIP:

- You can use the SKIP protocol only in a Point to Point MACsec link encryption scenario.
- The SKIP protocol is available only on the interfaces that support MACsec encryption.

### **Configuring Point to Point MACsec Link Encryption using SKIP**

In Point-to-Point MACsec Link Encryption, the router uses SKIP to establish secure encryption. This encryption is set up between two interfaces in peer routers and requires the assistance of an external QKD device network. The QKD network shares the MACsec encryption key instead of the router network. Thus, when the router needs to create a MACsec link between peer router interfaces, it contacts the external QKD device and requests the key. The external QKD device generates a Key pair comprising the Key ID and the Key. The Key ID serves as the unique identification string for the Key (Shared Secret). The QKD then shares both the Key ID and Key with the router and the router shares only the Key ID with its peer. The Peer router uses this Key ID to retrieve encryption keys from its QKD device. Therefore, Quantum networks securely communicate encryption keys always.

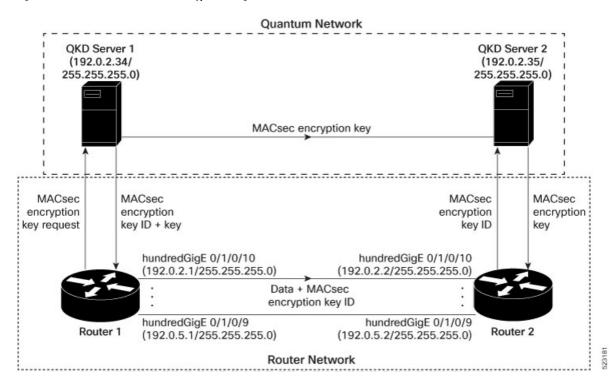

Figure 4: Point to Point MACsec Link Encryption using SKIP

#### **Prerequisites**

- Configure MACsec Pre-Sared Key (PSK). For more information, see MACsec PSK, on page 143.
- Configure MACsec in the PPK mode.
- An external QKD devices network.
- Add the QKD server CA to the trustpoint in the router. For more information, see Configure Trustpoint.
- Import the QKD server root CA certificate in the router. For more information, see Configure Certificate Enrollment Using Cut-and-Paste.

#### Configuration

The following example details how to establish Point to Point MACsec Link Encryption using SKIP:

#### Router 1:

**1.** Configure the QKD profile.

```
Router# config
Router(config) # sks profile ProfileR1toR2 type remote
Router(config-sks-profile) # kme server ipv4 192.0.2.34 port 10001
Router(config-sks-profile) # commit
```

2. Map the QKD profile to the MACsec policy.

```
Router# config
Router(config)# macsec-policy R1toR2
Router(config-macsec-policy)# ppk sks-profile ProfileR1toR2
Router(config-macsec-policy)# commit
```

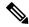

Note

For more information on MACsec Policy, see Creating a User-Defined MACsec Policy, on page 146.

**3.** Apply MACsec policy to the interfaces.

```
Router# config
Router(config) #interface hundredGigE 0/1/0/10
Router(config-if) # ipv4 address 192.0.2.1 255.255.255.0
Router(config-if) # macsec psk-keychain mac chain policy R1toR2
Router(config) # commit
Router(config) #interface hundredGigE 0/1/0/11
Router(config-if) # ipv4 address 192.0.3.1 255.255.255.0
Router(config-if) # macsec psk-keychain mac chain policy R1toR2
Router(config) # commit
Router(config) #interface hundredGigE 0/1/0/12
Router(config-if) # ipv4 address 192.0.4.1 255.255.255.0
Router(config-if) # macsec psk-keychain mac chain policy R1toR2
Router(config)# commit
Router(config) #interface hundredGigE 0/1/0/9
Router(config-if) # ipv4 address 192.0.5.1 255.255.255.0
Router(config-if) # macsec psk-keychain mac chain policy R1toR2
Router(config) # commit
```

#### Router 2:

**1.** Configure the QKD profile.

```
Router# config
Router(config)# sks profile ProfileR2toR1 type remote
Router(config-sks-profile)# kme server ipv4 192.0.2.35 port 10001
Router(config-sks-profile)# commit
```

**2.** Map the QKD profile to the MACsec policy.

```
Router# config
Router(config)# macsec-policy R2toR1
Router(config-macsec-policy)# ppk sks-profile ProfileR2toR1
Router(config-macsec-policy)# commit
```

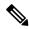

Note

-

**3.** Apply MACsec policy to the interfaces.

```
Router# config
Router(config) #interface hundredGigE 0/1/0/10
Router(config-if) # ipv4 address 192.0.2.2 255.255.255.0
Router(config-if)# macsec psk-keychain mac_chain policy R2toR1
Router(config-if) # commit
Router(config) #interface hundredGigE 0/1/0/11
Router(config-if) # ipv4 address 192.0.3.2 255.255.255.0
Router(config-if) # macsec psk-keychain mac chain policy R2toR1
Router(config-if)# commit
Router(config) #interface hundredGigE 0/1/0/12
Router(config-if) # ipv4 address 192.0.4.2 255.255.255.0
Router(config-if) # macsec psk-keychain mac chain policy R2toR1
Router(config-if) # commit
Router(config) #interface hundredGigE 0/1/0/9
Router(config-if) # ipv4 address 192.0.5.2 255.255.255.0
Router(config-if) # macsec psk-keychain mac chain policy R2toR1
```

For more information on MACsec Policy, see Creating a User-Defined MACsec Policy, on page 146.

```
Router(config-if) # commit
```

#### **Running Configuration**

#### Router 1:

```
sks profile ProfileR1toR2 type remote
kme server ipv4 192.0.2.34 port 10001
macsec-policy R1toR2
ppk
 sks-profile ProfileR1toR2
1
interface hundredGigE 0/1/0/10
ipv4 address 192.0.2.1 255.255.255.0
macsec psk-keychain mac chain policy R1toR2
interface hundredGigE 0/1/0/11
ipv4 address 192.0.3.1 255.255.255.0
macsec psk-keychain mac chain policy R1toR2
interface hundredGigE 0/1/0/12
ipv4 address 192.0.4.1 255.255.255.0
macsec psk-keychain mac_chain policy R1toR2
interface hundredGigE 0/1/0/9
ipv4 address 192.0.5.1 255.255.255.0
macsec psk-keychain mac chain policy R1toR2
```

#### **Router 2:**

```
sks profile ProfileR2toR1 type remote
kme server ipv4 192.0.2.35 port 10001
macsec-policy R2toR1
ppk
 sks-profile ProfileR2toR1
.
interface hundredGigE 0/1/0/10
ipv4 address 192.0.2.2 255.255.255.0
macsec psk-keychain mac chain policy R2toR1
!t
interface hundredGigE 0/1/0/11
ipv4 address 192.0.3.2 255.255.255.0
macsec psk-keychain mac chain policy R2toR1
interface hundredGigE 0/1/0/12
ipv4 address 192.0.4.2 255.255.255.0
macsec psk-keychain mac chain policy R2toR1
interface hundredGigE 0/1/0/9
ipv4 address 192.0.5.2 255.255.255.0
macsec psk-keychain mac chain policy R2toR1
```

#### Verification

```
Router(config)# show crypto sks profile all
Profile Name :ProfileR1toR2
Myidentifier
                 :Router1
Type
                 :Remote
Reg Client Count
                 :1
Server
ΙP
                :192.0.2.34
         :10001
:Notconfigured
Port
Vrf
Source Interface :Notconfigured
Status
                :Connected
Entropy
                :true
                :true
Key
Local identifier :Alic
                 :Alice
Remote identifier :Alice
Peerlist
QKD ID
                   :Bob
State
                   :Connected
Peerlist
QKD ID
                   :Alice
State
                   :Connected
Router# show crypto sks profile all stats
              : ProfileR1toR2
Profile Name
My identifier
                     : Router1
Server
ΙP
                    : 192.0.2.34
Port
                    : 10001
Status
                    : connected
Counters
Capability request
                         : 1
Key request
                         : 3
Key-id request
                        : 0
Entropy request
                       : 0
Capability response
                       : 1
Key response
Key-id response
Entropy response
                       : 0
Total request
                        : 4
Request failed
                        : 0
Request success
                         : 4
 Total response
                         : 0
Response failed
Response success
                        : 4
Retry count
                        : 0
Response Ignored
                        : 0
Cancelled count
Response time
Max Time
                       : 100 ms
Avg Time
                       : 10 ms
Min Time
                        : 50 ms
Last transaction
 Transaction Id
                        : 9
                       : Get key
: Response data received, successfully
Transaction type
Transaction status
Http code
```

Configuring Point to Point MACsec Link Encryption using SKIP

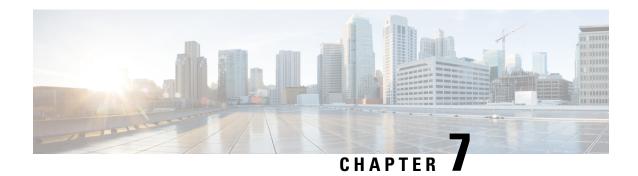

# **802.1X Port-Based Authentication**

The IEEE 802.1X port-based authentication protects the network from unauthorized clients. It blocks all traffic to and from devices at the interface, until the Authentication server authenticates the client. After successful authentication, the port is open for traffic.

This chapter describes how to configure IEEE 802.1X port-based authentication in Cisco NCS 540 Series Routers to prevent unauthorized devices (clients) from gaining access to the network.

#### Table 15: Feature History Table

| Feature Name                                                                                                  | Release Information | Feature Description                                                                                                    |
|----------------------------------------------------------------------------------------------------|---------------------|----------------------------------------------------------------------------------------------------|
| IEEE 802.1X Port-Based<br>Authentication Support<br>for Multiple<br>Authentication and<br>Multiple Host Modes | Release 7.9.1       | The IEEE 802.1X port-based authentication allows only authorized supplicants to access the network. The IEEE 802.1X port-based authentication now supports multiple authentication and multiple host modes to allow multiple hosts or MAC addresses on a single port.  Applicable to Cisco N540-24Q8L2DD-SYS router variant. |

#### **Table 16: Feature History**

| Release       | Modification                                                                                                    |  |
|---------------|----------------------------------------------------------------------------------------------------|--|
| Release 7.2.1 | Support for multi-auth and multi-host modes by 802.1X to allow multiple hosts or MAC addresses on a single port was introduced. |  |
| Release 6.6.3 | This feature was introduced.                                                                                                    |  |

- Usage guidelines and restrictions for 802.1X port-based authentication, on page 178
- IEEE 802.1X Device Roles, on page 178
- Understanding 802.1X Port-Based Authentication, on page 179
- 802.1X host-modes, on page 180
- Prerequisites for 802.1X Port-Based Authentication, on page 180
- 802.1X with Remote RADIUS Authentication, on page 181
- 802.1X with Local EAP Authentication, on page 182
- Router as 802.1X Supplicant, on page 186

Verify 802.1X Port-Based Authentication, on page 187

# Usage guidelines and restrictions for 802.1X port-based authentication

Consider these restrictions and usage guidelines when implementing 802.1X port-based authentication on the Cisco 8000 platform:

#### Port authentication

- 802.1X port authentication must be configured on physical ports.
- Supported modes for 802.1X port-based authentication:
  - Single-host
  - Multi-auth

#### **VLAN** sub-interfaces

- VLAN sub-interfaces must have pre-configured VLAN IDs.
- All VLAN-tagged traffic is dropped until successful 802.1X authentication of the port.
- No default VLAN assignment is provided for unauthenticated MAC addresses.
- Authenticated MAC addresses are validated at the main port, independent of VLAN assignment.
- VLAN-tagged traffic is allowed only for authenticated MAC addresses.

#### Untagged traffic

- Untagged EAPOL traffic is always allowed.
- All other untagged traffic is dropped until successful 802.1X authentication of the port.
- Untagged traffic is allowed only for authenticated MAC addresses.
- No default VLAN assignment is provided for untagged traffic by the port.

### **IEEE 802.1X Device Roles**

The devices in the network have the following specific roles with IEEE 802.1X authentication:

- Authenticator An entity that facilitates authentication of other entities attached to the same LAN.
- **Supplicant** An entity at one end of a point-to-point LAN segment that seeks to be authenticated by an Authenticator attached to the other end of that link.

• Authentication Server - An entity that provides an authentication service to an Authenticator. Based on the credentials provided by the Supplicant, the server determines whether the Supplicant is authorized to access the services provided by the system in which the Authenticator resides.

# **Understanding 802.1X Port-Based Authentication**

IEEE 802.1X port-based authentication is configured on Cisco 8000 series router to prevent unauthorized routers (supplicants) from gaining access to the network. An authentication server validates the supplicant that is connected to an authenticator port, before the services offered by the client or the network is made available to the supplicant.

Until the supplicant is authenticated, the port is in *Unauthorized* state, and 802.1X access control allows only Extensible Authentication Protocol over LAN (EAPOL) packets through the port. EAPoL frames can have either default EtherType of 0x888E or Cisco-defined EtherType of 0x876F. After successful authentication of the supplicant, the port transitions to *Authorized* state, and normal traffic passes through the port for the authenticated client.

Periodic reauthentication can be enabled to use either the port-configured value or from authentication server. The authentication server communicates the reauthentication-timer value in Session-Timeout attribute, with the final RADIUS Access-Accept message. On 802.1X reauthentication failure, the port is blocked and moved back to the *Unauthorized* state.

If the link state of a port changes from up to down, or if an EAPOL-logoff frame is received, the port returns to the *Unauthorized* state.

The following figure shows the topology for IEEE 802.1X port-based authentication:

Authentication Server Authenticator Supplicant 802.1X

Core Network Router RPD

Figure 5: Topology for IEEE 802.1X Port-Based Authentication

By default, the dot1x configured port is in multi-auth mode. However, this behaviour can be altered by changing the host mode under dot1x profile.

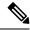

Note

Port-control is enforced only on the ingress traffic.

### 802.1X host-modes

The following table describes the three host modes supported by 802.1X:

#### Table 17: 802.1X host modes

| Host modes  | Description                                                                                                    |
|-------------|----------------------------------------------------------------------------------------------------|
| Single-host | While in this mode, the port allows a single host to be authenticated and allows only ingress traffic from the authenticated peer. A security violation is detected if more than one client is present.                                                |
| Multi-auth  | This is the default host mode. While in this mode, multiple hosts can independently authenticate through the same port and ingress traffic is allowed from all authenticated peers.                                                                    |
| Multi-host  | While in this mode, the first device to authenticate will open the port access so that all other hosts can use the port. These hosts need not be authenticated independently. If the authenticated host becomes unauthorized, the port will be closed. |

### **Configure 802.1X host-modes**

Use the following steps to configure 802.1X host-modes. Here, host-mode is introduced under the authenticator mode in dot1x profile. The default is multi-auth mode.

# **Prerequisites for 802.1X Port-Based Authentication**

Prerequisites for 802.1X port-based authentication are:

- K9sec RPM is required to enable this feature.
- Ensure that both RADIUS/EAP-server and supplicant are configured with supported EAP methods when remote authentication is used.
- If the device is used as a local EAP server, only EAP-TLS method is supported.
  - Ensure that a Certificate Authority (CA) server is configured for the network with a valid certificate.

• Ensure that the supplicant, authenticator, and CA server are synchronized using Network Time Protocol (NTP). If time is not synchronized on all these devices, certificates may not be validated.

### **802.1X with Remote RADIUS Authentication**

### **Configure RADIUS Server**

To configure RADIUS server pre-shared keys, obtain the pre-shared key values for the remote RADIUS server and perform this task.

#### **Configuration Example**

```
Router# configure terminal
Router(config)# radius-server host 209.165.200.225 auth-port 1646 key secret007
Router(config)# radius-server vsa attribute ignore unknown
Router(config)# commit
```

#### **Running Configuration**

```
Router# show run radius
radius-server host 209.165.200.225 auth-port 1646
key 7 00171605165E1F565F76
radius-server vsa attribute ignore unknown
```

For more information, see Configure Router to RADIUS Server Communication, on page 23 and Configure RADIUS Server Groups, on page 31 in chapter *Configuring AAA Services*.

## **Configure 802.1X Authentication Method**

You can configure 802.1X authentication method using RADIUS as the protocol. Only default AAA method is supported for 802.1X authentication.

#### **Configuration Example**

```
Router# configure terminal
Router(config)# aaa authentication dot1x default group radius
Router(config)# commit

Running Configuration

Router# show run aaa
aaa authentication dot1x default group radius
```

### **Configure 802.1X Authenticator Profile**

Configure 802.1X profile on an authenticator.

```
RP/0/RP0/CPU0:router(config) # dot1x profile <auth>
RP/0/RP0/CPU0:router(config-dot1x-auth) # pae authenticator
RP/0/RP0/CPU0:router(config-dot1x-auth) # authenticator
RP/0/RP0/CPU0:router(config-dot1x-auth-auth) # timer reauth-time 3600
RP/0/RP0/CPU0:router(config-dot1x-auth-auth) # host-mode { multi-auth | multi-host | single-host }
RP/0/RP0/CPU0:router(config-dot1x-auth-auth) # commit
```

#### **Running Configuration**

The following is a sample output of show run dot1x command.

```
RP/0/RSP0/CPU0:router# show run dot1x profile auth
dot1x profile auth
pae authenticator
authenticator
  timer reauth-time 3600
  host-mode multi-auth
!
```

### **Configure 8021X Profile on Interface**

You can attach one of the 802.1X profiles on an interface.

```
RP/0/RSP0/CPU0:router# configure
RP/0/RSP0/CPU0:router(config)# interface <interface-name>
RP/0/RSP0/CPU0:router(config-if)# dot1x profile profile-name>
RP/0/RSP0/CPU0:router(config-if)# commit
```

#### **Example Configuration**

This example provides the dot1x profile configuration.

```
RP/0/RSP0/CPU0:router# configure
RP/0/RSP0/CPU0:router(config)# interface HundredGigE 0/3/0/0
RP/0/RSP0/CPU0:router(config-if)# dot1x profile auth
RP/0/RSP0/CPU0:router(config-if)# commit
```

This example verifies the dot1x profile configuration.

```
RP/0/RSP0/CPU0:router# show run interface HundredGigE 0/3/0/0
interface HundredGigE 0/3/0/0
dot1x profile auth
```

This example provides the configuration to allow tagged traffic with VLAN IDs 1 & 2:

```
RP/0/RSP0/CPU0:router# configure
RP/0/RSP0/CPU0:router(config)# interface HundredGigE0/3/0/0.1
RP/0/RSP0/CPU0:router(config-subif)# ipv4 address 20.10.1.2 255.255.255.0
RP/0/RSP0/CPU0:router(config-subif)# encapsulation dot1q 1
!
RP/0/RSP0/CPU0:router(config)# interface HundredGigE0/3/0/0.2
RP/0/RSP0/CPU0:router(config-subif)# ipv4 address 20.10.2.2 255.255.0
RP/0/RSP0/CPU0:router(config-subif)# encapsulation dot1q 2
!
```

### **802.1X** with Local EAP Authentication

In local EAP authentication, the EAP-server is co-located with the authenticator locally on the router. This feature enables the router to authenticate 802.1X clients with EAP-TLS method using TLS Version 1.2. It

provides EAP-TLS based mutual authentication, where a Master Session Key (MSK) is generated on successful authentication.

### **Generate RSA Key Pair**

RSA key pairs are used to sign and encrypt key management messages. This is required before you can obtain a certificate for the node.

```
RP/0/RSP0/CPU0:router#crypto key generate rsa < keypair-label >
```

#### **Running Configuration**

The following is a sample output of **show crypto key mypubkey rsa** command.

```
RP/O/RSPO/CPU0:router# show crypto key mypubkey rsa
Key label: rsa_tp
Type: RSA General purpose
Size: 2048
Data:
30820122 300D0609 2A864886 F70D0101 01050003 82010F00 3082010A 02820101
00BAA4F5 19C1C41A 4A195B31 6722B853 5271EECA B884CC19 CE75FB23 19DC0346
2F90F9B2 CBCB9BA3 4E4DDD46 2C21F555 4C642E3A 98FE0A2F 587D79F5 1D5B898F
893CEC38 B7C8CB03 48D0AEA1 D554DF2B BA751489 3099A890 1A910D25 7DA78F99
E29526FE 6F84C147 4F872715 D3BDE515 FACB28E8 6375BB38 1F3AFDA8 853C6E57
8BDA1800 7DDADFE3 32ABAB4C 3D078342 36E79F05 CAFCE764 26274F41 25F7BC70
04ABEDFE 96A183EE 23A3D099 2D5741C5 F81747FB 1ED5F672 5449B7AE 8D2E9224
CF12E1CA 9E2373C4 41BF29FA A9DDD930 5A3A2FDE FD1DADE1 2548DEDB 05FC2176
7D5DB337 B1563CA3 A94DF081 5B294D1A A9B70A56 CA5CF7B2 A779F27A 3EE4F568
```

For more information, see Generate RSA Key Pair, on page 90 in chapter *Implementing Certification Authority Interoperability*.

### **Configure Trustpoint**

Trustpoints let you manage and track CAs and certificates. A trustpoint includes the identity of the CA, CA-specific configuration parameters, and an association with one, enrolled identity certificate. After you have defined a trustpoint, you can reference it by name in commands requiring that you specify a CA.

```
RP/0/RSP0/CPU0:router# configure terminal
RP/0/RSP0/CPU0:router(config)# crypto ca trustpoint <tp_name>
RP/0/RSP0/CPU0:router(config-trustp)# enrollment url <ca-url>
RP/0/RSP0/CPU0:router(config-trustp)# subject-name <x.500-name>
RP/0/RSP0/CPU0:router(config-trustp)# rsakeypair <keypair-label>
RP/0/RSP0/CPU0:router(config-trustp)# crl optional
RP/0/RSP0/CPU0:router(config-trustp)# commit
```

#### **Running Configuration**

The following is a sample output of **show run crypto ca trustpoint** *tp\_name* command.

For more information, see Declare Certification Authority and Configure Trusted Point, on page 91 in chapter *Implementing Certification Authority Interoperability*.

### **Configure Domain Name**

You can configure a domain name, which is required for certificate enrolment.

```
RP/0/RSP0/CPU0:router# domain name ca.cisco.com
```

#### **Running Configuration**

The following is a sample output of **show run domain name** command.

```
RP/0/1/CPU0:router# show run domain name
Thu Mar 29 16:10:42.533 IST
domain name cisco.com
```

### **Certificate Configurations**

Certificate enrolment involves the following two steps:

- 1. Obtain CA certificate for the given trust point, using the **crypto ca authenticate** tp\_name command.
- 2. Enroll the device certificate with CA, using the **crypto ca enroll** *tp\_name* command.

```
RP/0/RSP0/CPU0:router# crypto ca authenticate <tp_name>
RP/0/RSP0/CPU0:router# crypto ca enroll <tp_name>
```

#### **Running Configuration**

The following is a sample output of the **show crypto ca certificates** command.

```
RP/0/RSP0/CPU0:router# show crypto ca certificates
Trustpoint : tp
______
CA certificate
Serial Number
                      : E0:18:F3:E4:53:17:3E:28
Subject : subject-name CN=asr9k,OU=BU,O=Govt,L=Newyork,ST=NY,C=US Issued By : subject-name CN=asr9k,OU=BU,O=Govt,L=Newyork,ST=NY,C=US Validity Start : 08:17:32 UTC Fri Jun 24 2016 Validity End : 08:17:32 UTC Mon Jun 22 2026 SHA1 Fingerprint : 894ABBFAA3B08E5B7D9E470ECFBBC04576B569F2
Subject
                       : subject-name CN=asr9k,OU=BU,O=Govt,L=Newyork,ST=NY,C=US
Router certificate
                       : General Purpose
Kev usage
Status
                        : Available
Serial Number
                        : 03:18
serialNumber=cf302761,unstructuredAddress=20.30.40.50,unstructuredName=asr9k,
C=US, ST=NY, L=Newyork, O=Govt, OU=BU, CN=asr9k
Issued By
                      : CN=asr9k,OU=BU,O=Govt,L=Newyork,ST=NY,C=US
                       : 13:04:52 UTC Fri Feb 23 2018
Validity Start
Validity End
                        : 13:04:52 UTC Sat Feb 23 2019
SHA1 Fingerprint :33B50A59C76CCD87D3D0F0271CD5C81F4A1EE9E1
Associated Trustpoint: tp
```

For more information, see Declare Certification Authority and Configure Trusted Point, on page 91 in chapter *Implementing Certification Authority Interoperability*.

### **Configure EAP Profile**

You can configure multiple EAP profiles.

```
RP/0/RSP0/CPU0:router# configure terminal
RP/0/RSP0/CPU0:router(config)# eap profile <name>
RP/0/RSP0/CPU0:router(config-eap)# identity <user-name>
RP/0/RSP0/CPU0:router(config-eap)# method tls pki-trustpoint <trustpoint-name>
RP/0/RSP0/CPU0:router(config-eap)# commit
```

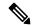

Note

To allow EAP-TLS authentication with peer devices or EAP-server running on TLS 1.0, configure allow-eap-tls-v1.0 under EAP profile.

#### **Running Configuration**

The following is sample output of **show run eap** command.

```
RP/0/RSP0/CPU0:router# show run eap profile <local eap>
eap profile local_eap
method tls
   pki-trustpoint tp
!
identity CE1
```

### **Configure 802.1X Authenticator Profile**

You can configure 802.1X profile on an authenticator.

```
RP/0/RP0/CPU0:router(config) # dot1x profile local_auth
RP/0/RP0/CPU0:router(config-dot1x-auth) # pae authenticator
RP/0/RP0/CPU0:router(config-dot1x-auth) # authenticator
RP/0/RP0/CPU0:router(config-dot1x-auth-auth) # eap profile <local_eap>
RP/0/RP0/CPU0:router(config-dot1x-auth-auth) # host-mode {multi-auth | multi-host | single-host}
RP/0/RP0/CPU0:router(config-dot1x-auth-auth) # timer reauth-time 3600
RP/0/RP0/CPU0:router(config-dot1x-auth-auth) # commit
```

#### **Running Configuration**

The following is a sample output of show run dot1x command.

```
RP/0/RSP0/CPU0:router# show run dot1x profile local_auth
dot1x profile local_auth
pae authenticator
    authenticator
    eap profile local_eap
    host-mode multi-host
    timer reauth-time 3600
```

### **Configure 802.1X Profile on Interface**

You can attach one of the 802.1X profiles on an interface.

```
RP/0/RSP0/CPU0:router# configure
RP/0/RSP0/CPU0:router(config)# interface <interface-name>
RP/0/RSP0/CPU0:router(config-if)# dot1x profile profile-name>
RP/0/RSP0/CPU0:router(config-if)# commit
```

#### **Example Configuration**

This example provides the dot1x profile configuration.

```
RP/0/RSP0/CPU0:router# configure
RP/0/RSP0/CPU0:router(config)# interface HundredGigE 0/3/0/0
RP/0/RSP0/CPU0:router(config-if)# dot1x profile auth
RP/0/RSP0/CPU0:router(config-if)# commit
This example verifies the dot1x profile configuration.
RP/0/RSP0/CPU0:router# show run interface HundredGigE 0/3/0/0
interface HundredGigE 0/3/0/0
  dot1x profile auth
This example provides the configuration to allow tagged traffic with VLAN IDs 1 & 2:
RP/0/RSP0/CPU0:router# configure
RP/0/RSP0/CPU0:router(config) # interface HundredGigE0/3/0/0.1
RP/0/RSP0/CPU0:router(config-subif)# ipv4 address 20.10.1.2 255.255.255.0
RP/0/RSP0/CPU0:router(config-subif)# encapsulation dotlq 1
RP/0/RSP0/CPU0:router(config)# interface HundredGigE0/3/0/0.2
RP/0/RSP0/CPU0:router(config-subif)# ipv4 address 20.10.2.2 255.255.255.0
RP/0/RSP0/CPU0:router(config-subif)#encapsulation dot1q 2
```

# **Router as 802.1X Supplicant**

To configure the router as 802.1X supplicant, make sure that the following configurations are enabled:

- RSA Key Pair: Generate RSA Key Pair, on page 183
- Trust point: Configure Trustpoint, on page 183
- Domain name: Configure Domain Name, on page 184
- Certificates: Certificate Configurations, on page 184
- EAP profile: Configure EAP Profile, on page 184

### **Configure 802.1X Supplicant Profile**

You can configure 802.1X profile on a supplicant.

```
RP/0/RP0/CPU0:router(config) # dot1x profile supp
RP/0/RP0/CPU0:router(config-dot1x-supp) # pae supplicant
RP/0/RP0/CPU0:router(config-dot1x-supp) # supplicant
RP/0/RP0/CPU0:router(config-dot1x-supp-supp) # eap profile eap_supp
RP/0/RP0/CPU0:router(config-dot1x-supp-supp) # commit
```

#### **Running Configuration**

The following is a sample output of show run dot1x command.

```
RP/0/RSP0/CPU0:router# show run dot1x profile supp
dot1x profile supp
pae supplicant
supplicant
eap profile eap_supp
!
```

### **Configure 802.1X Profile on Interface**

You can attach one of the 802.1X profiles on an interface.

```
RP/0/RSP0/CPU0:router# configure
RP/0/RSP0/CPU0:router(config)# interface <interface-name>
RP/0/RSP0/CPU0:router(config-if)# dot1x profile profile-name>
RP/0/RSP0/CPU0:router(config-if)# commit
```

#### **Example Configuration**

```
Router# show run interface HundredGigE 0/3/0/0
interface HundredGigE 0/3/0/0
  dot1x profile supp
```

# **Verify 802.1X Port-Based Authentication**

The 802.1X authentication can be verified using the following:

- · Show command outputs
- Syslog messages

### **Show Command Outputs**

The **show dot1x interface** command verifies whether the 802.1X port-based authentication is successful or not. If the authentication is successful, the traffic is allowed on the configured interface.

```
Router# show dot1x interface HundredGigE 0/0/1/0 detail
Dot1x info for HundredGigE 0/0/1/0
_____
                      : Hu 0/0/1/0
Interface short name
                      : 0x4080
Interface handle
                      : 021a.9eeb.6a59
: 888E
Interface MAC
Ethertype
                       : Authenticator
Dot1x Port Status
                       : AUTHORIZED
                       : test_prof
Dot1x Profile
L2 Transport
                       : FALSE
Authenticator:
  Port Control : Enabled Config Dependency : Resolved
                       : None
  Eap profile
  ReAuth
                       : Disabled
Client List:
     Supplicant
                       : 027e.15f2.cae7
Programming Status : Add Success
Auth SM State : Authenticated
     Auth Bend SM State : Idle
     Last authen time : 2018 Dec 11 17:00:30.912
     Last authen server : 10.77.132.66
     Time to next reauth: 0 day(s), 00:51:39
MKA Interface:
  Dot1x Tie Break Role : NA (Only applicable for PAE role both)
  EAP Based Macsec : Disabled
  MKA Start time
                       : NA
  MKA Stop time
                        : NA
  MKA Response time
                       : NA
```

```
Router#show dot1x
Mon Jun 15 18:30:49.327 IST
NODE: node0 RP0 CPU0
Dot1x info for TenGigE0/11/0/1
PAE
                    : Authenticator
Dot1x Port Status : AUTHORIZED (2/2)
Dot1x Profile
                       : auth
Authenticator:
                       : Multi-Auth
  Host Mode
  Port Control
                      : Enabled
  Config Dependency
                      : Resolved
                      : Not Configured
  Eap profile
                       : Enabled, 1 day(s), 00:00:00
  ReAuth
  Client List:
     Supplicant
                      : 008a.96a4.b028
     Port Status
                       : Authorized
     Programming Status : Add Success
     Auth SM State : Authenticated
     Auth Bend SM State : Idle
     Last authen time
                       : 2020 Jun 15 18:30:42.659
     Last authen server : 10.105.236.94
     Time to next reauth: 0 day(s), 23:59:52
                      : 008a.96a4.c830
     Supplicant
     Port Status
                       : Authorized
     Programming Status : Add Success
     Auth SM State : Authenticated
     Auth Bend SM State : Idle
     Last authen time : 2020 Jun 15 18:30:42.654
     Last authen server : 10.105.236.94
     Time to next reauth: 0 day(s), 23:59:52
```

### **Syslog Messages**

#### **Syslogs on Authenticator**

When 802.1x configuration is applied on an interface, the port becomes 802.1X controlled, and the following syslog message is displayed:

```
%L2-DOT1X-5-PORT_CONTROL_ENABLE_SUCCESS : Hu0/0/1/0 : Port Control Enabled
%L2-DOT1X-5-PORT_CONTROL_ENABLE_SUCCESS : Hu0/0/1/0 : Port Control Enabled with Single-Host
mode
%L2-DOT1X-5-PORT_CONTROL_ENABLE_SUCCESS : Hu0/0/1/0 : Port Control Enabled with Multi-Host
mode
%L2-DOT1X-5-PORT_CONTROL_ENABLE_SUCCESS : Hu0/0/1/0 : Port Control Enabled with Multi-Auth
mode
```

#### When there is a host-mode violation, the following syslog messages are displayed:

```
%L2-DOT1X-3-HOST_MODE_VIOLATION: Hu0/0/1/0 : multiple clients detected in Single-Host mode,
dropping supplicant (008a.9686.0058) request
%L2-DOT1X-3-HOST_MODE_VIOLATION: Hu0/0/1/0 : multiple clients detected in Multi-Host mode,
dropping supplicant (008a.9686.0058) request
```

After successful authentication of supplicant, the following syslog messages are displayed:

%L2-DOT1X-5-AUTH\_SUCCESS : Hu0/0/1/0 : Authentication successful for client 027E.15F2.CAE7 %L2-DOT1X-5-PORT CONTROL ADD CLIENT SUCCESS : Hu0/0/1/0 : Port Access Enabled For Client

When 802.1X port-based configuration is removed from an interface, the following syslog message is displayed:

%L2-DOT1X-5-PORT\_CONTROL\_DISABLE\_SUCCESS : Hu0/0/1/0 : Port Control Disabled

When authentication fails, the following syslog messages are displayed:

%L2-DOT1X-5-AUTH\_FAIL: Hu0/0/1/0: Authentication fail for client 027E.15F2.CAE7
%L2-DOT1X-5-PORT\_CONTROL\_REMOVE\_CLIENT\_SUCCESS: Hu0/0/1/0: Port Access Disabled For Client 027E.15F2.CAE7

When authentication server is unreachable, the following syslog message is displayed:

L2-DOT1X-5-AAA\_UNREACHABLE : Hu0/0/1/0 : AAA server unreachable for client 027E.15F2.CAE7 , Retrying Authentication

When authentication method is not configured, the following syslog message is displayed:

%L2-DOT1X-4-NO AUTHENTICATION METHOD : Hu0/0/1/0 : No authentication method configured

#### **Syslogs on Supplicant**

027E.15F2.CAE7

 $L2-DOT1X-5-SUPP\_SUCCESS$  : Hu0/0/1/0 : Authentication successful with authenticator 008a.96a4.b050

 $L2-DOT1X-5-SUPP\_FAIL$  : Hu0/0/1/0 : Authentication successful with authenticator 0000.0000.0000.0000

 $L2-DOT1X-5-SUPP\_FAIL: Hu0/0/1/0: Authentication successful with authenticator 008a.96a4.b028$ 

Syslog Messages

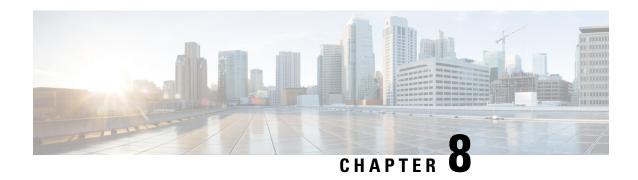

# **MACSec Using EAP-TLS Authentication**

#### **Table 18: Feature History Table**

| Feature Name                        | Release Information | Feature Description                                                                                                    |
|-------------------------------------|---------------------|----------------------------------------------------------------------------------------------------|
| MACsec Using EAP-TLS Authentication | Release 7.3.1       | IEEE 802.1X authentication mechanism for Port-Based Network Access Control is the first line of defense against outside attack. It is also one of the most commonly targeted attack vectors, which makes it a security priority.  In this release, EAP-TLS, a certificate-based authentication method is used to send client information through IEEE 802.1X, thereby resulting in a secured network connection. |

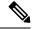

Note

MACsec Using EAP-TLS Authentication is supported only on the following variants of Cisco NCS 540 routers:

- N540-24Z8Q2C-SYS
- N540-24Z8Q2C-M

This chapter describes how to achieve MACSec encryption between two Routers using the 802.1X port-based authentication with Extensible Authentication Protocol-Transport Layer Security (EAP-TLS). EAP-TLS allows mutual authentication using certificates, between the authentication server and the client, and generates the Master Session Key (MSK). This MSK is used to derive the Connectivity Association Key (CAK), and the corresponding Connectivity Association Key Name (CKN) is derived from the EAP session ID.

• Configure MACSec Encryption Using EAP-TLS Authentication, on page 192

# **Configure MACSec Encryption Using EAP-TLS Authentication**

The system supports certificate-based MACsec encryption using both local and remote EAP-TLS authentications.

#### **Restrictions for MACSec Using EAP-TLS Authentication**

- The system does not support certificate-based (EAP-TLS) MACsec encryption on sub-interfaces.
- The system does not support MACSec using EAP-TLS authentication in multi-auth host mode.

You must also follow the guidelines and restrictions applicable to EAP-TLS session. For details, see the #unique 208 section in the 802.1X Port-Based Authentication chapter.

#### **Prerequisites**

For MACSec using EAP-TLS authentication, you must first configure a EAP-TLS session. For more information on configuring EAP-TLS session, see the following topics in the 802.1X Port-Based Authentication chapter:

- 802.1X with Remote RADIUS Authentication, on page 181
- 802.1X with Local EAP Authentication, on page 182
- Router as 802.1X Supplicant, on page 186

The MKA participant with 802.1X PAE role as **authenticator** acts as the key server and the **supplicant** acts as the non-key server.

### Configure MACSec EAP on an Interface

The following section describes the steps to configure MACSec EAP on an interface.

#### **Configuration Example**

```
Router#configure
Router(config)#interface HundredGigE 0/1/1/2
Router(config-if)#macsec eap
Router(config-if)#commit
```

#### **Running Configuration**

```
Router#show run interface HundredGigE 0/1/1/2 interface HundredGigE 0/1/1/2 macsec eap
```

You can also configure MACSec EAP on an interface by specifying the configured MACSec policy name.

#### **Configuration Example**

```
Router(config-if) #macsec eap policy test-macsec-policy
```

#### **Running Configuration**

```
Router#show run interface HundredGigE 0/1/1/2
interface HundredGigE 0/1/1/2
macsec eap policy test-macsec-policy
```

### **Verify MACSec EAP Configuration on an Interface**

You can use these commands to verify the MACSec EAP configuration:

· show macsec mka session interface

Sample output:

```
Router# show macsec mka session interface HundredGigE 0/1/1/2

Interface-Name Local-TxSCI #Peers Status Key-Server PSK/EAP CKN

Hu0/1/12 0201.9ab0.85af/0001 1 Secured YES EAP A94399 ...
```

· show macsec mka session interface detail

Sample output:

#### Router# show macsec mka session interface HundredGigE 0/1/1/2 detail

```
MKA Detailed Status for MKA Session
_____
                                       : SECURED - Secured MKA Session with MACsec
Status
Local Tx-SCI
                                      : 0201.9ab0.85af/0001
Local Tx-SSCI
                                      : 2
Interface MAC Address
                                      : 0201.9ab0.85af
MKA Port Identifier
                                      : 1
Interface Name
                                      : Hu0/1/1/2
                                      : A94399EE68B2A455F85527A4309485DA
CAK Name (CKN)
CA Authentication Mode
                                      : NA (EAP mode)
Kevchain
Member Identifier (MI)
                                     : 3222A4A7678A6BDA553FDB54
Message Number (MN)
                                      : 114
                                      : YES
Authenticator
Key Server
                                      : YES
MKA Cipher Suite
                                      : AES-128-CMAC
Configured MACSec Cipher Suite
                                     : GCM-AES-XPN-256
Latest SAK Status
                                      : Rx & Tx
Latest SAK AN
                                      : 1
Latest SAK KI (KN)
                                      : 3222A4A7678A6BDA553FDB5400000001 (1)
Old SAK Status
                                      : No Rx, No Tx
Old SAK AN
                                      : 0
Old SAK KI (KN)
                                      : RETIRED (0)
SAK Transmit Wait Time
                                     : Os (Not waiting for any peers to respond)
                                      : Os (No Old SAK to retire)
SAK Retire Time
Time to SAK Rekey
                                      : *DEFAULT POLICY*
MKA Policy Name
Key Server Priority
                                      : 16
Delay Protection
                                      : FALSE
                                      : 64
Replay Window Size
Include ICV Indicator
                                      : FALSE
Confidentiality Offset
Algorithm Agility
                                      : 80C201
```

SAK Cipher Suite : 0080C20001000004 (GCM-AES-XPN-256) MACsec Capability : 3 (MACsec Integrity, Confidentiality, &

Offset)

MACsec Desired : YES

# of MACsec Capable Live Peers # of MACsec Capable Live Peers Responded : 1

Live Peer List:

MN Rx-SCI (Peer) SSCI KS-Priority MI 86B47DE76B42D9D7AB6805F7 113 0257.3fae.5cda/0001 1 16

Potential Peer List:

MI MN Rx-SCI (Peer) SSCI KS-Priority

Peers Status:

Last Tx MKPDU : 2018 Mar 01 13:36:56.450

Peer Count : 1

: 02573FAE5CDA0001

MI : 86B47DE76B42D9D7AB6805F7
Peer CAK : Match MΤ

Latest Rx MKPDU: 2018 Mar 01 13:36:56.450

#### show macsec mka summary

Sample output:

Router#show macsec mka summary

\_\_\_\_\_\_ Interface-Name Status Cipher-Suite KeyChain PSK/EAP CKN \_\_\_\_\_\_ Hu0/1/12 Secured GCM-AES-XPN-256 NA(EAP mode) EAP A94399 ...

Total MACSec Sessions : 1 Secured Sessions : 1 Pending Sessions : 0

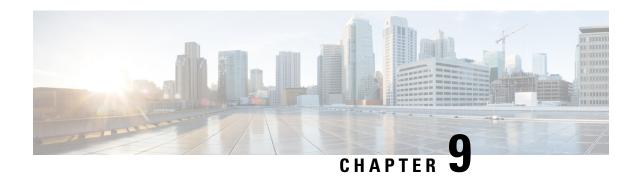

# **Understanding URPF**

It has become a commonplace practice for hackers planning a DoS attack to use forged IP addresses (the practice is known as IP address spoofing) and constantly change the source IP address to avoid detection by service providers.

Unicast Reverse Path Forwarding (URPF) is a mechanism for validating the source IP address of packets received on a router. A router configured with URPF performs a reverse path lookup in the FIB table to validate the presence of the source IP address. If the source IP address is listed in the table, then it indicates that the source is reachable and valid. If source IP address cannot be located in the FIB table, the packet is treated as malicious by the router and discarded.

The router supports the use of URPF in loose mode. URPF loose mode is enabled when the router is configured to validate only the prefix of the source IP address in the FIB and not the interface used by the packet to reach the router. By configuring loose mode, legitimate traffic that uses an alternate interface to reach the router is not mistaken to be malicious. URPF loose mode is very useful in multi-homed provider edge networks.

Configuring URPF Loose Mode, on page 195

# **Configuring URPF Loose Mode**

This section explains how you can configure URPF loose mode on the router for both IPv4 and IPv6 networks.

#### **Before You Begin**

Before you can configure URPF loose mode on a router, you must disable the default scale on the line card, as described in this section.

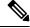

Note

The **hw-module fib ipv4 scale internet-optimized** command and **hw-module fib ipv6 scale internet-optimized** command are deprecated from Cisco IOS XR Software Release 7.3.1 and Release 7.4.1, respectively. Hence, if you are upgrading a router (where these configurations are already existing) to Release 7.3.1 or Release 7.4.1 or later, you might see a corresponding warning message stating so.

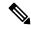

Note

Line cards must be reloaded after disabling the default scale. This is done to ensure that the **hw-module** command configuration takes immediate effect.

#### For all types of line cards without TCAM:

```
RP/0/RP0/CPU0:router(config) # hw-module fib ipv4 scale host-optimized-disable
RP/0/RP0/CPU0:router(config) # commit
RP/0/RP0/CPU0:router(config) # end
RP/0/RP0/CPU0:router# reload location all
Proceed with reload? [confirm]
```

#### Configuration

Use the following configuration to configure URPF loose mode on the router.

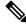

Note

You must configure both IPv4 and IPv6 commands (as described in this section) for URPF to work.

```
RP/0/RP0/CPU0:router(config) # interface Bundle-Ether1
RP/0/RP0/CPU0:router(config-if) # ipv4 address 10.0.0.1 255.255.255.0
RP/0/RP0/CPU0:router(config-if) # ipv4 verify unicast source reachable-via any
RP/0/RP0/CPU0:router(config-if) # ipv6 address 2001::1/64
RP/0/RP0/CPU0:router(config-if) # ipv6 verify unicast source reachable-via any
RP/0/RP0/CPU0:router(config-if) # commit
```

#### **Running Configuration**

Confirm your configuration as shown:

```
RP/0/RP0/CPU0:router(config-if)# show running-config
Thu Jul 27 14:40:38.167 IST
...
!
interface Bundle-Ether1
ipv4 address 10.0.0.1 255.255.255.0
ipv4 verify unicast source reachable-via any
ipv6 address 2001::1/64
ipv6 verify unicast source reachable-via any
!
```

You have successfully configured URPF loose mode on the router.

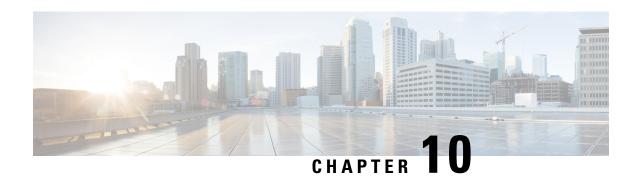

# **Implementing Management Plane Protection**

The Management Plane Protection (MPP) feature provides the capability to restrict the interfaces on which network management packets are allowed to enter a device. The MPP feature allows a network operator to designate one or more router interfaces as management interfaces.

The MPP protection feature, as well as all the management protocols under MPP, are disabled by default. When you configure an interface as either out-of-band or inband, it automatically enables MPP. Consequently, this enablement extends to all the protocols under MPP. If MPP is disabled and a protocol is activated, all interfaces can pass traffic.

When MPP is enabled with an activated protocol, the only default management interfaces allowing management traffic are the route processor (RP) and standby route processor (SRP) Ethernet interfaces. You must manually configure any other interface for which you want to enable MPP as a management interface.

Afterwards, only the default management interfaces and those you have previously configured as MPP interfaces accept network management packets destined for the device. All other interfaces drop such packets. Logical interfaces (or any other interfaces not present on the data plane) filter packets based on the ingress physical interface.

• Implementing Management Plane Protection, on page 197

# Implementing Management Plane Protection

The Management Plane Protection (MPP) feature provides the capability to restrict the interfaces on which network management packets are allowed to enter a device. The MPP feature allows a network operator to designate one or more router interfaces as management interfaces.

The MPP protection feature, as well as all the management protocols under MPP, are disabled by default. When you configure an interface as either out-of-band or inband, it automatically enables MPP. Consequently, this enablement extends to all the protocols under MPP. If MPP is disabled and a protocol is activated, all interfaces can pass traffic.

When MPP is enabled with an activated protocol, the only default management interfaces allowing management traffic are the route processor (RP) and standby route processor (SRP) Ethernet interfaces. You must manually configure any other interface for which you want to enable MPP as a management interface.

Afterwards, only the default management interfaces and those you have previously configured as MPP interfaces accept network management packets destined for the device. All other interfaces drop such packets. Logical interfaces (or any other interfaces not present on the data plane) filter packets based on the ingress physical interface.

### **Benefits of Management Plane Protection**

Implementing the MPP feature provides the following benefits:

- Greater access control for managing a device than allowing management protocols on all interfaces.
- Improved performance for data packets on non-management interfaces.
- Support for network scalability.
- Simplifies the task of using per-interface access control lists (ACLs) to restrict management access to the device.
- Fewer ACLs are needed to restrict access to the device.
- Prevention of packet floods on switching and routing interfaces from reaching the CPU.

### **Restrictions for Implementing Management Plane Protection**

The following restrictions are listed for implementing Management Plane Protection (MPP):

- Currently, MPP does not keep track of the denied or dropped protocol requests.
- MPP configuration does not enable the protocol services. MPP is responsible only for making the services available on different interfaces. The protocols are enabled explicitly.
- Management requests that are received on inband interfaces are not necessarily acknowledged there.
- The changes made for the MPP configuration do not affect the active sessions that are established before the changes.
- Currently, MPP controls only the incoming management requests for protocols, such as TFTP, Telnet, Simple Network Management Protocol (SNMP), Secure Shell (SSH), XML and Netconf.
- MPP does not support MIB.

### **Configure Device for Management Plane Protection for Inband Interface**

An *inband management interface* is a physical or logical interface that processes management packets, as well as data-forwarding packets. An inband management interface is also called a *shared management interface*. Perform this task to configure a device that you have just added to your network or a device already operating in your network. This task shows how to configure MPP as an inband interface in which Telnet is allowed to access the router only through a specific interface.

Perform the following additional tasks to configure an inband MPP interface in non-default VRF.

- Configure the interface under the non-default inband VRF.
- Configure the global inband VRF.
- In the case of Telnet, configure the Telnet VRF server for the inband VRF.

#### **Procedure**

#### Step 1 configure

#### Example:

```
RP/0/RP0/CPU0:router# configure
```

Enters mode.

#### Step 2 control-plane

#### **Example:**

```
RP/0/RP0/CPU0:router(config) # control-plane
RP/0/RP0/CPU0:router(config-ctrl) #
```

Enters control plane configuration mode.

#### **Step 3** management-plane

#### **Example:**

```
RP/0/RP0/CPU0:router(config-ctrl)# management-plane
RP/0/RP0/CPU0:router(config-mpp)#
```

Configures management plane protection to allow and disallow protocols and enters management plane protection configuration mode.

#### Step 4 inband

#### **Example:**

```
RP/0/RP0/CPU0:router(config-mpp)# inband
RP/0/RP0/CPU0:router(config-mpp-inband)#
```

Configures an inband interface and enters management plane protection inband configuration mode.

#### **Step 5** interface {type instance | all}

#### **Example:**

```
RP/0/RP0/CPU0:router(config-mpp-inband)# interface HundredGigE 0/6/0/10/0/1/0
RP/0/RP0/CPU0:router(config-mpp-inband-Gi0 0 1 0)#
```

Configures a specific inband interface, or all inband interfaces. Use the **interface** command to enter management plane protection inband interface configuration mode.

• Use the **all** keyword to configure all interfaces.

#### Step 6 allow {protocol | all} [peer]

#### **Example:**

```
RP/0/RP0/CPU0:router(config-mpp-inband-Gi0_0_1_0)# allow Telnet peer
RP/0/RP0/CPU0:router(config-telnet-peer)#
```

Configures an interface as an inband interface for a specified protocol or all protocols.

- Use the *protocol* argument to allow management protocols on the designated management interface.
  - SNMP (also versions)
  - Secure Shell (v1 and v2)
  - TFTP
  - Telnet
  - Netconf
  - XML
- Use the **all** keyword to configure the interface to allow all the management traffic that is specified in the list of protocols.
- (Optional) Use the **peer** keyword to configure the peer address on the interface.

#### **Step 7** address ipv4 {peer-ip-address | peer ip-address/length}

#### **Example:**

```
RP/0/RP0/CPU0:router(config-telnet-peer)# address ipv4 10.1.0.0/16
```

Configures the peer IPv4 address in which management traffic is allowed on the interface.

- Use the *peer-ip-address* argument to configure the peer IPv4 address in which management traffic is allowed on the interface.
- Use the *peer ip-address/length* argument to configure the prefix of the peer IPv4 address.

#### **Step 8** Use the **commit** or **end** command.

**commit** —Saves the configuration changes and remains within the configuration session.

**end** —Prompts user to take one of these actions:

- Yes Saves configuration changes and exits the configuration session.
- No —Exits the configuration session without committing the configuration changes.
- Cancel —Remains in the configuration session, without committing the configuration changes.

#### **Step 9 show mgmt-plane** [**inband** | ] [**interface** {*type instance*}]

#### **Example:**

RP/0/RP0/CPU0:router# show mgmt-plane inband interface HundredGigE 0/6/0/10/0/1/0

Displays information about the management plane, such as type of interface and protocols enabled on the interface.

- (Optional) Use the **inband** keyword to display the inband management interface configurations that are the interfaces that process management packets as well as data-forwarding packets.
- (Optional) Use the **interface** keyword to display the details for a specific interface.

## Configure Device for Management Plane Protection for Out-of-band Interface

Out-of-band refers to an interface that allows only management protocol traffic to be forwarded or processed. An out-of-band management interface is defined by the network operator to specifically receive network management traffic. The advantage is that forwarding (or customer) traffic cannot interfere with the management of the router, which significantly reduces the possibility of denial-of-service attacks.

Out-of-band interfaces forward traffic only between out-of-band interfaces or terminate management packets that are destined to the router. In addition, the out-of-band interfaces can participate in dynamic routing protocols. The service provider connects to the router's out-of-band interfaces and builds an independent overlay management network, with all the routing and policy tools that the router can provide.

Perform the following tasks to configure an out-of-band MPP interface.

- Configure the interface under the out-of-band VRF.
- Configure the global out-of-band VRF.
- In the case of Telnet, configure the Telnet VRF server for the out-of-band VRF.

#### **Procedure**

#### Step 1 configure

#### **Example:**

RP/0/RP0/CPU0:router# configure

Enters mode.

#### Step 2 control-plane

#### Example:

RP/0/RP0/CPU0:router(config) # control-plane
RP/0/RP0/CPU0:router(config-ctrl) #

Enters control plane configuration mode.

#### Step 3 management-plane

#### **Example:**

```
RP/0/RP0/CPU0:router(config-ctrl)# management-plane
RP/0/RP0/CPU0:router(config-mpp)#
```

Configures management plane protection to allow and disallow protocols and enters management plane protection configuration mode.

#### Step 4 out-of-band

#### **Example:**

```
RP/0/RP0/CPU0:router(config-mpp)# out-of-band
RP/0/RP0/CPU0:router(config-mpp-outband)#
```

Configures out-of-band interfaces or protocols and enters management plane protection out-of-band configuration mode.

#### **Step 5 vrf** *vrf*-name

#### **Example:**

```
RP/0/RP0/CPU0:router(config-mpp-outband) # vrf target
```

Configures a Virtual Private Network (VPN) routing and forwarding (VRF) reference of an out-of-band interface.

• Use the *vrf-name* argument to assign a name to a VRF.

#### **Step 6** interface {type instance | all}

#### **Example:**

```
RP/0/RP0/CPU0:router(config-mpp-outband)# interface HundredGigE 0/6/0/20/0/1/0
RP/0/RP0/CPU0:router(config-mpp-outband-if)#
```

Configures a specific out-of-band interface, or all out-of-band interfaces, as an out-of-band interface. Use the **interface** command to enter management plane protection out-of-band configuration mode.

• Use the **all** keyword to configure all interfaces.

#### Step 7 allow {protocol | all} [peer]

#### **Example:**

```
RP/0/RP0/CPU0:router(config-mpp-outband-if)# allow TFTP peer
RP/0/RP0/CPU0:router(config-tftp-peer)#
```

Configures an interface as an out-of-band interface for a specified protocol or all protocols.

- Use the *protocol* argument to allow management protocols on the designated management interface.
  - HTTP or HTTPS
  - SNMP (also versions)
  - Secure Shell (v1 and v2)
  - TFTP
  - Telnet
  - Netconf
- Use the **all** keyword to configure the interface to allow all the management traffic that is specified in the list of protocols.
- (Optional) Use the **peer** keyword to configure the peer address on the interface.

#### **Step 8** address ipv6 {peer-ip-address | peer ip-address/length}

#### **Example:**

```
RP/0/RP0/CPU0:router(config-tftp-peer)# address ipv6 33::33
```

Configures the peer IPv6 address in which management traffic is allowed on the interface.

- Use the *peer-ip-address* argument to configure the peer IPv6 address in which management traffic is allowed on the interface.
- Use the peer ip-address/length argument to configure the prefix of the peer IPv6 address.
- Step 9 Use the commit or end command.

**commit**—Saves the configuration changes and remains within the configuration session.

**end** —Prompts user to take one of these actions:

- Yes Saves configuration changes and exits the configuration session.
- No —Exits the configuration session without committing the configuration changes.
- Cancel —Remains in the configuration session, without committing the configuration changes.

#### **Step 10 show mgmt-plane [inband | out-of-band] [interface** {*type instance*} | **vrf**]

#### **Example:**

```
RP/0/RP0/CPU0:router# show mgmt-plane out-of-band interface HundredGigE 0/6/0/20/0/1/0
```

Displays information about the management plane, such as type of interface and protocols enabled on the interface.

• (Optional) Use the **inband** keyword to display the inband management interface configurations that are the interfaces that process management packets as well as data-forwarding packets.

- (Optional) Use the **out-of-band** keyword to display the out-of-band interface configurations.
- (Optional) Use the **interface** keyword to display the details for a specific interface.
- (Optional) Use the **vrf** keyword to display the Virtual Private Network (VPN) routing and forwarding reference of an out-of-band interface.

#### **Example**

The following example shows how to configure inband and out-of-band interfaces for a specific IP address under MPP:

```
configure
control-plane
 management-plane
   inband
   interface all
    allow SSH
   interface HundredGigE 0/6/0/00/0/1/0
    allow all
    allow SSH
    allow Telnet peer
      address ipv4 10.1.0.0/16
   interface HundredGigE 0/6/0/10/0/1/0
    allow Telnet peer
     address ipv4 10.1.0.0/16
    !
   !
   out-of-band
   vrf my out of band
   interface HundredGigE 0/6/0/20/0/1/0
    allow TFTP peer
      address ipv6 33::33
    !
   !
  !
show mgmt-plane
Management Plane Protection
inband interfaces
interface - HundredGigE0 6 0 0HundredGigE0 0 1 0
        ssh configured -
               All peers allowed
        telnet configured -
               peer v4 allowed - 10.1.0.0/16
        all configured -
               All peers allowed
```

## **Information About Implementing Management Plane Protection**

Before you enable the Management Plane Protection feature, you should understand the following concepts:

### **Peer-Filtering on Interfaces**

The peer-filtering option allows management traffic from specific peers, or a range of peers, to be configured.

### **Control Plane Protection**

A *control plane* is a collection of processes that run at the process level on a route processor and collectively provide high-level control for most Cisco software functions. All traffic directly or indirectly destined to a router is handled by the control plane. Management Plane Protection operates within the Control Plane Infrastructure.

### **Management Plane**

The *management plane* is the logical path of all traffic that is related to the management of a routing platform. One of three planes in a communication architecture that is structured in layers and planes, the management plane performs management functions for a network and coordinates functions among all the planes (management, control, and data). In addition, the management plane is used to manage a device through its connection to the network.

Examples of protocols processed in the management plane are Simple Network Management Protocol (SNMP), Telnet, SSH, XML and Netconf. These management protocols are used for monitoring and for command-line interface (CLI) access. Restricting access to devices to internal sources (trusted networks) is critical.

Management Plane

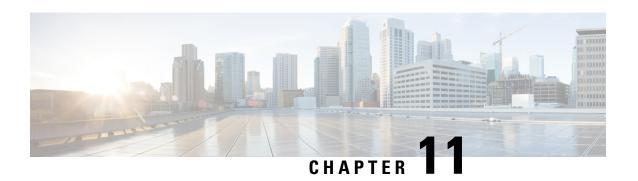

# **Setup the Linux Network for Application Hosting**

With the Packet I/O functionality, you can use Linux applications to manage communication with the IOS XR interfaces. For steps to configure the Linux Network, refer to Setup the Linux Network for Application Hosting in Application Hosting Configuration Guide for Cisco NCS 540 Series Routers.

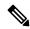

Note

From Cisco IOS XR Release 7.9.x, packet I/O capability ensures that off-the-shelf Linux applications can be run alongside IOS XR, allowing operators to use their existing tools and automate deployments with IOS XR.

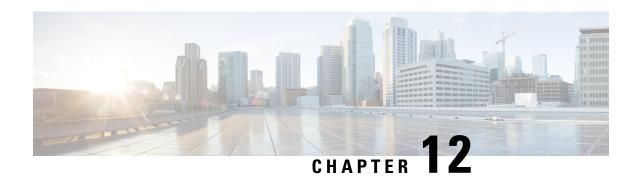

# **Secure Storage for Third Party Applications**

#### Table 19: Feature History Table

| Feature Name                                   | Release       | Description                                                                                                    |
|------------------------------------------------|---------------|----------------------------------------------------------------------------------------------------|
| Secure Storage for Third Party<br>Applications | Release 7.4.1 | This release introduces <i>secure vault</i> , a secure storage for keys, user credentials, and other security-related information for third-party applications. With this functionality, non-native and third-party applications running on the router will now be able to boot securely. This functionality provides significant benefit for Datacenters that run a mix of native and non-native applications. |

As we move away from static infrastructure defined by data centers that consisted of high trust networks, towards multiple cloud and private data centers that have blurred perimeters, the definition and requirement of security has changed.

Network applications need to securely store and provide access control to secrets that include, but are not limited to, API keys, tokens, SSH/TLS credentials, routing protocol authentication keys, user credentials, certificates like X.509 certificates, and so on.

IOS-XR applications and modules, such as Type6, CEPKI, and Attestation use Trusted Anchor Module (TAm) based secure storage through the XR-TAm services layer. This layer provides entropy sources, key management, and SUDI handling in addition to the secure storage interfaces.

Non-native IOS-XR applications (also called Third-party applications or TPAs) that typically run as a docker applications, often require secrets, such as private keys or API tokens to be stored on the devices.

The TPAs have the following basic requirements for secure storage:

- Secure Storage: Stores the Key-Value pair type data of the TPA. These values must be stored in encrypted form in persistent storage.
- Access Control: Manages the access of the secrets through one or more authentication methods.
- Authenticated access: Supports authenticated access to the stored secrets, such as via a token-based authentication method.

To cater to these requirements, Cisco IOS XR Release 7.4.1 supports the Secure Vault feature.

Effective Cisco IOS XR Release 7.4.1, key-value pair based secure storage for TPAs is supported through the Vault Open Source Software (Vault OSS) front-end and middleware, with Cisco TAm services forming the storage backend. Vault OSS provides a multi-paradigm, API-driven approach to secrets management.

- Configuring Secure Vault, on page 210
- Configuring Secure Vault Address and Port, on page 210
- Profiles, on page 211
- Onboarding the TPAs As a Docker Instance, on page 211
- TPA Operations Using Secure Vault, on page 212
- Verifying Secure Vault Configuration, on page 212

# **Configuring Secure Vault**

The Secure Vault process (svault) runs by default, but the feature and the service are **not** enabled by default. You must enable the secure vault server and service to allow the TPA to perform create, read, update, or delete (CRUD) operations with secrets.

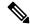

Note

You must have admin privileges to configure the secure vault feature.

- Use the **svault server enable** command to enable the service.
- Use the **svault server disable** command to stop the secure vault service. When the feature is disabled after enabling the same, the relevant keys are kept safe in Cisco TAm secure storage to restart the service without further user intervention.

If you re-enable the feature or restart the secure vault process, the process fetches the relevant keys from the Cisco TAm and the service is re-started and all the policies and path related configurations are re-played and re-configured automatically.

# **Configuring Secure Vault Address and Port**

```
RP/0/RP0/CPU0:ios# configure terminal
RP/0/RP0/CPU0:ios(config)# svault server address ipv4 192.168.23.1
RP/0/RP0/CPU0:ios(config)# svault server port 8200
RP/0/RP0/CPU0:ios(config)# svault server enable
```

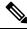

Note

The secure vault (svault) server IP address must be a Class C IP address.

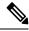

Note

It is assumed that the client address is the next higher address than the server IP address.

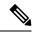

Note

you must make any changes to the svault server address or port while the svault server is in disabled state.

## **Profiles**

Profiles are used to specify a virtual path for storing secrets, rules, and privileges to access the path. Profiles can be attached to TPAs.

### **Setting Up a TPA Profile**

```
RP/0/RP0/CPU0:ios(config) #svault profile-name PROF1 auth-method token ttl 20
RP/0/RP0/CPU0:ios (config) #svault profile-name PROF1 global env-addr SVAULT_ADDR
RP/0/RP0/CPU0:ios (config) #svault profile-name PROF1 global env-path SVAULT_PATH
RP/0/RP0/CPU0:ios(config) #svault profile-name PROF1 global env-token SVAULT_TOKEN
RP/0/RP0/CPU0:ios(config) #svault profile-name PROF1 policy PROF1_POLICY preserve-data
RP/0/RP0/CPU0:ios(config) #svault profile-name PROF1 policy PROF1_POLICY path tpa1 delete
read update write
RP/0/RP0/CPU0:ios(config) #commit
```

#### **Running Configuration**

```
svault
 auth-method
  token
   t.t.1 20
                                     the generated token will be in force for 20 hours
 global
                                     this command sets the global parameters for the profile
 tpa prof1
   env-addr SVAULT ADDR
                                     the IP address and port of svault server is imported
as SVAULT ADDR in the TPA
  env-path SVAULT PATH
                                     the profile's path is imported as SVAULT PATH in the
   env-token SVAULT TOKEN
                                     the token generated for this profile is imported as
SVAULT_TOKEN in the TPA
 \operatorname{\texttt{policy}} PROF1 POLICY
                                     defines the privileges and capabilities for tpa prof1
  preserve-data
                                     preserves TPA data even if the configuration is removed
  path tpa_path1
                                     lets tpa_prof1 know that its data is stored only in
this path
    delete read update write
```

## **Onboarding the TPAs As a Docker Instance**

App Manager is used to onboard the TPA as docker instances.

First, install the TPA using App Manager

```
RP/0/RP0/CPU0:ios(config)# appmgr package install rpm
/misc/disk1/centos-0.1.0-XR 7.3.1.x86 64.rpm
```

#### To activate the TPA with Secure Vault profile

```
RP/0/RP0/CPU0:ios(config) # appmgr
RP/0/RP0/CPU0:ios(config-appmgr) # application centos_tpa1
RP/0/RP0/CPU0:ios(config-application) # application centos tpa1 activate type docker source
```

```
centos docker-run-opts "-v=/var/run/netns/global-vrf:/var/run/netns/global-vrf-cap-add=SYS_ADMIN -net=host" svault "tpa_prof1" docker-run-cmd "sleep 86400"
```

#### where:

- **centos\_tpa1** is the application to be onboarded
- docker is the type of the container for application centos\_tpa1
- sleep is the amount of time (in seconds) that docker can use to keep the TPA running
- **svault "tpa\_prof1"** is the svault profile linked with the TPA.

For more information on docker commands, see Docker Command Reference.

To verify that a TPA is onboarded:

```
RP/0/RP0/CPU0:Svault) # show appmgr application name centos tpa1 info summary
```

For further information about configuration, see the *Application Hosting Configuration Guide for Cisco NCS 540 Series Routers*.

# **TPA Operations Using Secure Vault**

```
Router:vty> run
Router:vty> docker exec -it centos_tpa1 /bin/sh opens the docker shell
Router:vty> env
Router:vty> curl -v -X PUT -H "X-Vault-Request: true" -H "X-Vault-Token: echo $SVAULT_TOKEN1"
-d '{"k":"v"}' 'echo $SVAULT_ADDR1' 'echo $SVAULT_PATH1' write and update operation
```

#### where:

- curl is a command line tool for sending and receiving data that allows you to interact with the vault
- PUT can write or update and replace as directed
- k and v are the key-value pair you can store or update

Some other curl operations;

• To read data:

```
curl -H "X-Vault-Request: true" -H "X-Vault-Token: `echo $SVAULT_TOKEN`" `echo
$SVAULT ADDR``echo $SVAULT PATH`
```

• To delete data:

```
curl -v -X DELETE -H "X-Vault-Request: true" -H "X-Vault-Token: `echo $SVAULT_TOKEN'" `echo $SVAULT_ADDR' `echo $SVAULT_PATH'
```

# **Verifying Secure Vault Configuration**

```
RP/0/RP0/CPU0:ios# show svault status
```

```
Server IP Address:192.168.10.10 (Note: service address)
Server port:3000 (Note: service port)
Secure Server: Disabled (Note: Always disabled in 7.4.1)
Server Auth Methods: Token (Note: Always 'Token' in 7.4.1)
RP/0/RP0/CPU0:ios# show run svault
Mon May 10 10:26:22.444 IST
svault
server
 address ipv4 192.168.10.10
 port 3000
 enable
profile-name tpa_prof1
 auth-method
 token
 ttl 24
global
  env-addr SVAULT_ADDR1
 env-path SVAULT PATH1
 env-token SVAULT_TOKEN1
policy tpa_pol1
 path tpa path1
   read write update delete
  !
!
```

**Verifying Secure Vault Configuration** 

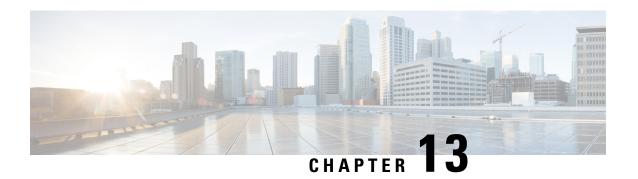

# **Implementing Secure Shell**

Secure Shell (SSH) is an application and a protocol that provides a secure replacement to the Berkeley r-tools. The protocol secures sessions using standard cryptographic mechanisms, and the application can be used similarly to the Berkeley **rexec** and **rsh** tools.

Two versions of the SSH server are available: SSH Version 1 (SSHv1) and SSH Version 2 (SSHv2). SSHv1 uses Rivest, Shamir, and Adelman (RSA) keys and SSHv2 uses either Digital Signature Algorithm (DSA) keys or Rivest, Shamir, and Adelman (RSA) keys. Cisco software supports both SSHv1 and SSHv2.

This module describes how to implement Secure Shell.

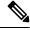

Note

Any reference to CiscoSSH in this chapter implies OpenSSH-based implementation of SSH that is available on some of the Cisco IOS XR router variants from Cisco IOS XR Software Release 7.3.2 and later. CiscoSSH replaces Cisco IOS XR SSH, which is the older SSH implementation that existed prior to this release.

For more information, see the *CiscoSSH* section later in this chapter.

- Implementing Secure Shell, on page 215
- Selective Authentication Methods for SSH Server, on page 255
- SSH Port Forwarding, on page 257
- Non-Default SSH Port, on page 260
- Public Key-Based Authentication of SSH Clients, on page 265
- Public key-based Authentication to SSH Server on Routers, on page 269

# Implementing Secure Shell

Secure Shell (SSH) is an application and a protocol that provides a secure replacement to the Berkeley r-tools. The protocol secures sessions using standard cryptographic mechanisms, and the application can be used similarly to the Berkeley **rexec** and **rsh** tools.

Two versions of the SSH server are available: SSH Version 1 (SSHv1) and SSH Version 2 (SSHv2). SSHv1 uses Rivest, Shamir, and Adelman (RSA) keys and SSHv2 uses either Digital Signature Algorithm (DSA) keys or Rivest, Shamir, and Adelman (RSA) keys. Cisco software supports both SSHv1 and SSHv2.

This module describes how to implement Secure Shell.

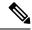

Note

Any reference to CiscoSSH in this chapter implies OpenSSH-based implementation of SSH that is available on some of the Cisco IOS XR router variants from Cisco IOS XR Software Release 7.3.2 and later. CiscoSSH replaces Cisco IOS XR SSH, which is the older SSH implementation that existed prior to this release.

For more information, see the *CiscoSSH* section later in this chapter.

## **Information About Implementing Secure Shell**

To implement SSH, you should understand the following concepts:

### **SSH Server**

The SSH server feature enables an SSH client to make a secure, encrypted connection to a Cisco router. This connection provides functionality that is similar to that of an inbound Telnet connection. Before SSH, security was limited to Telnet security. SSH allows a strong encryption to be used with the Cisco software authentication. The SSH server in Cisco software works with publicly and commercially available SSH clients.

#### **SSH Client**

The SSH client feature is an application running over the SSH protocol to provide device authentication and encryption. The SSH client enables a Cisco router to make a secure, encrypted connection to another Cisco router or to any other device running the SSH server. This connection provides functionality that is similar to that of an outbound Telnet connection except that the connection is encrypted. With authentication and encryption, the SSH client allows for a secure communication over an insecure network.

The SSH client works with publicly and commercially available SSH servers. The SSH client supports the ciphers of AES, 3DES, message digest algorithm 5 (MD5), SHA1, and password authentication. User authentication is performed in the Telnet session to the router. The user authentication mechanisms supported for SSH are RADIUS, TACACS+, and the use of locally stored usernames and passwords.

The SSH client supports setting DSCP value in the outgoing packets.

```
ssh client dscp <value from 0 - 63>
```

If not configured, the default DSCP value set in packets is 16 (for both client and server).

The SSH client supports the following options:

• DSCP—DSCP value for SSH client sessions.

```
RP/0/5/CPU0:router#configure
RP/0/5/CPU0:router(config) #ssh ?
  client   Provide SSH client service
  server   Provide SSH server service
  timeout   Set timeout value for SSH
RP/0/5/CPU0:router(config) #ssh client ?
```

- Knownhost—Enable the host pubkey check by local database.
- Source-interface—Source interface for SSH client sessions.

```
RP/0/5/CPU0:router(config) #ssh client source-interface ?

ATM ATM Network Interface(s)

BVI Bridge-Group Virtual Interface

Bundle-Ether Aggregated Ethernet interface(s)

CEM Circuit Emulation interface(s)
```

```
GigabitEthernet
                     GigabitEthernet/IEEE 802.3 interface(s)
                       ATM Network Interface(s)
  TMA
  TMtestmain
                      IM Test Interface
 Loopback
                      Loopback interface(s)
 MamtEth
                       Ethernet/IEEE 802.3 interface(s)
 Multilink
                       Multilink network interface(s)
 N11 1 1
                       Null interface
 Null
PFItestmain
PFItestnothw
PW-Ether
                      PFI Test Interface
                      PFI Test Not-HW Interface
                      PWHE Ethernet Interface
  PW - TW
                       PWHE VC11 IP Interworking Interface
  Serial
                       Serial network interface(s)
                      VASI Left interface(s)
  VASTLeft.
 VASIRight
                      VASI Right interface(s)
  test-bundle-channel Aggregated Test Bundle interface(s)
  tunnel-mte MPLS Traffic Engineering rzmr runnel tunnel-te MPLS Traffic Engineering Tunnel interface(s)
tunnel-tp MPLS Transport Protocol Tunnel interface
                       MPLS Traffic Engineering P2MP Tunnel interface(s)
RP/0/5/CPU0:router(config) #ssh client source-interface
RP/0/5/CPU0:router(config)#
```

#### SSH also supports remote command execution as follows:

```
RP/0/5/CPU0:router#ssh ?
 A.B.C.D IPv4 (A.B.C.D) address
  WORD
       Hostname of the remote node
 X:X::X IPv6 (A:B:C:D...:D) address
          vrf table for the route lookup
 vrf
RP/0/5/CPU0:router#ssh 10.1.1.1 ?
 cipher Accept cipher type
 command
                 Specify remote command (non-interactive)
 source-interface Specify source interface
                 Accept userid for authentication
 username
RP/0/5/CPU0:router#ssh 192.68.46.6 username admin command "show redundancy sum"
Password:
Wed Jan 9 07:05:27.997 PST
   Active Node Standby Node
      0/4/CPU0
                    0/5/CPU0 (Node Ready, NSR: Not Configured)
RP/0/5/CPU0:router#
```

#### **SFTP Feature Overview**

SSH includes support for standard file transfer protocol (SFTP), a new standard file transfer protocol introduced in SSHv2. This feature provides a secure and authenticated method for copying router configuration or router image files.

The SFTP client functionality is provided as part of the SSH component and is always enabled on the router. Therefore, a user with the appropriate level can copy files to and from the router. Like the **copy** command, the **sftp** command can be used only in XR EXEC mode.

The SFTP client is VRF-aware, and you may configure the secure FTP client to use the VRF associated with a particular source interface during connections attempts. The SFTP client also supports interactive mode, where the user can log on to the server to perform specific tasks via the Unix server.

The SFTP Server is a sub-system of the SSH server. In other words, when an SSH server receives an SFTP server request, the SFTP API creates the SFTP server as a child process to the SSH server. A new SFTP server instance is created with each new request.

The SFTP requests for a new SFTP server in the following steps:

- The user runs the **sftp** command with the required arguments
- The SFTP API internally creates a child session that interacts with the SSH server
- The SSH server creates the SFTP server child process
- The SFTP server and client interact with each other in an encrypted format
- The SFTP transfer is subject to LPTS policer "SSH-Known". Low policer values will affect SFTP transfer speeds

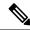

Note

In IOS-XR SW release 4.3.1 onwards the default policer value for SSH-Known has been reset from 2500pps to 300pps. Slower transfers are expected due to this change. You can adjust the lpts policer value for this punt cause to higher values that will allow faster transfers

When the SSH server establishes a new connection with the SSH client, the server daemon creates a new SSH server child process. The child server process builds a secure communications channel between the SSH client and server via key exchange and user authentication processes. If the SSH server receives a request for the sub-system to be an SFTP server, the SSH server daemon creates the SFTP server child process. For each incoming SFTP server subsystem request, a new SSH server child and a SFTP server instance is created. The SFTP server authenticates the user session and initiates a connection. It sets the environment for the client and the default directory for the user.

Once the initialization occurs, the SFTP server waits for the SSH\_FXP\_INIT message from the client, which is essential to start the file communication session. This message may then be followed by any message based on the client request. Here, the protocol adopts a 'request-response' model, where the client sends a request to the server; the server processes this request and sends a response.

The SFTP server displays the following responses:

- Status Response
- Handle Response
- Data Response
- Name Response

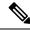

Note

The server must be running in order to accept incoming SFTP connections.

#### **RSA Based Host Authentication**

Verifying the authenticity of a server is the first step to a secure SSH connection. This process is called the host authentication, and is conducted to ensure that a client connects to a valid server.

The host authentication is performed using the public key of a server. The server, during the key-exchange phase, provides its public key to the client. The client checks its database for known hosts of this server and the corresponding public-key. If the client fails to find the server's IP address, it displays a warning message to the user, offering an option to either save the public key or discard it. If the server's IP address is found, but the public-key does not match, the client closes the connection. If the public key is valid, the server is verified and a secure SSH connection is established.

The IOS XR SSH server and client had support for DSA based host authentication. But for compatibility with other products, like IOS, RSA based host authentication support is also added.

#### **RSA Based User Authentication**

One of the method for authenticating the user in SSH protocol is RSA public-key based user authentication. The possession of a private key serves as the authentication of the user. This method works by sending a signature created with a private key of the user. Each user has a RSA keypair on the client machine. The private key of the RSA keypair remains on the client machine.

The user generates an RSA public-private key pair on a unix client using a standard key generation mechanism such as ssh-keygen. The max length of the keys supported is 4096 bits, and the minimum length is 512 bits. The following example displays a typical key generation activity:

```
bash-2.05b$ ssh-keygen -b 1024 -t rsa
Generating RSA private key, 1024 bit long modulus
```

To correctly import the public key into the chassis, the public key must be in one of the following formats:

- · SSH RSA Public key format
- · Base64 encoded (binary) format
- PEM PKCS1 format
- PEM PKCS8 format

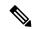

Note

You can use third party tools available on the Internet to convert the key to the binary format.

Once the public key is imported to the router, the SSH client can choose to use the public key authentication method by specifying the request using the "-o" option in the SSH client. For example:

```
client$ ssh -o PreferredAuthentications=publickey 1.2.3.4
```

If a public key is not imported to a router using the RSA method, the SSH server initiates the password based authentication. If a public key is imported, the server proposes the use of both the methods. The SSH client then chooses to use either method to establish the connection. The system allows only 10 outgoing SSH client connections.

Currently, only SSH version 2 and SFTP server support the RSA based authentication.

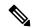

Note

The preferred method of authentication would be as stated in the SSH RFC. The RSA based authentication support is only for local authentication, and not for TACACS/RADIUS servers.

Authentication, Authorization, and Accounting (AAA) is a suite of network security services that provide the primary framework through which access control can be set up on your Cisco router or access server.

### **SSHv2 Client Keyboard-Interactive Authentication**

An authentication method in which the authentication information is entered using a keyboard is known as keyboard-interactive authentication. This method is an interactive authentication method in the SSH protocol. This type of authentication allows the SSH client to support different methods of authentication without having to be aware of their underlying mechanisms.

Currently, the SSHv2 client supports the keyboard-interactive authentication. This type of authentication works only for interactive applications.

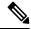

Note

The password authentication is the default authentication method. The keyboard-interactive authentication method is selected if the server is configured to support only the keyboard-interactive authentication.

### **Prerequisites for Implementing Secure Shell**

The following prerequisites are required to implement Secure Shell:

Download the required image on your router. The SSH server and SSH client require you to have a a
crypto package (data encryption standard [DES], 3DES and AES) from Cisco downloaded on your router.

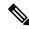

Note

From Cisco IOS XR Software Release 7.0.1 and later, the SSH and SFTP components are available in the baseline Cisco IOS XR software image itself. For details, see, SSH and SFTP in Baseline Cisco IOS XR Software Image, on page 220.

- Configure user authentication for local or remote access. You can configure authentication with or without authentication, authorization, and accounting (AAA).
- AAA authentication and authorization must be configured correctly for Secure Shell File Transfer Protocol (SFTP) to work.

## SSH and SFTP in Baseline Cisco IOS XR Software Image

From Cisco IOS XR Software Release 7.0.1 and later, the management plane and control plane components that were part of the Cisco IOS XR security package (k9sec package) are moved to the base Cisco IOS XR software image. These include SSH, SCP and SFTP. However, 802.1X protocol (Port-Based Network Access Control) and data plane components remain as a part of the security package as per the export compliance regulations. This segregation of package components makes the software more modular. It also gives you the flexibility of including or excluding the security package as per your requirements.

The base package and the security package allow FIPS, so that the control plane can negotiate FIPS-approved algorithms.

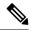

Note

This feature is not supported on the following variants of Cisco NCS 540 Series Routers:

- N540-28Z4C-SYS-A
- N540-28Z4C-SYS-D
- N540X-16Z4G8Q2C-A
- N540X-16Z4G8Q2C-D
- N540-12Z20G-SYS-A
- N540-12Z20G-SYS-D
- N540X-12Z16G-SYS-A
- N540X-12Z16G-SYS-D

## **CiscoSSH**

Table 20: Feature History Table

| Feature Name | Release Information | Feature Description                                                                                                    |
|--------------|---------------------|----------------------------------------------------------------------------------------------------|
| CiscoSSH     | Release 7.3.2       | This release introduces CiscoSSH, a newer implementation of SSH on NCS 540 Small Density, NCS 540 Large Density, NCS 540 Medium Density (except N540-ACC-SYS, NC540X-ACC-SYS, and N540-24Z8Q2C-SYS).                                                                                                    |
|              |                     | CiscoSSH leverages OpenSSH implementation, by using the Linux TCP/IP stack to transmit and receive SSH packets over the management Ethernet interface and line card interfaces on the router. CiscoSSH provides additional security features like FIPS compliance and X.509 digital certification. It supports packet path features like MPP, ACL and VRF support, and ensures interoperability with various existing SSH implementations. |
|              |                     | Note Cisco IOS XR SSH, the SSH implementation that existed prior to this release, is now deprecated on all variants of NCS 540 except for N540-ACC-SYS, NC540X-ACC-SYS, and N540-24Z8Q2C-SYS.                                                                                                    |

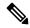

Note

CiscoSSH is *not* supported on the following Cisco NCS 540 router variants:

- N540-ACC-SYS
- N540X-ACC-SYS (Premium)
- N540-24Z8Q2C-SYS

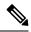

Note

Any reference to CiscoSSH in this chapter implies OpenSSH-based implementation of SSH that is available on this platform from Cisco IOS XR Software Release 7.3.2 and later. CiscoSSH replaces Cisco IOS XR SSH, which is the older SSH implementation that existed prior to this release.

OpenSSH is a stable, widely deployed open-source implementation of SSH. CiscoSSH implementation leverages the key features of openSSH such as strong authentication, cryptography, encryption, port forwarding, and so on, to provide secured management access to the router. CiscoSSH provides additional security features like FIPS compliance and support for X.509 digital certificate.

For more information on SSH in general, see Information About Implementing Secure Shell, on page 216 and Configure SSH, on page 230.

The CiscoSSH implementation also ensures backward compatibility for all the existing Cisco IOS XR SSH configuration and management. You can continue to use SSH the way it was existing before. The functionality and configuration commands of CiscoSSH and Cisco IOS XR SSH remain the same for majority of the part. However, certain behavioral changes exist between CiscoSSH and Cisco IOS XR SSH. For details, see the subsequent sections.

This table lists the behavioral changes introduced by CiscoSSH as compared to Cisco IOS XR SSH. Also, see Guidelines for Using CiscoSSH, on page 225.

Table 21: Behavioral Changes Introduced by CiscoSSH in Comparison to Cisco IOS XR SSH

| Functionality                                                                                                    | CiscoSSH                                                                                                    | Cisco IOS XR SSH                                                                                                   |  |
|----------------------------------------------------------------------------------------------------|----------------------------------------------------------------------------------------------------|----------------------------------------------------------------------------------------------------|--|
| Port number for Netconf server                                                                                                    | The system uses the port numbers 830 (the default IANA-assigned TCP port number for Netconf over SSH) or 22 (the default port number for SSH) for the Netconf server. You cannot configure this value. | You can explicitly configure the desired port number for Netconf server using the ssh server netconf port command. |  |
| Username syntax  Because CiscoSSH considers as a delimiter in certain types authentication, it does not sup authentication of usernames he (colon) in it. |                                                                                                    | No restriction for using ':' (colon) in username syntax.                                                           |  |
| Configuring unsupported algorithms                                                                                                    | You cannot enable unsupported algorithms using any configuration command.                                                                                                    | You can explicitly enable unsupported algorithms using the ssh server enable cipher command.                       |  |
| SSH session timeout                                                                                                    | The SSH session initiated from the router to an unreachable host times out after 120 seconds.                                                                                                    | The SSH session initiated from the router to an unreachable host times out after 60 seconds.                       |  |
| SSH session timeout criteria                                                                                                    | The SSH timeout configuration considers the total timeout value for the maximum number of login attempts allowed.                                                                                      | The SSH timeout configuration considers the timeout value for individual login attempt.                            |  |

| Functionality                                                                                                    | CiscoSSH                                                                                                    | Cisco IOS XR SSH                                                                                |  |
|----------------------------------------------------------------------------------------------------|----------------------------------------------------------------------------------------------------|-------------------------------------------------------------------------------------------------|--|
| Time-based rekey of SSH Sessions  The router triggers time-based releases SSH sessions only when it receive packet after the timer expiry. |                                                                                                    | The router triggers time-based rekey of SSH sessions immediately after the timer expiry.        |  |
| LPTS policer rate for<br>port-forwarded SSH<br>sessions                                                                                    | When using SSH port forwarding feature, the router considers the traffic flows corresponding to port-forwarded SSH sessions as third party applications. Hence, the LPTS polices those traffic flows at a medium rate. | The LPTS polices the traffic flows corresponding to port-forwarded SSH sessions at a high rate. |  |
| Port-forwarded channels                                                                                                    | No limit to the number of port-forwarded channels supported with CiscoSSH. But, the <b>show ssh command</b> displays a maximum of only 16 entries.                                                                     | Supports a maximum of 16 port-forwarded channels.                                               |  |
| File transfer through SCP                                                                                                    | While using SCP with CiscoSSH, the router checks for the presence of system files after authentication.                                                                                                    | The router checks for the presence of system files before authentication.                       |  |
| File transfer through SFTP                                                                                                    | With non-interactive SFTP session initiated from the router, you can transfer files from an external device to the router; not from the router to external device.                                                     | You can transfer files from an external device to the router, and the other way round.          |  |

#### **Restrictions for Cisco SSH**

- Does not support SSH version 1
- Does not support back up SSH server
- Does not allow to use secondary IPv4 addresses because they are not currently synchronized to Linux (prior to Cisco IOS XR Software Release 7.7.1)
- Does not support BVI interfaces as source or destination for the SSH connections (prior to Cisco IOS XR Software Release 7.7.1)
- Does not support these algorithms:
  - The cipher algorithms, aes128-cbc, aes192-cbc, aes256-cbc, and 3des-cbc
  - The key-exchange algorithm, diffie-hellman-group1-sha1
- Does not support these commands:
  - · show ssh history
  - show ssh history details
  - · clear ssh stale sessions

• If you configure ingress ACLs only under the management interface and do not configure them under the **ssh server** configuration mode, then those ingress ACLs do not have any impact on the SSH, or Netconf traffic. This behavior is applicable only to ingress ACLs attached to management interface.

### **Guidelines for Using CiscoSSH**

The following section lists certain functionality aspects and guidelines for using CiscoSSH.

• **Netconf Request**: You must follow a specific syntax when you send Netconf request over CLI. Add the subsystem (*netconf* or *sftp*) name as the last argument while issuing an SSH command.

For example,

```
ssh username@ipaddress -p 830 -s netconf ---> Correct usage ssh username@ipaddress netconf -p 830 -s ---> Incorrect usage
```

• Configuring unsupported algorithms: Configuring CiscoSSH server only with unsupported algorithms (3des-cbc or diffie-hellman-group1-sha1) results in commit failure. Hence, you must remove such configurations on your router as a part of the pre-upgrade procedure.

For example,

```
Router(config) #ssh server algorithms cipher 3des-cbc
!!% Operation not permitted: 3des-cbc is not supported in ciscossh, SSH cannot work with this option only
```

Similarly, if you configure CiscoSSH server with both supported and unsupported algorithms, then the router issues the following warning and removes the unsupported algorithm:

```
Router(config) #ssh server algorithms cipher aes128-ctr aes192-ctr 3des-cbc
ssh_conf_proxy[1193]: %SECURITY-SSHD_CONF_PRX-3-ERR_GENERAL: 3des-cbc is not supported,
will be removed
```

- SSH session keep alive: By default, the SSH session keep alive functionality is enabled in CiscoSSH, to detect and terminate unresponsive sessions. The default keep alive time is 60 seconds, with a maximum of three attempts allowed, so that the detection time for unresponsive sessions is 180 seconds. These keep alive parameters are not configurable.
- TCP window scale: Although the router accepts the configuration to change the TCP window scale parameter, the configuration does not have any effect with CiscoSSH. This is because, CiscoSSH uses Linux TCP/IP stack that has dynamic window scaling, and hence it does not require applications to specify the window scale.
- SSH session limit and rate limit: Although the configuration for SSH session limit and rate limit applies to all VRFs where SSH is enabled, the router enforces the limit for each VRF. However, the maximum number of virtual teletype (VTY) sessions across all VRFs still remains as 200. This in turn limits the total number of SSH sessions that require a VTY interface, across all VRFs. As a result, when upgrading from a release version having Cisco IOS XR SSH to a version having CiscoSSH, the system applies the session limit and rate limit configurations to all VRFs where SSH is enabled. Hence, as part of the post-upgrade procedure, you must reconfigure these limits to achieve the same limit as that of Cisco IOS XR SSH.
- SSH session limit enforcement: Information on the number of active SSH sessions on the router is not persistent across SSH server process restarts. Hence, SSH session limit enforcement does not consider the existing sessions after an SSH server restart.

- **SSH with ACL or MPP configuration**: With SSH ACL or MPP configured on the router, the attempt for client connection that is not allowed as per that configuration times out. The router does not send TCP reset for such blocked SSH connections. This implementation is to enhance security.
- **Ingress ACL:** To filter out the ingress SSH and Netconf traffic, we recommend to configure the ingress ACL under the **ssh server** configuration mode instead of configuring under the management interface.

For SSH:

ssh server vrf vrf-name ipv4 access-list ipv4-access-list-name ipv6 access-list ipv6-access-list-name For Netconf:

ssh server netconf vrf vrf-name ipv4 access-list ipv4-access-list-name ipv6 access-list ipv6-access-list-name

- **Default VRFs**: Configuring the default SSH VRF using the **ssh vrf default** command enables only version 2 of CiscoSSH, because version 1 is not supported.
- **Non-default VRFs**: If SSH service is enabled on any of the non-default VRFs that is configured on the router, and if you restart the *ssh\_conf\_proxy* process, there might be a delay in allowing incoming SSH sessions on that non-default VRF. The session establishment might even timeout in such a scenario. This behavior is due to the delay in programming the LPTS entries for those sessions.
- **Public key-based authentication**: In CiscoSSH, the router negotiates public key-based authentication even if there is no public key imported on to the router. So, the authentication attempt from the client using public key fails in such scenarios. The router displays a syslog on the console for this authentication failure. However, the client and server proceed with subsequent authentication methods like keyboard-interactive and password methods. If the router does not have a public key imported, you may choose to disable public key-based authentication from the client side. For details on public key-based authentication, see the *Implementing Certification Authority Interoperability* chapter in this guide.
- Modifying SSH configuration: Any change to the SSH configuration results in process restart of SSH server process. However, it does not impact the existing SSH, SCP, SFTP, or Netconf sessions.
- Clearing SSH sessions: The clear ssh all command clears all incoming sessions.
- Line-feed option: Adding a line-feed option for Gossh-based clients results in SSH session establishment failure. This is because, the SSH client checks for non-zero window size for session establishment. Whereas CiscoSSH sends window size as 0. The workaround for this issue is to use the option to ignore the window size while initiating an SSH connection from such clients.
- Virtual IP addresses: After a process restart of *xlncd* or *ip\_smiap*, there might be a delay in restoring the virtual IP addresses.
- More-specific Routes: Routes that are more specific than a connected route will not be available through Linux.

For example:

```
XR routing table:

10.0.0.0/24 via 10.0.0.2 (connected route)
10.0.0.192/28 via 20.0.0.1 (static route)
```

The expected behavior is as follows:

Table 22: Expected Behavior of More-specific Routes with CiscoSSH

| Destination IP Range    | Cisco IOS XR OS Sends<br>to: | Linux Sends to: | Match<br>(Yes/No) |
|-------------------------|------------------------------|-----------------|-------------------|
| 10.0.0.1 - 10.0.0.191   | 10.0.0.2                     | 10.0.0.2        | Yes               |
| 10.0.0.193 - 10.0.0.206 | 20.0.0.1                     | 10.0.0.2        | No                |
| 10.0.0.207 - 10.0.0.255 | 10.0.0.2                     | 10.0.0.2        | Yes               |

• Verification commands: During stress test on the router, certain show commands like show ssh, show ssh session details, and show ssh rekey might time out. The console displays the following error message in such cases:

"Error: Timed out to obtain information about one or more incoming/outgoing session. please retry."

#### Process restart:

- You cannot restart the CiscoSSH server process using the **process restart ssh\_server** command, because it is a Linux process. Use the **kill** command on the Linux shell to restart the process.
- CiscoSSH has *ssh\_conf\_proxy* and *ssh\_syslog\_proxy* processes that are responsible for processing the SSH configuration and logging syslog messages respectively. You can restart these processes using the **process restart** command.
- A restart of XR-TCP process does not have any impact on CiscoSSH functionality, because CiscoSSH uses Linux TCP.

#### · Debuggability:

- You can enable 3 levels of debugs for CiscoSSH using the **debug ssh server 11/12/13** command. Similarly, you can use the **debug ssh client 11/12/13** command for CiscoSSH client.
- The SSH server process restarts every time you enable or disable the debugs, because enabling the debugs results in updating the LOGLEVEL in the internal *sshd\_config* file.

#### Syslogs for CiscoSSH

CiscoSSH introduces new syslogs for various SSH session events. The following table gives a comparison of syslogs between CiscoSSH and Cisco IOS XR SSH:

Table 23: Syslogs for CiscoSSH and Cisco IOS XR SSH

| Session Event         | Syslogs on CiscoSSH                                                                                                    | Syslogs on Cisco IOS XR SSH                                                                                                    |
|-----------------------|----------------------------------------------------------------------------------------------------|----------------------------------------------------------------------------------------------------|
| Session login         | RP/0/RP0/CPU0:Sep 22 11:06:33.467 IST: ssh_syslog_proxy[1204]: %SECURITY-SSHD_SYSLOG_PRX-6-INFO_GENERAL : sshd[32504]: Accepted authentication/pam for admin from 203.0.113.1 port 62015 ssh2 RP/0/RP0/CPU0:Sep 22 11:06:33.472 IST: ssh_syslog_proxy[1204]: %SECURITY-SSHD_SYSLOG_PRX-6-INFO_GENERAL : sshd[32504]: User child is on pid 32564 RP/0/RP0/CPU0:Sep 22 11:06:33.519 IST: ssh_syslog_proxy[1204]: %SECURITY-SSHD_SYSLOG_PRX-6-INFO_GENERAL : sshd[32564]: Starting session: shell on pts/1 for admin from 203.0.113.1 port 62015 id 0 |                                                                                                    |
| Session logout        | RP/0/RP0/CPU0:Sep 22 11:11:27.394 IST: ssh_syslog_proxy[1204]: %SECURITY-SSHD_SYSLOG_PRX-6-INFO GENERAL : sshd[32564]: Received disconnect from 203.0.113.1 port 62015:11: disconnected by user RP/0/RP0/CPU0:Sep 22 11:11:27.394 IST: ssh_syslog_proxy[1204]: %SECURITY-SSHD_SYSLOG_PRX-6-INFO_GENERAL : sshd[32564]: Disconnected from user admin 203.0.113.1 port 62015                                                                                                    | RP/0/RP0/CPU0:Sep 22 11:46:48.439 IST: SSHD_[67274]: %SECURITY-SSHD-6-INFO_USER_LOGOUT : User 'root' from '192.0.2.1' logged out on 'vty0'                                     |
| Session login failure | RP/0/RP0/CPU0:Sep 22 19:47:06.211 IST: ssh_syslog_proxy[1204]: %SECURITY-SSHD_SYSLOG_PRX-6-INFO_GENERAL : sshd[31103]: Failed authentication/pam for admin from 203.0.113.1 port 60189 ssh2                                                                                                    | RP/0/RP0/CPU0:Sep 22<br>11:47:55.909 IST:<br>SSHD_[67369]:<br>%SECURITY-SSHD-4-INFO_FAILURE<br>: Failed authentication<br>attempt by user 'root' from<br>'192.0.2.1' on 'vty0' |
| Session rekey         | ssh_syslog_proxy[1204]: %SECURITY-SSHD_SYSLOG_PRX-6-INFO_GENERAL : sshd[24919]: Server initiated time rekey for session=21, session_rekey_count =1                                                                                                    | RP/0/RP0/CPU0:Sep 22 19:07:45.435 IST: SSHD_[65640]: %SECURITY-SSHD-6-INFO_REKEY: Server initiated time rekey for session 4, session_rekey_count = 1                           |

## **Guidelines and Restrictions for Implementing Secure Shell**

The following are some basic SSH guidelines, restrictions, and limitations of the SFTP feature:

- In order for an outside client to connect to the router, the router needs to have an RSA (for SSHv1 or SSHv2) or DSA (for SSHv2) key pair configured. DSA and RSA keys are not required if you are initiating an SSH client connection from the router to an outside routing device. The same is true for SFTP: DSA and RSA keys are not required because SFTP operates only in client mode.
- If you delete all the default crypto keys (the keys with **the\_default** label) on the router, the SSH clients cannot establish sessions with the router. Hence, for clients to successfully establish SSH sessions with the router, ensure that at least one default crypto key is always present on the router. In FIPS mode, it is mandatory to have at least one default crypto key of type RSA or ECDSA.
- For SSH sessions, the router supports key-exchange algorithms (diffie-hellman-group1-sha1 and curve25519) and cipher algorithms (3des-cbc and chacha20-poly1305@openssh.com) only in non-FIPS mode. For routers supporting open source-based CiscoSSH, the SSH session fails to connect if any of these algorithms is pre-configured prior to enabling FIPS mode. Whereas for routers supporting Cisco IOS XR SSH, the SSH session continues to connect in such scenarios.
- In order for SFTP to work properly, the remote SSH server must enable the SFTP server functionality. For example, the SSHv2 server is configured to handle the SFTP subsystem with a line such as /etc/ssh2/sshd2 config:
- subsystem-sftp /usr/local/sbin/sftp-server
- The SFTP server is usually included as part of SSH packages from public domain and is turned on by default configuration.
- SFTP is compatible with sftp server version OpenSSH 2.9.9p2 or higher.
- RSA-based user authentication is supported in the SSH and SFTP servers. The support however, is not extended to the SSH client.
- Execution shell and SFTP are the only applications supported.
- The SFTP client does not support remote filenames containing wildcards (\*?, []). The user must issue the **sftp** command multiple times or list all of the source files from the remote host to download them on to the router. For uploading, the router SFTP client can support multiple files specified using a wildcard provided that the issues mentioned in the first through third bullets in this section are resolved.
- The cipher preference for the SSH server follows the order AES128, AES192, AES256, and, finally,
   3DES. The server rejects any requests by the client for an unsupported cipher, and the SSH session does not proceed.
- Use of a terminal type other than vt100 is not supported, and the software generates a warning message in this case.
- Password messages of "none" are unsupported on the SSH client.
- Files created on the local device lose the original permission information because the router infrastructure
  does not provide support for UNIX-like file permissions. For files created on the remote file system, the
  file permission adheres to the umask on the destination host and the modification and last access times
  are the time of the copy.

### **Configure SSH**

Perform this task to configure SSH.

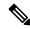

Note

For SSHv1 configuration, Step 1 to Step 4 are required. For SSHv2 configuration, Step to Step 4 are optional.

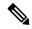

Note

From Cisco IOS XR Software Release 7.0.1 and later, the SSH host-key pairs are auto-generated at the time of router boot up. Hence you need not perform steps 5 to 7 to generate the host keys explicitly. See, Automatic Generation of SSH Host-Key Pairs, on page 232 for details.

#### **Procedure**

#### Step 1 configure

#### Example:

RP/0/RP0/CPU0:router# configure

Enters mode.

#### Step 2 hostname hostname

#### **Example:**

RP/0/RP0/CPU0:router(config) # hostname router1

Configures a hostname for your router.

#### **Step 3 domain name** *domain-name*

#### **Example:**

RP/0/RP0/CPU0:router(config) # domain name cisco.com

Defines a default domain name that the software uses to complete unqualified host names.

#### **Step 4** Use the **commit** or **end** command.

**commit**—Saves the configuration changes and remains within the configuration session.

**end** —Prompts user to take one of these actions:

- Yes Saves configuration changes and exits the configuration session.
- No —Exits the configuration session without committing the configuration changes.
- Cancel —Remains in the configuration session, without committing the configuration changes.

#### Step 5 crypto key generate rsa [usage keys | general-keys] [keypair-label]

#### **Example:**

RP/0/RP0/CPU0:router# crypto key generate rsa general-keys

Generates an RSA key pair. The RSA key modulus can be in the range of 512 to 4096 bits.

- To delete the RSA key pair, use the **crypto key zeroize rsa** command.
- This command is used for SSHv1 only.

#### **Step 6** crypto key generate dsa

#### **Example:**

RP/0/RP0/CPU0:router# crypto key generate dsa

Enables the SSH server for local and remote authentication on the router. The supported key sizes are: 512, 768 and 1024 bits.

- The recommended minimum modulus size is 1024 bits.
- Generates a DSA key pair.

To delete the DSA key pair, use the **crypto key zeroize dsa** command.

• This command is used only for SSHv2.

#### Step 7 configure

#### **Example:**

RP/0/RP0/CPU0:router# configure

Enters mode.

#### Step 8 ssh timeout seconds

#### **Example:**

```
RP/0/RP0/CPU0:router(config) # ssh timeout 60
```

(Optional) Configures the timeout value for user authentication to AAA.

- If the user fails to authenticate itself to AAA within the configured time, the connection is terminated.
- If no value is configured, the default value of 30 seconds is used. The range is from 5 to 120.

#### **Step 9** Do one of the following:

- ssh server [vrf vrf-name]
- ssh server v2

#### **Example:**

RP/0/RP0/CPU0:router(config) # ssh server v2

• (Optional) Brings up an SSH server using a specified VRF of up to 32 characters. If no VRF is specified, the default VRF is used.

To stop the SSH server from receiving any further connections for the specified VRF, use the **no** form of this command. If no VRF is specified, the default is assumed.

#### Note

The SSH server can be configured for multiple VRF usage.

• (Optional) Forces the SSH server to accept only SSHv2 clients if you configure the SSHv2 option by using the **ssh server v2** command. If you choose the **ssh server v2** command, only the SSH v2 client connections are accepted.

#### Step 10 Use the commit or end command.

**commit** —Saves the configuration changes and remains within the configuration session.

**end** —Prompts user to take one of these actions:

- Yes Saves configuration changes and exits the configuration session.
- No —Exits the configuration session without committing the configuration changes.
- Cancel —Remains in the configuration session, without committing the configuration changes.

#### Step 11 show ssh

#### **Example:**

RP/0/RP0/CPU0:router# show ssh

(Optional) Displays all of the incoming and outgoing SSHv1 and SSHv2 connections to the router.

#### **Step 12** show ssh session details

#### **Example:**

RP/0/RP0/CPU0:router# show ssh session details

(Optional) Displays a detailed report of the SSHv2 connections to and from the router.

## **Automatic Generation of SSH Host-Key Pairs**

This feature brings in the functionality of automatically generating the SSH host-key pairs for the DSA, ECDSA (such as **ecdsa-nistp256**, **ecdsa-nistp384**, and **ecdsa-nistp521**) and RSA algorithms. This in turn eliminates the need for explicitly generating each SSH host-key pair after the router boots up. Because the keys are already present in the system, the SSH client can establish connection with the SSH server soon after the router boots up with the basic SSH configuration. This is useful especially during zero touch provisioning (ZTP) and Golden ISO boot up scenarios.

Before this automation, you had to execute the **crypto key generate** command to generate the required host-key pairs.

Although the host-key pairs are auto-generated with the introduction of this feature, you still have the flexibility to select only the required algorithms on the SSH server. You can use the **ssh server algorithms host-key** command in XR Config mode to achieve the same. Alternatively, you can also use the existing **crypto key zeroize** command in XR EXEC mode to remove the algorithms that are not required.

Prior to the introduction of this feature, you had to execute the **crypto key generate** command in XR EXEC mode to generate the required host-key pairs.

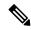

Note

In a system upgrade scenario from version 1 to version 2, the system does not generate the SSH host-key pairs automatically if they were already generated in version 1. The host-key pairs are generated automatically only if they were not generated in version 1.

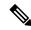

Note

This feature is not supported on the following variants of Cisco NCS 540 Series Routers:

- N540-28Z4C-SYS-A
- N540-28Z4C-SYS-D
- N540X-16Z4G8Q2C-A
- N540X-16Z4G8Q2C-D
- N540-12Z20G-SYS-A
- N540-12Z20G-SYS-D
- N540X-12Z16G-SYS-A
- N540X-12Z16G-SYS-D

### **Configure the Allowed SSH Host-Key Pair Algorithms**

When the SSH client attempts a connection with the SSH server, it sends a list of SSH host-key pair algorithms (in the order of preference) internally in the connection request. The SSH server, in turn, picks the first matching algorithm from this request list. The server establishes a connection only if that host-key pair is already generated in the system, and if it is configured (using the **ssh server algorithms host-key** command) as the allowed algorithm.

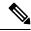

Note

If this configuration of allowed host-key pairs is not present in the SSH server, then you can consider that the SSH server allows all host-key pairs. In that case, the SSH client can connect with any one of the host-key pairs. Not having this configuration also ensures backward compatibility in system upgrade scenarios.

#### **Configuration Example**

You may perform this (optional) task to specify the allowed SSH host-key pair algorithm (in this example, **ecdsa**) from the list of auto-generated host-key pairs on the SSH server:

```
/* Example to select the ecdsa algorithm */
Router(config) #ssh server algorithms host-key ecdsa-nistp521
```

Similarly, you may configure other algorithms.

#### **Running Configuration**

```
ssh server algorithms host-key ecdsa-nistp521 !
```

#### **Verify the SSH Host-Key Pair Algorithms**

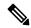

Note

With the introduction of the automatic generation of SSH host-key pairs, the output of the **show crypto key mypubkey** command displays key information of all the keys that are auto-generated. Before its introduction, the output of this show command displayed key information of only those keys that you explicitly generated using the **crypto key generate** command.

```
Router#show crypto key mypubkey ecdsa
Mon Nov 19 12:22:51.762 UTC
Key label: the default
      : ECDSA General Curve Nistp256
Tvpe
        : 256
Created : 10:59:08 UTC Mon Nov 19 2018
Data
04AC7533 3ABE7874 43F024C1 9C24CC66 490E83BE 76CEF4E2 51BBEF11 170CDB26
14289D03 6625FC4F 3E7F8F45 0DA730C3 31E960FE CF511A05 2B0AA63E 9C022482
Key label: the default
Type : ECDSA General Curve Nistp384
Degree
       : 384
Created : 10:59:08 UTC Mon Nov 19 2018
04B70BAF C096E2CA D848EE72 6562F3CC 9F12FA40 BE09BFE6 AF0CA179 F29F6407
FEE24A43 84C5A5DE D7912208 CB67EE41 58CB9640 05E9421F 2DCDC41C EED31288
6CACC8DD 861DC887 98E535C4 893CB19F 5ED3F6BC 2C90C39B 10EAED57 87E96F78
В6
Key label: the default
       : ECDSA General Curve Nistp521
Type
       : 521
Dearee
Created : 10:59:09 UTC Mon Nov 19 2018
Data
0400BA39 E3B35E13 810D8AE5 260B8047 84E8087B 5137319A C2865629 8455928F
D3D9CE39 00E097FF 6CA369C3 EE63BA57 A4C49C02 B408F682 C2153B7F AAE53EF8
A2926001 EF113896 5F1DA056 2D62F292 B860FDFB 0314CE72 F87AA2C9 D5DD29F4
DA85AE4D 1CA453AC 412E911A 419E9B43 0A13DAD3 7B7E88E4 7D96794B 369D6247
E3DA7B8A 5E
```

The following example shows the output for **ed25519**:

```
Router#show crypto key mypubkey ed25519

Wed Dec 16 16:12:21.464 IST

Key label: the_default

Type : ED25519

Size : 256

Created : 15:08:28 IST Tue Oct 13 2020

Data :

649CC355 40F85479 AE9BE26F B5B59153 78D171B6 F40AA53D B2E48382 BA30E5A9
```

Router#

#### **Related Topics**

Automatic Generation of SSH Host-Key Pairs, on page 232

#### **Associated Commands**

- · ssh server algorithms host-key
- show crypto key mypubkey

## **Ed25519 Public-Key Signature Algorithm Support for SSH**

Table 24: Feature History Table

| Feature Name                                              | Release Information | Feature Description                                                                                                    |
|-----------------------------------------------------------|---------------------|----------------------------------------------------------------------------------------------------|
| Ed25519 Public-Key Signature<br>Algorithm Support for SSH | Release 7.3.1       | This algorithm is now supported on Cisco IOS XR 64-bit platforms when establishing SSH sessions. It is a modern and secure public-key signature algorithm that provides several benefits, particularly resistance against several side-channel attacks. Prior to this release, DSA, ECDSA, and RSA public-key algorithms were supported.  This command is modified for this feature:  ssh server algorithms host-key |

This feature introduces the support for Ed25519 public-key algorithm, when establishing SSH sessions, on Cisco IOS XR 64-bit platforms. This algorithm offers better security with faster performance when compared to DSA or ECDSA signature algorithms.

The order of priority of public-key algorithms during SSH negotiation between the client and the server is:

- ecdsa-sha2-nistp256
- · ecdsa-sha2-nistp384
- ecdsa-sha2-nistp521
- ssh-ed25519
- ssh-rsa
- ssh-dsa

#### Restrictions for ED25519 Public Key for SSH

The Ed25519 public key algorithm is not FIPS-certified. That is, if FIPS mode is enabled on the router, the list of public-key algorithms sent during the SSH key negotiation phase does not contain the Ed25519 key. This behavior is applicable only for new SSH connections. Any existing SSH session that has already negotiated Ed25519 public-key algorithm remains intact and continues to execute until the session is disconnected.

Further, if you have configured the router to negotiate only the Ed25519 public-key algorithm (using the **ssh server algorithms host-key** command), and if FIPS mode is also enabled, then the SSH connection to the router fails.

### How to Generate Ed25519 Public Key for SSH

To generate Ed25519 public key for SSH, see .

You must also specify Ed25519 as the permitted SSH host-key pair algorithm from the list of auto-generated host-key pairs on the SSH server. For details, see .

To remove the Ed25519 key from the router, use the **crypto key zeroize ed25519** command in XR EXEC mode.

### **Configure SSH Client**

Perform this task to configure an SSH client.

#### **Procedure**

#### Step 1 configure

#### **Example:**

RP/0/RP0/CPU0:router# configure

Enters mode.

#### **Step 2** ssh client knownhost device: /filename

#### **Example:**

RP/0/RP0/CPU0:router(config) # ssh client knownhost slot1:/server\_pubkey

(Optional) Enables the feature to authenticate and check the server public key (pubkey) at the client end.

#### Note

The complete path of the filename is required. The colon (:) and slash mark (/) are also required.

#### **Step 3** Use the **commit** or **end** command.

commit —Saves the configuration changes and remains within the configuration session.

**end** —Prompts user to take one of these actions:

- Yes Saves configuration changes and exits the configuration session.
- No —Exits the configuration session without committing the configuration changes.

• Cancel —Remains in the configuration session, without committing the configuration changes.

# **Step 4** ssh {ipv4-address | ipv6-address | hostname} [ username user- cipher | source-interface type instance]

Enables an outbound SSH connection.

- To run an SSHv2 server, you must have a VRF. This may be the default or a specific VRF. VRF changes are applicable only to the SSH v2 server.
- The SSH client tries to make an SSHv2 connection to the remote peer. If the remote peer supports only the SSHv1 server, the peer internally spawns an SSHv1 connection to the remote server.
- The cipher des option can be used only with an SSHv1 client.
- The SSHv1 client supports only the 3DES encryption algorithm option, which is still available by default for those SSH clients only.
- If the hostname argument is used and the host has both IPv4 and IPv6 addresses, the IPv6 address is used.
- If you are using SSHv1 and your SSH connection is being rejected, the reason could be that the RSA key pair might have been zeroed out. Another reason could be that the SSH server to which the user is connecting to using SSHv1 client does not accept SSHv1 connections. Make sure that you have specified a hostname and domain. Then use the **crypto key generate rsa** command to generate an RSA host-key pair, and then enable the SSH server.
- If you are using SSHv2 and your SSH connection is being rejected, the reason could be that the DSA, RSA host-key pair might have been zeroed out. Make sure you follow similar steps as mentioned above to generate the required host-key pairs, and then enable the SSH server.
- When configuring the RSA or DSA key pair, you might encounter the following error messages:
  - No hostname specified

You must configure a hostname for the router using the **hostname** command.

No domain specified

You must configure a host domain for the router using the **domain-name** command.

- The number of allowable SSH connections is limited to the maximum number of virtual terminal lines configured for the router. Each SSH connection uses a vty resource.
- SSH uses either local security or the security protocol that is configured through AAA on your router for user authentication. When configuring AAA, you must ensure that the console is not running under AAA by applying a keyword in the global configuration mode to disable AAA on the console.

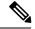

Note

If you are using Putty version 0.63 or higher to connect to the SSH client, set the 'Chokes on PuTTYs SSH2 winadj request' option under SSH > Bugs in your Putty configuration to 'On.' This helps avoid a possible breakdown of the session whenever some long output is sent from IOS XR to the Putty client.

#### **Configuring Secure Shell**

The following example shows how to configure SSHv2 by creating a hostname, defining a domain name, enabling the SSH server for local and remote authentication on the router by generating a DSA key pair, bringing up the SSH server, and saving the configuration commands to the running configuration file.

After SSH has been configured, the SFTP feature is available on the router.

From Cisco IOS XR Software Release 7.0.1 and later, the crypto keys are auto-generated at the time of router boot up. Hence, you need to explicitly generate the host-key pair only if it is not present in the router under some scenarios.

```
configure
hostname router1
domain name cisco.com
exit
crypto key generate rsa/dsa
configure
ssh server
end
```

### **Order of SSH Client Authentication Methods**

The default order of authentication methods for SSH clients on Cisco IOS XR routers is as follows:

- On routers running Cisco IOS XR SSH:
  - public-key, password and keyboard-interactive
- On routers running CiscoSSH (open source-based SSH):
  - public-key, keyboard-interactive and password

### **How to Set the Order of Authentication Methods for SSH Clients**

To set the preferred order of authentication methods for SSH clients on Cisco IOS XR routers, use the **ssh client auth-method** command in the XR Config mode. This command is available from Cisco IOS XR Software Release 7.9.2/Release 7.10.1 and later.

#### **Configuration Example**

In this example, we set the order of SSH client authentication methods in such a way that public key authentication is negotiated first, followed by keyboard-interactive, and then password-based authentication.

```
Router#configure
Router(config)#ssh client auth-method public-key keyboard-interactive password
Router(config-ssh)#commit
```

#### **Running Configuration**

Router#show run ssh client auth-methods

```
Tue Nov 21 17:55:44.688 IST ssh client auth-methods public-key keyboard-interactive password Router#
```

## **Configuring CBC Mode Ciphers**

In Cisco IOS XR Release 7.0.1, you can enable CBC mode ciphers 3DES-CBC and AES-CBC for SSHv2 server and client connections. The ciphers are disabled by default.

#### **Procedure**

#### Step 1 configure

#### **Example:**

RP/0/RP0/CPU0:router# configure

Enters mode.

#### Step 2 ssh server enable cipher aes-cbc 3des-cbc

#### **Example:**

Router(config) # ssh server enable cipher aes-cbc 3des-cbc

#### **Step 3** ssh client enable cipher aes-cbc 3des-cbc

#### Example:

Router(config) # ssh client enable cipher aes-cbc 3des-cbc

#### **Step 4** Use the **commit** or **end** command.

**commit**—Saves the configuration changes and remains within the configuration session.

end —Prompts user to take one of these actions:

- Yes Saves configuration changes and exits the configuration session.
- No —Exits the configuration session without committing the configuration changes.
- Cancel —Remains in the configuration session, without committing the configuration changes.

#### **Step 5** show ssh session details

#### **Example:**

Router# show ssh session details

#### **Configuring CBC Mode Ciphers**

```
/*Enable CBC mode ciphers 3DES-CBC and AES-CBC */
Router# configure
Router(config)# ssh server enable cipher aes-cbc 3des-cbc
Router(config)# ssh client enable cipher aes-cbc 3des-cbc
Router(config)# commit
```

#### Verify CBC Mode Cipher Configuration.

Router# show ssh session details

Thu Sep 6 10:16:26.346 UTC SSH version : Cisco-2.0

| id  | key-exchange       | pubkey  | incipher   | outcipher  | inmac         | outmac        |
|-----|--------------------|---------|------------|------------|---------------|---------------|
| Inc | oming Session      |         |            |            |               |               |
| 2   | ecdh-sha2-nistp256 | ssh-rsa | aes128-cbc | aes128-cbc | hmac-sha2-256 | hmac-sha2-256 |

## SSH Configuration Option to Restrict Cipher Public Key and HMAC Algorithm

The Cisco IOS XR software provides a new configuration option to control the key algorithms to be negotiated with the peer while establishing an SSH connection with the router. With this feature, you can enable the insecure SSH algorithms on the SSH server, which are otherwise disabled by default. A new configuration option is also available to restrict the SSH client from choosing the HMAC, or hash-based message authentication codes algorithm while trying to connect to the SSH server on the router.

You can also configure a list of ciphers as the default cipher list, thereby having the flexibility to enable or disable any particular cipher.

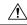

Caution

Use caution in enabling the insecure SSH algorithms to avoid any possible security attack.

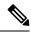

Note

This feature is not supported on the following variants of Cisco NCS 540 Series Routers:

- N540-28Z4C-SYS-A
- N540-28Z4C-SYS-D
- N540X-16Z4G8Q2C-A
- N540X-16Z4G8Q2C-D
- N540-12Z20G-SYS-A
- N540-12Z20G-SYS-D
- N540X-12Z16G-SYS-A
- N540X-12Z16G-SYS-D

To disable the HMAC algorithm, use the **ssh client disable hmac** command or the **ssh server disable hmac** command in XR Config mode.

To enable the required cipher, use the **ssh client enable cipher** command or the **ssh server enable cipher** command in XR Config mode.

The supported encryption algorithms (in the order of preference) are:

1. aes128-ctr

- 2. aes192-ctr
- 3. aes256-ctr
- 4. aes128-gcm@openssh.com
- 5. aes256-gcm@openssh.com
- **6.** aes128-cbc
- 7. aes192-cbc
- 8. aes256-cbc
- 9. 3des-cbc

In SSH, the CBC-based ciphers are disabled by default. To enable these, you can use the **ssh client enable cipher** command or the **ssh server enable cipher** command with the respective CBC options (aes-cbc or 3des-cbc). All CTR-based and GCM-based ciphers are enabled by default.

# **Disable HMAC Algorithm**

### **Configuration Example to Disable HMAC Algorithm**

```
Router(config) # ssh server disable hmac hmac-shal
Router(config) # commit

Router(config) # ssh client disable hmac hmac-shal
Router(config) # commit
```

# **Running Configuration**

```
ssh server disable hmac hmac-shal!
ssh client disable hmac hmac-shal!
```

### **Related Topics**

SSH Configuration Option to Restrict Cipher Public Key and HMAC Algorithm, on page 240

### **Associated Commands**

- · ssh client disable hmac
- ssh server disable hmac

# **Enable Cipher Public Key**

# **Configuration Example to Enable Cipher Public Key**

To enable all ciphers on the client and the server:

### Router 1:

Router(config)# ssh client algorithms cipher aes256-cbc aes256-ctr aes192-ctr aes192-cbc aes128-ctr aes128-cbc aes128-gcm@openssh.com aes256-gcm@openssh.com 3des-cbc

### Router 2:

Router(config) # ssh server algorithms cipher aes256-cbc aes256-ctr aes192-ctr aes192-cbc aes128-ctr aes128-cbc aes128-cbc aes128-cb

To enable the CTR cipher on the client and the CBC cipher on the server:

### Router 1:

Router(config) # ssh client algorithms cipher aes128-ctr aes192-ctr aes256-ctr

#### Router 2:

Router(config) # ssh server algorithms cipher aes128-cbc aes256-cbc aes192-cbc 3des-cbc

Without any cipher on the client and the server:

# Router 1:

Router(config) # no ssh client algorithms cipher

# Router 2:

Router(config) # no ssh server algorithms cipher

Enable only the deprecated algorithms on the client and the server:

# Router 1:

Router(config) # ssh client algorithms cipher aes128-cbc aes192-cbc aes256-cbc 3des-cbc

# Router 2:

Router(config) # ssh server algorithms cipher aes128-cbc aes192-cbc aes256-cbc 3des-cbc

Enable the deprecated algorithm (using **enable cipher** command) and enable the CTR cipher (using **algorithms cipher** command) on the client and the server:

### Router 1:

```
Router(config) # ssh client enable cipher aes-cbc 3des-cbc
Router(config) # ssh client algorithms cipher aes128-ctr aes192-ctr aes256-ctr

Router 2:

Router(config) # ssh server enable cipher aes-cbc 3des-cbc
Router(config) # ssh server algorithms cipher aes128-ctr aes192-ctr aes256-ctr
```

# **Running Configuration**

All ciphers enabled on the client and the server:

### Router 1:

```
ssh client algorithms cipher aes256-cbc aes256-ctr aes192-ctr aes192-cbc aes128-ctr aes128-cbc aes128-gcm@openssh.com aes256-gcm@openssh.com 3des-cbc !
```

#### Router 2:

```
ssh client algorithms cipher aes256-cbc aes256-ctr aes192-ctr aes192-cbc aes128-ctr aes128-cbc aes128-gcm@openssh.com aes256-gcm@openssh.com 3des-cbc
```

### **Related Topics**

SSH Configuration Option to Restrict Cipher Public Key and HMAC Algorithm, on page 240

### **Associated Commands**

- · ssh client enable cipher
- ssh server enable cipher
- ssh client algorithms cipher
- · ssh server algorithms cipher

# **User Configurable Maximum Authentication Attempts for SSH**

Table 25: Feature History Table

| Feature Name                                              | Release Information | Feature Description                                                                                                    |
|-----------------------------------------------------------|---------------------|----------------------------------------------------------------------------------------------------|
| User Configurable Maximum Authentication Attempts for SSH | Release 7.3.1       | This feature allows you to set a limit on the number of user authentication attempts allowed for SSH connection, using the three authentication methods that are supported by Cisco IOS XR. The limit that you set is an overall limit that covers all the authentication methods together. If the user fails to enter the correct login credentials within the configured number of attempts, the connection is denied and the session is terminated.  This command is introduced for this feature:  ssh server max-auth-limit |

The three SSH authentication methods that are supported by Cisco IOS XR are public-key (which includes certificate-based authentication), keyboard-interactive, and password authentication. The limit count that you set as part of this feature comes into effect whichever combination of authentication methods you use. The limit ranges from 3 to 20; default being 20 (prior to Cisco IOS XR Software Release 7.3.2, the limit range was from 4 to 20).

# **Restrictions for Configuring Maximum Authentication Attempts for SSH**

These restrictions apply to configuring maximum authentication attempts for SSH:

- This feature is available only for Cisco IOS XR routers functioning as SSH server; not for the ones functioning as SSH clients.
- This configuration is not user-specific; the limit remains same for all the users.
- Due to security reasons, the SSH server limits the number of authentication attempts that explicitly uses the password authentication method to a maximum of 3. You cannot change this particular limit of 3 by configuring the maximum authentication attempts limit for SSH.

For example, even if you configure the maximum authentication attempts limit as 5, the number of authentication attempts allowed using the password authentication method still remain as 3.

# **Configure Maximum Authentication Attempts for SSH**

You can use the **ssh server max-auth-limit** command to specify the maximum number of authentication attempts allowed for SSH connection.

# **Configuration Example**

```
Router#configure
Router(config)#ssh server max-auth-limit 5
Router(config)#commit
```

# **Running Configuration**

```
Router#show running-configuration ssh ssh server max-auth-limit 5 ssh server v2
```

### **Verification**

The system displays the following SYSLOG on the router console when maximum authentication attempts is reached:

```
\label{eq:rp0/Rp0/Cpu0:oct 6 10:03:58.029 UTC: SSHD_[68125]: $SECURITY-SSHD-3-ERR\_GENERAL : Max authentication tries reached-exiting
```

### **Associated Commands**

ssh server max-auth-limit

# X.509v3 Certificate-based Authentication for SSH

Table 26: Feature History Table

| Feature Name                                        | Release Information | Feature Description                                                                                                    |
|-----------------------------------------------------|---------------------|----------------------------------------------------------------------------------------------------|
| X.509v3 Certificate-based<br>Authentication for SSH | Release 7.3.1       | This feature adds new public-key algorithms that use X.509v3 digital certificates for SSH authentication. These certificates use a chain of signatures by a trusted certification authority to bind a public key to the digital identity of the user who is authenticating with the SSH server. These certificates are difficult to falsify and therefore used for identity management and access control across many applications and networks. |
|                                                     |                     | Commands introduced for this feature are:                                                                                                    |
|                                                     |                     | ssh server certificate                                                                                                    |
|                                                     |                     | ssh server trustpoint                                                                                                    |
|                                                     |                     | This command is modified for this feature:                                                                                                    |
|                                                     |                     | ssh server algorithms host-key                                                                                                    |

This feature adds new public-key algorithms that use X.509v3 digital certificates for SSH authentication. This feature support is available for the SSH server for server and user authentication.

The X.509v3 certificate-based authentication for SSH feature supports the following public-key algorithms:

- x509v3-ssh-dss
- · x509v3-ssh-rsa
- · x509v3-ecdsa-sha2-nistp256
- x509v3-ecdsa-sha2-nistp384
- x509v3-ecdsa-sha2-nistp521

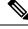

Note

While user authentication by using X.509v3 certificate-based authentication for the SSH server is supported using all algorithms listed above, server authentication is supported only with the **x509v3-ssh-rsa** algorithm.

There are two SSH protocols that use public-key cryptography for authentication:

• Transport Layer Protocol (TLP) described in RFC4253—this protocol mandates that you use a digital signature algorithm (called the public-key algorithm) to authenticate the server to the client.

• User Authentication Protocol (UAP) described in RFC4252—this protocol allows the use of a digital signature to authenticate the client to the server (public-key authentication).

For TLP, the Cisco IOS XR SSH server provides its server certificate to the client, and the client verifies the certificate. Similarly, for UAP, the client provides an X.509 certificate to the server. The peer checks the validity and revocation status of the certificate. Based on the result, access is allowed or denied.

### Server Authentication using X.509v3 Certificate

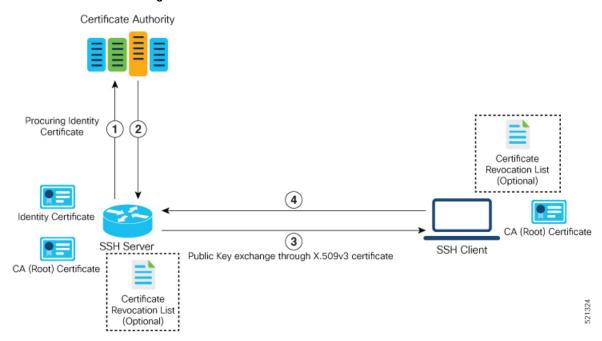

The server authentication process involves these steps:

- 1. The SSH server procures a valid identity certificate from a well-known certificate authority. This certificate can be obtained manually (through cut-and-paste mechanism) or through protocol implementations such as Simple Certificate Enrollment Protocol (SCEP).
- **2.** The certificate authority provides valid identity certificates and associated root certificates. The requesting device stores these certificates locally.
- 3. The SSH server presents the certificate to the SSH client for verification.
- 4. The SSH client validates the certificate and starts the next phase of the SSH connection.

### Certificate Authority Procuring Identity Certificate User A User B Revocation List (Optional) (3) Identity Certificate Certificate (4) SSH Server SSH Client Public Key exchange through X.509v3 certificate CA (Root) CA (Root) CA (Root) Certificate Certificate User A authenticated through certificate-based user

### User Authentication using X.509v3 Certificate

The user authentication phase starts after the SSH transport layer is established. At the beginning of this phase, the client sends the user authentication request to the SSH server with required parameters. The user authentication process involves these steps:

authentication mechanism

- 1. The SSH client requests a valid identity certificate from a well-known certificate authority.
- 2. The certificate authority provides valid identity certificates and associated root certificates. The requesting device stores these certificates locally.
- 3. The SSH client presents the certificate to the SSH server for verification.
- **4.** The SSH server validates the certificate and starts the next phase of the SSH connection.

The certificate-based authentication uses public key as the authentication method. The certificate validation process by the SSH server involves these steps:

- The SSH server retrieves the user authentication parameters, verifies the certificate, and also checks for the certificate revocation list (CRL).
- The SSH server extracts the *username* from the certificate attributes, such as *subject name* or *subject alternate name* (SAN) and presents them to the AAA server for authorization.
- The SSH server then takes the extracted *username* and validates it against the incoming *username* string present in the SSH connection parameter list.

### Restrictions for X.509v3 Certificate-based Authentication for SSH

These restrictions apply to the X.509v3 certificate-based authentication feature for SSH:

- Supported only for Cisco IOS XR devices acting as the SSH server; not for the Cisco IOS XR devices acting as the SSH client.
- Supported only for local users because TACACS and RADIUS server do not support public-key
  authentication. As a result, you must include the local option for AAA authentication configuration.

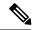

Note

Although this feature supports only local authentication, you can enforce remote authorization and accounting using the TACACS server.

- Certificate verification using the Online Certificate Status Protocol (OCSP) is currently not supported. The revocation status of certificates is checked using a certificate revocation list (CRL).
- To avoid user authentication failure, the chain length of the user certificate must not exceed the maximum limit of 9.

# Configure X.509v3 Certificate-based Authentication for SSH

To enable X.509v3 certificate-based authentication for SSH, these tasks for server and user authentication:

#### **Server Authentication:**

- Configure the list of host key algorithms—With this configuration, the SSH server decides the list of
  host keys to be offered to the client. In the absence of this configuration, the SSH server sends all available
  algorithms to the user as host key algorithms. The SSH server sends these algorithms based on the
  availability of the key or the certificate.
- Configure the SSH trust point for server authentication—With this configuration, the SSH server uses
  the given trust point certificate for server authentication. In the absence of this configuration, the SSH
  server does not send x509v3-ssh-rsa as a method for server verification. This configuration is not
  VRF-specific; it is applicable to SSH running in all VRFs.

The above two tasks are for server authentication and the following ones are for user authentication.

#### **User Authentication**:

• Configure the trust points for user authentication—With this configuration, the SSH server uses the given trust point for user authentication. This configuration is not user-specific; the configured trust points are used for all users. In the absence of this configuration, the SSH server does not authenticate using certificates. This configuration is not specific to a VRF; it is applicable to SSH running in all VRFs.

You can configure up to ten user trust points.

- Specify the *username* to be picked up from the certificate—This configuration specifies which field in the certificate is to be considered as the *username*. The **common-name** from the **subject name** or the **user-principle-name(othername)** from the **subject alternate name**, or both can be configured.
- Specify the maximum number of authentication attempts allowed by the SSH server—The value ranges from 4 to 20. The default value is 20. The server closes the connection if the number of user attempts exceed the configured value.
- AAA authentication configuration—The AAA configuration for public key is the same as that for the regular or keyboard-interactive authentication, except that it mandates local method in the authentication method list.

### **Configuration Example**

In this example, the **x509v3-ssh-rsa** is specified as the allowed host key algorithm to be sent to the client. Similarly, you can configure other algorithms, such as **ecdsa-sha2-nistp521**, **ecdsa-sha2-nistp384**, **ecdsa-sha2-nistp256**, **ssh-rsa**, and **ssh-dsa**.

```
/* Configure the lits of host key algorithms */
Router#configure
Router(config) #ssh server algorithms host-key x509v3-ssh-rsa
Router (config) #commit
/* Configure the SSH trustpoint for server authentication */
Router#configure
Router(config) #ssh server certificate trustpoint host tp1
Router(config) #commit
/* Configure the trustpoints to be used for user authentication */
Router#configure
Router(config)#ssh server trustpoint user tp1
Router (config) #ssh server trustpoint user tp2
Router (config) #commit
/\star Specifies the username to be picked up from the certificate.
In this example, it specifies the user common name to be picked up from the subject name
field */
Router#configure
Router(config) #ssh server certificate username common-name
Router (config) #commit
/* Specifies the maximum authentication limit for the SSH server */
Router#configure
Router (config) #ssh server max-auth-limit 5
Router (config) #commit
/* AAA configuration for local authentication with certificate and
remote authorization with TACACS+ or RADIUS */
Router#configure
Router(config) #aaa authentication login default group tacacs+ local
Router(config) #aaa authorization exec default group radius group tacacs+
Router (config) #commit
```

### **Running Configuration**

```
ssh server algorithms host-key x509v3-ssh-rsa!
ssh server certificate trustpoint host tp1!
ssh server trustpoint user tp1
ssh server trustpoint user tp2!
ssh server certificate username common-name!
ssh server max-auth-limit 5
!
```

### **Verification of Certificate-based Authentication for SSH**

You can use the **show ssh server** command to see various parameters of the SSH server. For certificate-based authentication for SSH, the **Certificate Based** field displays *Yes*. Also, the two new fields, **Host Trustpoint** and **User Trustpoints**, display the respective trust point names.

Router#show ssh server

```
Wed Feb 19 15:23:38.752 IST
SSH Server Parameters
______
Current supported versions := v2
                SSH port := 22
                SSH vrfs := vrfname:=default(v4-acl:=, v6-acl:=)
             Netconf Port := 830
             Netconf Vrfs := vrfname:=default(v4-acl:=, v6-acl:=)
Algorithms
       Hostkey Algorithms := x509v3-ssh-rsa,
ecdsa-sha2-nistp521,ecdsa-sha2-nistp384,ecdsa-sha2-nistp256,ssh-rsa,ssh-dsa
  Key-Exchange Algorithms :=
ecdh-sha2-nistp521,ecdh-sha2-nistp384,ecdh-sha2-nistp256,diffie-hellman-group14-sha1
    Encryption Algorithms :=
aes128-ctr,aes192-ctr,aes256-ctr,aes128-gcm@openssh.com,aes256-gcm@openssh.com
           Mac Algorithms := hmac-sha2-512, hmac-sha2-256, hmac-sha1
Authetication Method Supported
_____
                PublicKey := Yes
                Password := Yes
     Keyboard-Interactive := Yes
        Certificate Based := Yes
 Others
                   DSCP := 16
              Ratelimit := 60
            Sessionlimit := 100
      Rekeytime := 60
Server rekeyvolume := 1024
 TCP window scale factor := 1
          Backup Server := Enabled, vrf:=default, port:=11000
Host Trustpoint := tp1
                        := tp1 tp2
User Trustpoints
```

You can use the **show ssh session details** command to see the chosen algorithm for an SSH session:

Similarly, you can use the **show ssh** command to verify the authentication method used. In this example, it shows as *x509-rsa-pubkey*:

```
Router#show ssh
Sun Sep 20 18:14:04.122 UTC
SSH version : Cisco-2.0
```

```
id chan pty location state userid host ver authentication connection type

Incoming sessions
4 1 vty0 0/RP0/CPU0 SESSION_OPEN 9chainuser 10.105.230.198 v2 x509-rsa-pubkey

Command-Line-Interface
```

Outgoing sessions

### **SYSLOGS**

You can observe relevant SYSLOGS on the router console in various scenarios listed here:

• On successful verification of peer certificate:

```
RP/0/RP0/CPU0:Aug 10 15:01:34.793 UTC: locald_DLRSC[133]: %SECURITY-PKI-6-LOG_INFO : Peer certificate verified successfully
```

• When user certificate CA is not found in the trust point:

```
RP/0/RP0/CPU0:Aug 9 22:06:43.714 UTC: locald_DLRSC[260]: %SECURITY-PKI-3-ERR_GENERAL
: issuer not found in trustpoints configured
RP/0/RP0/CPU0:Aug 9 22:06:43.714 UTC: locald_DLRSC[260]: %SECURITY-PKI-3-ERR_ERRNO:
Error:='Crypto Engine' detected the 'warning' condition 'Invalid trustpoint or trustpoint
not exist'(0x4214c000), cert verificationn failed
```

• When there is no CA certificate or host certificate in the trust point:

```
RP/0/RP1/CPU0:Aug 10 00:23:28.053 IST: SSHD_[69552]: %SECURITY-SSHD-4-WARNING_X509 : could not get the host cert chain, 'sysdb' detected the 'warning' condition 'A SysDB client tried to access a nonexistent item or list an empty directory', x509 host auth will not be used RP/0/RP1/CPU0:Aug 10 00:23:30.442 IST: locald_DLRSC[326]: %SECURITY-PKI-3-ERR_ERRNO: Error:='Crypto Engine' detected the 'warning' condition 'Invalid trustpoint or trustpoint not exist'(0x4214c000), Failed to get trustpoint name from
```

### How to Disable X.509v3 Certificate-based Authentication for SSH

- Server Authentication You can disable X.509v3 certificate-based server authentication for SSH by using the **ssh server algorithms host-key** command. From the list of auto-generated host-key pairs algorithms on the SSH server, this command configures allowed SSH host-key pair algorithms. Hence, if you have this configuration without specifying the **x509-ssh-rsa** option in the preceding command, it is equivalent to disabling the X.509v3 certificate-based server authentication for the SSH server.
- User Authentication You can remove the user trust point configuration (ssh server trustpoint user) so that the SSH server does not allow the X.509v3 certificate-based authentication.

### Failure Modes for X.509v3 Certificate-based Authentication for SSH

If the **ssh server certificate trustpoint host** configuration is missing, or if the configuration is present, but the router certificate is not present under the trust point, then the SSH server does not add **x509-ssh-rsa** to the list of supported host key methods during key exchange.

Also, the user authentication fails with an error message if:

User certificate is in an incorrect format.

- The chain length of the user certificate is more than the maximum limit of 9.
- Certificate verification fails due to any reason.

# **Related Topics**

• X.509v3 Certificate-based Authentication for SSH, on page 246

### **Associated Commands**

- ssh server algorithms hostkey
- ssh server certificate username
- ssh server max-auth-limit
- ssh server trustpoint host
- ssh server trustpoint user
- · show ssh server
- · show ssh session details

# **Importing Public Key**

Public key can be imported in EXEC or any configuration modes. To correctly import a public key into the chassis, the public key must be in one of the following formats:

- SSH RSA Public key format—Supported in configuration mode and in EXEC mode as text and file.
- Base64 encoded (binary) format—Supported as EXEC mode as file.

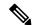

Note

Base64 format is not supported if you press enter and copy paste the key.

- PEM PKCS8 format—Supported in EXEC mode as text and file.
- PEM PKCS1 format—Supported in EXEC mode as text and file.

Only the users belonging to user groups with admin and crypto task ID can import public key for other users.

Only the users belonging to groups root-lr, netadmin, maintenance, sysadmin can import public key for other users.

### Import Public Key in EXEC Mode

Use the following command to import public key for currently logged in user:

```
Crypto key import authentication rsa file_path
Crypto key import authentication rsa cpress enter here>
```

Use the following command to import public key for other users:

Crypto key import authentication rsa username username file\_path Crypto key authentication rsa username crypto enter here>

### Remove Public Key Imported in EXEC Mode

Public Keys imported in EXEC mode can be zeroized and removed by using the following commands:

• For currently logged in user:

crypto key zeroize authentication rsa

• For other users:

crypto key zeroize authentication rsa username username

For all users:

crypto key zeroize authentication rsa all

# Import Public Key in Configuration Mode

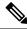

Note

User must be present in the database to which the keys are imported.

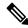

Note

Only SSH RSA Public key format is supported in configuration mode.

Use the following command to import public key in configuration mode:

 $\operatorname{ssh}$  server username username keystring  $\operatorname{ssh-rsa}$  pubkey

### Remove Public Key Imported in Configuration Mode

Use the following command to remove public key in configuration mode:

no ssh server username username

# Verify the Import of Public Key

Use the following commands to display public keys imported from both configuration and EXEC modes.

• For currently logged in user:

show crypto key authentication rsa

• For other users:

show crypto key authentication rsa username username

• For all users:

show crypto key authentication rsa all

# **Selective Authentication Methods for SSH Server**

**Table 27: Feature History Table** 

| Feature Name                                       | Release Information | Feature Description                                                                                                    |
|----------------------------------------------------|---------------------|----------------------------------------------------------------------------------------------------|
| Selective Authentication<br>Methods for SSH Server | Release 7.8.1       | You now have the flexibility to choose the preferred SSH server authentication methods on the router. These methods include password authentication, keyboard-interactive authentication, and public-key authentication. This feature allows you to selectively disable these authentication methods. By allowing the SSH clients to connect to the server only through these permitted authentication methods, this functionality provides additional security for router access through SSH. Before this release, by default, the SSH server allowed all these authentication methods for establishing SSH connections.  The feature introduces these changes:  • CLI: New disable auth-methods command  • YANG Data Model: New XPaths for Cisco-IOS-XR-crypto-ssh-cfg.yang Cisco native model (see GitHub) |

By default, the SSH server on the Cisco IOS XR routers allowed various authentication methods such as password authentication, keyboard-interactive authentication, and public-key authentication (including certificate-based authentication) for the SSH connections on the router. The SSH clients could use any of these authentication methods while attempting a connection to the SSH server on the router. From Cisco IOS XR Software Release 7.8.1, you can selectively disable these authentication methods, and allow connection attempts from the SSH client only through the remaining authentication methods. If the SSH client tries to establish a connection to the server using nonpermitted authentication methods (the ones that are disabled), then the login attempt fails.

# **Disable SSH Server Authentication Methods**

Use the **disable auth-methods** command in ssh server configuration mode to disable the specific authentication method for the SSH server.

Public-key authentication includes certificate-based authentication as well. Hence, disabling public-key authentication automatically disables the certificate-based authentication.

# **Configuration Example**

This example shows how to disable the keyboard-interactive authentication method for the SSH server on the router using CLI. Similarly, you can disable other authentication methods.

Router#configure
Router(config)# ssh server

```
\label{eq:config-ssh}  \mbox{$\#$ disable auth-methods keyboard-interactive} \\ \mbox{Router(config-ssh)}  \mbox{$\#$ commit}
```

# **Running Configuration**

```
! ssh server disable auth-methods keyboard-interactive!
```

### Verification

Use the **show ssh server** command to see the list of authentication methods that the SSH server on the router supports. In this example, the keyboard-interactive method is disabled and the SSH server allows all other authentication methods.

### Router#show ssh server

# **SSH Port Forwarding**

Table 28: Feature History Table

| Feature Name        | Release Information | Feature Description                                                                                                    |
|---------------------|---------------------|----------------------------------------------------------------------------------------------------|
| SSH Port Forwarding | Release 7.3.2       | With this feature enabled, the SSH client on a local host forwards the traffic coming on a given port to the specified host and port on a remote server, through an encrypted SSH channel. Legacy applications that do not otherwise support data encryption can leverage this functionality to ensure network security and confidentiality to the traffic that is sent to remote application servers. |
|                     |                     | This feature introduces the ssh server port-forwarding local command.                                                                                                    |
|                     |                     | Note For the following Cisco NCS 540 router variants, this feature is supported with Cisco IOS XR SSH:                                                                                                    |
|                     |                     | • N540-ACC-SYS                                                                                                    |
|                     |                     | • N540X-ACC-SYS (Premium)                                                                                                    |
|                     |                     | • N540-24Z8Q2C-SYS                                                                                                    |
|                     |                     | For all other Cisco NCS 540 router variants, this feature is supported with CiscoSSH, an OpenSSH-based implementation of SSH.                                                                                                    |

SSH port forwarding is a method of forwarding the otherwise insecure TCP/IP connections from the SSH client to server through a secure SSH channel. Since the traffic is directed to flow through an encrypted SSH connection, it is tough to snoop or intercept this traffic while in transit. This SSH tunneling provides network security and confidentiality to the data traffic, and hence legacy applications that do not otherwise support encryption can mainly benefit out of this feature. You can also use this feature to implement VPN and to access intranet services across firewalls.

Figure 6: SSH Port Forwarding

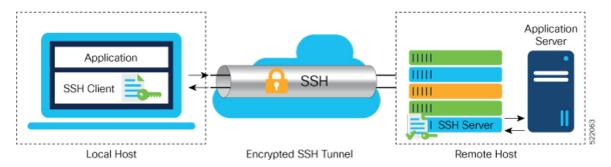

Consider an application on the SSH client residing on a local host, trying to connect to an application server residing on a remote host. With tunneling enabled, the application on the SSH client connects to a port on the local host that the SSH client listens to. The SSH client then forwards the data traffic of the application to the SSH server over an encrypted tunnel. The SSH server then connects to the actual application server that is either residing on the same router or on the same data center as the SSH server. The entire communication of the application is thus secured, without having to modify the application or the work flow of the end user.

The SSH port forwarding feature is disabled, by default. You can enable the feature by using the **ssh server port-forwarding local** command in the XR Config mode.

### **How Does SSH Port Forwarding Work?**

Figure 7: Sample Topology for SSH Port Forwarding

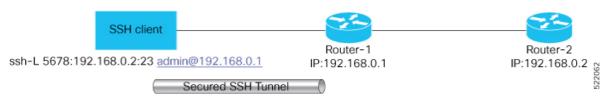

Consider a scenario where port forwarding is enabled on the SSH server running on Router-1, in this topology. An SSH client running on a local host tries to create a secure tunnel to the SSH server, for a local application to eventually reach the remote application server running on Router-2.

The client tries to establish an SSH connection to Router-1 using the following command:

ssh -L local-port:remote-server-hostname:remote-port username@sshserver-hostname where.

*local-port* is the local port number of the host where the SSH client and the application reside. Port 5678, in this example.

remote-server-hostname:remote-port is the TCP/IP host name and port number of the remote application server where the recipient (SSH server) must connect the channel from the SSH client to. 192.168.0.2 and 23, in this example.

sshserver-hostname is the domain name or IP address of the SSH server which is the recipient of the SSH client request. 192.168.0.1, in this example.

For example,

ssh -L 5678:192.168.0.2:23 admin@192.168.0.1

When the SSH server receives a TCP/IP packet from the SSH client, it accepts the packet and opens a socket to the remote server and port specified in that packet. Once the connection between SSH client and server is established, the SSH server connects that communication channel to the newly created socket. From then onwards, SSH server forwards all the incoming data from the client on that channel to that socket. This type of connection is known as port-forwarded local connection. When the client closes the connection, the SSH server closes the socket and the forwarded channel.

# **How to Enable SSH Port Forwarding**

### **Guidelines for Enabling SSH Port Forwarding Feature**

- The Cisco IOS XR software supports SSH port forwarding only on SSH server; not on SSH client. Hence, to utilize this feature, the SSH client running at the end host must already have the support for SSH port forwarding or tunneling.
- The remote host must be reachable on the same VRF where the current SSH connection between the server and the client is established.
- Port numbers need not need match for SSH port forwarding to work. You can map any port on the SSH server to any port on the client.
- If the SSH client tries to do port forwarding without the feature being enabled on the SSH server, the
  port forwarding fails, and displays an error message on the console. Similarly the port-forwarded channel
  closes in case there is any connectivity issue or if the server receives an SSH packet from the client in
  an improper format.

### **Configuration Example**

```
Router#configure
Router(config)#ssh server port-forwarding local
Router(config)#commit
```

### **Running Configuration**

```
Router#show running-configuration
ssh server port-forwarding local!
```

### **Verification**

Use the **show ssh** command to see the details of the SSH sessions. The **connection type** field shows as **tcp-forwarded-local** for the port-forwarded session.

15 1 XXX 0/RPO/CPU0 SESSION\_OPEN admin 192.168.122.1 v2 password port-forwarded-local

Outgoing sessions

Router#

Use the **show ssh server** command to see the details of the SSH server. The **Port Forwarding** column shows as **local** for the port-forwarded session. Whereas, for a regular SSH session, the field displays as **disabled**.

Router#show ssh server

# Syslogs for SSH Port Forwarding Feature

The router console displays the following syslogs at various SSH session establishment events.

• When SSH port forwarding session is successfully established:

```
RP/0/RP0/CPU0:Aug 24 13:10:15.933 IST: SSHD_[66632]: 
%SECURITY-SSHD-6-PORT_FWD_INFO_GENERAL : Port Forwarding, Target:=10.105.236.155, 
Port:=22, Originator:=127.0.0.1, Port:=41590, Vrf:=0x600000000, Connection forwarded
```

 If SSH client tries to establish a port forwarding session without SSH port forwarding feature being enabled on the SSH server:

RP/0/RP0/CPU0:Aug 24 13:20:31.572 IST: SSHD\_[65883]: %SECURITY-SSHD-3-PORT\_FWD\_ERR\_GENERAL : Port Forwarding, Port forwarding is not enabled

### **Associated Command**

ssh server port-forwarding local

# Non-Default SSH Port

Table 29: Feature History Table

| Feature Name                                                                                      | Release Information | Feature Description                                                                                                    |
|---------------------------------------------------------------------------------------------------|---------------------|----------------------------------------------------------------------------------------------------|
| Support for Non-Default SSH Ports<br>on Cisco NCS 540 series routers<br>that run on Cisco IOS XR7 |                     | Non-default SSH port is now supported on all variants of Cisco NCS 540 series routers, include the variants that run on Cisco IOS XR7. |

| Feature Name         | Release Information | Feature Description                                                                                                    |
|----------------------|---------------------|----------------------------------------------------------------------------------------------------|
| Non-Default SSH Port | Release 7.7.1       | We have enhanced the system security to minimize the automated attacks that may target the default Secure Socket Shell (SSH) port on your router. You can now specify a non-default port number for the SSH server on your router. The SSH, Secure Copy Protocol (SCP), and Secure File Transfer Protocol (SFTP) client services can then access your router only through this non-default port. The new port option also enables the SSH, SCP, and SFTP clients on your router to connect to SSH servers on the network that use a wide range of non-default port numbers. In earlier releases, these SSH, SCP, and SFTP connections were established through the default SSH port, 22. The non-default SSH port is supported only on SSH version 2. The feature introduces the command.  The feature modifies these commands to include the port option:  • ssh • sftp • scp |

The SSH, SCP, and SFTP services on the Cisco IOS XR routers used the default SSH port number, 22, to establish connections between the server and the client. From Cisco IOS XR Software Release 7.7.1 and later, you can specify a non-default SSH port number within a specific range for these services on Cisco IOS XR 64-bit routers. This non-default port option is available for routers that are functioning as servers, or as clients for the SSH, SCP and SFTP services. This feature helps to restrict insecure client services from accessing the router through the default SSH server port. Similarly, for Cisco IOS XR routers that are running as SSH clients, the non-default port number option enables them to connect to other SSH servers on the network that listens on a wide range of non-default SSH port numbers.

The non-default SSH port number ranges from 5520 to 5529 for the SSH server, and from 1025 to 65535 for the SSH client.

The SSH server on the router does not listen on both the default and non-default ports at the same time. If you have configured a non-default SSH server port, then the server listens only on that non-default port for the client connections. The SSH clients can then establish sessions through this non-default SSH port. The

SCP and SFTP services also use the same SSH port for their connections, and hence they establish the client sessions through the newly configured port.

If a session was already established through the default port, then that session remains intact even if you change the ssh server port to a non-default port. The further client sessions are attempted through the newly configured non-default port.

### **Restrictions for Non-Default SSH Port**

These restrictions apply to the non-default SSH port option:

- Available only on 64-bit Cisco IOS XR routers; not on 32-bit routers
- Available only on version 2 of SSH (SSHv2); not on version 1 (SSHv1)

# **How to Configure Non-Default SSH Port**

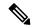

Note

To establish SSH connections on the non-default port, ensure that the non-default port that you select for the SSH server is not used by any other application on the router.

# **Configuration Example**

#### SSH Server:

To configure the non-default SSH port for the SSH server on the router, use the **ssh server port** command in the XR Config mode.

```
Router#configure
Router(config)#ssh server port 5520
Router(config)#commit
```

### **SSH Client**:

Similarly, the **port** option is available for the SSH client also, to initiate a connection to another SSH server that listens on a non-default SSH port number.

This example shows how to connect to an SSH server, with IP address 198.51.100.1, that is listening on non-default SSH port 5525.

```
Router#ssh 198.51.100.1 port 5525 username user1
```

### **Running Configuration**

This is a sample running configuration of the SSH server.

```
Router#show running-configuration!
ssh server v2
ssh server port 5520
ssh server vrf default!
```

#### Verification

Use the following **show** commands to verify the SSH server configuration and LPTS entries for SSH connections.

In this example, the **SSH port** field displays the port number, '5520', that you have configured for the SSH server.

```
Router#show ssh server
Fri May 20 07:22:57.579 UTC
 ______
SSH Server Parameters
Current supported versions := v2
                                                SSH port := 5520
                                                SSH vrfs := vrfname:=default(v4-acl:=, v6-acl:=)
                                      Netconf Port := 830
                                      Netconf Vrfs :=
  Algorithms
                     Hostkey Algorithms :=
x50x3-sth-rsa, sth-rsa-cert-v111qensth.com,ecda-she2-nistp521,ecda-she2-nistp524,ecda-she2-nistp525, rsa-she2-512, rsa-she2-525, ssh-rsa, sth-cda, ssh-ed5519
        Key-Exchange Algorithms :=
eartsi nispil,eartsi Plantsi Plantsi ispilati ispilati is
             Encryption Algorithms :=
aes128-ctr,aes192-ctr,aes256-ctr,aes128-gcmQopenssh.com,aes256-gcmQopenssh.com,chacha20-poly1305Qopenssh.com
                                 Mac Algorithms := hmac-sha2-512, hmac-sha2-256, hmac-sha1
Authentication Method Supported
_____
                                              PublicKey := Yes
                                               Password := Yes
                Keyboard-Interactive := Yes
                        Certificate Based := Yes
   Others
                                                         DSCP := 16
                                        Ratelimit := 60
                                  Sessionlimit := 64
                                          Rekeytime
                  Server rekeyvolume := 1024
      TCP window scale factor := 1
                               Backup Server := Disabled
                           Host Trustpoint :=
                           User Trustpoint :=
                           Port Forwarding := Disabled
Max Authentication Limit := 20
            Certificate username := Common name(CN)
      OpenSSH Host Trustpoint :=
     OpenSSH User Trustpoint :=
```

In the following example, the **Port** field in the **Local-Address,Port** column for the **TCP** entry for SSH displays the port number as '5520'. This is the port on which the SSH server listens for client connections.

#### Router#show lpts bindings brief Fri May 20 07:23:21.416 UTC

@ - Indirect binding; Sc - Scope

| Location                 | Clnt   | Sc | L3    | L4     | VRF-ID  | Interface | Local-Address,Port | Remote-Address,Port |
|--------------------------|--------|----|-------|--------|---------|-----------|--------------------|---------------------|
| 0 /DD0 /GD110            | T D174 |    | TD1// | TOMP   | *       |           | EQUO               |                     |
| 0/RP0/CPU0               |        |    |       |        | *       | any       | any,ECHO           | any                 |
| 0/RP0/CPU0<br>0/RP0/CPU0 |        |    |       |        | *       | any       | any, TSTAMP        | any                 |
| 0/RP0/CPU0<br>0/RP0/CPU0 |        |    |       |        | *       | any       | any, MASKREQ       | any                 |
| 0/RP0/CPU0<br>0/RP0/CPU0 |        |    |       |        | *       | any       | any, ECHOREQ       | any                 |
| 0/RP0/CPU0<br>0/RP0/CPU0 |        |    |       |        | *       | any       | any, NDRTRSLCT     | any                 |
| 0/RP0/CPU0<br>0/RP0/CPU0 |        |    |       |        | *       | any       | any, NDRTRADV      | any                 |
|                          |        |    |       |        | *       | any       | any, NDNBRSLCT     | any                 |
| 0/RP0/CPU0               |        |    |       |        |         | any       | any, NDNBRADV      | any                 |
| 0/RP0/CPU0               |        |    |       |        | *       | any       | any, NDREDIRECT    | any                 |
| 0/RP0/CPU0               |        |    | IPV4  |        |         | any       | any                | any                 |
| 0/0/CPU0                 |        |    |       | ICMP   | *       | any       | any, ECHO          | any                 |
| 0/0/CPU0                 |        |    |       | ICMP   | *       | any       | any, TSTAMP        | any                 |
| 0/0/CPU0                 |        |    |       | ICMP   | *       | any       | any,MASKREQ        | any                 |
| 0/0/CPU0                 |        |    |       | ICMP6  | *       | any       | any, ECHOREQ       | any                 |
| 0/0/CPU0                 |        |    |       | ICMP6  | *       | any       | any, NDRTRSLCT     | any                 |
| 0/0/CPU0                 |        |    |       | ICMP6  | *       | any       | any,NDRTRADV       | any                 |
| 0/0/CPU0                 |        |    |       | ICMP6  | *       | any       | any, NDNBRSLCT     | any                 |
| 0/0/CPU0                 |        |    |       | ICMP6  | *       | any       | any,NDNBRADV       | any                 |
| 0/0/CPU0                 | IPV6   | LO | IPV6  | ICMP6  | *       | any       | any,NDREDIRECT     | any                 |
| 0/0/CPU0                 | BFD    |    | IPV4  |        | *       | any       | any 128.64.0.0/16  |                     |
| 0/RP0/CPU0               | TCP    | LR | IPV6  | TCP    | default | any       | any,5520           | any                 |
| 0/RP0/CPU0               | TCP    | LR | IPV4  | TCP    | default | any       | any,5520           | any                 |
| 0/RP0/CPU0               | UDP    | LR | IPV6  | UDP    | default | any       | any,33433          | any                 |
| 0/RP0/CPU0               | UDP    | LR | IPV4  | UDP    | default | any       | any,33433          | any                 |
| 0/RP0/CPU0               | RAW    | LR | IPV4  | IGMP   | default | any       | any                | any                 |
| 0/RP0/CPU0               | RAW    | LR | IPV4  | L2TPV3 | default | any       | any                | any                 |
| 0/RP0/CPU0               | RAW    | LR | IPV6  | ICMP6  | default | any       | any,MLDLQUERY      | any                 |
| 0/RP0/CPU0               | RAW    | LR | IPV6  | ICMP6  | default | any       | any,LSTNRREPORT    | any                 |
| 0/RP0/CPU0               | RAW    | LR | IPV6  | ICMP6  | default | any       | any,MLDLSTNRDN     | any                 |
| 0/RP0/CPU0               | RAW    | LR | IPV6  | ICMP6  | default | any       | any, LSTNRREPORT   | any                 |

#### Router#

If the non-default port was not configured, then the SSH server listens on the default SSH port 22, and the above **Port** field displays '22'.

If a session was already established through the default port, and if you change the ssh server port to a non-default port, then the output still displays an entry for that session on the default port, 22. Another entry shows that the SSH server is listening on the newly configured non-default port. New connections establish through the non-default port, 5520, in this example.

```
Location Clnt Sc L3 L4 VRF-ID Interface Local-Address,Port Remote-Address,Port

...

O/RPO/CPU0 TCP LR IPV4 TCP default any 192.0.2.1,5520 198.51.100.1,37764

O/RPO/CPU0 TCP LR IPV4 TCP default any any,5520 any

O/RPO/CPU0 TCP LR IPV6 TCP default any any,5520 any

O/RPO/CPU0 TCP LR IPV4 TCP default any 192.0.2.1,22 198.51.100.1,45722
```

# **Public Key-Based Authentication of SSH Clients**

Table 30: Feature History Table

| Feature Name                                                                 | Release Information | Feature Description                                                                                                    |
|------------------------------------------------------------------------------|---------------------|----------------------------------------------------------------------------------------------------|
| Public Key-Based<br>Authentication of SSH Clients<br>on Cisco IOS XR Routers | Release 7.10.1      | You can now avail cryptographic strength and automated password-less log in while establishing SSH connections with the server. Along with password and keyboard-interactive authentication, Cisco IOS XR routers configured as SSH clients now support public key-based authentication. In this authentication method, passwords need not be sent over the network and hence, it provides an additional layer of security as well as aids in automation processes. This feature is available only for users locally configured on the router, not those configured on remote servers. |
|                                                                              |                     | Previous releases supported SSH public key-based authentication only for Cisco IOS XR routers configured as SSH servers.                                                                                                    |
|                                                                              |                     | The feature introduces these changes:                                                                                                    |
|                                                                              |                     | • CLI:                                                                                                    |
|                                                                              |                     | • crypto key generate authentication-ssh rsa                                                                                                    |
|                                                                              |                     | • crypto key zeroize authentication-ssh rsa                                                                                                    |
|                                                                              |                     | • show crypto key mypubkey authentication-ssh rsa                                                                                                    |
|                                                                              |                     | • Yang Data Models:                                                                                                    |
|                                                                              |                     | New Xpaths for:                                                                                                    |
|                                                                              |                     | • Cisco-IOS-XR-crypto-act.yang                                                                                                    |
|                                                                              |                     | • Cisco-IOS-XR-crypto-cepki-new-oper.yang                                                                                                    |
|                                                                              |                     | (see GitHub, YANG Data Models<br>Navigator)                                                                                                    |

Cisco IOS XR routers configured as SSH clients supported only password authentication and keyboard-interactive authentication for establishing SSH connection with the SSH server. Whereas those IOS XR routers that are configured as SSH servers supported public key-based user authentication as well. From

Cisco IOS XR Software Release 7.10.1 and later, you can use public-key based user authentication for Cisco IOS XR routers configured as SSH clients as well. This feature thereby allows you to use password-less authentication for secure file transfer and copy operations using SFTP and SCP protocols.

Remote AAA servers such as RADIUS and TACACS+ servers do not support public-key based authentication. Hence this functionality is available only for users who are configured locally on the router and not for users who are configured remotely.

### **How Does it Work**

Public key encryption algorithm works with two keys—a public key and a private key. These keys form a key pair that is specific to a user. They are cryptographically related. The public key is used to encrypt the data and the private key is used to decrypt the data. The data encrypted by the SSH server that holds the public key can then only be read by the entity who holds the corresponding private key.

This image shows the work flow of public key-based authentication of SSH clients.

Figure 8: Public Key-Based Authentication of SSH Clients: Work Flow

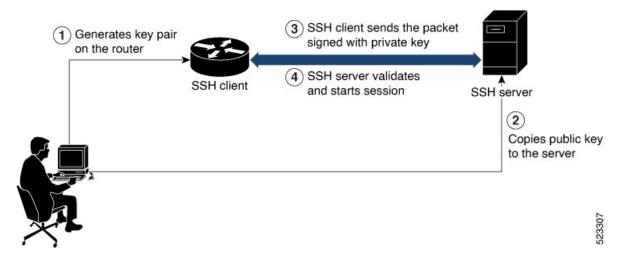

You can generate the key pair on the router that is configured as the SSH client. Once it is generated, copy the public key to the SSH server that the user wants to connect to. When the user tries to log in to the server, the SSH client sends a connection request to the SSH server. The SSH server allows access only to users who can confirm that they have the corresponding private key. For this, the SSH server uses the public key of the user to issue a challenge that can be rightly answered by the SSH client using the corresponding private key. The SSH client thus automatically authenticates the user who is logging in to the server using the unique copy of the private key. This process thereby establishes a secure SSH connection to the server in a way that does not require the user to enter the password each time.

# **Enable Public Key-Based Authentication of SSH Client**

### **Guidelines**

These guidelines apply to enabling public key-based SSH authentication on Cisco IOS XR routers that are configured as SSH clients.

Supports only RSA key.

- Remote AAA servers such as RADIUS and TACACS+ servers do not support public key-based authentication. Hence this functionality is available only for users who are configured locally on the router and not for users who are configured remotely.
- A user with root privileges has permission to create and delete keys for other users.
- If authentication keys are not created, then the SSH client does not proceed with public key-based authentication.
- If user adds the incorrect public key in the SSH server, then the user authentication fails.

### **Configuration Example**

Establishing SSH connection using public key-based authentication on SSH client involves these high-level tasks:

1. Generate RSA key pair on the router that is configured as the SSH client.

Use the cyrpto key generate authentication-ssh rsa command to generate the RSA key pair:

```
Router#crypto key generate authentication-ssh rsa
Wed Dec 21 10:02:57.684 UTC
The name for the keys will be: cisco
   Choose the size of the key modulus in the range of 512 to 4096. Choosing a key modulus greater than 512 may take a few minutes.

How many bits in the modulus [2048]:
Generating RSA keys ...
Done w/ crypto generate keypair
[OK]

Router#
```

**2.** View the details of the generated key.

Use the **show crypto key mypubkey authentication-ssh rsa** command to view the details of the RSA key. The key value starts with *ssh-rsa* in this output.

```
Router#show crypto key mypubkey authentication-ssh rsa
Wed Dec 21 10:24:34.226 UTC
Key label: cisco
Type
      : RSA Authentication
Size
       : 2048
Created : 10:02:59 UTC Wed Dec 21 2022
30820122 300D0609 2A864886 F70D0101 01050003 82010F00 3082010A 02820101
00A292B0 E45ACBB9 47B9EDA8 47E4664E 58FC3EA5 CE0F6B7A 3C6B7A73 537E6CEB
FF6BAF95 D9617CF6 65C058CC 7C6C22A9 9E48CC43 FDFF0EB7 ABADEB77 55A274DB
15020301 0001
OpenSSH Format:
ssh-rsa
Router#
```

**3.** Copy the RSA public key from the SSH client to the SSH server.

You can do this either by logging in to the remote SSH server with your established user credentials, or have a system administrator on the remote system add the key on the SSH server.

If the SSH server is a Cisco IOS XR router, then you can use the **crypto key import authentication rsa** command on the router prompt of the server to import the key from the SSH client. You will then be prompted to enter the public key.

If the SSH server is a Linux server, then you must add the public key to the ~/.ssh/authorized\_keys file of the respective user account in that server. This file contains a list of all authorized public keys on that server.

**4.** The user configured on the SSH client can now log in to the remote SSH server (209.165.200.225 in this example) without providing the user account password.

```
Router#ssh user1@209.165.200.225
```

This process establishes a successful SSH connection between the client and the server using public key-based authentication.

### **How to Delete the SSH Public Keys**

Use the **crypto key zeroize authentication-ssh rsa username** command to delete the RSA keys.

Router#crypto key zeroize authentication-ssh rsa username user1

# **Public key-based Authentication to SSH Server on Routers**

Table 31: Feature History Table

| Feature Name                                                      | Release Information | Feature Description                                                                                                    |
|-------------------------------------------------------------------|---------------------|----------------------------------------------------------------------------------------------------|
| Multiple Public Keys per User for Public Key-based Authentication | Release 7.11.1      | We provide greater flexibility to access secure routers by allowing four public keys to be used for authentication. With the ability to associate multiple public keys with your user account on the router, we've also simplified the authentication process by eliminating the need to create unique users for each SSH client device. |
|                                                                   |                     | The feature introduces these changes:                                                                                                    |
|                                                                   |                     | CLI:                                                                                                    |
|                                                                   |                     | The second, third, and fourth<br>keywords are introduced in the<br>crypto key import<br>authentication rsa<br>command.                                                                                                    |
|                                                                   |                     | The second, third, and fourth<br>keywords are introduced in the<br>crypto key zeroize<br>authentication rsa command.                                                                                                    |
|                                                                   |                     | The second, third, and fourth<br>keywords are introduced in the<br>keystring command.`                                                                                                    |
|                                                                   |                     | YANG Data Models:                                                                                                    |
|                                                                   |                     | • Cisco-IOS-XR-crypto-act                                                                                                    |
|                                                                   |                     | • Cisco-IOS-XR-um-ssh-cfg                                                                                                    |
|                                                                   |                     | (See GitHub, YANG Data Models Navigator)                                                                                                    |

Public key-based authentication provides password-less authentication to the routers. In this method, the user authentication relies on a cryptographic key pair: a public key and a private key. The user generates a key pair in the client device using utilities such as ssh-keygen. The public key is imported and stored in the router(SSH server), while the private key is in the user device(SSH client). While attempting public key-based authentication from the client, the user presents a signature created using the private key to the router. The router verifies the authenticity of that signature using the public key associated with that user in its database.

The authentication is successful when the signature matches the public key and user access is permitted. Otherwise, the authentication fails, and the router denies the user access. With public key-based authentication, the routers offer a more secure authentication method than traditional password-based authentication because it is less vulnerable to brute force attacks and password theft.

From Cisco IOS XR Software Release 7.11.1, the routers support up to four public keys per user for public key-based authentication to the routers. Previously, the users could have a single key pair. This constraint restricts an individual user in the router from having multiple systems to access the routers. Also, it necessitates creating a unique user in the router for each device to be an authorized SSH client to the router. However, the multiple public keys per user for public key-based authentication feature overcome these restrictions by allowing up to four public keys per user. As a result, the users can employ any corresponding private key to access the router.

Figure 9: Multiple Public Keys per User for Public Key-based Authentication

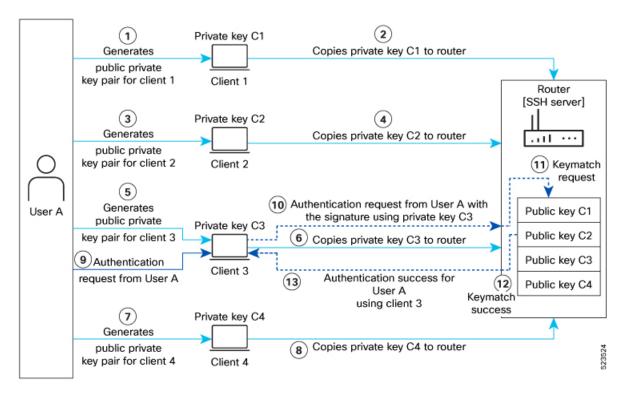

You can generate the key pair on each of the SSH clients. You must then copy the public keys to the router. When the user tries to log in to the router, the SSH client sends a connection request with a signature created using the private key. The router then checks the authenticity of the request by matching it against the public keys associated with that user in its database. Suppose one of the multiple public keys associated with that user matches the signature; the router authenticates such user, confirming that the user has the corresponding private key. This process thereby establishes a secure SSH connection to the router.

# **Guidelines and Restrictions for Public key-based authentication to Routers**

- You can add public keys by importing the public key file or directly adding the public keystring to the router.
- The maximum number of public keys supported per user is four.

- The router supports importing or adding only one public key at a time. Even though the router supports up to four keys per user, you can only import or add them to the router one after the other and not simultaneously.
- To import the public key files to the router, use the **crypto key import authentication rsa** command.
- The router supports importing public keys in the following formats:
  - RSA
  - Base 64
  - PEM PKCS1
  - PEM PKCS8
- To delete the public key files in the router, use the crypto key zeroize authentication rsa command.
- You can import the public keys using the **crypto key import authentication rsa** command in the XR Config mode and XR EXEC mode. However, use the same operation mode to import and delete the public keys. That is, if you import the public keys in the XR Config mode, delete such keys in XR Config mode only. Similarly, if you import the public keys in the XR EXEC mode, delete such keys in XR EXEC mode only.
- You can use SSH configurations to add or delete a public key in the router.
- The router supports only the RSA key format while using SSH configurations to add a public key for public key-based authentication to the router.

# **Configure Public key-based Authentication to Routers**

This section details different methods of enabling flexible public key-based authentication and importing public keys to the router:

### **Configurations**

### Using public-key import:

1. [Router] Create a user in the router:

```
Router# config
Router(config)# username testuser1
Router(config)# commit
```

- 2. [Client] Generate RSA key pairs on the SSH clients.
- **3.** [Router] Copy the public keys from the clients to the router.

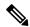

Note

You can skip step 3 while using the tftp filepath in step 4. For more details, **crypto key import authentication rsa** command.

**4.** [Router] Import public keys to the router:

```
Router# configure
Router(config)# crypto key import authentication rsa username testuser1
```

```
disk0:/id_rsa_key1.pub
Router(config)# crypto key import authentication rsa username testuser1 second
disk0:/id_rsa_key2.pub
Router(config)# crypto key import authentication rsa username testuser1 third
disk0:/id_rsa_key3.pub
Router(config)# crypto key import authentication rsa username testuser1 fourth
disk0:/id_rsa_key4.pub
Router(config)# commit
```

You can now access the router from any of the four SSH clients using the same user.

**5.** [Client] Access the router in the client:

```
[root@userclient test]# ssh testuser1@192.0.2.2
```

### **Using SSH configurations:**

**1.** [Router] Create a user in the router:

```
Router# config
Router(config)# ssh server username testuser2
Router((config-user-key))# commit
```

- **2.** [Client] Generate RSA key pair on the SSH clients.
- **3.** [Router] Add public keys from the SSH clients for a user to the router:

```
Router# configure
Router(config)# ssh server username testuser2
Router(config-user-key)# keystring ssh-rsa

Router(config-user-key)# keystring ssh-rsa second

Router(config-user-key)# keystring ssh-rsa third

Router(config-user-key)# keystring ssh-rsa third

Router(config-user-key)# keystring ssh-rsa fourth

Router(config-user-key)# keystring ssh-rsa fourth
```

You can now access the router from any of the four SSH clients using the same user.

**4.** [Client] Access the router in the client:

```
[root@userclient test]# ssh testuser2@192.0.2.2
```

### **Verification**

### **Public-key import:**

```
Router# show crypto key authentication rsa testuser1 all
Wed Sep 20 16:28:09.114 IST
Key label: testuser1firstkey
Type : RSA Signature
Size : 768
Created : 16:27:54 IST Wed Sep 20 2023
Data :
307C300D 06092A86 4886F70D 01010105 00036B00 30680261 00BDD9A2 B8D61FA3
AED1B6EC FB975512 32BFE99E 65FDCC01 FA14956C 7B06C2A5 CEE9E637 56FE38F6
878ED2F4 CD1C1F28 3F535F23 9F5F8763 19BA0269 DA7B2507 0160A28B 7CD1A66D
75DF194B C217402E 7E74D466 4E39177B 81051774 25A71A0A 0F020301 0001
```

```
Key label: testuser1secondkey
Type
     : RSA Encryption
Size
        : 768
Created : 16:27:54 IST Wed Sep 20 2023
307C300D 06092A86 4886F70D 01010105 00036B00 30680261 00B87C2F 9B4972AC
 47B40FB2 B5C10DBB 1205AD30 7E146698 2A6179AD 8F1B030D 5146C097 3A2FB3E2
19820DA5 2132E7C7 1B7281C4 8427DF76 60E39E3A 70126DAD 108B7805 34B45915
 853956AA 301CCF4B 78F06D75 D7D90320 BE667F1D 1A479713 FD020301 0001
Key label: testuser1thirdkey
      : RSA General purpose
Type
Size
        : 768
Created : 16:27:57 IST Wed Sep 20 2023
Data
 307C300D 06092A86 4886F70D 01010105 00036B00 30680261 00E0DDF9 53C81AE1
 35CE15E1 C7A9916F 4AED7887 65AC1E4E 48F420E4 2A56079E FD38D069 C97FC0F7
B6D8663D C7D6FC46 1CD27EA6 AC71D36C 40E35349 0A78DA64 465B7C8B B63E8627
BF074AF4 EC37AC0C 200AFAF3 C67E8E9B AE931964 8DF86CD9 E5020301 0001
Key label: testuserlfourthkey
Type
      : RSA General purpose
        : 768
Size
Created : 16:27:57 IST Wed Sep 20 2023
 307C300D 06092A86 4886F70D 01010105 00036B00 30680261 00E0DDF9 53C81AE1
 35CE15E1 C7A9916F 4AED7887 65AC1E4E 48F420E4 2A56079E FD38D069 C97FC0F7
B6D8663D C7D6FC46 1CD27EA6 AC71D36C 40E35349 0A78DA64 465B7C8B B63E8627
BF074AF4 EC37AC0C 200AFAF3 C67E8E9B AE931964 8DF86CD9 E5020301 0001
```

# **SSH** configurations:

Router# show ssh SSH version : Cisco-2.0

| id<br>auther | char<br>nticatio | n pty<br>on c | location connection type | state        | userid    | host      | ver |
|--------------|------------------|---------------|--------------------------|--------------|-----------|-----------|-----|
| Incomi       | ing sess         | sions         |                          |              |           |           |     |
| 26           | 1                | vty1          | 0/RP0/CPU0               | SESSION_OPEN | testuser1 | 192.0.2.1 | v2  |
| rsa-p        | pubkey           | Comm          | and-Line-Interf          | ace          |           |           |     |
| 27           | 1                | vty2          | 0/RP0/CPU0               | SESSION_OPEN | testuser1 | 192.0.2.2 | v2  |
| rsa-p        | pubkey           | Comm          | and-Line-Interf          | ace          |           |           |     |
| 28           | 1                | vty3          | 0/RP0/CPU0               | SESSION_OPEN | testuser1 | 192.0.2.3 | v2  |
| rsa-p        | pubkey           | Comm          | and-Line-Interf          | ace          |           |           |     |
| 29           | 1                | vty4          | 0/RP0/CPU0               | SESSION_OPEN | testuser1 | 192.0.2.4 | v2  |
| rsa-p        | pubkey           | Comm          | and-Line-Interf          | ace          |           |           |     |
| Outgoi       | ing sess         | sions         |                          |              |           |           |     |
| 1            |                  |               | 0/RP0/CPU0               | SESSION_OPEN | testuser3 | 192.0.2.6 | v2  |
| pass         | sword            | Comm          | and-Line-Interf          | ace          |           |           |     |

# **Delete Public Keys in the Routers**

This section details different methods to delete public keys in the router:

```
Router# configure
Router(config)# crypto key zeroize authentication rsa all
Thu Sep 21 21:45:23.260 IST
Do you really want to remove all these keys ?? [yes/no]: yes
Router# commit
/* Deleting public keys for the user logged in to the router */
```

```
Router# configure
Router(config)# crypto key zeroize authentication rsa username testuser all
Thu Sep 21 21:45:23.260 IST
Do you really want to remove all these keys ?? [yes/no]: yes
Router# commit
/* Deleting public keys for any user in the router */

Router# configure
Router(config)# no ssh server username testuser
Router# commit
/* Deleting all SSH configurations for a user in the router */

Router# configure
Router# configure
Router# configure
Router# configure
Router# configure
Router# configure
Router (config)# no ssh server username testuser keystring third
Router# commit
/* Deleting a specific public-key for a user using SSH configurations in the router */
```

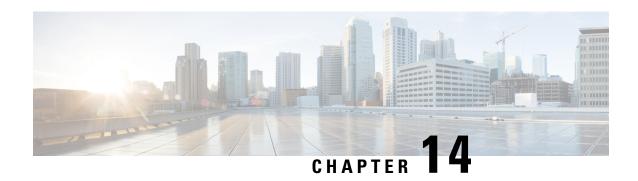

# **IP Security for Management Traffic**

# Table 32: Feature History Table

| Feature Name                                  | Release Information | Feature Description                                                                                                    |
|-----------------------------------------------|---------------------|----------------------------------------------------------------------------------------------------|
| IP Security (IPSec) for<br>Management Traffic | Release 7.8.1       | You can now use IP Security (IPSec), a protocol suite that authenticates and encrypts packets of data to provide secure communication over an unprotected network for all management traffic flows between routers. |
|                                               |                     | This feature introduces the following commands:                                                                                                    |
|                                               |                     | • ikev2 policy                                                                                                    |
|                                               |                     | • ikev2 profile                                                                                                    |
|                                               |                     | • ikev2 proposal                                                                                                    |
|                                               |                     | • ipsec profile                                                                                                    |
|                                               |                     | • ipsec transform-set                                                                                                    |
|                                               |                     | • keyring                                                                                                    |
|                                               |                     | • show ikev2 session detail                                                                                                    |
|                                               |                     | • show ikev2 session                                                                                                    |
|                                               |                     | • show ikev2 summary                                                                                                    |
|                                               |                     | • show ipsec sa                                                                                                    |
|                                               |                     | This feature modifies the <b>tunnel</b> mode command for tunneled interfaces.                                                                                                    |

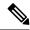

Note

The IPSec and IKEv2 commands apply to the below listed Cisco NCS 540 series routers only:

- N540X-12Z16G-SYS-D
- N540X-12Z16G-SYS-A

The key components in IPSec are as follows:

- **IPSec Profile**: The IPSec profile consists of the details about the Internet Key Exchange Version 2 (IKEv2) profile and transform set for IPSec communication.
- **Transform Set**: A transform set includes the encapsulation mode and Encapsulating Security Payload (ESP) transform needed for the IPSec network.
- **IKEv2 Profile**: The IKEv2 profile details the keyring, lifetime period of the security association (SA), authentication method for identifying the IPSec Peer, and the IP address of the IPSec Peer. IKEv2 profile supports both Preshared Secret Keys (PSK) and X.509v3 Certificate (RSA Signature) based authentication.
- **IKEv2 Keyring**: The IKEv2 keyring consists of the preshared keys along with the IP address IKEv2 negotiations used to establish the peer tunnel.
- **IKEv2 Policy**: The IKEv2 policy consists of the proposals that detail the encryption, integrity, pseudo-random function (PRF) algorithms, and Diffie-Hellman (DH) group in the IKE SAs exchange along with the IP address for the IPSec tunnel interface.
- **IKEv2 Proposal**: The IKEv2 proposal consists of the parameters for negotiation of Internet Key Exchange (IKE) security associations (SA). The parameters used in the IKE SA negotiation are encryption, integrity, PRF algorithms, and dh-group.

In the IPSec feature, a tunnel is established between the peer routers and all management traffic packets flows through it. The IPSec tunnel is created over the physical interfaces in the peer routers. The individual tunnel interfaces in the routers are associated with an IPSec profile. Overall the IPSec profile details the information regarding the parameters used for encapsulation or decapsulation along with the authentication parameter that ensures the packets following in the tunnel are secure to be transmitted over unprotected networks.

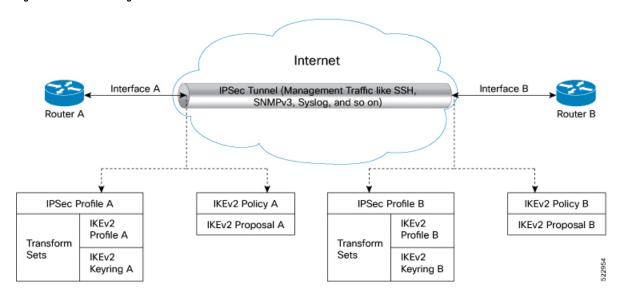

Figure 10: IPSec for Management Traffic Flow Between Two Routers

When you configure the IPSec features on Interface A in Router A and Interface B in Router B, this feature ensures all the management traffic flowing between interfaces A, and B is encrypted and transferred through a virtual IPSec tunnel. The routers use the IPSec profile to establish a virtual IPSec tunnel and for traffic encryption and decryption. The IPSec configuration on interface A contains the source address (IP address for interface A), source interface type, destination address (IP address for interface B), IPSec profile, and tunnel mode. Similar parameters are available in the IPSec configuration for interface B. Further interfaces A and B negotiate the conditions to establish the virtual IPSec tunnel. This negotiation is encrypted and decrypted using the IKEv2 Policy. The IKEv2 Policy includes the local interface address and the IKEv2 Proposal. The IKEv2 Proposal has the traffic type, authentication, encryption, integrity, Pseudo-Random Function (PRF), and DH-Group values. After successfully establishing the virtual IPSec tunnel, the peer interfaces (Interfaces A and B) authenticate each other using the keyring value obtained from the IKEv2 Profile. Once authentication is complete, all the management traffic between interface A and B flow through the virtual IPSec tunnel until the keyring expiry. The management traffic following through the IPSec virtual tunnel is encrypted using the Transform Set. The Transform Set includes the IPSec data communication mode and encryption algorithm.

#### **Feature Highlights**

- IPSec feature works on virtual tunnel interfaces (VTI) as the endpoints of the virtual network. All traffic passing through a tunnel interface is sent to the IPSec processing. All traffic matching the IPSec criteria routes into a VTI interface via static or dynamic routing rules
- IPSec feature can be applied to any number of interfaces in the router, given you configure the IPSec feature on both the endpoints.
- The IPSec feature supports the following security features:
  - IKEv2 Negotiations for virtual IPSec tunnel:
    - Encryption algorithms: AES-CBC-128, AES-CBC-192, AES-CBC-256, AES-GCM-128, and AES-GCM-256
    - Authentication methods: Preshared Secret Keys (PSK) and X.509v3 Certificate (RSA Signature)

- Integrity algorithms: HMAC-SHA1, HMAC-SHA256, HMAC-SHA384, and HMAC-SHA512
- Pseudo Random Functions: HMAC-SHA1, HMAC-SHA256, HMAC-SHA384, and HMAC-SHA512
- Diffie-Hellman(DH) Group: 19, 20, and 21
- Management traffic flow:
  - Encryption algorithms: AES-CBC-128, AES-CBC-192, and AES-CBC-256
  - Integrity algorithms: HMAC-SHA1, HMAC-SHA256, HMAC-SHA384, and HMAC-SHA512
  - Perfect Forward Secrecy (PFS)- Diffie-Hellman(DH) Group: 19, 20, and 21
- Restrictions for IP Security for Management Traffic, on page 278
- Configuration Example, on page 279

## **Restrictions for IP Security for Management Traffic**

The following are some basic restrictions and limitations of the IPSec feature:

- IPSec feature is supported only on N540X-12Z16G-SYS-A chassis.
- IPsec feature is available for IPv4 traffic only.
- IPSec feature is available only in tunnel mode.
- IPSec is supported only on locally sourced traffic.
- IPSec feature supports the management traffic over Management interfaces and Data ports.
- For SSH authentication in IPsec tunnels, the **default-route software-forwarding** command must be applied within the default or a user-configured VRF instance, depending on the tunnel's configuration. If the IPsec tunnel is part of the global routing table, the command should be applied to the default VRF instance. If the tunnel is assigned to a user-configured VRF, the command must be applied to the associated VRF routing table. Some routers rely on software forwarding to handle packets that require additional software-based processing.
  - This example demonstrates how to apply the command in the default VRF (global routing table):

```
Router(config) #linux networking
Router(config-vrf) #vrf default
Router(config-vrf) #address-family ipv4
Router(config-vrf-afi) #default-route software-forwarding
```

• This example demonstrates how to apply the command in a user-defined VRF (custom routing table):

```
Router(config) #linux networking
Router(config-vrf) #vrf vrf_name
Router(config-vrf) #address-family ipv4
Router(config-vrf-afi) #default-route software-forwarding
```

The restriction applies to these routers:

- N540X-16Z4G8Q2C-A/D
- N540X-16Z8Q2C-D
- N540-28Z4C-SYS-A/D
- N540X-12Z16G-SYS-A/D
- N540-12Z20G-SYS-A/D
- IPSec tunnel failure results in packet loss.
- IPSec process restart is stateless and results in packet loss.

## **Configuration Example**

The following example details how to establish IPSec between two routers:

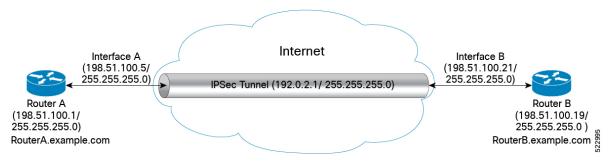

#### Configuration

#### **Router 1-Initiator**

1. Configure the parameters in IKEv2 Proposal

```
Router# config
Router (config)# ikev2 proposal ikev2_proposal_P1 prf sha-256
Router (config)# ikev2 proposal ikev2_proposal_P1 dh-group 20
Router (config)# ikev2 proposal ikev2_proposal_P1 integrity sha-256
Router (config)# ikev2 proposal ikev2_proposal_P1 encryption aes-cbc-256
Router (config)# commit
```

#### **2.** Configure the IKEv2 Policy

```
Router# config
Router (config)# ikev2 policy ikev2_policy_P1 match address local 198.51.100.1
Router (config)# ikev2 policy ikev2_policy_P1 match fvrf any
Router (config)# ikev2 policy ikev2_policy_P1 proposal ikev2_proposal_P1
Router (config)# commit
```

### 3. Configure the IKEv2 Keyring

```
Router# config
Router (config)# keyring key_mgmt_P1 peer ACADIA-2 address 198.51.100.19 255.255.255.0
Router (config)# keyring key_mgmt_P1 peer ACADIA-2 pre-shared-key cisco123
Router (config)# commit
```

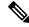

Note

The pre-shared-key in key must be the same on both the interfaces of the IPSec tunnel.

#### **4.** Configure the IKEv2 Profile

```
Router# config
Router (config)# ikev2 profile ikev2_prof_mgmt_P1 keyring key_mgmt_P1
Router (config)# ikev2 profile ikev2_prof_mgmt_P1 lifetime 600
Router (config)# ikev2 profile ikev2_prof_mgmt_P1 authentication local pre-shared
Router (config)# ikev2 profile ikev2_prof_mgmt_P1 match identity remote address
198.51.100.19 255.255.255.0
Router (config)# commit
```

#### 5. Configure the IPSec Transform set

```
Router# config
Router (config)# ipsec transform-set ts_mgmt_P1 mode tunnel
Router (config)# ipsec transform-set ts_mgmt_P1 transform esp-256-aes esp-hmac-sha-256
Router (config)# commit
```

#### **6.** Configure the IPSec Profile

```
Router# config
Router (config)# ipsec profile ipsec_prof_mgmt_P1 set ikev2 profile ikev2_prof_mgmt_P1
Router (config)# ipsec profile ipsec_prof_mgmt_P1 set pfs group19
Router (config)# ipsec profile ipsec_prof_mgmt_P1 set security-association lifetime seconds 600
Router (config)# ipsec profile ipsec_prof_mgmt_P1 set transform-set ts_mgmt_P1
Router (config)# commit
```

#### 7. Configure the IP Profile for the IPSec Tunnel

```
Router# config
Router (config)# interface tunnel-ip1 ipv4 address 192.0.2.1 255.255.255.0
Router (config)# interface tunnel-ip1 tunnel mode ipsec ipv4
Router (config)# interface tunnel-ip1 tunnel source 198.51.100.1
Router (config)# interface tunnel-ip1 tunnel destination 198.51.100.19
Router (config)# interface tunnel-ip1 tunnel protection ipsec profile ipsec_prof_mgmt_P1
Router (config)# commit
```

### Router 2-Responder

### 1. Configure the parameters in IKEv2 Proposal

```
Router# config
Router (config)# ikev2 proposal ikev2_proposal_P2 prf sha-256
Router (config)# ikev2 proposal ikev2_proposal_P2 dh-group 20
Router (config)# ikev2 proposal ikev2_proposal_P2 integrity sha-256
Router (config)# ikev2 proposal ikev2_proposal_P2 encryption aes-cbc-256
Router (config)# commit
```

### 2. Configure the IKEv2 Policy

```
Router# config
Router (config)# ikev2 policy ikev2_policy_P2 match address local 198.51.100.19
Router (config)# ikev2 policy ikev2_policy_P2 match fvrf any
Router (config)# ikev2 policy ikev2_policy_P2 proposal ikev2_proposal_P2
Router (config)# commit
```

#### **3.** Configure the IKEv2 Keyring

```
Router# config
Router (config)# keyring key_mgmt_P2 peer ACADIA-1 address 198.51.100.1 255.255.255.0
Router (config)# keyring key_mgmt_P2 peer ACADIA-1 pre-shared-key cisco123
```

Router (config) # commit

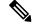

Note

The pre-shared-key in key must be the same on both the interfaces of the IPSec tunnel.

### **4.** Configure the IKEv2 Profile

```
Router# config
Router (config)# ikev2 profile ikev2_prof_mgmt_P2 keyring key_mgmt_P2
Router (config)# ikev2 profile ikev2_prof_mgmt_P2 lifetime 600
Router (config)# ikev2 profile ikev2_prof_mgmt_P2 authentication local pre-shared
Router (config)# ikev2 profile ikev2_prof_mgmt_P2 match identity remote address
198.51.100.1 255.255.255.0
Router (config)# commit
```

#### **5.** Configure the IPSec Transform set

```
Router# config
Router (config)# ipsec transform-set ts_mgmt_P2 mode tunnel
Router (config)# ipsec transform-set ts_mgmt_P2 transform esp-256-aes esp-hmac-sha-256
Router (config)# commit
```

#### **6.** Configure the IPSec Profile

```
Router# config
Router (config)# ipsec profile ipsec_prof_mgmt_P2 set ikev2 profile ikev2_prof_mgmt_P2
Router (config)# ipsec profile ipsec_prof_mgmt_P2 set pfs group19
Router (config)# ipsec profile ipsec_prof_mgmt_P2 set security-association lifetime
seconds 600
Router (config)# ipsec profile ipsec_prof_mgmt_P2 set transform-set ts_mgmt_P2
Router (config)# ipsec profile ipsec_prof_mgmt_P2 set responder-only>>> This command
sets the router as a responder and will not initiate an IPSec session.
Router (config)# commit
```

### 7. Configure the IP Profile for the IPSec Tunnel

```
Router# config
Router (config)# interface tunnel-ip1 ipv4 address 192.0.2.2 255.255.255.0
Router (config)# interface tunnel-ip1 tunnel mode ipsec ipv4
Router (config)# interface tunnel-ip1 tunnel source 198.51.100.19
Router (config)# interface tunnel-ip1 tunnel destination 198.51.100.1
Router (config)# interface tunnel-ip1 tunnel protection ipsec profile ipsec_prof_mgmt_P2
Router (config)# commit
```

### **Running Configuration**

#### Router 1

```
ikev2 proposal ikev2_proposal_mgmt_P1
prf sha-256
dh-group 20
integrity sha-256
encryption aes-cbc-256
!
ikev2 policy ikev2_policy_mgmt_P1
match address local 198.51.100.1
proposal ikev2_proposal_mgmt_P1
!
keyring key_mgmt_P1
peer Acadia2
```

```
pre-shared-key cisco123
address 198.51.100.19 255.255.255.0
ikev2 profile ikev2 prof mgmt P1
authentication local pre-shared
 keyring key mgmt
lifetime 600
match identity remote address 198.51.100.19 255.255.255.0
ipsec transform-set ts_mgmt_P1
mode tunnel
transform esp-256-aes esp-hmac-sha-256
ipsec profile ipsec prof mgmt P1
set ikev2-profile ikev2 prof mgmt P1
set pfs group19
set security-association lifetime seconds 600
set transform-set ts_mgmt_P1
interface tunnel-ip1
ipv4 address 192.0.2.1 255.255.255.0
tunnel mode ipsec ipv4
 tunnel source 198.51.100.1
tunnel destination 198.51.100.19
tunnel protection ipsec profile ipsec prof mgmt P1
```

#### **Router 2**

```
ikev2 proposal ikev2 proposal mgmt P2
prf sha-256
dh-group 20
integrity sha-256
encryption aes-cbc-256
ikev2 policy ikev2 policy mgmt P2
match address local 198.51.100.19
proposal ikev2 proposal mgmt P2
keyring key mgmt P2
peer Acadia1
pre-shared-key cisco123
address 198.51.100.1 255.255.255.0
ikev2 profile ikev2_prof_mgmt_P2
authentication local pre-shared
keyring key mgmt P2
lifetime 600
match identity remote address 198.51.100.1 255.255.255.0
ipsec transform-set ts mgmt P2
mode tunnel
transform esp-256-aes esp-hmac-sha-256
ipsec profile ipsec prof mgmt P2
set ikev2-profile ikev2_prof_mgmt_P2
set pfs group19
set security-association lifetime seconds 600
set transform-set ts mgmt P2
interface tunnel-ip1
ipv4 address 192.0.2.2 255.255.255.0
tunnel mode ipsec ipv4
tunnel source 198.51.100.1
```

```
tunnel destination 198.51.100.19
tunnel protection ipsec profile ipsec_prof_mgmt_P2
!
```

#### **Verification**

#### Router 1

```
Router# show ipsec sa
Tue Oct 5 15:45:55.597 IST
               SA-Id Inbound SPI Outbound SPI
If/name
             _____
tunnel-ip1 804 0x2c378849 0xa9ed8828
Router# show ikev2 session
Session ID
                          : 1
______
                         : UP-ACTIVE
Status
IKE Count
                          : 1
Child Count
                         : 1
IKE SA ID
                         : 1
______
Local
                         : 198.51.100.1/500
Remote
                          : 198.51.100.19/500
Status(Description)
                         : READY (Negotiation done)
                          : Initiator
Child SA
               : 0.0.0.0/0 - 255.255.255.255/65535
Local Selector
                          : 0.0.0.0/0 - 255.255.255.255/65535
Remote Selector
ESP SPI IN/OUT
                         : 0x6c7b15b7 / 0xbf55acd7
Router# show ikev2 summary
IKEv2 Session Summary
Total Sa (Active/Negotiation) : 1 (1/0)
Total Outgoing Sa (Active/Negotiation) : 1 (1/0)
Total Incoming Sa (Active/Negotiation) : 0 (0/0)
P/0/RP0/CPU0:ios# show ikev2 session detail
Session ID
                            : 1
_____
Status
                              : UP-ACTIVE
IKE Count
                              : 1
Child Count
                              : 1
IKE SA ID
                              : 1
 Local
                                : 198.51.100.1/500
                                : 198.51.100.19/500
 Remote
 Status (Description)
                               : READY (Negotiation done)
 Role
                               : Initiator
                               : AES-CBC/128
 Encryption/Keysize
                             : SHA1/SHA256/20
: PSK/PSK
: RSA/RSA (for certificate based)
 PRF/Hash/DH Group
 Authentication(Sign/Verify)
 Authentication(Sign/Verify)
                               : 86400/2043
 Life/Active Time(sec)
 Session ID
                                : 1
 Local SPI
                                : 3B95C7FCC6A69D0A
 Remote SPI
                                : F44C4DBCFEE67F07
 Local ID
                                : 198.51.100.1
 Remote ID
                                : 198.51.100.19
Child SA
______
```

Local Selector : 0.0.0.0/0 - 255.255.255.255/65535 Remote Selector : 0.0.0.0/0 - 255.255.255.255/65535

ESP SPI IN/OUT : 0x6c7b15b7 / 0xbf55acd7

Encryption : AES-GCM Keysize : 256 ESP HMAC : None

Router# show ipsec sa interface tunnel-ip1

Sun Feb 6 12:10:40.908 IST

\_\_\_\_\_ Interface Name : tunnel-ip1 Interface handle : 0x800090 SA id : 713
Mode : Tunnel

Inbound SA

SPI : 0xab487871

Protocol : ESP Encrypt Algorithm : ESP\_192\_AES Auth Algorithm : HMAC\_SHA\_256

Rekey (After Seconds) : 37

\_\_\_\_\_

Outbound SA

SPI : 0x1488529e

: ESP Protocol

Encrypt Algorithm : ESP\_192\_AES
Auth Algorithm : HMAC\_SHA\_256

Rekey (After Seconds) : 37

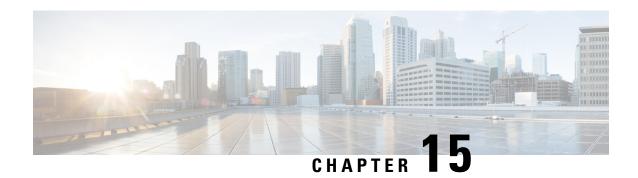

## **Implementing Lawful Intercept**

Lawful intercept is the lawfully authorized interception and monitoring of communications of an intercept subject. Service providers worldwide are legally required to assist law enforcement agencies in conducting electronic surveillance in both circuit-switched and packet-mode networks.

Only authorized service provider personnel are permitted to process and configure lawfully authorized intercept orders. Network administrators and technicians are prohibited from obtaining knowledge of lawfully authorized intercept orders, or intercepts in progress. Error messages or program messages for intercepts installed in the router are not displayed on the console.

Lawful Intercept is not a part of the Cisco IOS XR software by default. You have to install it separately by installing and activating ncs540-li-1.0.0.0-r63236I.x86\_64.rpm.

For the following Cisco NCS 540 router variants, the Lawful Intercept package is present in the base package; no separate RPMs are required:

- N540-24Q8L2DD-SYS
- N540-28Z4C-SYS-A
- N540-28Z4C-SYS-D
- N540X-16Z4G8Q2C-A
- N540X-16Z4G8Q2C-D
- N540-12Z20G-SYS-A
- N540-12Z20G-SYS-D
- N540X-12Z16G-SYS-A
- N540X-12Z16G-SYS-D

For more information about activating and deactivating the Lawful Intercept package, see the Installing Lawful Intercept (LI) Package, on page 289 section.

- Interception Mode, on page 286
- Data Interception, on page 286
- Lawful Intercept Topology, on page 286
- Benefits of Lawful Intercept, on page 287
- Information About Lawful Intercept Implementation, on page 288
- Prerequisites for Implementing Lawful Intercept, on page 288

- Installing Lawful Intercept (LI) Package, on page 289
- Types of Lawful Intercept Mediation Device, on page 290
- Restrictions for Implementing Lawful Intercept, on page 290
- Limitations of Lawful Intercept, on page 291
- How to Configure SNMPv3 Access for Lawful Intercept, on page 291
- Additional Information on Lawful Intercept, on page 294

## **Interception Mode**

The lawful intercept operates in the Global LI mode.

In this mode, the taps are installed on all the line cards in the ingress direction. The lawful intercept is available on line cards where QoS peering is enabled. With the global tap, the traffic for the target can be intercepted regardless of ingress point. Only the tap that has wild cards in the interface field is supported.

## **Data Interception**

Data are intercepted in this manner:

- The MD initiates communication content intercept requests to the content IAP router using SNMPv3.
- The content IAP router intercepts the communication content, replicates it, and sends it to the MD in IPv4 UDP format.
- Intercepted data sessions are sent from the MD to the collection function of the law enforcement agency, using a supported delivery standard for lawful intercept.

#### Information About the MD

The MD performs these tasks:

- Activates the intercept at the authorized time and removes it when the authorized time period elapses.
- Periodically audits the elements in the network to ensure that:
  - only authorized intercepts are in place.
  - all authorized intercepts are in place.

## **Lawful Intercept Topology**

This figure shows intercept access points and interfaces in a lawful intercept topology for both voice and data interception.

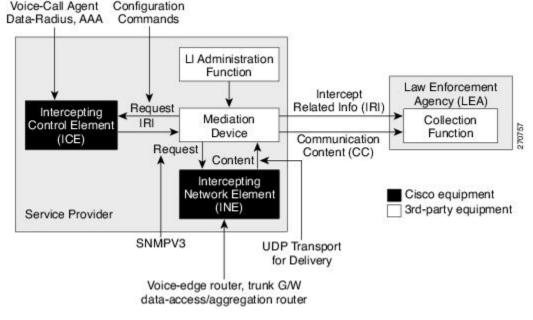

Figure 11: Lawful Intercept Topology for Both Voice and Data Interception

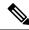

Note

- The router will be used as content Intercept Access Point (IAP) router, or the Intercepting Network Element (INE) in lawful interception operation.
- The Intercepting Control Element (ICE) could be either a Cisco equipment or a third party equipment.

### **Benefits of Lawful Intercept**

Lawful intercept has the following benefits:

- Allows multiple LEAs to run a lawful intercept on the same Router without each other's knowledge.
- Does not affect subscriber services on the router.
- Supports wiretaps in both the input and output direction.
- Supports wiretaps of Layer 3 traffic.
- Cannot be detected by the target.
- Uses Simple Network Management Protocol Version 3 (SNMPv3) and security features such as the View-based Access Control Model (SNMP-VACM-MIB) and User-based Security Model (SNMP-USM-MIB) to restrict access to lawful intercept information and components.
- Hides information about lawful intercepts from all but the most privileged users. An administrator must set up access rights to enable privileged users to access lawful intercept information.

### Information About Lawful Intercept Implementation

Cisco lawful intercept is based on RFC3924 architecture and SNMPv3 provisioning architecture. SNMPv3 addresses the requirements to authenticate data origin and ensure that the connection from the router to the Mediation Device (MD) is secure. This ensures that unauthorized parties cannot forge an intercept target.

Lawful intercept offers these capabilities:

- SNMPv3 lawful intercept provisioning interface
- Lawful intercept MIB: CISCO-TAP2-MIB, version 2
- CISCO-IP-TAP-MIB manages the Cisco intercept feature for IP and is used along with CISCO-TAP2-MIB
  to intercept IP traffic
- IPv4 user datagram protocol (UDP) encapsulation to the MD
- Replication and forwarding of intercepted packets to the MD

## **Prerequisites for Implementing Lawful Intercept**

Lawful intercept implementation requires that these prerequisites are met:

- The router is used as content Intercept Access Point (IAP) router in lawful interception operation.
- Provisioned Router—The router must be already provisioned.

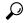

Tip

For the purpose of lawful intercept taps, provisioning a loopback interface has advantages over other interface types.

- Management Plane Configured to Enable SNMPv3—Allows the management plane to accept SNMP commands, so that the commands go to the interface (preferably, a loopback interface) on the router. This allows the mediation device (MD) to communicate with a physical interface.
- VACM Views Enabled for SNMP Server—View-based access control model (VACM) views must be enabled on the router.
- Provisioned MD—For detailed information, see the vendor documentation associated with your MD.
- The MD uses the **CISCO-TAP2-MIB** to set up communications between the router acting as the content IAP, and the MD. The MD uses the **CISCO-IP-TAP-MIB** to set up the filter for the IP addresses and port numbers to be intercepted.
- The MD can be located anywhere in the network but must be reachable from the content IAP router, which is being used to intercept the target. MD should be reachable *only* from global routing table and *not* from VRF routing table.

### Installing Lawful Intercept (LI) Package

As LI is not a part of the Cisco IOS XR image by default, you need to install it separately.

### **Installing and Activating the LI Package**

Use the **show install committed** command in EXEC mode to verify the committed software packages.

To install the Lawful Intercept (LI) package, you must install and activate the ncs540-li-1.0.0.0-r63236I.x86\_64.rpm rpms.

#### **Procedure**

### Step 1 Configuration

```
Router# install add source tftp://223.255.254.252/auto/tftp-sjc-users/username/ncs540-li-1.0.0.0-r63236I.x86_64.rpm Router# install activate ncs540-li-1.0.0.0-r63236I.x86_64.rpm Router# install commit
```

### Step 2 Verification

### **Deactivating the LI RPM**

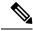

Note

You might experience interface or protocol flaps while uninstalling or deactivating the LI RPM. Hence, we recommend you to perform this activity during a maintenance window.

To uninstall the Lawful Intercept package, deactivate ncs540-li-1.0.0.0-r63236I.x86\_64.rpm as shown in the following steps:

### Configuration

Router# install deactivate ncs540-li-1.0.0.0-r63236I.x86 64.rpm

```
Router# install commit
Router# install remove ncs540-li-1.0.0.0-r63236I.x86_64.rpm
Router# show install committed
```

## Types of Lawful Intercept Mediation Device

There are two types of Lawful Intercept mediation device.

- MD reachable via IPv4: The destination (mediation device) for intercepted packets are accessed through an IPv4 path.
- MD reachable via MPLS: The destination (mediation device) for intercepted packets are accessed through MPLS (Multiprotocol Label Switching) path.

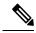

Note

**MD reachable via MPLS** is supported only on routers that have Cisco NC57 line cards.

### **Restrictions for Implementing Lawful Intercept**

The following restrictions are applicable for Lawful Intercept:

- Lawful Intercept shares a pool of 16 unique source IP addresses with tunnel-ip. The combined configuration of GRE tunnel-ips and the MDs (the cTap2MediationSrcInterface field) shall not yield more than 16 unique source IPs. Note that when configuring the MD, if the value 0 is passed in for the cTap2MediationSrcInterface field, it will be resolved into a source IP address, which is the egress IP to the MD destination.
- Lawful intercept is supported only to match layer 3 IPv4/IPv6 packets.
- One Tap-to-multiple MDs is not supported.
- Only ingress packet tapping is supported.
- After the route processor reload or fail-over, the MD and Tap configuration must be re-provisioned.
- Only IPv4 MD is supported.
- MD should be reachable via default vrf.
- The path to the MD must have the ARP resolved. Any other traffic or protocol will trigger ARP.
- MD next-hop must have ARP resolved. Any other traffic or protocol will trigger ARP.
- In Cisco IOS XR Release 6.3.x, QoS peering must be enabled for QoS to work. In Cisco IOS XR Release 6.5.x and later, QoS peering is not required.
- Lawful Intercept has no intersection with the GRE Tunnel feature, except that they allocate hardware resources (16 unique egress IP addresses) from the same pool. In the normal case, the egress interface for the LI packets is decided by the forwarding algorithm. No resource is needed from that unique address pool. However, if the Lawful Intercept configuration mandates that the Lawful Intercept packets have to egress through a certain interface (the cTap2MediationSrcInterface field in the MD configuration),

then the forwarding module must be configured so that the packets go out through that interface. In that case, a resource must be allocated from the unique address pool. If GRE uses up all resources, then LI does not work.

- Lawful Intercept Stats is not supported.
- Even though the original packets can be fragmented, the LI packets cannot be fragmented. The MTU of the egress interface to the MD must be large enough to support the size of the packets captured.
- Lawful intercept does not provide support for these features on the router:
  - IPv4/IPv6 multicast tapping
  - IPv6 MD encapsulation
  - Per interface tapping
  - · Tagged packet tapping
  - Replicating a single tap to multiple MDs
  - Tapping L2 flows and SRv6 traffic
  - RTP encapsulation
  - · Lawful Intercept and SPAN on the same interface

## **Limitations of Lawful Intercept**

The following are some limitations of Lawful Intercept.

- Only 250 MDs and 500 Taps of IPv4 and IPv6 each are supported.
- In the case of fragmented packets, only the first fragment will be intercepted.

### **Scale or Performance Values**

The router support the following scalability and performance values for lawful intercept:

- A maximum of 500 IPv4 intercepts and 500 IPv6 intercepts are supported.
- The scale decreases, if port ranges are used in the taps.
- The IPv6 entries consume double the memory of the IPv4 entries. Hence, the IPv6 scale will reduce to half of the IPv4 scale.
- Interception rate is 1 Gbps best effort per Linecard NPU.

### **How to Configure SNMPv3 Access for Lawful Intercept**

Perform these procedures to configure SNMPv3 for the purpose of Lawful Intercept enablement:

### **Disabling SNMP-based Lawful Intercept**

Lawful Intercept is enabled by default on the router after installing and activating the ncs540-li-1.0.0.0-r63236I.x86\_64.rpm rpms.

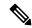

Note

For the following Cisco NCS 540 router variants, the Lawful Intercept package is present in the base package; no separate RPMs are required:

- N540-28Z4C-SYS-A
- N540-28Z4C-SYS-D
- N540X-16Z4G8Q2C-A
- N540X-16Z4G8Q2C-D
- N540-12Z20G-SYS-A
- N540-12Z20G-SYS-D
- N540X-12Z16G-SYS-A
- N540X-12Z16G-SYS-D
- To disable Lawful Intercept, enter the lawful-intercept disable command in global configuration mode.
- To re-enable it, use the **no** form of this command.

### **Disabling SNMP-based Lawful Intercept: Example**

Router# configure Router(config)# lawful-intercept disable

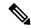

Note

For the following Cisco NCS 540 router variants, the Lawful Intercept package is present in the base package; no separate RPMs are required:

- N540-28Z4C-SYS-A
- N540-28Z4C-SYS-D
- N540X-16Z4G8Q2C-A
- N540X-16Z4G8Q2C-D
- N540-12Z20G-SYS-A
- N540-12Z20G-SYS-D
- N540X-12Z16G-SYS-A
- N540X-12Z16G-SYS-D

The **lawful-intercept disable** command is available on the router, only after installing and activating the **ncs540-li-1.0.0.0-r63236I.x86\_64.rpm** rpms.

All SNMP-based taps are dropped when lawful intercept is disabled.

### **Configuring the Inband Management Plane Protection Feature**

If MPP was not earlier configured to work with another protocol, then ensure that the MPP feature is also not configured to enable the SNMP server to communicate with the mediation device for lawful interception. In such cases, MPP must be configured specifically as an inband interface to allow SNMP commands to be accepted by the router, using a specified interface or all interfaces.

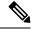

Note

Ensure this task is performed, even if you have recently migrated to Cisco IOS XR Software from Cisco IOS, and you had MPP configured for a given protocol.

For lawful intercept, a loopback interface is often the choice for SNMP messages. If you choose this interface type, you must include it in your inband management configuration.

### **Example: Configuring the Inband Management Plane Protection Feature**

This example illustrates how to enable the MPP feature, which is disabled by default, for the purpose of lawful intercept.

You must specifically enable management activities, either globally or on a per-inband-port basis, using this procedure. To globally enable inbound MPP, use the keyword **all** with the **interface** command, rather than use a particular interface type and instance ID with it.

```
router# configure
router(config)# control-plane
router(config-ctrl)# management-plane
router(config-mpp)# inband
router(config-mpp-inband)# interface loopback0
```

### **Enabling the Lawful Intercept SNMP Server Configuration**

The following SNMP server configuration tasks enable the Cisco LI feature on a router running Cisco IOS XR Software by allowing the MD to intercept data sessions.

### Configuration

```
router(config)# snmp-server engineID local 00:00:00:00:00:00:00:a1:61:6c:20:56
router(config)# snmp-server host 1.75.55.1 traps version 3 priv user-name udp-port 4444
router(config)# snmp-server user user-name li-group v3 auth md5 clear lab priv des56 clear
lab
router(config)# snmp-server view li-view ciscoTap2MIB included
router(config)# snmp-server view li-view ciscoIpTapMIB included
router(config)# snmp-server view li-view snmp included
router(config)# snmp-server view li-view ifMIB included
router(config)# snmp-server view li-view ifMIB included
router(config)# snmp-server view li-view 1.3.6.1.6.3.1.1.4.1 included
router(config)# snmp-server group li-group v3 auth read li-view write li-view notify li-view
```

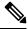

Note

SNMP configuration must be removed while deactivating the LI RPM.

## **Additional Information on Lawful Intercept**

### **Intercepting IPv4 and IPv6 Packets**

This section provides details for intercepting IPv4 and IPv6 packets supported on the router.

### **Lawful Intercept Filters**

The following filters are supported for classifying a tap:

- IP address type
- Destination address
- Destination mask
- · Source address

- · Source mask
- ToS (Type of Service) and ToS mask
- L4 Protocol
- Destination port with range
- Source port with range
- VRF (VPN Routing and Forwarding)

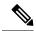

Note

Flow-id and inteface filters are not supported.

### **Encapsulation Type Supported for Intercepted Packets**

Intercepted packets mapping the tap are replicated, encapsulated, and then sent to the MD. IPv4 and IPv6 packets are encapsulated using IPv4 UDP encapsulation. The replicated packets are forwarded to MD using UDP as the content delivery protocol.

The intercepted packet gets a new UDP header and IPv4 header. Information for IPv4 header is derived from MD configuration. Apart from the IP and UDP headers, a 4-byte channel identifier (CCCID) is also inserted after the UDP header in the packet. The router does not support forwarding the same replicated packets to multiple MDs.

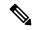

Note

Encapsulation types, such as RTP and RTP-NOR, are not supported.

### **High Availability for Lawful Intercept**

High availability for lawful intercept provides operational continuity of the TAP flows and provisioned MD tables to reduce loss of information due to route processor fail over (RPFO).

To achieve continuous interception of a stream, when RP fail over is detected; MDs are required to re-provision all the rows relating to CISCO-TAP2-MIB and CISCO-IP-TAP-MIB to synchronize database view across RP and MD.

### **Preserving TAP and MD Tables during RP Fail Over**

At any point in time, MD has the responsibility to detect the loss of the taps via SNMP configuration process.

After RPFO is completed, MD should re-provision all the entries in the stream tables, MD tables, and IP taps with the same values they had before fail over. As long as an entry is re-provisioned in time, existing taps will continue to flow without any loss.

The following restrictions are listed for re-provisioning MD and tap tables with respect to behavior of SNMP operation on citapStreamEntry, cTap2StreamEntry, cTap2MediationEntry MIB objects:

After RPFO, table rows that are not re-provisioned, shall return NO\_SUCH\_INSTANCE value as result
of SNMP Get operation.

• Entire row in the table must be created in a single configuration step, with exactly same values as before RPFO, and with the rowStatus as CreateAndGo. Only exception is the cTap2MediationTimeout object, that should reflect valid future time.

### **Replay Timer**

The replay timer is an internal timeout that provides enough time for MD to re-provision tap entries while maintaining existing tap flows. It resets and starts on the active RP when RPFO takes place. The replay timer is a factor of number of LI entries in router with a minimum value of 10 minutes.

After replay timeout, interception stops on taps that are not re-provisioned.

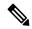

Note

In case high availability is not required, MD waits for entries to age out after fail over. MD cannot change an entry before replay timer expiry. It can either reinstall taps as is, and then modify; or wait for it to age out.

### **Lawful Intercept Enablement with Consent-Token**

**Table 33: Feature History Table** 

| Feature Name                     | Release Information | Feature Description                                                                                                    |
|----------------------------------|---------------------|----------------------------------------------------------------------------------------------------|
| LI Enablement with Consent-Token | Release 7.5.1       | This feature enables users to optionally gate the Lawful Intercept (LI) enablement on their routers with network vendor's consent, using a consent-token. It also provides an optional package to disable the LI feature for the first time on their routers. This feature is in compliance with the latest ANSSI (Agence nationale de la sécurité des systèmes d'information) security standards.  Prior to this release, there was no gating for LI enablement on routers.  The associated command is:  • request consent-token  This feature is supported only on the following Cisco NCS 540 router variants:  • N540-ACC-SYS  • N540X-ACC-SYS  • N540-24Z8Q2C-SYS |

LI enablement with consent-token is an optional feature for users who want to comply with the latest ANSSI standards, which states that users require the network vendor's consent for enabling LI on their routers.

After you install and activate the LI package as mentioned in the section Installing and Activating the LI Package, on page 289, follow the steps below:

- Step 1: Disable LI feature on the router.
- Step 2: Enable LI feature with consent-token.

#### Step 1: Disable LI feature on the router:

You can either disable LI with consent-token or with the optional LI-control package:

### • Disable LI with Consent-Token:

The following steps show how to disable LI with consent-token:

1. Generate a challenge string to disable LI, by executing the command request consent-token generate-challenge lawful-intercept disable on the router.

- 2. Send the challenge-string to the network vendor offline. The network vendor uses Signing Servers to validate the challenge-string. And then sends the response-string back to you.
- **3.** In the router console, enter the command **request consent-token accept-response lawful-intercept disable**. When prompted, enter the response string in the router console.

An output of **Error code: 0** means the router has disabled LI functionality successfully.

#### • Disable LI with LI-control package:

This method is especially useful for a bulk disable of LI on multiple routers as it helps in avoiding multiple challenge-response requests. This package disables LI only for the first time on the router.

Install and activate the LI-control package ncs540-lictrl-1.0.0.0-r<*release-number*>.x86\_64.rpm, as shown.

```
Router# install add source

tftp://223.255.254.252/auto/tftp-sjc-users/username/ncs540-lictrl-1.0.0.0-r751.x86_64.rpm

Router# install activate ncs540-lictrl-1.0.0.0-r751.x86_64.rpm

Router# install commit
```

After its activation, the LI-control package gates the enablement of LI feature and disables any subsequent LI operations. It blocks the addition of any new MD or taps until the network vendor provides an offline consent. You can re-enable LI only through a consent-token process.

### Step 2: Enable LI feature with consent-token

The following steps show how to enable LI with consent-token:

1. Generate a challenge-string to enable LI, by executing the command **request consent-token generate-challenge lawful-intercept enable** on the router.

- 2. Send the challenge-string to the network vendor offline. The network vendor uses Signing Servers to validate the challenge string. And then sends the response-string back to you.
- **3.** On the router console, execute the command **request consent-token accept-response lawful-intercept enable**. When prompted, enter the response string in the router console.

An output of **Error code: 0** means the router has enabled LI functionality successfully. You can now run LI commands and requests.

**4.** If needed, you can verify the pending consent-token requests using the following command:

```
Router# show ct requests
```

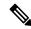

Note

Once enabled, if you want to disable LI, use the consent-token work-flow.

### **Restrictions for LI activation with Consent-Token**

The following restrictions apply for this feature:

- This feature doesn't remove MDs and taps that you configured before installing the LI-control package ncs540-lictrl-1.0.0.0-rxyz.x86\_64.rpm.
- As a best practice, delete all MDs and taps before disabling LI with consent-token.

**Lawful Intercept Enablement with Consent-Token** 

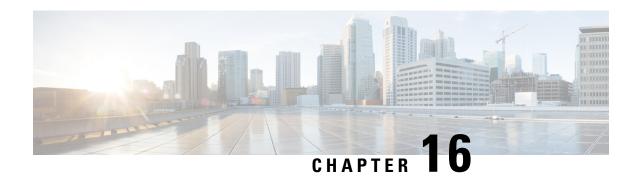

## **Implementing Secure Logging**

This chapter describes the implementation of secure logging over Transport Layer Security (TLS). TLS, the successor of Secure Socket Layer (SSL), is an encryption protocol designed for data security over networks.

Table 34: Feature History Table

| Release       | Modification                 |  |
|---------------|------------------------------|--|
| Release 7.0.1 | This feature was introduced. |  |

- System Logging over Transport Layer Security (TLS), on page 301
- Restrictions for Syslogs over TLS, on page 303
- Configuring Syslogs over TLS, on page 303

## System Logging over Transport Layer Security (TLS)

System Log (syslog) messages indicate the health of the device and provide valuable information about any problems encountered. By default, the syslog process sends messages to the console terminal.

Due to limited size of the logging buffer in a router, these syslog messages get overwritten in a short time. Moreover, the logging buffer doesn't retain syslogs across router reboots. To avoid these issues, you can configure the router to send syslog messages to an external syslog server for storage.

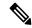

Note

For more information on configuring system logging, see *Implementing System Logging* chapter in the *System Monitoring Configuration Guide for Cisco NCS 540 Series Routers* 

Traditionally, routers transfer syslogs to an external syslog server using User Datagram Protocol (UDP), which is an insecure way of transferring logs. To guarantee secure transport of syslogs, Cisco NCS 540 Series Router supports Secure Logging based on RFC 5425 (Transport Layer Security Transport Mapping for Syslog). With this feature, the router sends syslogs to a remote server, over a trusted channel which implements the secure Transport Layer Security (TLS) encryption protocol.

TLS ensures secure transport of syslogs by:

- Authenticating the server and client
- Encrypting the syslog data transferred

• Verifying the integrity of data

The Cisco NCS 540 Series Router is the TLS client and remote syslog server is the TLS server. TLS runs over Transmission Control Protocol (TCP). So, the client must complete the TCP handshake with the server before starting TLS handshake.

### **Sequence of TLS Handshake**

Figure 12: TLS Handshake

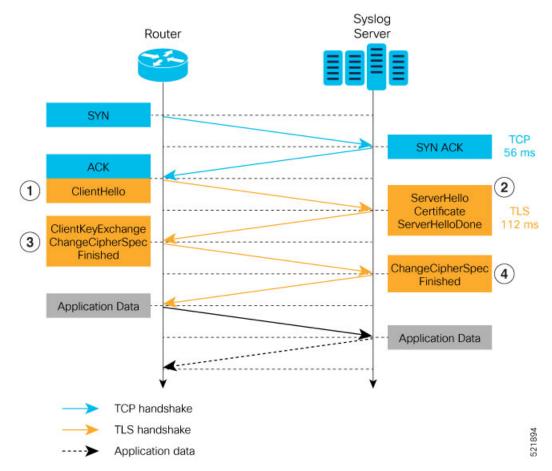

To establish the TLS session, the following interactions take place between the router and the syslog server after TCP handshake is complete:

- 1. The router sends Client Hello message to the server to begin TLS handshake.
- 2. The server shares its TLS certificate, which contains its public key and a unique session key, with the router to establish a secure connection. Each TLS certificate consists of a key pair made of a public key and private key.
- **3.** The router confirms the server certificate with the Certification Authority and checks the validity of the TLS certificate. Then, the router sends a Change Cipher Spec message to the server to indicate that messages sent are encrypted using the negotiated key and algorithm.
- **4.** The server decrypts the message using its private key. And then, sends back a Change Cipher Spec message encrypted with the session key to complete the TLS handshake and establish the session.

For more information on configuring Certification Authority interoperability, refer *Implementing Certification Authority Interoperability* chapter in this guide.

## **Restrictions for Syslogs over TLS**

The following restrictions apply for sending syslogs to a remote syslog server over TLS:

- While configuring the settings for the syslog server on the router, specify only one server identifier, either the hostname or the ipv4/v6 address.
- In the TLS certificate of the syslog server, if Subject Alternative Name (SAN) field matches the configured server hostname but Common Name (CN) field doesn't match the configured server hostname, TLS session setup fails.

## **Configuring Syslogs over TLS**

The following steps show how to configure syslog over TLS:

1. Configure the trust-point for establishing the TLS channel as shown:

```
Router#conf t
Router(config)#crypto ca trustpoint tp
Router(config-trustp)#subject-name CN=new
Router(config-trustp)#enrollment terminal
Router(config-trustp)#rsakeypair k1
Router(config-trustp)#commit
```

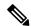

Note

You can either use the command **enrollment url** *SCEP-url* or the command **enrollment terminal** for configuring trustpoint certification authority (CA) enrollment. For more information, see *Implementing Certification Authority Interoperability* chapter in this guide.

2. Configure the settings to access the remote syslog server. You can use either the IPv4/v6 address of the server or the server hostname for this configuration. Based on the configured severity, the router sends syslogs to the server. Logging severity options include alerts, critical, debugging, emergencies, errors, informational, notifications and warnings. For more information about logging severity levels, see the topic Syslog Message Severity Levels in Implementing System Logging chapter in System Monitoring Configuration Guide for Cisco NCS 540 Series Routers.

This example shows you how to configure syslog server settings with the IPv4 address.

```
Router(config) #logging tls-server TEST
Router(config-logging-tls-peer) #severity debugging
Router(config-logging-tls-peer) #trustpoint tp
Router(config-logging-tls-peer) #address ipv4 10.105.230.83
Router(config-logging-tls-peer) #commit
```

Alternately, you can configure the syslog server settings with server hostname instead of the IPv4/v6 address.

```
Router(config) #logging tls-server TEST
Router(config-logging-tls-peer) #severity debugging
Router(config-logging-tls-peer) #trustpoint tp
```

```
Router(config-logging-tls-peer) #tls-hostname xyz.cisco.com
Router(config-logging-tls-peer) #commit
```

**3.** Configure the domain to map the IP address of the remote syslog server and its hostname.

```
Router(config) #domain ipv4 host xyz.cisco.com 10.105.230.83 Router(config) #domain name cisco.com Router(config) #commit
```

### **Verification Steps**

TCP port 6514 is the default port for syslog over TLS. Verify the TLS configuration by checking if port 6514 is associated with the IP address of the syslog server in the output of the command **show lpts bindings brief**.

```
Router#show lpts bindings brief
```

The output of **show logging** command displays the IP address of the TLS server and the number of messages sent to the remote syslog server.

#### Router#show logging

```
Syslog logging: enabled (0 messages dropped, 0 flushes, 0 overruns)
Console logging: level debugging, 185 messages logged
Monitor logging: level debugging, 94 messages logged
Trap logging: level informational, 0 messages logged
Logging to TLS server 10.105.230.83, 66 message lines logged
Buffer logging: level debugging, 183 messages logged
Log Buffer (2097152 bytes):
```

The output of **show crypto ca certificates** command displays the Certification Authority (CA) certificate details.

#### Router#show crypto ca certificates

When the TLS channel between the router and syslog server comes up, the router displays the following syslog messages on the console:

RP/0/RP0/CPU0: syslogd[148]: %SECURITY-XR\_SSL-6-CERT\_VERIFY\_INFO : SSL Certificate verification: Peer certificate verified successfully RP/0/RP0/CPU0: syslogd[148]: %OS-SYSLOG-5-LOG\_NOTICE : Secure Logging: Successfully established TLS session , server :10.105.230.83

**Configuring Syslogs over TLS** 

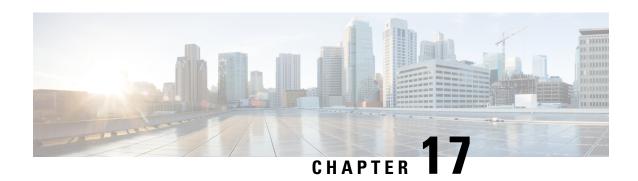

# **Reimage Protection for Routers**

### Table 35: Feature History Table

| Feature Name                   | Release Information | Feature Description                                                       |
|--------------------------------|---------------------|---------------------------------------------------------------------------|
| Reimage Protection for Routers | IOS XR 7.8.1        | This feature is supported on the following Cisco NCS 540 router variants: |
|                                |                     | • N540-28Z4C-SYS-A/D                                                      |
|                                |                     | • N540X-16Z4G8Q2C-A/D                                                     |
|                                |                     | • N540X-16Z8Q2C-D                                                         |
|                                |                     | • N540-12Z20G-SYS-A/D                                                     |
|                                |                     | • N540X-12Z16G-SYS-A/D                                                    |
|                                |                     | • N540X-6Z18G-SYS-A/D                                                     |
|                                |                     | • N540X-8Z16G-SYS-A/D                                                     |
|                                |                     | • N540X-4Z14G2Q-A/D                                                       |
|                                |                     | • N540-6Z18G-SYS-AD                                                       |

| Feature Name                   | Release Information | Feature Description                                                                                                    |
|--------------------------------|---------------------|----------------------------------------------------------------------------------------------------|
| Reimage Protection for Routers | IOS XR 7.6.1        | By disallowing USB and PXE boots, this feature aims to prevent the reimage of stolen routers. Such an intervention ensures that attackers can't use the USB or PXE boot facility to erase the existing configuration and boot the stolen router with a fresh IOS Rx image for resale. |
|                                |                     | This feature is supported on the following Cisco NCS 540 router variants:                                                                                                    |
|                                |                     | N540-ACC-SYS     N540X-ACC-SYS                                                                                                    |
|                                |                     | • N540-24Z8Q2C-SYS                                                                                                    |

Despite additional security measures, constant monitoring of remote sites, and strong password schemes, service providers still face theft of routers. USB and PXE boots allow attackers to easily reimage the devices for resale.

To discourage theft of routers, the Reimage Protection feature is introduced.

Once a router is activated with Reimage protection, it cannot be factory-reset; in other words, USB and PXE boots are disallowed on a reimage-protected router (unless done by authorized personnel via an established process). This ensures that attackers can't use the USB or PXE boot facility to erase the existing configuration and boot the stolen router with a fresh IOS XR image for resale.

The following workflow depicts the Reimage Protection solution:

Figure 13: Solution Workflow for Reimage Protection of Routers

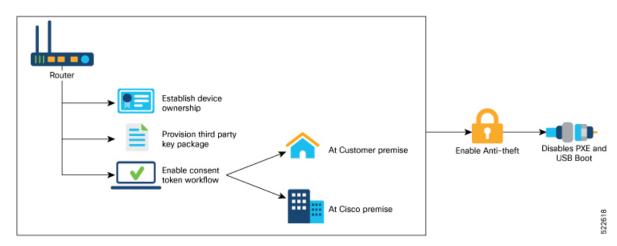

You can enable reimage protection through one of the following ways:

• Using Cisco's Consent Token (CT) workflow

• Or, using the Customer CT workflow

If you use Cisco's CT workflow, there is no setup required on your premises. However, you will be required to contact Cisco TAC for every request to enable or disable reimage protection on your Cisco routers.

But if you decide to use the Customer CT workflow to enable reimage protection, you must:

- 1. Establish Device Ownership
- 2. Provision Third Party Key Package
- **3.** Enable the Consent Token Workflow

Figure 14: Preventing the Use of USB and PXE Boots Through Reimage Protection

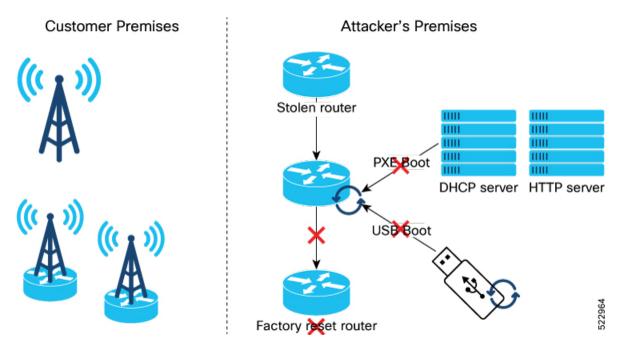

### **Key Terms and Concepts**

**Owner Certificate**: The owner certificate (OC) is an X.509 certificate [RFC5280] that is used to identify an *owner*, for example, an organization. The OC can be signed by any certificate authority (CA).

The OC is used by a device to verify the CA signature using the public key that is also in the owner certificate.

The OC structure must contain the owner certificate itself, as well as all intermediate certificates leading to the "pinned-domain-cert" (PDC) certificate specified in the ownership voucher.

**Ownership Voucher**: The ownership voucher (OV) [RFC8366] is used to securely identify the device's owner, as known to the manufacturer. The OV is signed by the device's manufacturer.

The OV is used to verify that the owner certificate has a chain of trust leading to the trusted certificate (PDC) included in the ownership voucher.

OVs are issued by Cisco's Manufacturer Authorized Signing Authority (MASA) service. For information on MASA, see the *Manufacturer Authorized Signing Authority (MASA)* chapter.

**Product Identification**: Each router is given a distinct PID number, which is the equivalent to a stock-keeping unit (SKU) number.

**Serial Number**: The serial number (SN) of the router is typically in the format of LLLYYWWSSSS. *LLL* represents the location of manufacturing. *YY* and *WW* represent the year and week of manufacture respectively. *SSSS* is the unique code of your router.

You can find the serial number at the bottom of the router or by running the show version command.

- Establish Device Ownership, on page 310
- Provision Third Party Key Packages, on page 313
- Consent Token Workflow, on page 316
- Reimage Protection of Routers, on page 317
- Disable Reimage Protection on Routers, on page 321
- Recovering Reimage Protection-Enabled Routers From BIOS, on page 324

## **Establish Device Ownership**

Device ownership is a process by which a device establishes its first trusted connection with the device management service (network) and vice versa.

Device Ownership Establishment (DOE) is required to allow the network to validate the router, and for the router to validate the network. DOE also helps to validate the signature of third-party applications before being installed on the router.

DOE is also required to perform some tasks securely and without Cisco's intervention, such as:

- Enable or disable Reimage Protection mechanism
- Install and enable customer key-package a feature that provides a conduit to verify and onboard third party applications on Cisco IOS XR routers.

Customer

Purchase router

Router shipped to premise

Request for OV (provide PID, SN, and OC details)

Verify authenticity of Customer purchase, PID, and SN. Generate OV that contains the OC.

Device Ownership.

Device Ownership Established

Figure 15: Workflow for Device Ownnership Establishment

1. Create the ownership certificate using OpenSSL commands.

The router verifies that the OC has a chain of trust leading to the trust certificate (pinned-domain-cert [PDC]) that is included in the OV.

**2.** Create request for ownership voucher (OV). For more information, see the *Interacting with the MASA Server* section in the *Manufacturer Authorized Signing Authority (MASA)* chapter.

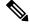

**Note** Reference scripts to create OCs are available on Github at https://github.com/ios-xr/key-package-scripts.

- 3. Send the OV request to Cisco along with the following artifacts:
  - Router's Product Identifier (PID)
  - Router's Serial Number
  - Owner Certificate (OC) for the router for which the OV is required

Cisco verifies the authenticity of the artifacts and generates the OVs.

**4.** Install the OVs on the router by running the **platform security device-owership** command in EXEC mode.

RP/0/RP0/CPU0:router# platform security device-ownership /disk0:/testing2/deliverable/bulk\_ovs.tar.gz /disk0:/testing2/oc-single.cms
Mon Jun 14 16:05:15.008 UTC

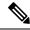

Note

- This command requires you to provide a tar ball of OVs, with each OV representing a route processor (RP) on the router. You can choose to include an OV for the chassis in the tar ball. You can also choose to maintain a single tar ball of OVs of all the route processors you have purchased that you can then provide as input to the command.
- The OC must have its trust chain leading to the PDC in the OV.
- The command accepts only the latest OV. The installation fails if you install a version of the OV that is older than the version of the currently-installed OV.

The router verifies that the OC has a chain of trust leading to the trust certificate (pinned-domain-cert [PDC]) that is included in the OV.

The router adds the PDC and OC to a special trust point as a CA certificate. This trust point configuration appears by default in the router configuration and can be used by any third-party application to establish trust.

If a PDC or OC has expired or has been revoked, re-run the **platform security device-ownership** command with new certificates.

**5.** Run the following command to verify device ownership is established:

Run the **show logging** command to verify.

```
RP/0/RP0/CPU0:router# show logging
RP/0/RP1/CPU0:Oct 13 13:10:26.086 UTC: ownership_app[66652]: %SECURITY-OWNERSHIP-6-INFO
: Device ownership established.
```

For information on establishing device ownership through Secure Zero touch provisioning (SZTP), see the chapter *Securely Provision Your Network Devices* in the *System Setup and Software Installation Guide for Cisco NCS 540 Series Routers*.

To clear device ownership:

```
RP/0/RP0/CPU0:router# clear device-ownership

Do you want to clear the device ownership [Y/N]? Y

RP/0/RP0/CPU0:router# show platform security device-ownership
```

No platform ownership information found.

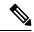

Note

When you clear device ownership all applications that depend on the OC will fail to function.

# **Provision Third Party Key Packages**

Key packages are required for the Consent Token workflow of the Reimage Protection feature.

For information about Consent Token workflow, see the Consent Token Workflow, on page 316 section.

## **Key Package File**

Key package is a Cryptographic Message Syntax (CMS [RFC5652]) file that has a payload and must be digitally signed with private keys of the customer's Ownership Certificate (OC).

The payload of the TAR file contains:

- Customer keys (X509 or GPG)
- Key package configuration file

# **Key Package Configuration File**

The key package configuration file defines what operation should be done with the keys present in the key package.

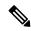

Note

The rules mentioned in the configuration file apply to *all* keys present in the key package. If you need a combination of keys, that is, some keys to be added and other keys to be removed, then you must create multiple key packages—one key package to add keys, another key-package to remove keys and so on. You can then bundle these key packages into a super key package.

The key configuration file is generated when you run the key package script on GitHub. The configuration file has the following fields:

Table 36: Fields in the Key Package Configuration Files

| Flag                | Possible Values | Purpose                                                                                                    |
|---------------------|-----------------|----------------------------------------------------------------------------------------------------|
| VERSION             | 1 and 2         | Current supported version                                                                                             |
| MULTIPLE_KEYPACKAGE | • 0<br>• 1      | Whether this is a super package (1) or not. If super-package flag is set, all other flags in config file are ignored. |

| Flag      | Possible Values                                                                                                    | Purpose                          |
|-----------|----------------------------------------------------------------------------------------------------|----------------------------------|
| OPERATION | • ADD                                                                                                    | Keys to be added                 |
|           | • DELETE                                                                                                    | Keys to be deleted               |
| TARGET    | • ALLOWED_LIST                                                                                                    | Destination is allowed_list      |
|           | • REVOKED_LIST                                                                                                    | Destination is revoked_list      |
| USAGE     | Any string of length six alphanumeric characters. CUSTOMER-CONSENT-TOKEN is a special string used for the reimage protection feature. | Application-specific usage flags |

Figure 16: Workflow for Installing Key Package on Router

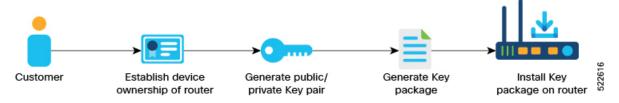

To onboard a third-party key package:

Generate an RSA key-pair that is used to sign the third-party key package.
 See step 1 of Provisioning Key Packages on the Router, on page 314.

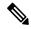

Note

Generate your own public-private key-pair (typically this key pair is a GPG key, but it could also be an X509 certificate). This key pair is used to subsequently sign all customer software, such as RPMs.

Install or onboard the key pair on the Cisco IOS XR router.
 See step 2 of Provisioning Key Packages on the Router, on page 314.

You can now use your keys to sign the consent token response.

# **Provisioning Key Packages on the Router**

#### Before you begin

Ensure that your device ownership is established

#### **Procedure**

- **Step 1** On a Linux machine, use the standard opensal commands to generate the RSA key pair.
- **Step 2** Generate the key package by using the script at https://github.com/ios-xr/key-package-scripts.

Create a key package using the *create\_kpkg.py tool* on https://github.com/ios-xr/key-package-scripts.

```
create_kpkg.py [-h] -o {ADD,DELETE} -t {ALLOWED_LIST,REVOKED_LIST} -u
<usage-string> [-a <additional-string>] [-d <time-stamp>]
[-k {X509KEY,GPGKEY}] [-n] [-x <temp-directory>] [-v] -i <input-key-file>
[-p <public-key-file>] [-r <pri>private-key-file>] -f <output-file>
```

In the following example, a key package *key\_add.kpkg* is created:

```
bash-4.2$ python2 create_kpkg.py -o ADD -t ALLOWED_LIST -u "CUSTOMER-CONSENT-TOKEN" -a "PNM:APNAM,KNM:AKNAM," -k X509KEY -i cust-ct.der -p oc-single.pem -r oc-single-priv.key -f ./key_add.kpkg

Key package generated at: ./key add.kpkg
```

The key package is located at same directory from where you executed the above command.

Verify the generated key package by running the verify\_kpkg.py command.

**Step 3** On the Cisco router, install the key package:

Copy the key package to router and use the **platform security key-package customer install** *key-package-file* command to install the key package.

```
RP/0/RP0/CPU0:router# platform security key-package customer install disk0:/testing2/key-pkg/key_add.kpkg
Mon Jun 14 16:09:28.238 UTC

Key package successfully validated
Config file successfully parsed.
Successfully added key cust-ct.der to TPM
Successfully processed all keys.
RP/0/RP0/CPU0:router#
```

**Step 4** Verify that the key package is installed.

Mon Jun 14 16:10:01.440 UTC

RP/0/RP0/CPU0:router# show platform security key-package customer allowed-list location 0/RP0/CPU0

```
Node - node0_RP0_CPU0

Key Name: D3CUS-CT1

Key:
MIIC7TCCAdUCAQIwDQYJKoZIhvcNAQELBQAwOZELMAkGA1UEBhMCVVMxDDAKBgNV
BAOMA3h6eTEMMAoGA1UECwwDYWJjMRAwDgYDVQQDDAdST09ULUNOMB4XDTIXMDYX
NDE1MjkwOVOXDTIOMDMxMDE1MjkwOVowPjELMAkGA1UEBhMCVVMxDDAKBgNVBAOM
A3h5ejEMMAoGA1UECwwDYWJjMRMwEQYDVQQDDApDVVNULUNULUNOMIIBIjANBgkq
hkiG9w0BAQEFAAOCAQ8AMIIBCgKCAQEAyOT2SGTuJcQlAHCSQN4gcoZGK+po1A6g
LPV5AzOBcY0pfXV5eXoxf6S8qbmQP414v5MjsHzFTOuouMmijpGYFJv7TORwJ2Xw
```

weJ5aKbqsYTQlSQSUZ1XxG7AOdHMshVRzy7vIA7LLQJnD0j1F1U2FoRi5NhhY12L

 $\label{lower} wmYA4aPj1o+LoubAfjF1BV13vE8rf10mzsXODJ1ks+oeJbsq4HmyMbOAzLVdeucp 7bu3S8kDlc1ph4zqm81BkDZgV1++2CoCBWROt9dRZrp+ENw1GEHcXgS659iZpUmj juG1n0W3Y6br8SE+EqqhMqkAfSbO8vaG02qYtTUNJ5gkMcTljCfDAQIDAQABMA0G CSqGSIb3DQEBCwUAA4IBAQCDeJ5ov2gG3rj5ttpfibxiakpz1706W9crjIePJka6 CWS7Y3nxt02+PGsBByEcBPV7aU8oH2GfKN4jNZHDChfzGN7rtfRE2CG+ttvTxJLC Ba+LjzKFSveKgPRG/gAAkZY0hRmTe7FkgmKB4UCi+u0XP3U5V1T5XRP3LGVoX0fC rY4/GBKkG5e0F+VGD4iyPfOHjrwduO/K2DqDXyUfa1PXZDzatpnin07ShkCJQoT+u6C1SotJ8mtrFJpePDUsa5W3O2oPROFHd4sGCivt40AbpaWECK+KLpKC+DoqN+46 tMV79rpQ0mtXo/XfY4UGir4weH9g/e2fct4g+Y2E/BD+$ 

Key Name: D3CUS-CTX
Key:
PNM:APNAM,KNM:AKNAM,
RP/0/RP0/CPU0:router#

## **Consent Token Workflow**

Consent Token is a security feature that is used to authenticate the network administrator of your organization so that they can perform certain privileged operations. Consent Token is a lock-unlock-re-lock mechanism that provides the network administrator with access to certain privileged commands.

If you choose to sign the Consent Token requests at your premises, use the reference scripts on Github https://github.com/ios-xr/consent-token-signing-server.

However, if you choose to use Cisco's consent token workflow, you are required to contact Cisco TAC for every request to enable or disable reimage protection.

## **Set Up Customer Consent Token Server**

If you choose to sign the Consent-token requests at your premises, you must set up a server on your premises to handle the challenge-responses. The Consent token server takes the generated challenge string as input and provides the response string as output.

A sample script, *ct\_sim.py*, is available on Github at https://github.com/ios-xr/consent-token-signing-server to set up the consent token server.

The response string generated by this script must be signed with the same Consent Token keys added to the Cisco IOS XR router in the Provisioning Key Packages on the Router, on page 314 section.

The customer consent token server performs the following functions:

- Parse the challenge request.
- Verify the fields and checksum in the challenge request.
- Compute the signature on the challenge string with the provisioned consent token key.

Custome Customer CT Serve Customer HSM/ (any Linux system) Cisco Authorized Personnel Send the RSA/ECC CT Create X509 RSA/ECC keys securely stored Generate challenge Provide challenge string to CT Server Parse and verify the checksum of the challenge string. Fetch the keys stored on the HSM Compute the signature on the challenge string using the key from HSM Send response string to customer

Figure 17: Workflow for the Consent Token Server

# **Reimage Protection of Routers**

Reimage-protection enables you to set the anti-theft (AT) flag in the Trust Anchor Module (TAm). During the USB or PXE boot, BIOS accesses the TAm and looks for the presence or absence of the AT flag. If BIOS detects the presence of the AT flag, it disallows USB and PXE boot.

Even though there are other ways to reimage a router (other than USB/PXE boot), BIOS disallows reimage of the router if it detects that the AT flag is set.

The following are attempts to bypass the AT flag and reimage the router, and the BIOS response to them. In each case, BIOS thwarts the attempt.

- Running the hw-module location {loc | all} bootmedia usb reload command—The command boots
  the image from USB, enters BIOS, and installs the image onto the hard disk. If the reimage protection
  feature is enabled, BIOS checks for the presence of the AT flag and disallows a reimage if the AT flag
  is present.
- System Upgrade—You can choose to downgrade to an older version of IOS XR that does not have the reimage protection feature. If the reimage protection feature is enabled, the System Upgrade checks the AT flag before starting a downgrade and stops the process if the AT flag is set.

### **Enable Reimage Protection**

#### **Before You Begin**

 You must ensure that the BIOS version supports Reimage Protection. Ensure that your router is running Cisco IOS XR Release 7.6.1 and later.

### **Enabling Reimage Protection Using Cisco Consent Token Key**

Figure 18: Workflow to Enable Reimage Protection Using Cisco Consent Token Key

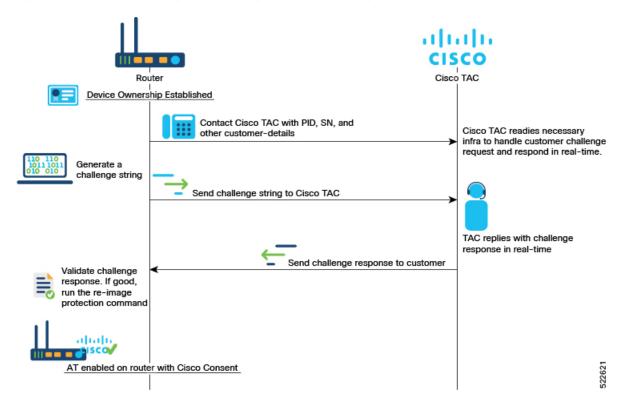

#### **Procedure**

- **Step 1** Contact Cisco TAC and provide the details of the Cisco IOS XR router—product identifier (PID) and serial number (SN).
- **Step 2** Generate the Cisco challenge string on the router.

Challenge string:

**Step 3** Provide the challenge string to Cisco TAC.

Cisco TAC authenticates the challenge string and generates a response.

**Step 4** Enter the challenge response on the router. For example,

 $\label{eq:response} $$RP/0/RP0/CPU0:ios$\# platform security reimage-protection enable response $$Mon Jun 7 06:20:37.534 UTC$$ 

hnty7QAAAQYBAAQAAAFAgAEAAAAAwMBYmdrN1ZPbTRxdU45cW5TcTFMM0RyYzVsdWJOST1qSzV3enRw dlloMSticU1qVC9mZStwdmdIdHUrdCtLZExzSGMNCmtYdE9iOTFyQWtrbTA2YldVeitvNGJRcS8rSFo4U VZEMXVBd3RtVmI2RU1uMmp2eU11WWlnN3c5UDJBWUxCbGcNCkI5YU1CRDZDWURUUUVWVHQvVEtEdlhONV gyNGFhTXZpeExuaFhYRzZBUktvNFJjY1cxMXlndjNMOHpQeEJySmUNCitZY2dJWVN3azQ2UHlmWVJaUEx QbUxITmNoZWZ4Ymt6Um11bjZWNGNYTFZqS1kzWmNCWFlTMGc5TU11WVU2OEUNCmh3dlhhWXBXQU5LWjNt bVB3bEdWVDd4cWVsNHVrcEpzUkFscVlTSnU0SnFOUy91cWFFbXlXRGw2eHJkZUZqS2oNCkVxSnB2WUVyNm l3RzBodHBLL0dpN2c9PQ==

#### Note

The challenge response string is valid only for five minutes. You must enter the string on the router within five minutes. If the response string has expired, you must create a new challenge request and repeat the steps.

**Step 5** Verify that the Reimage Protection is now enabled.

```
RP/0/RP0/CPU0:ios# show platform security reimage-protection status
Mon Jun 7 06:20:44.884 UTC
Platform re-image protection: ON
RP/0/RP0/CPU0:ios#
```

### **Enabling Reimage Protection with Customer Consent Token Key**

Figure 19: Workflow for the Customer Consent Tokenn Key

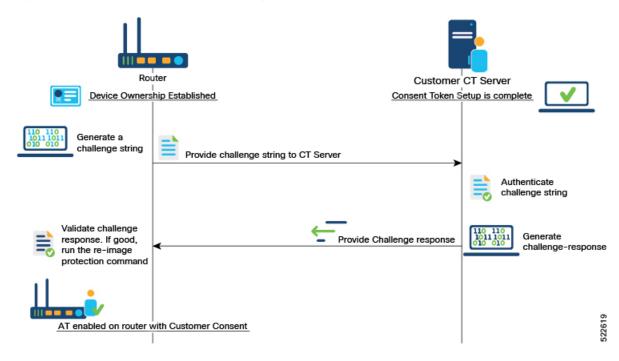

#### Before you begin

- You must have established device ownership of the router on which you want to enable Reimage Protection. See Establish Device Ownership, on page 310.
- You must have installed the third party key packages. See Provision Third Party Key Packages, on page 313.
- You must have set up the Consent Token mechanism. See Consent Token Workflow, on page 316.

#### **Procedure**

#### **Step 1** Generate the customer challenge string on the Cisco IOS XR router.

RP/0/RP0/CPU0: ios# platform security reimage-protection enable challenge customer

Mon Jun 7 06:09:28.136 UTC

+----
Node location: node0\_RP0\_CPU0
+-----+

Challenge string:

#### **Step 2** Provide the challenge string to the Customer Consent Token (CT) Server.

Step 4

The Customer CT server authenticates the challenge string and generates a customer challenge response.

**Step 3** Enter the customer response string on the router.

```
RP/0/RP0/CPU0:ios# platform security reimage-protection enable response
Mon Jun 7 06:10:38.491 UTC
Please enter challenge response string for node location node0 RPO CPU0
50 pb3 gaaaQYBaaQAaAaFagaEaaaaawMBZGkvNWZ5ZDVvV0FIV0ZuQ1FEanp4dkVUYTN1bFBIZE
pid3dCWGq3TklybjJOMUdUZmNzMlk5VFVMSlhLa0lvVzEKDXBQNk9PNHNIdDV1SERHYkdYUlBSWE
1EK01SUXN3c1B1SVZ2NVJhVE1Jb3NHWnpiNm52cHJGZDdCbFlVS2drVE0KDTNuTjVxSFZQSFhoaj
FZa31ZSFVsNkJ1d0JrbVB3YXRyQ0xOZU90dXFRbUFXYzdOWW1CNVFGYWZZZUtsYm43UVIKDVArNU
pvTjIvK2ZDWmt2ZjBOdU9yV3d0MXRsRHBwQTZrbyt4MXdvVX11U0NhM1VUZXpObTkrZG1VV1NTN0Fu
Q1IKDUtHcnhPSWFyMG5KbUpINTg4Z0Zxd3YzQWpVdzhVMXJmSDVEY1hNVGRwMmFmWGpEOGkzWDEzcl
{\tt RzZFRybnRsSGMKDXAwSWJ0dVk0ckRHTnhPa1dKe1F3cEE9PQoN}
  Node location: node0 RP0 CPU0
Error code: 0
Set Flag Response status:
  Node location: node0 0 CPU0
Error code: 0 - Success
Set Flag Response status:
+----+
  Node location: node0 RP0 CPU0
+----+
Error code: 0 - Success
RP/0/RP0/CPU0:ios#
Verify that the Reimage Protection is enabled.
RP/0/RP0/CPU0:ios# show platform security reimage-protection status
Mon Jun 7 06:10:48.813 UTC
```

# **Disable Reimage Protection on Routers**

Platform re-image protection: ON

#### **Before You Begin**

RP/0/RP0/CPU0:ios#

- You must have established device ownership of the router on which you want to enable Reimage Protection. See Establish Device Ownership, on page 310.
- You must have installed the third party key packages. See Provision Third Party Key Packages, on page 313.
- You must have set up the Consent Token mechanism. See Consent Token Workflow, on page 316.

# **Disabling Reimage Protection Using Cisco Consent Token Key**

#### **Procedure**

- Step 1 Contact Cisco TAC and provide the details of the Cisco IOS XR router—product identifier (PID) and serial number (SN).
- **Step 2** Generate the Cisco challenge string on the router.

**Step 3** Provide the challenge string to Cisco TAC.

RP/0/RP0/CPU0:router #

Cisco TAC authenticates the challenge string and generates a response.

**Step 4** Enter the challenge response on the router. For example,

```
RP/0/RP0/CPU0:ios# platform security reimage-protection disable response
Mon Jun 7 06:20:37.534 UTC
Please enter challenge response string for node location node0 RPO CPU0
VZEMXVBd3RtVmI2RU1uMmp2eUl1WWlnN3c5UDJBWUxCbGcNCkI5YU1CRDZDWURUUUVWVHQvVEtEdlhONV
gyNGFhTXZpeExuaFhYRzZBUktvNFJjY1cxMXlndjNMOHpQeEJySmUNCitZY2dJWVN3azQ2UHlmWVJaUEx
QbUxITmNoZWZ4Ymt6Um11bjZWNGNYTFZqS1kzWmNCWF1TMGc5TU11WVU2OEUNCmh3dlhhWXBXQU5LWjNt
bVB3bEdWVDd4cWVsNHVrcEpzUkFscVlTSnU0SnFOUy91cWFFbXlXRGw2eHJkZUZqS2oNCkVxSnB2WUVyNm
13RzBodHBLL0dpN2c9PQ==
+----+
 Node location: node0 RP0 CPU0
Error code: 0
Set Flag Response status:
  Node location: node0 0 CPU0
+------+
Error code: 0 - Success
Set Flag Response status:
 Node location: node0 RP0 CPU0
```

Note

Error code: 0 - Success
RP/0/RP0/CPU0:ios#

The challenge response string is valid only for five minutes. You must enter the string on the router within five minutes. If the response string has expired, you must create a new challenge request and repeat the steps.

**Step 5** Verify that the Reimage Protection is now disabled.

```
RP/0/RP0/CPU0:ios# show platform security reimage-protection status
Mon Jun 7 06:20:44.884 UTC
Platform re-image protection: OFF
RP/0/RP0/CPU0:ios#
```

## **Disabling Reimage Protection Using Customer Consent Token Key**

#### **Procedure**

**Step 1** Generate the customer challenge string on the Cisco IOS XR router.

```
RP/0/RP0/CPU0:ios# platform security reimage-protection disable challenge customer
```

```
Mon Jun 7 06:09:28.136 UTC

+-----+
Node location: node0_RP0_CPU0
+-----+
Challenge string:
```

cfPdYgAAAQYBAAQAAAAFagAEAAAAAwMACAAAAAAAAAAAAAAAAAAQEqAXoK4BhPM1/J1vJksvGgUABAAAAAUGAAVBS05BTQ cABUFLTkFNCAAOTjUOMCOyNFo4UTJDLUOJAAtGTOMyMjQ5TjBLUA== RP/0/RP0/CPUO:ios#

- **Step 2** Provide the challenge string to the Customer Consent Token (CT) Server.
  - The Customer CT server authenticates the challenge string and generates a customer challenge response.
- **Step 3** Enter the customer response string on the router.

**Step 4** Verify that the Reimage Protection is disabled.

```
RP/0/RP0/CPU0:ios# show platform security reimage-protection status
Mon Jun 7 06:10:48.813 UTC
Platform re-image protection: OFF
RP/0/RP0/CPU0:ios#
```

# **Recovering Reimage Protection-Enabled Routers From BIOS**

There could be scenarios that may need genuine *recovery* of the router. For example:

- Runtime IOS-XR corruption at your premises
- Device Return Materials Authorization (RMA) at a Cisco depot

These scenarios require a BIOS recovery workflow to re-enable the USB or PXE boot by clearing the anti-theft (AT) flag in the TAm. This dissabling is achieved through the Consent Token (CT) mechanism.

## Disabling Reimage Protection with Cisco Consent Token Key

BIOS provides the only way to disable Reimage Protection. You can either use the Cisco or Customer consent token key for challenge string generation.

Figure 20: BIOS Recovery Utility

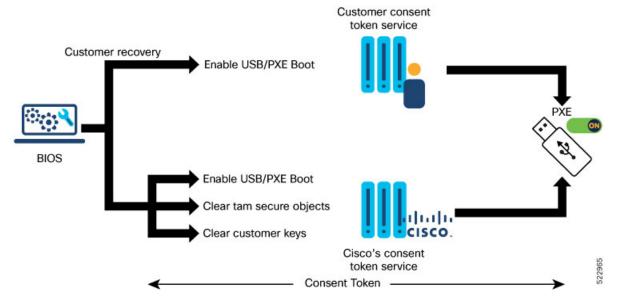

To disable the Reimage Protection:

#### 1. Enter the BIOS setup.

When Reimage Protection is enabled, BIOS displays the following message during boot process:

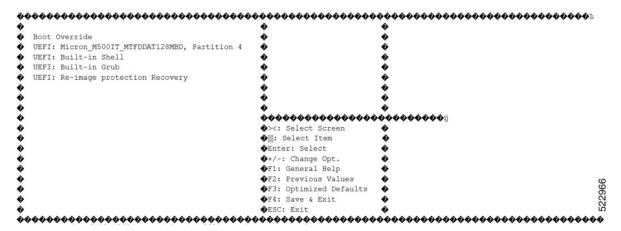

2. Select **UEFI:** Re-image protection Recovery and follow the instructions on the screen.

```
Enter time to live: (minutes) 30
Key Type? (Cisco:0 Cust:1)0
Generating Challenge.....
Challenge String (Please copy everything between the asterisk lines exclusively):
Itu1ctQ1QHAAxJT1MtWFItu1ctQ1QIAA9ONTQwLTI0WjhRMkMtTSAJAAtGT0MyMjQ5TjBLUA==
Please input the response when you are ready ......
Input the Response String:CpH60gAAAQYBAAQAAAAFAgAEAAAAAgMBYkFSazRFSDQ0QTZTQ1hzcHVRTWN3VDB
tZW1wTDB1Q1BnTnVZcj1vempiRDhab11tcDJ6RUtMc1FQdi8xWi8NCk8vQkU5a0ZML3g2bXB1bUMxSGpwd1NXUjN4aDJQ
\label{eq:rjg1WHNmS0tCMWdzcVN0SVk4eVByNGdmQWt4VjdHZ11XdWYNC1ZVT0hrVW8wNDEraXA5QVpXRV1vUDdXdk5aQVd1ZGRp
U2NYa055T2pDRDZyUVhkU1dCYXNieFZ1S1N1TGo4dVINCnFFM2pGd2djZG9pcXc3WDNoVUtyV0pYa1ZMWDVFM3pycF
lmK0tTUmcvdmpRRk1HV0IwSXo0c3JWZ2hJQWlKbzANCjF2ZEN3UDhLei85U3dNMXRXSnV0dWc9PQ==
CT Response Signature Verification OK
Response Signature Verified successfully
Disabling Re-image protection...
Rebooting....
SATA Port 0: Micron M500IT - 128.0 GB
iofpga id value 0x70171FD3
Processing... Re-image protection
Re-image protection Not-Enabled..
DISK Boot Partition = UEFI: Micron_M500IT_MTFDDAT128MBD, Partition 4
XR OS Boot Mode = 0x0
Selected Boot Option:
      XROS: Harddisk Boot
Version 2.18.1260. Copyright (C) 2021 American Megatrends, Inc.
Winterfell BIOS: v1.14.0 Date: 06/09/2021 23:30:50
Press <ESC> to enter setup.
Entering Setup...
     Aptio Setup Utility - Copyright (C) 2021 American Megatrends, Inc.
   Security Save & Exit
```

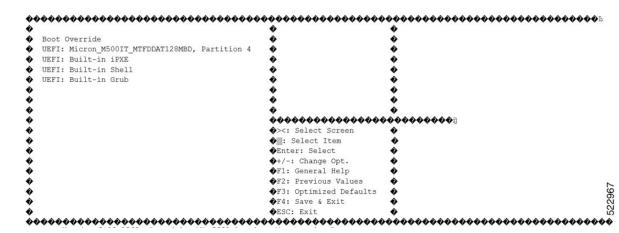

### **Generating the Challenge String to Disable Reimage Protection**

#### Before you begin

If you are using the Cisco consent token, contact Cisco TAC. However, if you are using the customer consent token mechanism, ensure that the consent token server is set up at your premises.

#### **Procedure**

#### **Step 1** Generate the consent token challenge string on the Cisco IOS XR router

**Step 2** Provide the challenge string to either Cisco TAC or to your Consent Token server.

**Generating the Challenge String to Disable Reimage Protection** 

# **Implementing Trustworthy Systems**

- Need for Trustworthy Systems, on page 329
- Enable Trust in Hardware, on page 330
- Enable Trust in Software, on page 334
- Establish and Maintain Trust at Steady State, on page 337
- How Trustworthiness is Implemented, on page 356
- Understanding Key Concepts in Security, on page 357

# **Need for Trustworthy Systems**

In Cisco IOS XR Release 7.0.1, this section is applicable *only* to the following Cisco NCS 540 variants:

- N540-28Z4C-SYS-A/D
- N540X-16Z4G8Q2C-A/D
- N540-12Z20G-SYS-A/D
- N540X-12Z16G-SYS-A/D

Starting Cisco IOS XR Release 7.3.1, this section is also applicable to the following Cisco NCS 540 variants:

- N540X-6Z18G-SYS-A/D
- N540X-8Z16G-SYS-A/D
- N540-FH-CSR-SYS

Global service providers, enterprises, and government networks rely on the unimpeded operation of complex computing and communications networks. The integrity of the data and IT infrastructure is foundational to maintaining the security of these networks and user trust. With the evolution to anywhere, anytime access to personal data, users expect the same level of access and security on every network. The threat landscape is also changing, with adversaries becoming more aggressive. Protecting networks from attacks by malevolent actors and from counterfeit and tampered products becomes even more crucial.

Routers are the critical components of the network infrastructure and must be able to protect the network and report on system integrity. A "trustworthy solution" is one that does what it is *expected* to do in a *verifiable* way. Building trustworthy solutions requires that security is a primary design consideration. Routers that constitute trustworthy systems are a function of security, and trust is about preventing as well as knowing whether systems have been tampered with.

In trustworthy systems, trust starts at the lowest levels of hardware and is carried through the boot process, into the operating system (OS) kernel, and finally into runtime in the OS.

The main components of implementing a trustworthy system are:

- Enabling trust in hardware with Hardware root-of-trust and secure JTAG
- Enabling trust in software with secure boot and secure iPXE
- Enabling and maintaining trust at steady state with Security-Enhanced Linux (SELinux), Secure install, and SSD Encryption

Figure 21: Ecosystem of Trustworthy Systems

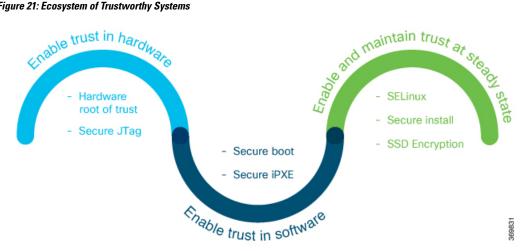

Trustworthy systems must have methods to securely measure hardware, firmware, and software components and to securely attest to these secure measurements.

For information on key concepts used in this chapter, see the Understanding Key Concepts in Security.

### **Enable Trust in Hardware**

The first component in implementing a trustworthy system is to enable trust in hardware.

Because software alone can't prove a system's integrity, truly establishing trust must also be done in the hardware using a hardware-anchored root of trust. Without a hardware root of trust, no amount of software signatures or secure software development can protect the underlying system from becoming compromised. To be effective, this root of trust must be based on an immutable hardware component that establishes a chain of trust at boot-time. Each piece of code in the boot process measures and checks the signature of the next stage of the boot process before the software boots.

A hardware-anchored root of trust is achieved through:

- Anti-counterfeit chip: All modules that include a CPU, as well as the chassis, are fitted with an anti-counterfeit chip, which supports co-signed secure boot, secure storage, and boot-integrity-visibility. The chip ensures that the device's software and hardware are authentic and haven't been tampered with or modified in any way. It also helps to prevent unauthorized access to the device's sensitive data by enforcing strong authentication and access control policies.
- Secure Unique Device Identifier (SUDI): The X.509 SUDI certificate installed at manufacturing provides a unique device identifier. SUDI helps to enable anti-counterfeit checks along with authentication and

remote provisioning. The SUDI is generated using a combination of the device's unique hardware identifier (such as its serial number or MAC address) and a private key that is securely stored within the device. This ensures that each SUDI is unique and cannot be easily duplicated or forged. When a device attempts to connect to a network, the network uses the SUDI to authenticate the device, and ensure that it's authorized to connect. This helps to prevent unauthorized access to the network and ensures that only trusted devices are allowed to connect.

• Secure JTAG: The secure JTAG interface is used for debugging and downloading firmware. This interface with asymmetric-key based authentication and verification protocols prevents attackers from modifying firmware or stealing confidential information. Secure JTAG typically involves a combination of hardware and software-based security measures. For example, it may include the use of encryption and authentication protocols to secure communications between the JTAG interface and the debugging tool. It may also involve the use of access control policies and permissions to restrict access to the JTAG interface to authorized users only.

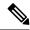

Note

Hardware-anchored root of trust is enabled by default on Cisco NCS 540 Series routers.

#### Verification

You can verify if trust is enabled in the hardware by executing the following command:

```
Router#show platform security integrity hardware
Wed Apr 17 11:19:03.202 UTC
   Node location: node0 RP0 CPU0
TPM Name: node0 RP0 CPU0 aikido
Uptime: 52050
Known-good-digests:
Index
       value
       hh4jzFBlxSGHZ4hKqnC2FEjqHq4tpx/chZ7YcTwLCco=
observed-digests:
Index value
  0
        hh4jzFBlxSGHZ4hKqnC2FEjqHq4tpx/chZ7YcTwLCco=
PCRs:
Index
        value
        Dl1BGskyzeJ1LNYKuZK8Qql1wkth0ru+0xWydL9YMdc=
```

### **Secure Hardware for Strong Cryptography**

All Cisco IOS XR7 supported-platforms ships with a non-tamperable Trust Anchor module (TAm) in the hardware.

TAm houses known-good-values (KGVs) of the hardware components along with keys and certificates rooted to Cisco, which are used to verify components of the hardware during the BIOS boot.

Chip Guard and Attestation are security features implemented in TAm to enable trust in hardware.

- Chip Guard detects tampering attempts and responds by initiating actions such as disabling access to the device, erasing sensitive information stored in the device, or triggering a security alarm.
- Attestation provides a mechanism for verifying the integrity and authenticity of the software and hardware components of a device.

A Cisco router with SUDI is authenticated and verified remotely for uniquely identifying that it's an authentic Cisco device.

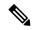

Note

Some Cisco NCS 540 Series Routers have the older generation of chips with lesser capabilities compared to the latest TAm chips present on the newer generation of hardware.

### **Hardware Integrity Check Using Chip Guard Functionality**

**Table 37: Feature History Table** 

| Feature Name                                               | Release Information | Feature Description                                                                                                    |
|------------------------------------------------------------|---------------------|----------------------------------------------------------------------------------------------------|
| Hardware Integrity Check Using<br>Chip Guard Functionality | Release 7.4.1       | Support for the Chip Guard functionality is now extended to the following Cisco NCS 540 router variant:  • N540X-6Z18G-SYS-A/D  • N540X-8Z16G-SYS - A/D  • N540X-4Z14G2Q-SYS-A/D |

The chip guard feature helps detect if attackers have replaced a Cisco router's Application Specific Integrated Circuit (ASIC) chip or CPU chip with a counterfeit one when the device is in the manufacturing supply chain. The ASIC performs critical functions, such as scanning an egress queue for error causes and a CPU runs the operating system. If these chips are counterfeited, the performance, reliability, and security of the router is compromised. During the hardware integrity check, at the time of device boot, if the chip guard feature identifies a counterfeit ASIC or CPU, it halts the secure boot process and displays a warning to inform that the supply chain integrity has been compromised.

#### Why do We Need Chip Guard

The increased hardware supply chain attacks compromise physical components, where attackers replace the ASIC or CPU on a router with malware-infested chips. Once the ASIC or CPU is replaced, the integrity of the hardware is compromised. Counterfeit chips in a router may have hidden functionalities to create a larger security vulnerability. Cisco's chip guard feature detects counterfeit chips before the router is deployed in the network.

#### **Stages of Chip Guard Implementation**

The table shows the various stages through which chip guard is implemented on the router.

| Stage                   | Process/Action                                                                                                    | Result                                                            |
|-------------------------|----------------------------------------------------------------------------------------------------|-------------------------------------------------------------------|
| 1. Router Manufacturing | SHA 256 hashes of the electronic chip IDs of both the CPU and ASIC are programmed in the TAm chip and stored in a database known as Imprint DB. | chip contains the SHA 256 hashes, which cannot be modified during |

| Stage                                          | Process/Action                                                                                                    | Result                                                                                                    |
|------------------------------------------------|----------------------------------------------------------------------------------------------------|----------------------------------------------------------------------------------------------------|
| 2. Router Deployed in the Field and Powered Up | During the secure boot process, the chip guard feature recomputes the SHA 256 hashes of the electronic chip IDs of both the CPU and ASIC and creates a database known as Observed DB. | The Observed DB values are stored inside the TAm chip.                                                                                                    |
| 3. Comparison of Imprint DB and Observed DB    | DBs match                                                                                                    | The router continues to boot.  Depending on the capability of the underlying router, the chip guard feature validates either the CPU, ASIC, or both.                              |
|                                                | DBs do not match                                                                                                    | The router notifies that either the CPU or ASIC is counterfeit, and the secure boot process halts. A message is displayed on the console about the chip guard validation failure. |

#### Action to be Taken on Hardware Validation Failure

If you receive a chip guard warning about integrity check failure, you must create a service request on the Products Returns & Replacement (RMA) website.

#### **Attestation**

**Table 38: Feature History Table** 

| Feature Name            | Release Information | Feature Description                                                                                          |
|-------------------------|---------------------|----------------------------------------------------------------------------------------------------|
| Support for Attestation | Release 7.4.1       | <b>Attestation</b> is a mechanism used by a trusted entity to validate the software integrity of a platform. |
|                         |                     | Support for attestation is now extended to the following Cisco NCS 540 router variant:                       |
|                         |                     | • N540-24Q8L2DD-SYS                                                                                          |

Attestation enables external verifiers to check the integrity of the software running on the host. Implementing this feature on Cisco hardware helps you validate the trustworthiness of the hardware and software of network devices.

Once a router is up and running, you can send a request to an external verifier. The external verifier requests an attestation quote from the router. The TAm chip can output the PCR quote and audit log, and it signs the quote using an attestation private key for that specific router and responds to the verifier. The verifier uses Cisco-provided KGV hashes and the Attestation Public Certificate to verify the attested PCR quotes and audit logs. This verification is protected against repeat attacks using a nonce. Besides this, the verification ensures that the attestation is specific to a particular router by using attestation key pairs. These attestation key pairs

are unique to each router. This ensures that attackers do not tamper with the router hardware, boot keys, boot configuration, and running software.

Proof of hardware integrity is recorded in the TAm as part of Chip Guard. This proof is made available through the following command:

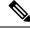

Note

The same data is also available through NETCONF for a remote attestation server: Cisco-IOS-XR-remote-attestation-act.yang.

See the System Security Command Reference guide for more commands.

### **Enable Trust in Software**

The second component in implementing a trustworthy system is to enable trust in software.

In Cisco IOS XR7, trust in the software is enabled through:

- Secure Boot
- Secure iPXE

### **Secure Boot**

Table 39: Feature History Table

| Release Information | Feature Description                                                                                                    |
|---------------------|----------------------------------------------------------------------------------------------------|
| Release 7.8.1       | You can now verify whether the router is securely booted up with an authentic Cisco software image. We have introduced a <b>show</b> command to verify the secure boot status of the router. If the software image was tampered with, then the secure boot fails, and the router does not boot up. Before this release, there was no provision on the router to verify the secure boot status. |
|                     | The feature introduces these:                                                                                                    |
|                     | • CLI: command.                                                                                                    |
|                     | • YANG Data Model:  Cisco-IOS-XR-attestation-agent-oper.yang  Cisco native model (see GitHub)                                                                                                    |
|                     | The feature is supported on the following Cisco NCS 540 router variants:                                                                                                    |
|                     | • N540-28Z4C-SYS-A/D                                                                                                    |
|                     | • N540X-16Z4G8Q2C-A/D                                                                                                    |
|                     | • N540X-16Z8Q2C-D                                                                                                    |
|                     | • N540-12Z20G-SYS-A/D                                                                                                    |
|                     | • N540X-12Z16G-SYS-A/D                                                                                                    |
|                     | • N540X-6Z18G-SYS-A/D                                                                                                    |
|                     | • N540X-8Z16G-SYS-A/D                                                                                                    |
|                     | • N540X-4Z14G2Q-A/D                                                                                                    |
|                     | • N540-6Z18G-SYS-A/D                                                                                                    |
|                     | • N540-6Z14S-SYS-D                                                                                                    |
| Release 7.4.1       | Support for Secure Boot is now extended to the following Cisco NCS 540 router variant:  • N540-24Q8L2DD-SYS                                                                                                    |
|                     | Release 7.8.1                                                                                                    |

Cisco Secure Boot helps to ensure that the code that executes as part of the software image boot up on Cisco routers is authentic and unmodified. Cisco IOS XR7 platforms support the hardware-anchored secure boot

which is based on the standard Unified Extensible Firmware Interface (UEFI). This UEFI-based secure boot protects the microloader (the first piece of code that boots) in tamper-resistant hardware, establishing a root of trust that helps prevent Cisco network devices from executing tainted network software.

Figure 22: Secure Boot

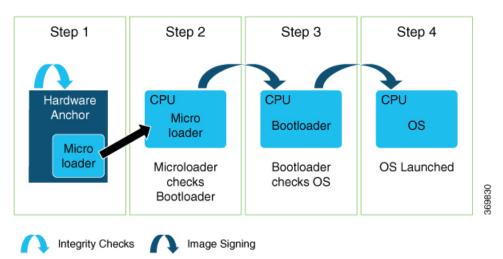

The intent of Secure Boot is to have a trust anchor module (TAm) in hardware that verifies the bootloader code. A fundamental feature of secure boot is the barrier it provides that makes it that it is extremely difficult or nearly impossible to bypass these hardware protections.

Secure boot ensures that the bootloader code is a genuine, unmodified Cisco piece of code and that code is capable of verifying the next piece of code that is loaded onto the system. It is enabled by default.

When secure boot authenticates the software as genuine Cisco in a Cisco device with the TAm, the operating system then queries the TAm to verify whether the hardware is authentic. It verifies by cryptographically checking the TAm for a secure unique device identifier (SUDI) that comes only from Cisco.

The SUDI is permanently programmed into the TAm and logged by Cisco during Cisco's closed, secured, and audited manufacturing processes.

#### **Booting the System with Trusted Software**

In Cisco IOS XR7, the router supports the UEFI-based secure boot with Cisco-signed boot artifact verification. The following takes place:

Step 1: At bootup, the system verifies every artifact using the keys in the TAm.

Step 2: The following packages are verified and executed:

- Bootloader (Grand Unified Bootloader (GRUB), GRUB configuration, Preboot eXecution Environment (PXE), netboot)
- Initial RAM disk (Initrd)
- Kernel (operating system)
- Step 3: Kernel is launched.
- Step 4: Init process is launched.
- Step 5: All Cisco IOS XR RPMs are installed with signature verification.

Step 6: All required services are launched.

### **Secure iPXE – Secure Boot Over the Network**

The iPXE server is an HTTP server discovered using DHCP that acts as an image repository server. Before downloading the image from the server, the Cisco router must authenticate the iPXE server.

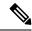

Note

A secure iPXE server must support HTTPS with self-signed certificates.

The Cisco router uses certificate-based authentication to authenticate the iPXE server. The router:

- Downloads the iPXE self-signed certificates
- Uses the Simple Certificate Enrollment Protocol (SCEP)
- Acquires the root certificate chain and checks if it's self-signed

The root certificate chain is used to authenticate the iPXE server. After successful authentication, a secure HTTPS channel is established between the Cisco router and the iPXE server. Bootstrapper protocol (Bootp), ISO, binaries, and scripts can now be downloaded on this secure channel.

# **Establish and Maintain Trust at Steady State**

The third component in implementing a trustworthy system is to maintain trust in the steady or runtime state.

Attackers are seeking long-term compromise of systems and using effective techniques to compromise and persist within critical infrastructure devices. Hence, it is critical to establish and maintain trust within the network infrastructure devices at all points during the system runtime.

In Cisco IOS XR7, trust is established and maintained in a steady state through:

- SELinux
  - SELinux Policy
  - SeLinux Mode
- Secure Install
  - RPM Signing and Validation
  - Third-Party RPMs
- SSD Encryption

### **SELinux**

Security-Enhanced Linux (SELinux) is a Linux kernel security module that provides a mechanism for supporting access control security policies, including mandatory access controls (MAC).

A kernel integrating SELinux enforces MAC policies that confine user programs and system servers to the minimum amount of privileges they require to do their jobs. This reduces or eliminates the ability of these programs and daemons to cause harm when compromised (for example, through buffer overflows or misconfigurations). This confinement mechanism operates independently of the traditional Linux access control mechanisms. SELinux has no concept of a "root" super-user and does not share the well-known shortcomings of the traditional Linux security mechanisms (such as a dependence on setuid/setgid binaries).

On Cisco IOS XR7 software, only Targeted SELinux policies are used, so that only third-party applications are affected by the policies; all Cisco IOS XR programs can run with full root permission.

With Targeted SELinux, using targeted policies, processes that are targeted run in a confined domain. For example, the httpd process runs in the httpd\_t domain. If a confined process is compromised by an attacker, depending on the SELinux policy configuration, the attacker's access to resources and the possible damage that can result is limited.

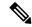

Note

Processes running in unconfined domains fall back to using discretionary access control (DAC) rules.

DAC is a type of access control defined as a means of restricting access to objects based on the identity of the subjects or the groups (or both) to which they belong.

### **SELinux Policy**

Each Linux user is mapped to an SELinux user through an SELinux policy. This allows Linux users to inherit the restrictions placed on SELinux users.

If an unconfined Linux user executes an application, which an SELinux policy defines as an application that can transition from the unconfined\_t domain to its own confined domain, the unconfined Linux user is subject to the restrictions of that confined domain. The security benefit is that, even though a Linux user is running in unconfined mode, the application remains confined. Therefore, the exploitation of a flaw in the application is limited by the policy.

A confined Linux user is restricted by a confined user domain against the unconfined\_t domain. The SELinux policy can also define a transition from a confined user domain to its own target confined domain. In such a case, confined Linux users are subject to the restrictions of that target confined domain.

#### **SELinux Mode**

There are three SELinux modes:

- Enforcing: When SELinux is running in enforcing mode, it enforces the SELinux policy and denies access based on SELinux policy rules.
- Permissive: In permissive mode, the SELinux does not enforce policy, but logs any denials. Permissive mode is used for debugging and policy development. This is the default mode.
- Disabled: In disabled mode, no SELinux policy is loaded. The mode may be changed in the boot loader, SELinux config, or at runtime with **setenforce**.

### **Role of the SELinux Policy in Boot Process**

SELinux plays an important role during system startup. Because all processes must be labeled with their proper domain, the init process performs essential actions early in the boot process that synchronize labeling and policy enforcement.

### Secure Install

The Cisco IOS XR software is shipped as RPMs. Each RPM consists of one or more processes, libraries, and other files. An RPM represents a collection of software that performs a similar functionality; for example, packages of BGP, OSPF, as well as the Cisco IOS XR Infra libraries and processes.

RPMs can also be installed into the base Linux system outside the Cisco IOS XR domain; however, those RPMs must also be appropriately signed.

All RPMs shipped from Cisco are secured using digitally signed Cisco private keys.

There are three types of packages that can be installed:

- Packages shipped by Cisco (open source or proprietary)
- Customer packages that replace Cisco provided packages
- Customer packages that do not replace Cisco provided packages

### **RPM Signing and Validation**

**Table 40: Feature History Table** 

| Feature Name                           | Release Information | Feature Description                                                                                                    |
|----------------------------------------|---------------------|----------------------------------------------------------------------------------------------------|
| Support for RPM Signing and Validation | Release 7.4.1       | Support for RPM Signing and Validation is now extended to the following Cisco NCS 540 router varaint:  • N540-24Q8L2DD-SYS |

RPMs are signed using Cisco keys during the build process.

The install component of the Cisco IOS XR automatically performs various actions on the RPMs, such as verification, activation, deactivation, and removal. Many of these actions invoke the underlying DNF installer. During each of these actions, the DNF installer verifies the signature of the RPM to ensure that it operates on a legitimate package.

Cisco RPMs are signed using GPG keys. The RPM format has an area dedicated to hold the signature of the header and payload and these are verified and validated via DNF package managers.

### Third-Party RPMs

The XR Install enforces signature validation using the 'gpgcheck' option of DNF. Thus, any Third-Party RPM packages installation fails if done through the XR Install (which uses the DNF).

## **SSD Encryption**

Table 41: Feature History Table

| Feature Name                       | Release Information | Feature Description                                                                                                    |
|------------------------------------|---------------------|----------------------------------------------------------------------------------------------------|
| SSD Encryption for Additional PIDs | Release 7.5.1       | This feature enables trust and security in the system's steady state by encrypting data at the disk level. The encrypted data can be accessed <i>only</i> with a specific key stored in the TAm. |
|                                    |                     | In this release, this feature is supported on:                                                                                                    |
|                                    |                     | • N540-ACC-SYS                                                                                                    |
|                                    |                     | • N540X-ACC-SYS                                                                                                    |
|                                    |                     | • N540-24Z8Q2C-SYS                                                                                                    |
| Solid State Drive (SSD) Encryption | Release 7.3.1       | This feature enables trust and security in the system's steady state by encrypting data at the disk level. The encrypted data can be accessed <i>only</i> with a specific key stored in the TAm. |
|                                    |                     | In this release, the feature is supported on:                                                                                                    |
|                                    |                     | • N540-28Z4C-SYS-A/D                                                                                                    |
|                                    |                     | • N540X-16Z4G8Q2C-A/D                                                                                                    |
|                                    |                     | • N540-12Z20G-SYS-A/D                                                                                                    |
|                                    |                     | • N540X-12Z16G-SYS-A/D                                                                                                    |
|                                    |                     | • N540X-6Z18G-SYS-A/D                                                                                                    |

Customers are concerned about the security of sensitive data present on persistent storage media. User passwords are limited in their capability to protect data against attackers who can bypass the software systems and directly access the storage media.

In this case, only encryption can guarantee data confidentiality.

Cisco IOS XR Software introduces SSD encryption that allows encrypting data at the disk level. SSD encryption also ensures that the encrypted data is specific to a system and is accessible *only* with a specific key to decrypt them.

Data that can be encrypted is sensitive information such as, topology data, configuration data, and so on.

Encryption is an automatic process and can be achieved through the following:

• DM-Crypt

- CPU with AES-NI support
- CryptSetup

### **DM-Crypt**

DM-Crypt is a Linux kernel module that provides disk encryption. The module takes advantage of the Linux kernel's device-mapper (DM) infrastructure. The DM provides a way to create virtual layers of block devices.

DM-crypt is a device-mapper target and provides transparent encryption of block devices using the kernel crypto API. Data written to the block device is encrypted; whereas, data to be read is decrypted. See the following figure.

Figure 23: DM-Crypt Encryption

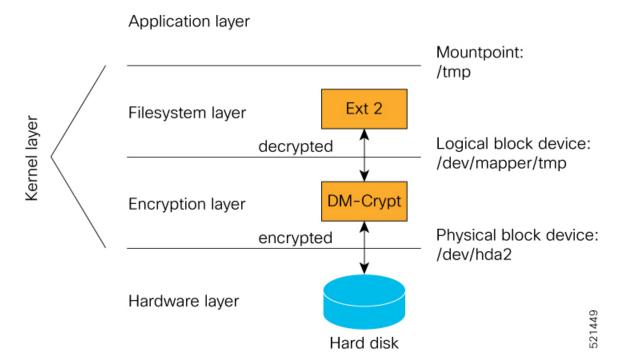

### **AES-NI Support**

Intel's Advanced Encryption Standard New Instructions (AES-NI) is a hardware-assisted engine that enables high-speed hardware encryption and decryption. This process leaves the CPU free to do other tasks.

When the input-output operations are started, the read-write requests that are directed at the encrypted block device are passed to the DM-Crypt. DM-Crypt then sends multiple cryptographic requests to the Cryptographic Framework. The crypto framework is designed to take advantage of off-chip hardware accelerators and provides software implementations when accelerators are not available. See the following image.

Figure 24: AES-NI Support

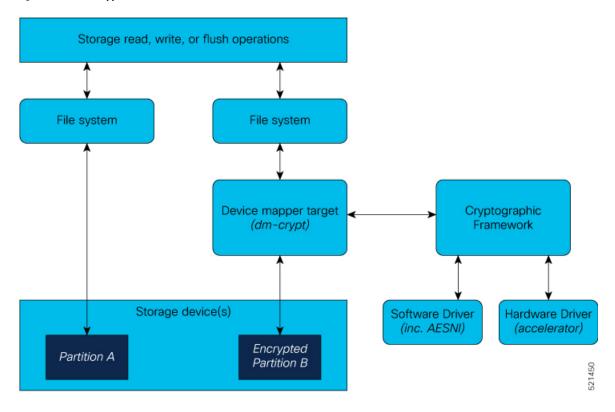

### **CryptSetup**

DM-Crypt relies on user space tools, such as cryptsetup to set up cryptographic volumes. Cryptsetup is a command-line-interface (CLI) tool that interacts with DM-Crypt for creating, accessing, and managing encrypted devices.

### **Encrypted Logical Volume**

An encrypted logical volume (LV) can be created during software installation on the following Cisco NCS 540 router variants:

- N540-28Z4C-SYS-A/D
- N540X-16Z4G8Q2C-A/D
- N540-12Z20G-SYS-A/D
- N540X-12Z16G-SYS-A/D
- N540X-6Z18G-SYS-A/D

In Cisco IOS XR Release 7.5.1, the encrypted logical volume (LV) can also be created during software installation on the following Cisco NCS 540 router variants:

- N540-ACC-SYS
- N540X-ACC-SYS

#### • N540-24Z8O2C-SYS

You can activate or deactivate the encrypted disk partition on demand. In addition to being activated, all sensitive files are also migrated from the unencrypted disk partition to the encrypted disk partition. The encrypted files can be migrated back during deactivation.

You can activate the data encryption by using the disk-encryption activate location command. A sample output is as follows:

```
Router#disk-encryption activate location 0/RP0/CPU0
Tue Apr 16 14:35:00.939 UTC

Preparing system for backup. This may take a few minutes especially for large configurations.

Status report: node0_RP0_CPU0: START TO BACKUP
Router# Status report: node0_RP0_CPU0: BACKUP HAS COMPLETED SUCCESSFULLY
[Done]
```

The encrypted logical volume capacity is 150MB of disk space and is available as /var/xr/enc for applications to access.

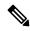

Note

Although applications can choose to use this space for storage, that data is not be part of the data migration if the software image is downgraded to a version that does not support encryption.

### **SSD Binding**

When encryption is activated on a system, each card generates a random encryption key and stores it in its own secure storage—the Trust Anchor module (TAm). During successive reboots, the encryption key is read from the TAm and applied to unlock the encrypted device. Since each card stores its encryption key locally on the TAm, an SSD that is removed from one card and inserted into another cannot be unlocked by the key stored on that card, thereby making the SSD unusable.

If encryption is activated, the encrypted LV can only be unlocked by using the key stored in the TAm. So, if an encrypted SSD is removed and moved to another line card, the SSD cannot be unlocked. In other words, when you activate encryption, the SSD is bound to the card it is inserted in.

### **Data Zeroization**

Zeroization refers to the process of deleting sensitive data from a cryptographic module.

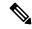

Note

In case of a Return Material Authorization (RMA), you must factory reset the data.

You can perform zeroization by using the factory reset location command from the XR prompt.

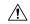

Caution

Running this command while encryption is activated, deletes the master encryption key from the TAm and renders the motherboard unusable after the subsequent reload.

## **Boot Integrity and Trust Visibility**

Table 42: Feature History Table

| Feature Name                                          | Release Information | Feature Description                                                                                                    |
|-------------------------------------------------------|---------------------|----------------------------------------------------------------------------------------------------|
| Support for Boot Integrity and Trust Visibility (BIV) | Release 7.4.1       | Support for the BIV functionality is now extended to the following Cisco NCS 540 router varaint:  • N540X-6Z18G-SYS-A/D  • N540X-8Z16G-SYS - A/D  • N540X-4Z14G2Q-SYS-A/D |

The secure boot first stage is rooted in the chip and all subsequent boot stages are anchored to the first successful boot. The system is, therefore, capable of measuring the integrity of the boot chain. The hash of each software boot image is recorded before it is launched. These integrity records are protected by the TAm. The boot chain integrity measurements are logged and these measurements are extended into the TAm.

Use the **Router#show platform security attest pcr 15 trustpoint ciscoaik nonce 4567** command to view the boot integrity and boot-chain measurements. Given below is a sample output:

```
RP/0/RP0/CPU0:ios# show platform security attest PCR 15 trustpoint CiscoAIK nonce 4567
location 0/RP0/CPU0
Sun Jun 21 03:07:18.394 UTC
Nonce: 4567
       Node location: node0 RP0 CPU0
 +----+
pcr-quote: /1RDR4AYACCBG/wltf4TEwfdUjtjun7S3rXC90eAb0G0ytrYRv3ExwACRWcAAAAAAD8hUwAAAEf////
AQAAACQAAAALAAAAQALAwCAAAAqae1J8QIYe06nS2RUx0JYeoG8tM3bqeVdpW7CObwBt+g=
pcr-quote-signature:
{\tt EZbzSUge89jSjH8ZqTgKJrzJBopEbd818C+h1Ec780qi7Li1WfCZQPIP6KCDV6HsRCVzLoFijgmlMLoZE2rakQq+/Li1WfCZQPIP6KCDV6HsRCVzLoFijgmlMLoZE2rakQq+/Li1WfCZQPIP6KCDV6HsRCVZLoFijgmlMLoZE2rakQq+/Li1WfCZQPIP6KCDV6HsRCVZLoFijgmlMLoZE2rakQq+/Li1WfCZQPIP6KCDV6HsRCVZLoFijgmlMLoZE2rakQq+/Li1WfCZQPIP6KCDV6HsRCVZLoFijgmlMLoZE2rakQq+/Li1WfCZQPIP6KCDV6HsRCVZLoFijgmlMLoZe2rakQq+/Li1WfCZQPIP6KCDV6HsRCVZLoFijgmlMLoZe2rakQq+/Li1WfCZQPIP6KCDV6HsRCVZLoFijgmlMLoZe2rakQq+/Li1WfCZQPIP6KCDV6HsRCVZLoFijgmlMLoZe2rakQq+/Li1WfCZQPIP6KCDV6HsRCVZLoFijgmlMLoZe2rakQq+/Li1WfCZQPIP6KCQQ+/Li1WfCZQPIP6KCQQ+/Li1WfCZQPIP6KCQQ+/Li1WfCQQ+/Li1WfCQQ+/Li1WfCQQ+/Li1WfCQQ+/Li1WfCQQ+/Li1WfCQQ+/Li1WfCQQ+/Li1WfCQQ+/Li1WfCQQ+/Li1WfCQQ+/Li1WfCQQ+/Li1WfCQQ+/Li1WfCQQ+/Li1WfCQQ+/Li1WfCQQ+/Li1WfCQQ+/Li1WfCQQ+/Li1WfCQQ+/Li
1TgZOWSLjMY7RbjSFr8z/zbpVI+YLnOG+wytVYWuY33uKHBn/
YWokHwo+qVf7u9aLGhnrXKvRUaFknBiZtQGiyAdis6GbPTToqn0WSN1y6DPh4UHZj1vLVwJsI48mbQUrAyCZrz/
XBHLM38tVJjqSrC0jw/6LF2DDoT5ks0VUFT7sqbysw4F56y+z/I1DBrrRW3GFOY46MOxDxLwS11/
n6zdoVjiKKeqKOnmhpBh72bJQAdeu/GVOYTrOSy4Q==
pcr-index pcr-value
    15 oYk8yqrzudIpGB4H++SaV0wMv6ugDSUIuUfeSqbJvbY=
RP/0/RP0/CPU0:ios# show platform security integrity hardware digest-algorithm SHA1 trustpoint
  CiscoAIK nonce 4567 location 0/RP0/CPU0
Sun Jun 21 03:09:14.594 UTC
Nonce: 4567
       Node location: node0 RP0 CPU0
TPM Name: node0 RP0 CPU0 aikido
Uptime: 495385
Known-good-digests:
Index value
                    3TDUS9iUDCFX3VkICcOnySOQTPA=
observed-digests:
```

```
Index
      value
 0
       3TDUS9iUDCFX3VkICcOnySOQTPA=
PCRs:
Index
      value
      1Y3uKqNv1UJQUNZQxmZkiuG4blk=
 15
RP/0/RP0/CPU0:ios# show platform security integrity hardware digest-algorithm SHA256
trustpoint CiscoAIK nonce 4567 location 0/RP0/CPU0
Sun Jun 21 03:09:31.110 UTC
Nonce: 4567
  Node location: node0 RP0 CPU0
+----+
TPM Name: node0 RP0 CPU0 aikido
Uptime: 495401
Known-good-digests:
Index value
       3TDUS9iUDCFX3VkICcOnySOQTPA=
observed-digests:
Index value
 0
       3TDUS9iUDCFX3VkICcOnySOQTPA=
PCRs:
Index
      value
 15
      1Y3uKqNv1UJQUNZQxmZkiuG4blk=
RP/0/RP0/CPU0:ios# show platform security integrity hardware digest-algorithm SHA256
trustpoint CiscoAIK nonce 4567 location 0/RP0/CPU0
Sun Jun 21 03:09:43.782 UTC
Nonce: 4567
  Node location: node0 RP0 CPU0
+----+
TPM Name: node0_RP0_CPU0_aikido
Uptime: 495414
Known-good-digests:
Index value
 0
      y3n/SsvyNb8g3o7FFRGCZwfbs8EGxvMZg/PeN0NA71k=
observed-digests:
Index value
 0
       y3n/SsvyNb8g3o7FFRGCZwfbs8EGxvMZg/PeN0NA71k=
PCRs:
Index
      value
 15
       oYk8ygrzudIpGB4H++SaV0wMv6ugDSUIuUfeSgbJvbY=
Cisco AIK Certificate used for signing PCR
pcr-quote: /1RDR4AYACCBG/wltf4TEwfdUjtjun7S3rXC90eAb0G0ytrYRv3ExwACRWcAAAAAAD8hywAAAEf////
/AQAAACQAAAALAAAAAQALAwCAAAAgae1J8QIYe06nS2RUx0JYeoG8tM3bqeVdpW7C0bwBt+g=
pcr-quote-signature:
qyKbK7ndJbrgxeVnOodLWQzT7++NzrxJ9ERRvJzvTe4+8r6p0HGSepHUhZHzYkXw4DbniHAK0Cs3dwg/
hGKGe4M8Lz+/k682yIjaFYYipODHMaV2ny/lT7RSqM/6u3j/JZrZv39MaeHa3MyjjonzRf9oe7EBSFAKsa/D54eTR0eFtaxFy/
XdtM0VVQe2JRdoBVxnIBLGiVmGRlVVlmHvwwgX11AN6e3/soC1Vk3I5gjLldPHUYuJ/
7PTGyAwZsbdeiqx8d4ViUUUjSMzK7JISwXa8k4GiPQVLBHtqqR+RA9scmMZTbKLsG3luIWKQeyCtXMYE1VOeW8WQlAvioMICw==
RP/0/RP0/CPU0:ios#show platform security integrity hardware digest-algorith$
Sun Jun 21 03:09:56.794 UTC
Nonce: 4567
  Node location: node0 RP0 CPU0
+----+
TPM Name: node0 RP0_CPU0_aikido
Uptime: 495427
```

You can also use Cisco-IOS-XR-remote-attestation-act.yang to fetch the boot integrity over the NETCONF protocol.

The command displays both, the integrity log values and the assurance that these values have not been tampered. These measurements include the following parameters:

- Micro loader hash
- · Boot loader hash
- Image signing and management key hashes
- · Operating system image hash

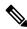

#### Note

- Platform Configuration Register (PCR) 0-9 are used for secure boot.
- Signature version designates the format of the signed data.
- The signature digest is SHA256.
- The signing key is in a Trusted Computing Group (TCG) compliant format.

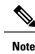

Use the **show platform security tam** command to view the TAm device details. The following example shows a truncated output of the command:

```
Router#show platform security tam all location all
Mon Apr 15 14:42:34.649 UTC
Node - node0 RP0 CPU0
            AIKIDO ExtendedN540X-12Z16G-SY
Device Type
                         N540X-12Z16G-SYS-A
Device PID
Device Serial Number - FOC2333NJ0J
Device Firmware Version- 0x24.000b
Server Version -
                            3
Server Package Version -
                            9.4.1
Client Package Version -
                            9.4.1
Sudi Root Cert:
_____
Certificate:
   Data:
       Version: 3 (0x2)
       Serial Number:
           01:9a:33:58:78:ce:16:c1:c1
       Signature Algorithm: sha256WithRSAEncryption
       Issuer: O=Cisco, CN=Cisco Root CA 2099
       Validity
           Not Before: Aug 9 20:58:28 2016 GMT
           Not After: Aug 9 20:58:28 2099 GMT
       Subject: O=Cisco, CN=Cisco Root CA 2099
       Subject Public Key Info:
           Public Key Algorithm: rsaEncryption
               RSA Public-Key: (2048 bit)
               Modulus:
                   00:d3:b6:e3:35:7e:0d:3e:f4:67:e5:8a:4e:1a:c6:
       Exponent: 65537 (0x10001)
       X509v3 extensions:
           X509v3 Key Usage: critical
               Certificate Sign, CRL Sign
           X509v3 Basic Constraints: critical
               CA: TRUE
           X509v3 Subject Key Identifier:
               38:95:57:0F:34:23:4E:F3:A1:26:20:BA:14:91:C7:41:88:1D:A3:5B
   Signature Algorithm: sha256WithRSAEncryption
        8d:e2:99:a3:ee:31:77:4e:53:16:da:bd:f6:72:a7:58:0d:09:
Sudi Sub CA Cert:
Certificate:
   Data:
       Version: 3 (0x2)
       Serial Number:
           0a:64:75:52:4c:d8:61:7c:62
       Signature Algorithm: sha256WithRSAEncryption
       Issuer: O=Cisco, CN=Cisco Root CA 2099
       Validity
           Not Before: Aug 11 20:28:08 2016 GMT
           Not After : Aug 9 20:58:27 2099 GMT
       Subject: CN=High Assurance SUDI CA, O=Cisco
       Subject Public Key Info:
           Public Key Algorithm: rsaEncryption
               RSA Public-Key: (2048 bit)
               Modulus:
                   00:bd:dc:de:49:67:43:23:a9:51:64:36:11:bc:0e:
```

```
Exponent: 65537 (0x10001)
        X509v3 extensions:
            X509v3 Key Usage: critical
               Certificate Sign, CRL Sign
            X509v3 Basic Constraints: critical
                CA:TRUE, pathlen:0
            Authority Information Access:
                CA Issuers - URI:https://www.cisco.com/security/pki/certs/crca2099.cer
                OCSP - URI:http://pkicvs.cisco.com/pki/ocsp
            X509v3 Authority Key Identifier:
                keyid:38:95:57:0F:34:23:4E:F3:A1:26:20:BA:14:91:C7:41:88:1D:A3:5B
            X509v3 Certificate Policies:
                Policy: 1.3.6.1.4.1.9.21.1.30.0
                  CPS: http://www.cisco.com/security/pki/policies/
            X509v3 CRL Distribution Points:
                Full Name:
                  URI:http://www.cisco.com/security/pki/crl/crca2099.crl
            X509v3 Subject Key Identifier:
               EA:6B:A3:B9:C1:13:97:7E:1B:FB:3A:8D:68:60:07:39:5F:87:48:FA
    Signature Algorithm: sha256WithRSAEncryption
         5c:a9:81:0e:80:01:e1:19:62:a7:77:03:3d:d3:55:d7:d8:49:
Sudi Cert:
Certificate:
   Data:
        Version: 3 (0x2)
        Serial Number: 29200071 (0x1bd8ec7)
       Signature Algorithm: sha256WithRSAEncryption
       Issuer: CN=High Assurance SUDI CA, O=Cisco
            Not Before: Sep 5 03:39:36 2019 GMT
            Not After: Aug 9 20:58:26 2099 GMT
       Subject: serialNumber=PID:N540X-12Z16G-SYS-A SN:FOC2333NJ0J, O=Cisco, OU=ACT-2 Lite
 SUDI, CN=Cisco NCS 540 System with 12x10G+4x1G Cu+12x1G AC Chassis
        Subject Public Key Info:
            Public Key Algorithm: rsaEncryption
                RSA Public-Key: (2048 bit)
                Modulus:
                    00:ca:2a:8a:b4:87:8b:43:68:17:d3:b2:43:44:ca:
               Exponent: 65537 (0x10001)
        X509v3 extensions:
            X509v3 Key Usage: critical
                Digital Signature, Non Repudiation, Key Encipherment
            X509v3 Basic Constraints: critical
               CA: FALSE
            X509v3 Subject Alternative Name:
                0...N.
+.....@917C927B4B340B908703945A7A0A6D14D0207ADB2FB622DFA8C83538FD7E63B5.
B..+.....5.3ChipID=QvZQd9q9psveoAz6QJQeNAAAAAAAAAAAAAAAAAAAAAAAAAAA
    Signature Algorithm: sha256WithRSAEncryption
         5b:67:da:2e:e5:d4:07:f2:ff:9c:17:c9:54:78:8b:da:16:df:
```

The boot integrity verification is automatic and the BIOS reports the values to the PCR. The boot integrity verification process consists of the following steps:

1. Report Boot 0 version and look up the expected integrity value for this platform and version.

- 2. Report bootloader version and look up the expected integrity value for this platform and version.
- 3. Report OS version and look up the expected integrity value for this platform and version.
- 4. Using the integrity values obtained from steps 1-3, compute the expected PCR 0 and PCR 8 values
- 5. Compare the expected PCR values against the actual PCR values.
- **6.** Verify the nonced signature to ensure the liveliness of the response data (this assumes unique nonced are being passed). Note that this signature verification must be performed only with the platform identity verified using SUDI.
- 7. (Optional) Verify the software image (IOS XR) version is with what is expected to be installed on this platform.

A failure of any of the above steps indicates either a compromised system or an incomplete integrity value database.

## Secure gRPC

gRPC (gRPC Remote Procedure Calls) is an open source remote procedure call (RPC) system that provides features such as, authentication, bidirectional streaming and flow control, blocking or nonblocking bindings, and cancellation and timeouts. For more information, see <a href="https://opensource.google.com/projects/grpc">https://opensource.google.com/projects/grpc</a>.

TLS (Transport Layer Security) is a cryptographic protocol that provides end-to-end communications security over networks. It prevents eavesdropping, tampering, and message forgery.

In Cisco IOS XR7, by default, TLS is enabled in gRPC to provide a secure connection between the client and server.

### Integrity Measurement Architecture (IMA)

The goals of the Linux kernel integrity subsystem are to:

- detect whether files are accidentally or maliciously altered, both remotely and locally
- measure the file by calculating the hash of the file content
- appraise a file's measurement against a known good value stored as an extended attribute
- enforce local file integrity

There are three components in the Linux kernel integrity subsystem:

- · IMA Measurement
- IMA Appraisal
- IMA Audit

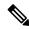

Note

These goals are complementary to the Mandatory Access Control (MAC) protections provided by SElinux.

#### **IMA Measurement**

IMA maintains a runtime measurement list and—because it is also anchored in the hardware Trusted Anchor module (TAm)—an aggregate integrity value over this list. The benefit of anchoring the aggregate integrity value in the TAm is that the measurement list cannot be compromised by any software attack without being detectable. As a result, on a trusted boot system, IMA-measurement can be used to attest to the system's runtime integrity.

For more information about IMA, download the IMA whitepaper, An Overview of The Linux Integrity Subsystem.

### **IMA Appraisal**

Table 43: Feature History Table

| Feature Name                                    | Release       | Description                                                                                                    |
|-------------------------------------------------|---------------|----------------------------------------------------------------------------------------------------|
| IMA Appraisal for NCS 540 Small Density Routers | Release 7.8.1 | We now use Integrity Measurement Architecture (IMA) to provide a higher level of trust and runtime security for the routers. With IMA appraisal, you can detect modifications to a file or executable within the router. These modifications could be accidental or malicious, carried out remotely or locally. In addition to logging an integrity violation, the IMA policy also enforces an appraisal by blocking any operation (open or run) for a compromised executable. IMA Enforcement is now introduced on the following Cisco NCS 540 router variants:  • N540X-6Z18G-SYS-A/D  • N540X-4Z14G2Q-A/D  • N540-6Z18G-SYS-A/D |

| Feature Name  | Release       | Description                                                                                                    |
|---------------|---------------|----------------------------------------------------------------------------------------------------|
| IMA Appraisal | Release 7.4.1 | IMA maintains an integrity measurement list for remote attestation. The IMA-appraisal extension adds local integrity validation and enforcement of the measurement against a 'good' value. In this release, IMA policy <i>enforces</i> an appraisal instead of simply logging an integrity violation by blocking any operation (open or run) for a compromised executable. This <i>enforced</i> mode of appraisal ensures a higher level of trust and security at runtime. |

IMA appraisal provides an added runtime security level that can detect if a file has been modified – either accidentally or maliciously and either remotely or locally.

The kernel achieves this by validating the hash measurement of the file against a known good value (KGV). The encrypted KGV in the form of a signature is stored in the file's extended attribute and enforces local file integrity. The **enforced** mode strictly enforces the file integrity check whenever a file is opened for either reading or executing.

Figure 25: IMA Appraisal

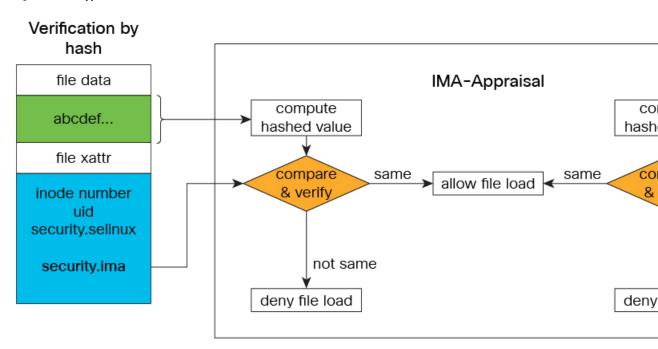

There are three categories of system files that require protection – Linux, XR, and third-party applications.

1. Linux System Files: System files are comprised of Executable and Linkable Format (ELF) binary executables, shared libraries, scripts (such as, Bash, Python, PERL, and Tcl), configuration files, and password files that are part of the Linux distribution packages. Integrity protection of the said files ensures

that remote or local modification of the data does not remain undetected and access to such tampered data is either forbidden or logged or both. To guarantee the integrity of these files, they must have a valid IMA signature for the lifetime of the files. Executables and scripts must be appraised and measured. All other immutable files must be measured. Files that don't require appraisal and measurement are runtime files, logs, memory-mapped files like devices, and shared memory objects.

- 2. XR System Files: XR system files are comprised of XR applications, shared libraries, kernel modules, scripts, data files, configuration files and secret files like keys and user credentials. Integrity of these files must be maintained in order for XR to operate properly. To keep the integrity of these files protected all system files must have a valid IMA signature for the lifetime of the files. Executables and scripts must be appraised and measured. All other immutable files must be measured. Files that don't require appraisal and measurement are runtime files, logs, memory-mapped files like devices, and shared memory objects.
- 3. Third-party Applications (TPAs): All TPAs are not appraised. There are two types of TPAs:
  - native running applications: For native running applications the system files are installed on the disk
    from an rpm package or directly copied to the disk. All immutable files are only measured. Executables
    and scripts must be appraised and measured. All other immutable files must be measured. Files that
    don't require appraisal and measurement are runtime files, logs, and memory mapped-files like shared
    memory objects.
  - containerized applications: For containerized applications the system files are packaged in the container image such as docker as part of the filesystem layers. When the container is launched, the system files are only accessible from within the container unless it is bind mounted on the host. In this case, only container image files are measured.

There are other frequently updated files that are created by the IOS XR (Linux, XR) at runtime, such as runtime files, logs, memory mapped files like devices and shared memory objects. These files contain runtime data and logs that are constantly updated by the applications. By default, they do not require an IMA signature and are excluded from appraisal to avoid possible access failure.

In this release, the following files are *not* signed with an IMA key, so they do not have an IMA signature. However, the system still allows their execution:

- Zero Touch Provisioning (ZTP) bash scripts with execute permission
- ZTP bash scripts without execute permission
- Third-party bash scripts without execute permission
- Bash scripts downloaded through file transfer operation like secure copy (SCP) or Secure File Transfer Protocol (SFTP)
- Open Programmability System (OPS) 1.0 scripts, whether downloaded or created on the router

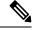

Note

In Cisco IOS XR Release 7.4.1, enforced appraisal is enabled only on the XR system files.

#### **IMA Measurement Log**

When a file covered by an IMA measurement policy is opened for reading or execution IMA must measure the file by calculating its sha256 hash and record it in the IMA measurement log. To read the integrity log as registered by the IMA subsystem, review the /sys/kernel/security/ima/ascii\_runtime\_measurements file. The columns (from left to right) are:

- PCR (Platform Configuration Register) in which the values are registered. This is applicable only if a Trusted Platform Module (TPM) chip is in use.
- Extended hash that is stored in the PCR.
- **Template** that registered the integrity value (ima-sig).
- SHA256 hash of the file.
- Filename that has the fully-qualified file path.

```
[node0_RP0_CPU0:/]$cat /sys/kernel/security/ima/ascii_runtime_measurements | grep "/usr/bin/zip" | fold -w 100 | more

10 baa85aaf01d7966b54d206fae0f0f628b5c7e6e3 ima-sig sha256:b6b25a5fce5f139a8daa1a902f71092ff810a7d2b
13d71f61f3175df31e51e02 /usr/bin/zip 0302046ebaed8301005d434285f32f4c65840568e8fa08b7b4f06789c7f1c98
c63d9cba8e4f4le35d20591285874682b040fad2419590f1a7574a60efa5ac3b36ee3f3336eb62d277040d8346f766b49ea1
ae3475ea4867abf6ecbf1ccc045fa08a84078d14fa529caee5c27b0ef4df8694c8d6241b7c630c84a4fe304c345532321b33
d415758031ec411216bb1a16352dc0937cc23ff9f6165c91cd8ce973e21bfb77769ac496ab50ecb3207498c274aae48e5c4e
44ce548af2764d0598e74dce70c918756c7bcfde3c4d55ecab806b55381608920f2289e9c4338dd34bcda6f097c7b76de692
4b252dca325d9c0e8d8eba811d12a89fc4c4a7999f96bc494e7f885bb613dc5b278
```

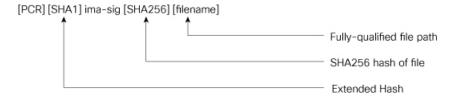

#### **IMA Audit**

IMA audit generates an event log every time it finds a file opened for reading or executing that has a mismatch between the measured file hash and the one stored in the extended attribute.

This data integrity verification event is recorded in the audit log.

There are three reasons an integrity log is recorded in the audit log – invalid signature, invalid hash and missing hash. The audit log has the following key information:

- type INTEGRITY DATA Triggered to record a data integrity verification event run by the kernel.
- pid Process ID of the calling process that opened the file with integrity verification failure.
- subject SELinux file context label. SELinux runs in Permissive mode. Any access control violation is only logged in the audit log and the application is still allowed to run.
- op Operation (appraise data).
- cause Reason for integrity verification failure (invalid-signature, invalid-hash, missing-hash).
- comm Calling process.
- name Name of the file with full path that was appraised.

The following output shows an instance where the IMA appraisal causes the execution of a tampered binary executable to fail. The integrity violation logged is **Invalid Signature**, the integrity violation log type is **Integrity Data**, and the appraised file is /usr/bin/zip.

```
RP/0/RP0/CPU0:NCS-540-C-LNT#run
Mon Apr 29 08:39:26.793 UTC
```

```
[node0_RP0_CPU0:~]$cat /var/log/audit/audit.log | grep -i integ | grep zip | fold -w 100
type=INTEGRITY_DATA msg=audit(1714378019.193:866): pid=2236 uid=0 auid=4294967295
ses=4294967295 sub
j=iosxradmin_u:iosxradmin_r:iosxradmin_t:s0 op="appraise_data" cause="invalid-signature"
comm="sh" n
ame="/usr/bin/zip" dev="dm-14" ino=147881 res=0
type=INTEGRITY_DATA msg=audit(1714378019.197:867): pid=2236 uid=0 auid=4294967295
ses=4294967295 sub
j=iosxradmin_u:iosxradmin_r:iosxradmin_t:s0 op="appraise_data" cause="invalid-signature"
comm="sh" n
ame="/usr/bin/zip" dev="dm-14" ino=147881 res=0
```

The following output shows an instance when an audit log was recorded because the file was missing an IMA signature and was opened for either reading or execution. This resulted in a "missing-hash" event log.

```
[node0_RP0_CPU0:/ima-appraisal]$zip --version | head -2
sh: /usr/bin/zip: Permission denied
[node0_RP0_CPU0:/ima-appraisal]$
[node0_RP0_CPU0:/ima-appraisal]$cat /var/log/audit/audit.log | grep -i integ | fold -w 100
type=INTEGRITY_DATA msg=audit(1714500558.187:556): pid=52560 uid=0 auid=4294967295
ses=4294967295 su
bj=iosxradmin_u:iosxradmin_r:iosxradmin_t:s0 op=appraise_data cause=missing-hash comm="sh"
name="/us
r/bin/zip" dev="dm-11" ino=1507384 res=0
```

### **IMA Policy**

The IMA policy is not user-defined and is created by default. It contains a policy rule set that defines exactly which files on the file system should be measured or appraised.

Each policy rule must start with one of the following directives:

- measure: Perform IMA measurement
- dont\_measure: Exclude from IMA measurement
- appraise: Perform IMA appraisal
- dont appraise: Exclude from IMA appraisal

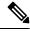

Note

IMA policy is protected at runtime – it cannot be read or modified.

### Verifying the IMA Appraisal "enforce" Mode

To display the content of the IMA appraisal mode, query the kernel command line and look for "ima appraise=enforce".

```
$ cat /proc/cmdline
```

To query the content of the IMA measurement logs:

```
$ cat /sys/kernel/security/ima/ascii_runtime_measurements
```

To display the total number of files measured:

```
$ cat /sys/kernel/security/ima/runtime_measurements_count
```

To display the total number of integrity violations:

\$ cat /sys/kernel/security/ima/violations

To access other user space interfaces in sysfs that are specific to the cisco ima measurement:

\$ ls /sys/kernel/security/cisco\_ima

### IMA Signatures

The IMA appraisal provides local integrity, validation, and enforcement of the measurement against a known good value stored as an extended attribute—security.ima. The method for validating file data integrity is based on a digital signature, which in addition to providing file data integrity also provides authenticity. Each file (RPM) shipped in the image is signed by Cisco during the build and packaging process and validated at runtime using the IMA public certificate stored in the TAm.

All RPMs contain Cisco IMA signatures of the files packaged in the RPM, which are embedded in the RPM header. The IMA signature of the individual file is stored in its extended attribute during RPM installation. This protects against modification of the Cisco RPMs.

The IMA signature format used for IMA can have multiple lines and every line has comma-separated fields. Each line entry will have the filename, hash, and signature as illustrated below.

- File Filename with the full path of the file hashed and signed
- Hash SHA256 hash of the file
- Signature RSA2048 key-based signature

# **How Trustworthiness is Implemented**

The following sequence of events takes place automatically when the Cisco routers that support the IOS XR7 operating system are powered up:

- 1. At power UP, the micro-loader in the chip verifies the digital signature of BIOS using the keys stored in the Trusted Anchor module (TAm). The BIOS signature verification is logged and the measurement is extended into a PCR.
- 2. The BIOS then verifies the signature of the boot-loader using keys stored in TAm. The boot-loader signature verification is logged and the measurement is extended into the PCR.
- 3. If the validation is successful, the BIOS launches the bootloader. The bootloader uses the keys loaded by the BIOS to verify the sanctity of the kernel, initial RAM disk (initrd) file system, and grub-config file. Each verification operation is logged, and the PCR in TAm is extended.
- **4.** The initrd is loaded to create the initial file system.
- 5. The kernel is launched and the kernel keyrings are populated with the appropriate keys from the TAm.
- 6. The init process is launched. Whenever an executable or a shared library is invoked, the IMA kernel hook validates the signature using the certificates in IMA keyring, which is then used to validate the signature attached to the file.
- 7. The Cisco IOS XR7 RPM is installed with the signed verification. The results of RPM verification are logged.
- **8.** Cisco IOS XR7 processes are launched with IMA measurement.
- **9.** TAm services are launched.

Cisco IOS XR7 application runs the initial admin user configuration and stores the credentials into TAm secure storage.

Manual provisioning of user credentials is now complete.

The Cisco routers perform the above steps, which is a holistic approach to integrate trust. Trust begins in hardware, next the system verifies the trustworthiness of the network operating system, after bootup, the system maintains trust at runtime, last, the system visualizes and reports on trust. You can verify the boot status by executing the following command:

```
Router#show platform security integrity log secure-boot
Fri Apr 12 17:13:43.867 UTC

+-----+
Node location: node0_RP0_CPU0
+-----+
Secure Boot Status: Enabled
```

# **Understanding Key Concepts in Security**

#### Attestation

Attestation is a mechanism used to attest the software's integrity. The verifier trusts that the attested data is accurate because it is signed by a TPM whose key is certified by the CA.

#### **Attestation Identity Key**

An Attestation Identity Key (AIK) is a restricted key that is used for signing attestation requests.

#### **Bootloader**

The bootloader is a piece of code that runs before any operating system begins to run. Bootloaders contain several ways to boot the OS kernel and also contain commands for debugging and modifying the kernel environment.

#### Certificates and Keys in TAm

All database keys are signed by the KEK. Any update to the keys requires the KEK or PK to sign in, using time-based authentic variables. Some of the keys on the database are:

- Image signing certificate: This is the X.509 certificate corresponding to the public key and is used for validating the signature of grub, initrd, kernel, and kernel modules.
- IOS-XR Key: A public key certificate signed by the KEK. This key is common to all Cisco NCS 540 Series routers and is used to sign GRUB, initrd, kernel and kernel modules.
- RPM key: Used for signing RPMs.
- IMA public key certificate: Used for Integrity Measurement Architecture (IMA), and used to validate the IMA signature of the files.
- BIOS or Firmware Capsule Update key: Used to sign the outer capsule for BIOS or firmware updates. It is the same as the secure boot key.
- Platform key (PK) and Key Enrollment Key (KEK): These are public keys and certificates used to manage other keys in the TAM.

• LDWM Key: In the Cisco IOS XR7, the LDWM key is stored in the hardware trust anchor module and is used for validating the BIOS.

#### Golden ISO (GISO)

A GISO image includes a base binary artifact (an ISO) for the Linux distribution that is used on the server fleet, packages, and configuration files that can be used as a base across all servers.

The GISO image for Cisco IOS XR7 software contains the IOS XR RPMs and third-party RPMs.

#### **GRand Unified Bootloader (GRUB)**

GNU GRUB (or just GRUB) is a boot loader package that loads the kernel and supports multiple operating systems on a device. It is the first software that starts at a system boot.

#### **Hash Function**

A hash function is any function that is used to map data of arbitrary size onto data of a fixed size.

#### **Initramfs**

Initramfs, a complete set of directories on a normal root filesystem, is bundled into a single cpio archive and compressed with one of the several compression algorithms. At boot time, the boot loader loads the kernel and the initramfs image into memory and starts the kernel.

#### initrd

initial RAM disk is an initial root file system that is mounted before the real root file system is made available. The initrd is bound to the kernel and loaded as part of the kernel boot procedure.

#### **JTAG**

JTAG is a common hardware interface that provides a system with a way to communicate directly with the chips on a board. JTAG is used for debugging, programming, and testing on embedded devices.

#### **Nonce Value**

A nonce value is an arbitrary number that can be used only once in a cryptographic communication. It is a random or pseudo-random number that is issued in an authentication protocol to ensure that the old communications are not reused in replay attacks.

#### **Platform Configuration Register (PCR)**

A PCR is a shielded register or memory region large enough to hold the contents of a hash operation. A PCR is initialized to a well-known value at power-up, and typically cannot be reset.

#### **PCR Extend**

The only way to change the value held in a PCR is to perform an "extend" operation, which is defined as:

```
PCR[x] new = hash ( PCR[x] old || hash ( measurement value ) )
```

#### Trust Anchor module (TAm)

The Cisco Trust Anchor module (TAm) helps verify that Cisco hardware is authentic and provides additional security services.

#### **Trusted Platform Module (TPM)**

A Trusted Platform Module (TPM) is a specialized chip on an endpoint device that stores RSA encryption keys specific to the host system for hardware authentication. This key pair is generated by the TPM based on the Endorsement Key and an owner-specified password.

### **Root of Trust for Storage**

TPM 2.0-compliant Platform Configuration Registers (PCRs) form the Root of Trust for Storage.

**Understanding Key Concepts in Security** 

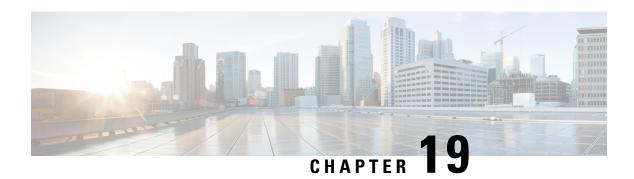

# **Cisco MASA Service**

#### Table 44: Feature History Table

| Feature Name       | Release Information | Feature Description                                                                                                    |
|--------------------|---------------------|----------------------------------------------------------------------------------------------------|
| Cisco MASA Service | IOS XR 7.8.1        | The Cisco Manufacturer Authorized Signing Authority (MASA) service creates ownership vouchers (OVs) for a Cisco IOS XR router. These OVs along with the owner certificate (OC) certify that the router belongs to a given customer.  Use cases where OVs and OCs are required include secure ZTP workflows and securely booting up your device on a 5G cell site over |
|                    |                     | a third-party ethernet service.  You can use the MASA service to download, and view logging and audit of OVs for the routers you own.  This service also enables Cisco's Account teams to assign the serial number of a device to customers and view details of the logging, verification, and audit of OVs.                                                          |

#### **Key Terms and Concepts**

**Authentication Flow:** The purpose of the Authentication flow is to identify and authenticate the router when it boots up. During this flow, the router also checks if the network can be trusted. The router does this by:

- validating the OV it received during the bootstrapping process and
- verifying the signature on the onboarding information with the owner certificate it received during the bootstrapping process.

The workflow involves the router booting to dynamically obtain OV from Manufacturer Authorized signing Authority (MASA).

**MASA Service**: There are many services that require the ownership of the router to be authenticated, so it can be trusted by the network. MASA is a service run by Cisco to create and log OVs that are then used to validate the ownership of the router.

**Owner Certificate**: The OC is an X.509 certificate [RFC5280] that is used to identify an *owner*, for example, an organization. The OC can be signed by any certificate authority (CA).

The OC is used by a router to verify the CA signature using the public key that is also in the owner certificate.

The OC structure must contain the owner certificate itself, as well as all intermediate certificates leading to the "pinned-domain-cert" (PDC) certificate specified in the ownership voucher.

**Ownership Voucher**: The ownership voucher (OV) [RFC8366] is used to securely identify the router's owner, as known to the manufacturer. The ownership voucher is signed by the device's manufacturer.

The OV is used to verify that the owner certificate has a chain of trust leading to the trusted certificate (PDC) included in the ownership voucher.

**pinned-domain-cert**: The PDC field present in the OV typically pins a domain certificate, such as the certificate of a domain CA.

- Why Do I Need Cisco MASA?, on page 362
- Use Cases for Ownership Vouchers, on page 362
- Authentication Flow, on page 363
- Interacting with the MASA Server, on page 364
- Workflow to Provision a Router Using Ownership Voucher, on page 370

## Why Do I Need Cisco MASA?

The Cisco MASA service securely authorizes ownership of a router so that the router can then establish a secure connection to the router owner's (your) network infrastructure.

The establishment of the ownership of the router is achieved through an authentication workflow that on successful completion generates an ownership voucher (OV). The primary purpose of the OV is to securely convey a certificate—the "pinned-domain-cert" (PDC), that the router can then use to authenticate subsequent interactions with the network, for example, secure bootstrapping. Establishing ownership is important to the bootstrapping mechanisms so that the router can authenticate the network that is trying to take control of it.

# **Use Cases for Ownership Vouchers**

• Secure Zero Touch Provisioning (ZTP) Bootstrapping

Secure ZTP requires the ability to securely bootstrap a router over an untrusted network. This requires the ability of MASA to provide an OV to the router. The OV is used to authenticate the router to ensure connectivity of the router to the network.

For more information on Secure ZTP, see the Secure Zero Touch Provisioning chapter in the *System Setup and Software Installation Guide for NCS 5500 Series Routers*.

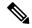

Note

MASA can help generate OVs for Cisco Routers only.

#### Application Hosting on XR

Cisco IOS XR's Application Hosting (App Hosting) capability provides an IOS XR container on the router. This allows an application that augments XR features to be deployed. These applications can fall in one of the following categories:

- Customer Apps—developed by Cisco's customers and cannot be signed by Cisco.
- Partner Apps—developed by partners and are signed by Cisco.
- Cisco App—developed by Cisco and signed by Cisco.

You can use MASA in conjunction with the Golden ISO Tool (gisobuild.py) to provide the OVs to enable secure workflows for onboarding third party RPMs on router running Cisco IOS XR.

For more information, see the Application Hosting Guide for Cisco NCS 5500 Series Routers.

### **Authentication Flow**

The following figure is a high-level overview of different components involved in the authentication flow.

Figure 26: Components of the Authentication Flow

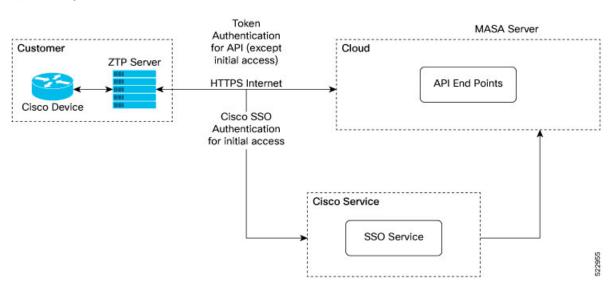

You can interact with the MASA Server web application through the ZTP Server to request, manage, and download the OVs for your routers.

The Zero Touch Provisioning (ZTP) server is to used to make a REST API call to the MASA Server.

The MASA Server authenticates the user, and on successful validation, generates the OVs.

The following figure illustrates the typical workflow to obtain the OVs.

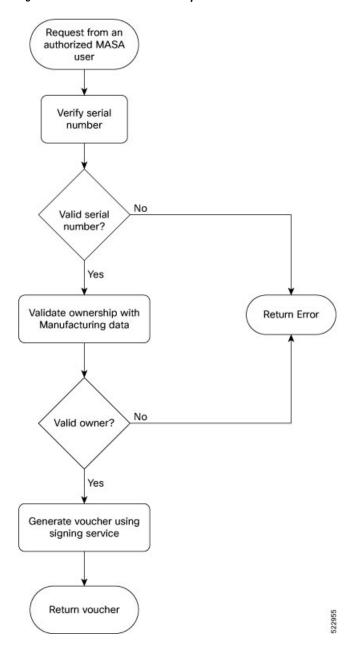

Figure 27: Workflow to Obtain Ownership Vouchers

# **Interacting with the MASA Server**

There are two ways to interact with the MASA server:

- through Web Application
- through REST API calls

#### **Entities**

The following entities interact with the MASA Server:

- **Organization**—A group in MASA specific to a Cisco customer. Data and access for each Organization is available to members of that group only.
- Admin—One or more initially-designated member(s) of an Organization who can invite other members into that organization in MASA, set access restrictions, and adjust other organization level settings.
- User—Any non-admin member of an organization who can interact with MASA. A user must be invited into an organization by the Admin
  - By default, new users have view-only access.
  - The Admin assigns permissions to request, download, or archive ownership vouchers

#### Prerequisites for Interacting with MASA Server

- 1. You must be an authorized MASA User
  - You must have a Cisco account and an active invitation to access MASA for the first time.

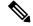

Note

Contact the Cisco Technical Assistance team or your Account team to get a Cisco account

Initial authentication requires Cisco Single Sign On to the MASA web application (masa.cisco.com).
 For subsequent authentication, you can generate access keys called tokens. Token serve as an alternative authentication mechanism that can be passed along in the header of API calls.

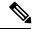

Note

To generate access keys for the first time, on masa.cisco.com, go to **Settings**→ **Tokens**. For subsequent sessions, use API calls to manage existing tokens or create new ones as long as an unexpired token is still available.

The following is an example of using a token in a header of a REST API call.

'Authorization: Bearer 637c98ddcc58c75f679a94d7f244777be05c6600923c4549bc5669b26e04f2bc gAAAAABjfRr9hqndFqbuqes90vcfgucApgxpmm9qoVmUidYEs-\_Aziu7yue-10dazZ3Rxk6vJHYD2Je7Z-IOD1Zc7kYSuBTX0 6GcQvF2e3nSM-\_F9BoltjxAHcXkoMgbqS4APFGi16LiWRyP2b1\_0rZo-EaTKFLEldTLfMAmovPDkZZ5vbBwRS058PZN1vB3IZIZ jftYYYi9H grazfwnAImjKbQC6tjQw==

Tokens can have a custom validity period of up to six months that can be revoked at any time. The scope of the tokens is limited to scope of your role.

2. ZTP server must be able to access the Internet

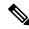

Note

MASA application is served through HTTPS to provide a secure connection between the end user and the service.

#### **User Permissions**

The MASA Server supports Role Based Access Control and provides the following access:

- Regular user—By default, regular users have only read access to their organization. Admin users can provide additional privileges as required.
- Admin—Admin users have the ability to view and manage OVs for all routers in the database in their organization as well as other privileges as mentioned in the table below.

#### Table 45: User Permissions

| Туре                                      | Regular User                        | Admin              |
|-------------------------------------------|-------------------------------------|--------------------|
| Invite other People into the organization | Not allowed                         | Allowed by default |
| Add or remove permissions for other users | Not allowed                         | Allowed by default |
| View all existing vouchers                | Allowed by default                  | Allowed by default |
| Request new vouchers                      | Permission can be provided by Admin | Allowed by default |
| Download vouchers                         | Permission can be provided by Admin | Allowed by default |
| Archive vouchers                          | Permission can be provided by Admin | Allowed by default |

## **Interacting with MASA Through Web Application**

1. Go to masa.cisco.com

Figure 28: Sign in Page—MASA Web Application

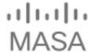

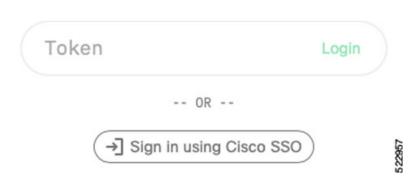

- 2. Click Sign in using Cisco SSO.
- **3.** Enter your username and password to access the application
- **4.** Accept the End User License Agreement.

The MASA Home page displays the status of any recent requests that were initiated and quick links to download any recently generated ownership vouchers.

Figure 29: Home Page—MASA Web Application

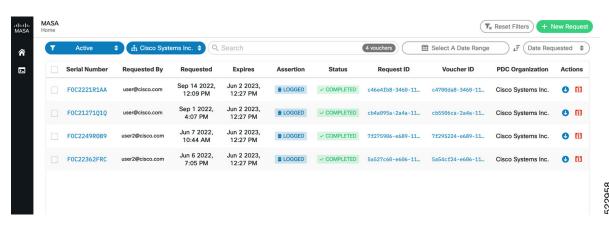

#### **Requesting OVs for Your Router**

- 1. Click New Request on the top right of the Home page.
- 2. In the New Request dialog box, enter details for one of the following:
  - Serial number of your router

You can get the serial number from the bottom of your router; it is an 11 digit alphanumeric string. You can also get the serial number by running the **show inventory** command on your router.

· Pinned-domain Certificate

There are multiple ways to generate a PDC (.pem). For example, through OpenSSL. You can either paste the content of the certificate directly or browse to a file that contains the PDC.

You can pre-upload the certificate prior to requesting the OV.

To select the pre-uploaded certificate while requesting OV, turn on the toggle button named *use pre-uploaded certificate*. You can see the already uploaded certificates here, you can select the certificate from this list.

• Serial number of one or more routers for which you want the OVs.

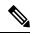

Note

Always use the serial number of the chassis of your router.

Figure 30: New Request Page

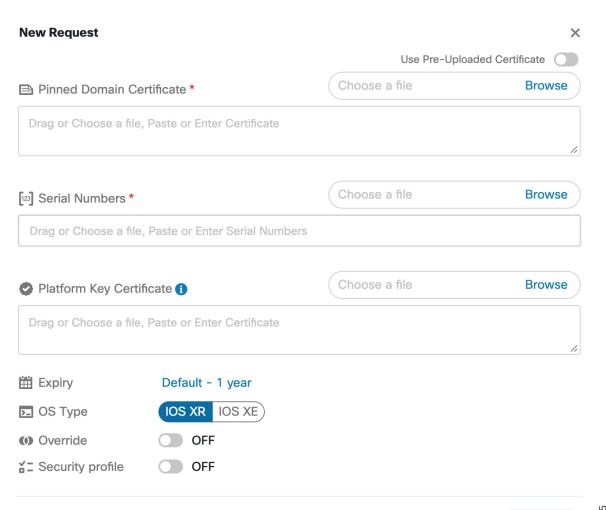

Figure 31: Home Page—With New OVs Displayed

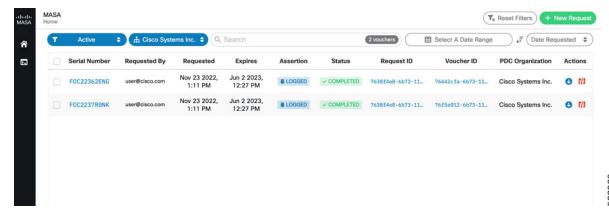

Depending on your user permissions, you can perform the following actions from the Home page.

- Download the generated OVs.
- · Regenerate OVs.
- · View details of past requests
- Filter, sort, and group the requests based on their attributes
- Archive the OVs.

## **Interacting with MASA Through REST APIs**

You can also use APIs to programmatically interact with the MASA service.

See the OpenAPI documentation page that contains details about the paths, formats, and structures of the APIs.

For example, use this API to request for the ownership voucher:

POST /request/ov

Use this API to fetch details about an already generated voucher:

GET /voucher/{voucher id}

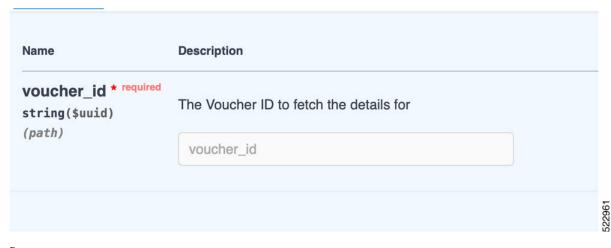

```
Response:
{
   "ok": true,
   "voucher": {
        "req_id": "3fa85f64-5717-4562-b3fc-2c963f66afa6",
        "voucher_id": "3fa85f64-5717-4562-b3fc-2c963f66afa6",
        "requested_at": "2022-08-31T09:43:39.719Z",
        "created_at": "2022-08-31T09:43:39.719Z",
        "expires_at": "2022-08-31T09:43:39.719Z",
        "last_renewal_at": "2022-08-31T09:43:39.719Z",
        "assertion": "logged",
        "status": "completed",
        "serial_number": "T8I52J1IKOM",
        "pdc_organization": "Cisco Systems",
        "requested_by": "user1@cisco.com"
}
```

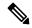

Note

"serial Number" is serial number of the route processor. You can provide up to 20 serial numbers in a single request.

# Workflow to Provision a Router Using Ownership Voucher

The following figure illustrates the complete workflow to provision a Cisco IOS XR router by using the ownership vouchers.

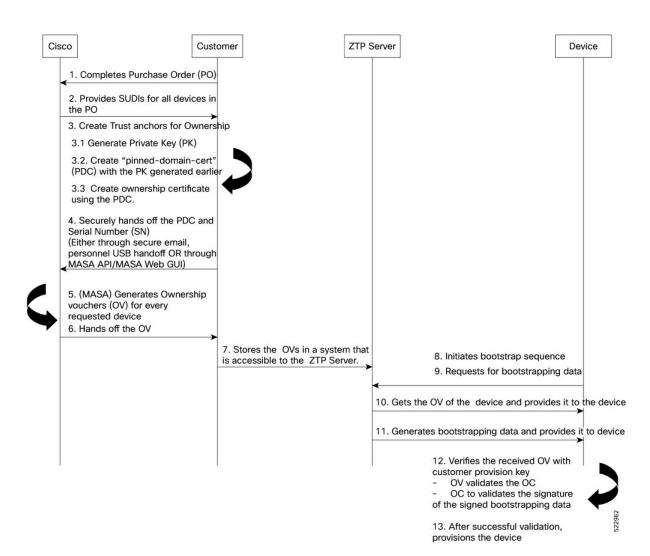

Workflow to Provision a Router Using Ownership Voucher